# **tkz-euclide 1.16 c** S 9 L. P hide 1.

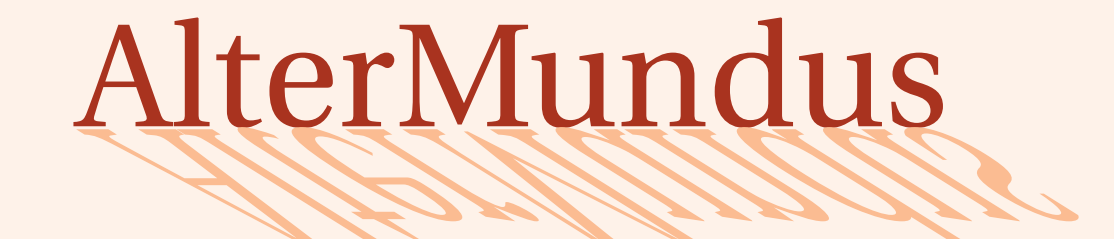

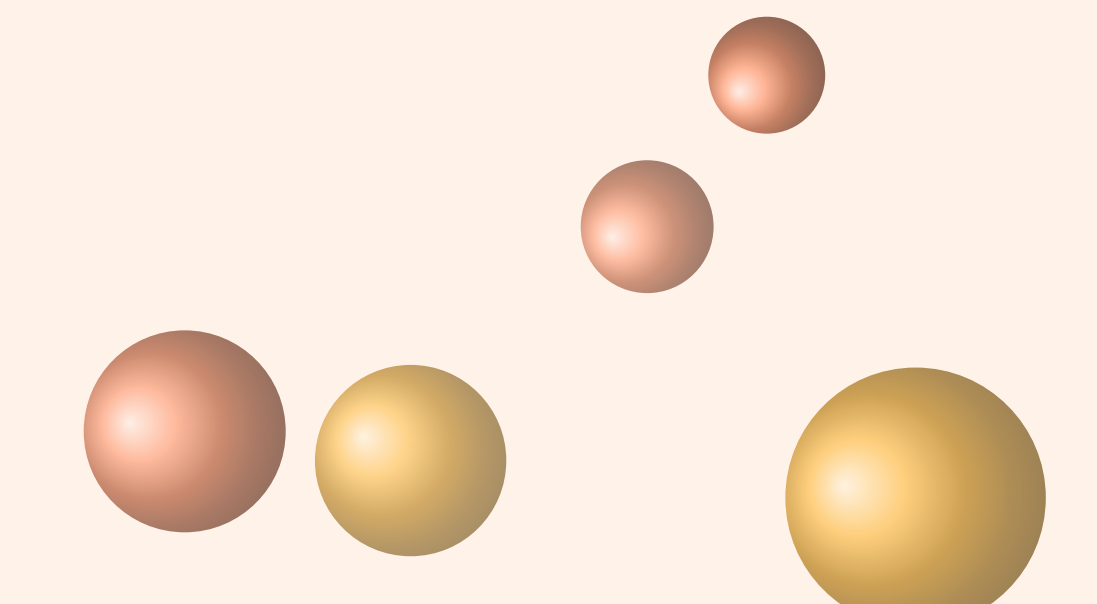

# Alain Matthes

3 juin 2011

<http://altermundus.fr> <http://altermundus.com>

# tkz-euclide

### [Alain Matthes](mailto:al.ma@mac.com)

*Le package tkz-euclide.sty est un ensemble de macros spécialisées permettant de construire des objets géométriques en 2D dans un plan muni d'un repère. Il est construit au-dessus de PGF et son interface TikZ. Ce document fournit les définitions des différentes macros ainsi que des exemples dont la complexité est graduée. tkz-euclide.sty remplace tkz-2d.sty dont le code n'est plus maintenu. Ce package nécessite la version 2.1 de* **TikZ***.*

 $\mathbb{F}$  Je souhaite remercier **[Ti](http://sourceforge.net/projects/pgf/)ll Tantau** pour avoir créé le merveilleux outil TikZ, ainsi que **Michel Bovani** pour **fourier**, dont l'association avec **utopia** est excellente.

 $\mathbb{F}$  Ie remercie Yve Combe pour avoir partagé son travail sur le rapporteur et les constructions à l'aide du compas. Je souhaite remercier également, **David Arnold** qui a corrigé un grand nombre d'erreurs et qui a testé de nombreux exemples, **Wolfgang Büchel** qui a corrigé également des erreurs et a construit de superbes scripts pour obtenir les fichiers d'exemples, **John Kitzmiller** et **Dimitri Kapetas** pour leurs exemples, et enfin **Gaétan Marris** pour ses remarques et corrections.

to Vous trouverez de nombreux exemples sur mes sites : [altermundus.com](http://altermundus.com/pages/download.html) ou [altermundus.fr](http://altermundus.fr/pages/download.html)

Vous pouvez envoyer vos remarques, et les rapports sur des erreurs que vous aurez constatées à l'adresse suivante : [Alain Matthes.](mailto:al.ma@mac.com)

This file can be redistributed and/or modified under the terms of the LATEX Project Public License Distributed from [CTAN](http://www.ctan.org/) archives.

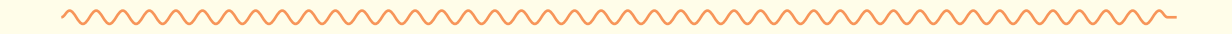

# **Table des matières**

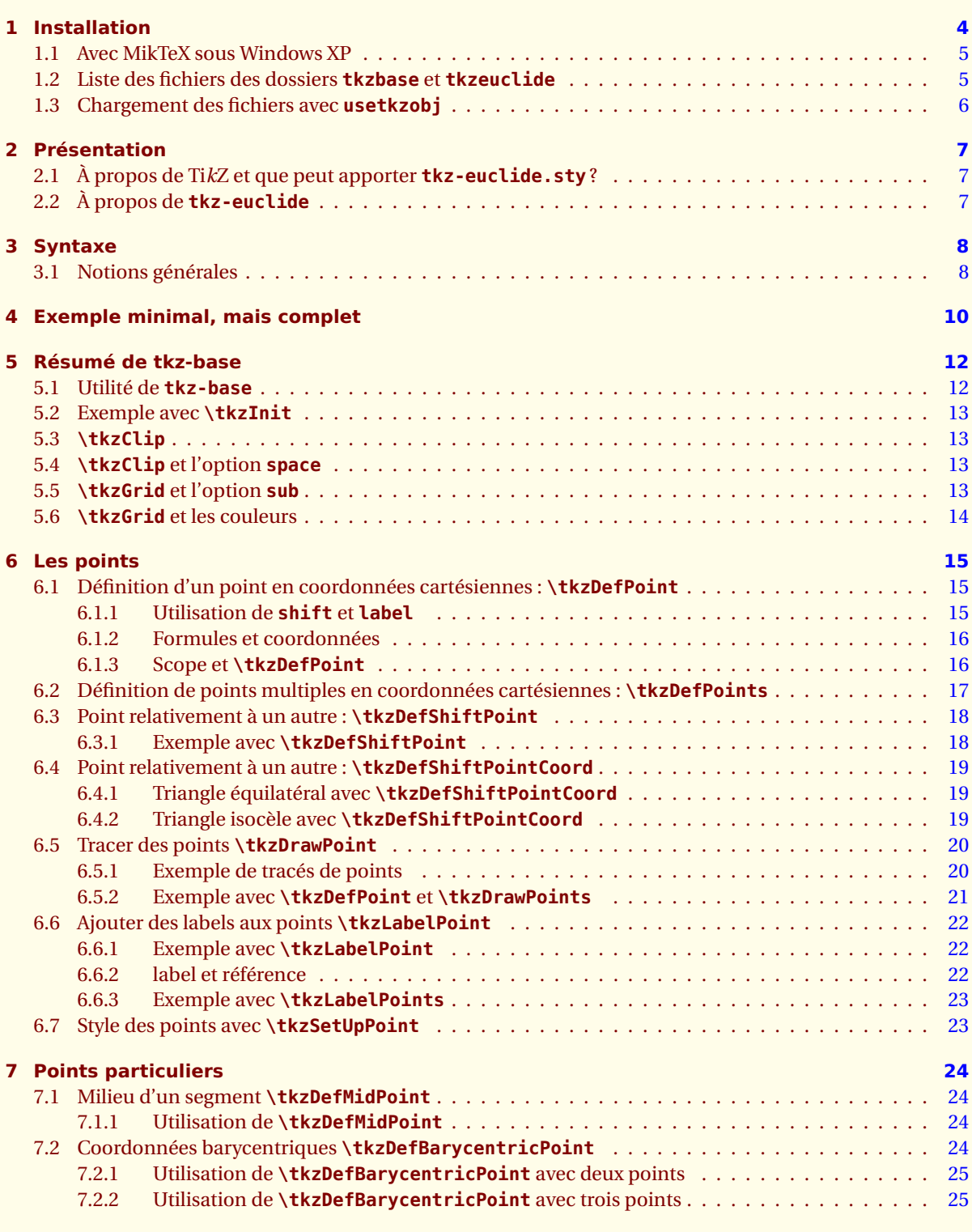

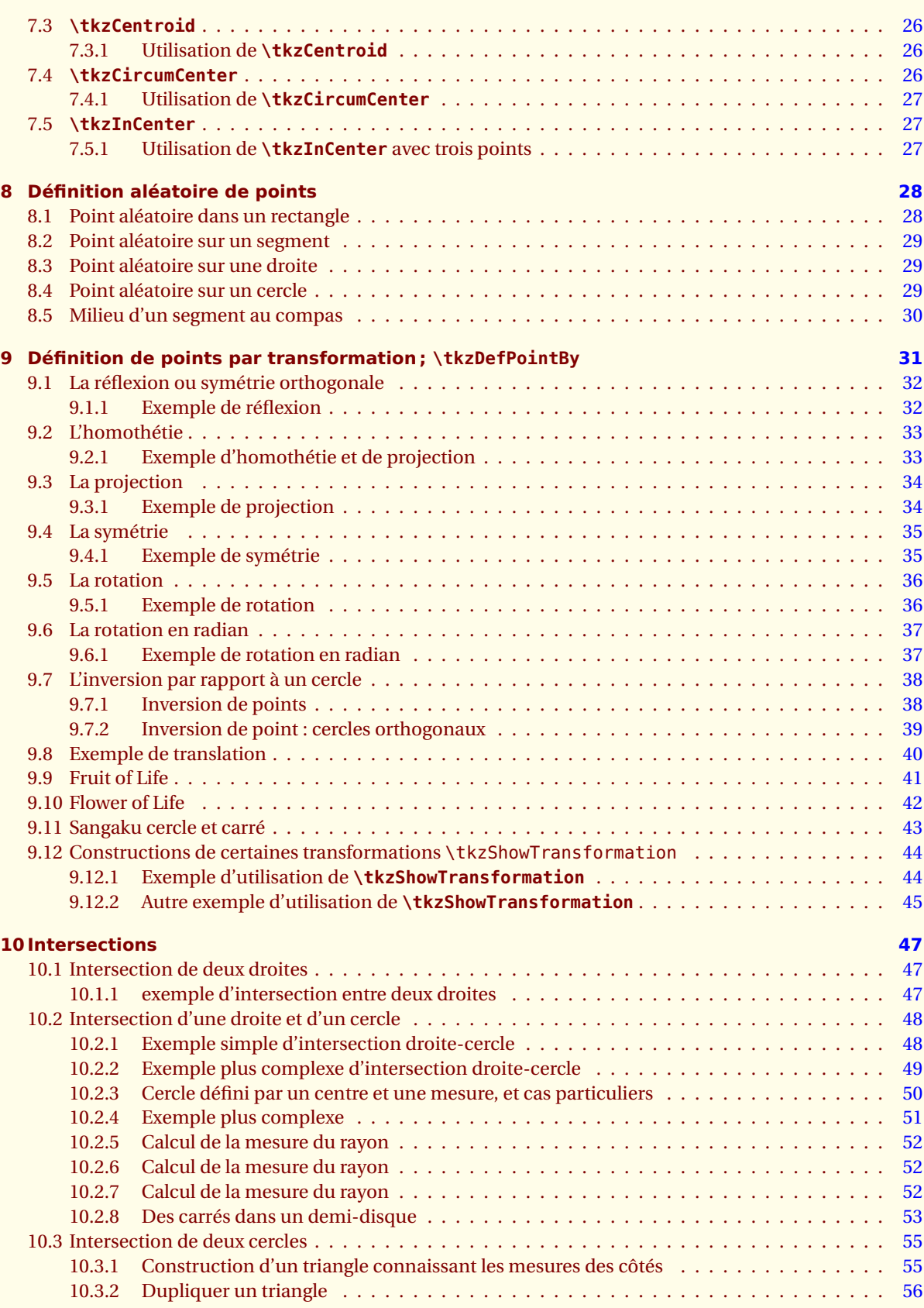

tkz-euclide AlterMundus

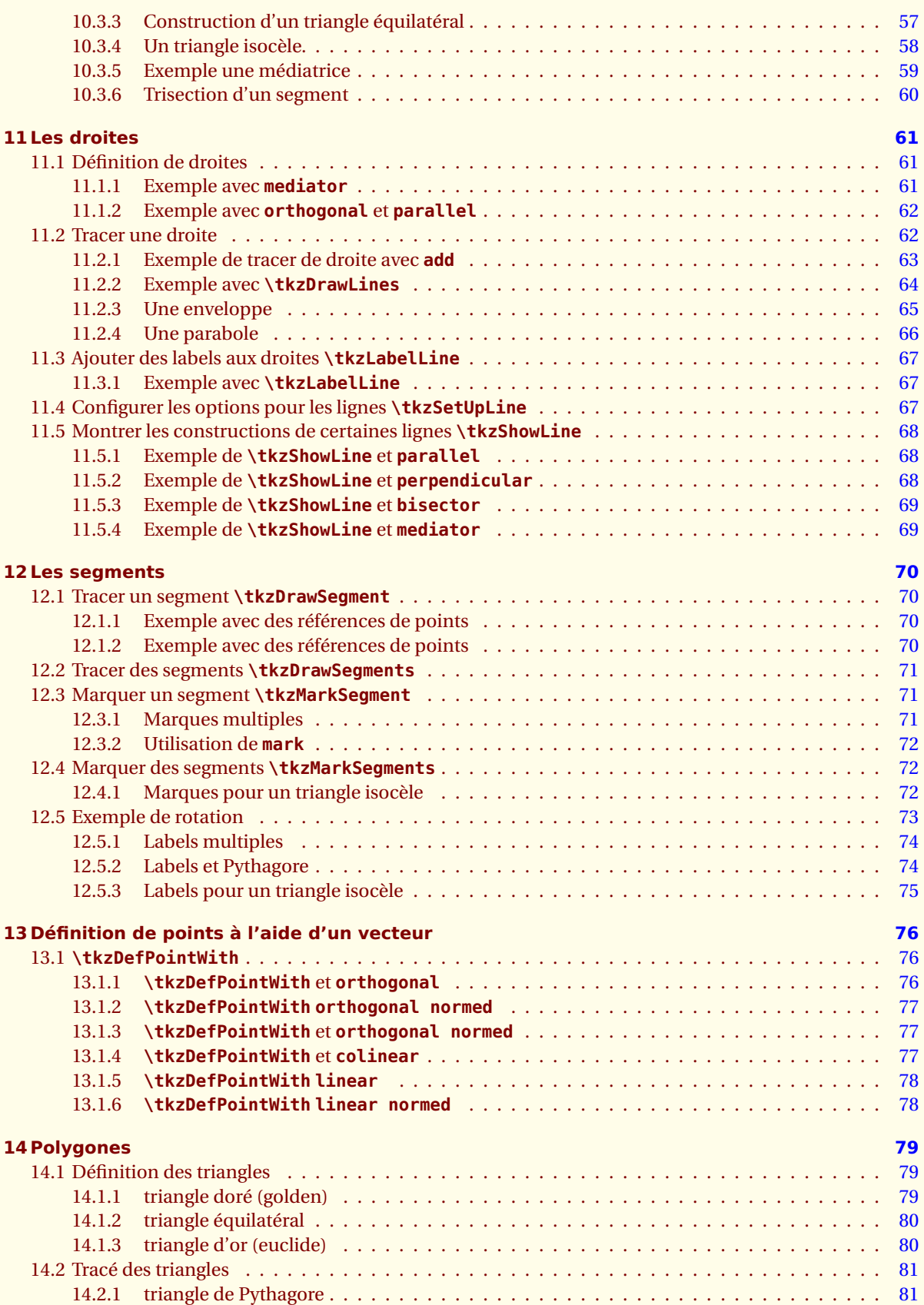

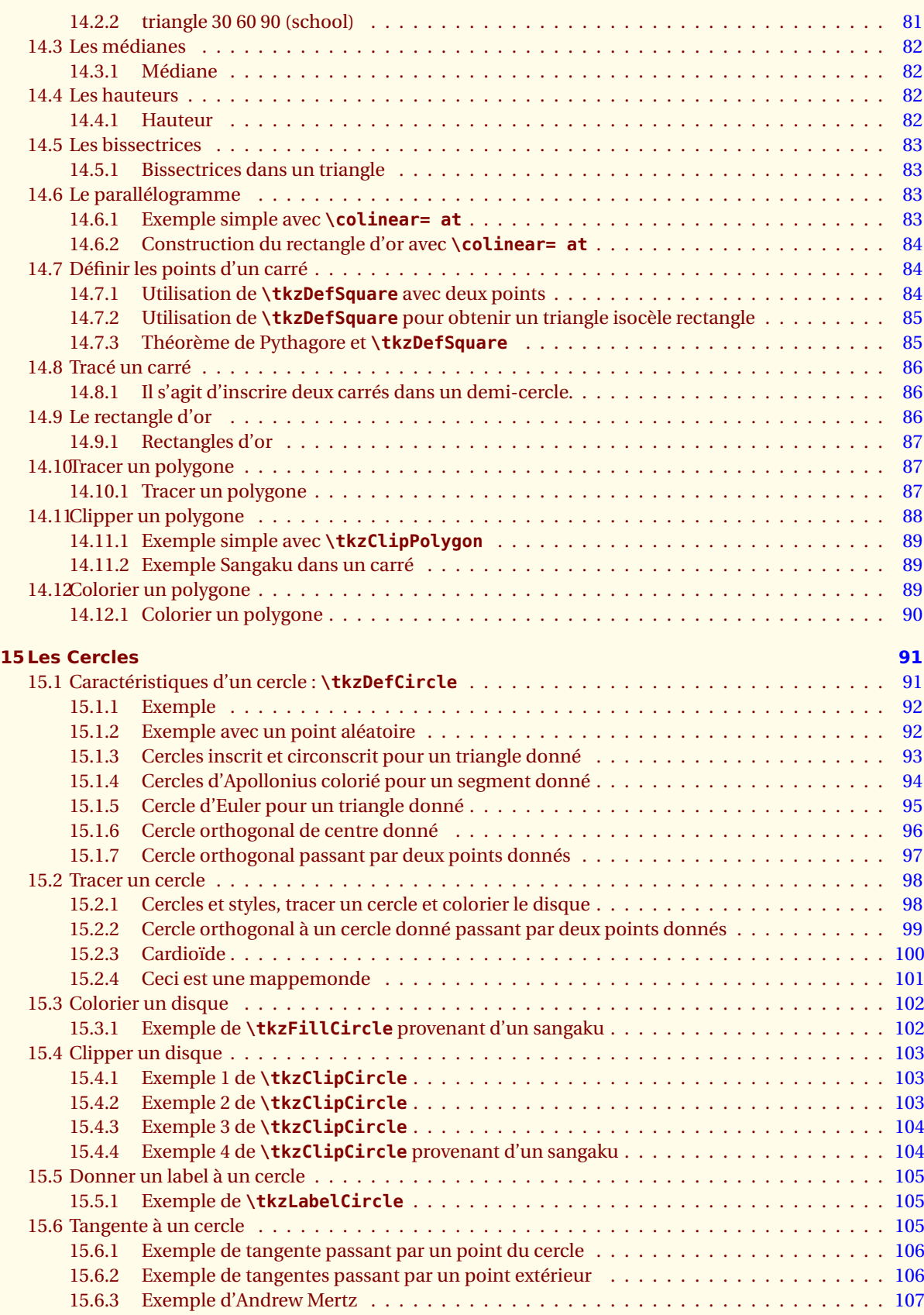

tkz-euclide AlterMundus

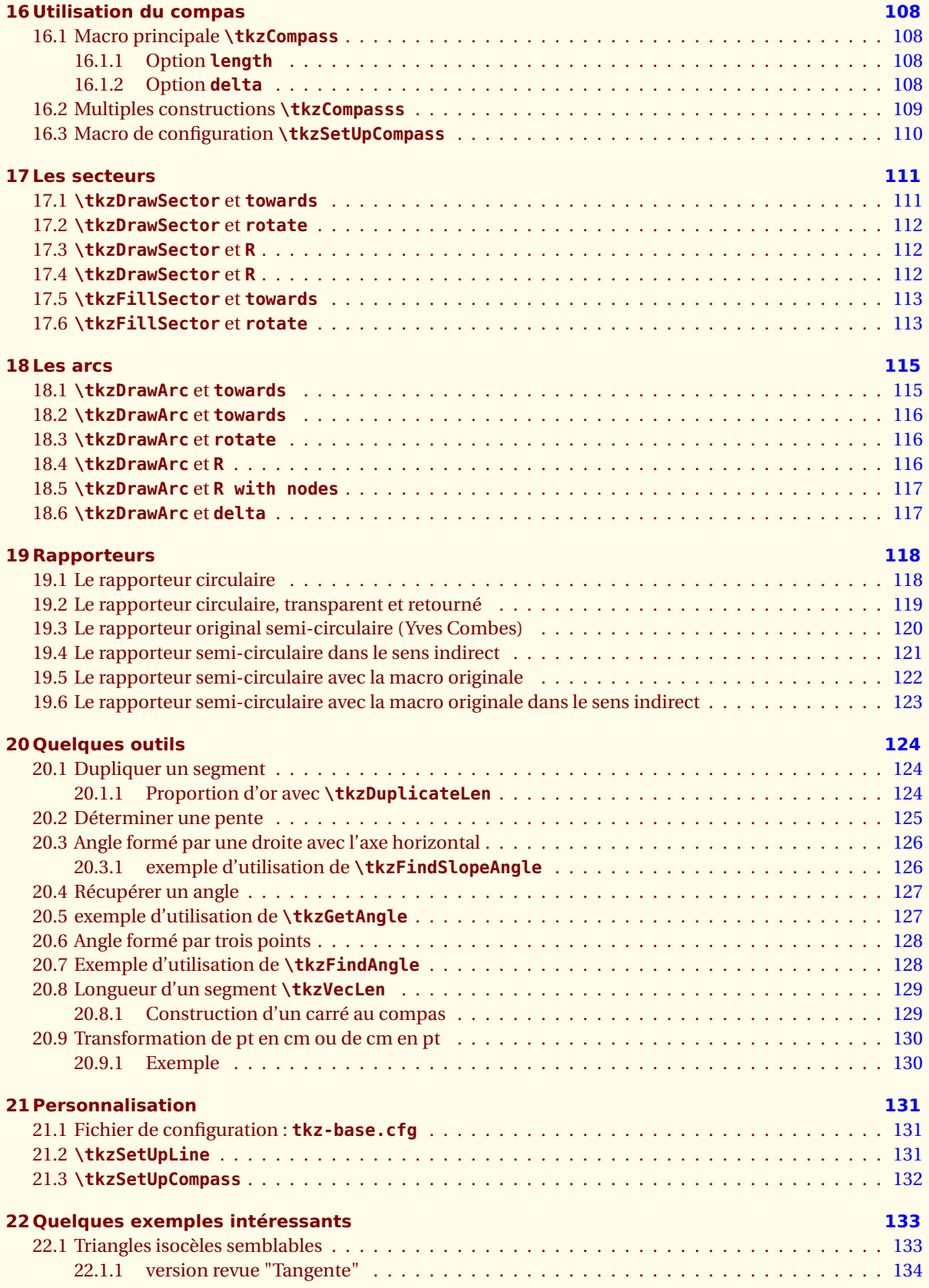

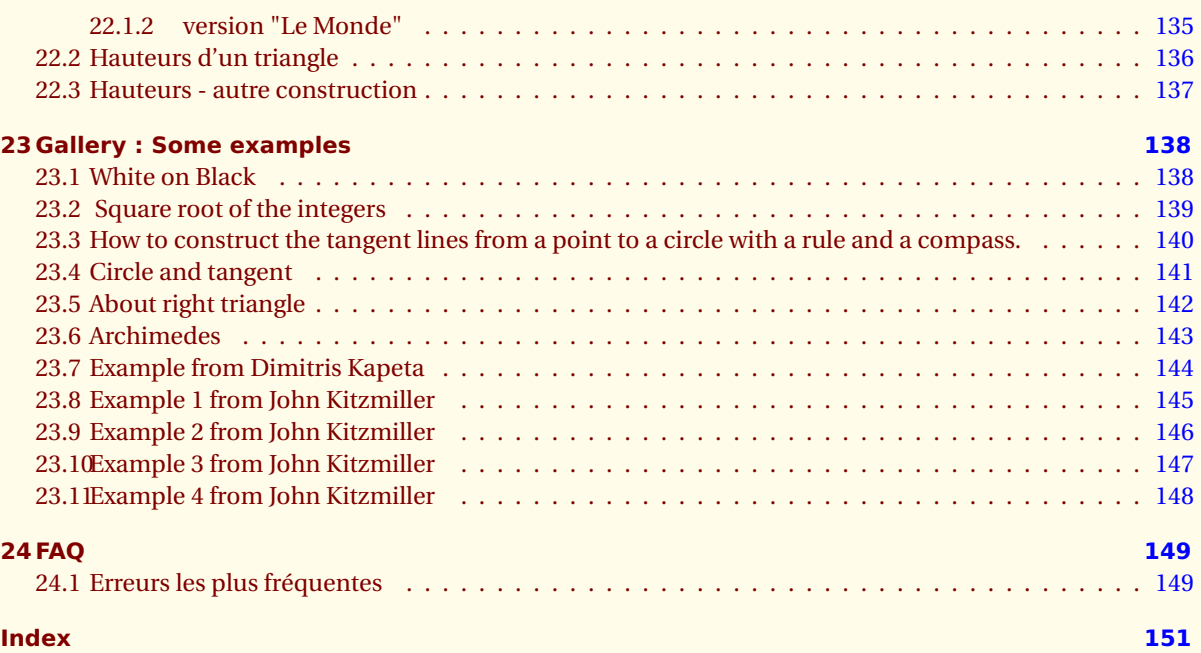

<span id="page-8-0"></span> $-$  SECTION 1  $-$ 

# **Installation**

Lorsque vous lirez ce document, il est possible que **tkz-euclide** soit présent sur le serveur du **CTAN** <sup>1</sup> alors **tlmgr** vous permettra de l'installer. Si **tkz-euclide** ne fait pas encore partie de votre distribution, cette section vous montre comment l'installer, elle est aussi nécessaire si vous avez envie d'installer une version beta ou personnalisée de **tkz-euclide**. Si le package est présent sur le serveur du **CTAN** et que vous n'utilisez pas **tlmgr**, je vous conseille de la télécharger à partir de ce serveur, sinon vous le trouverez sur mon site. Pour distinguer les anciennes versions de la nouvelle, j'ai repris la numérotation à 1.00 et j'ai ajouté « c » <sup>2</sup> . Vous allez donc installer la version **1.13 c**.

Le plus simple est de créer un dossier $\vert$  tkz  $\vert^3$  avec comme chemin :  $\vert$  texmf/tex/latex/tkz .

1. Après l'avoir décompressé, placez le dossier tkzeuclide dans le dossier tkz . Le dossier **tkzbase** doit se trouver aussi dans le dossier **tkz**.

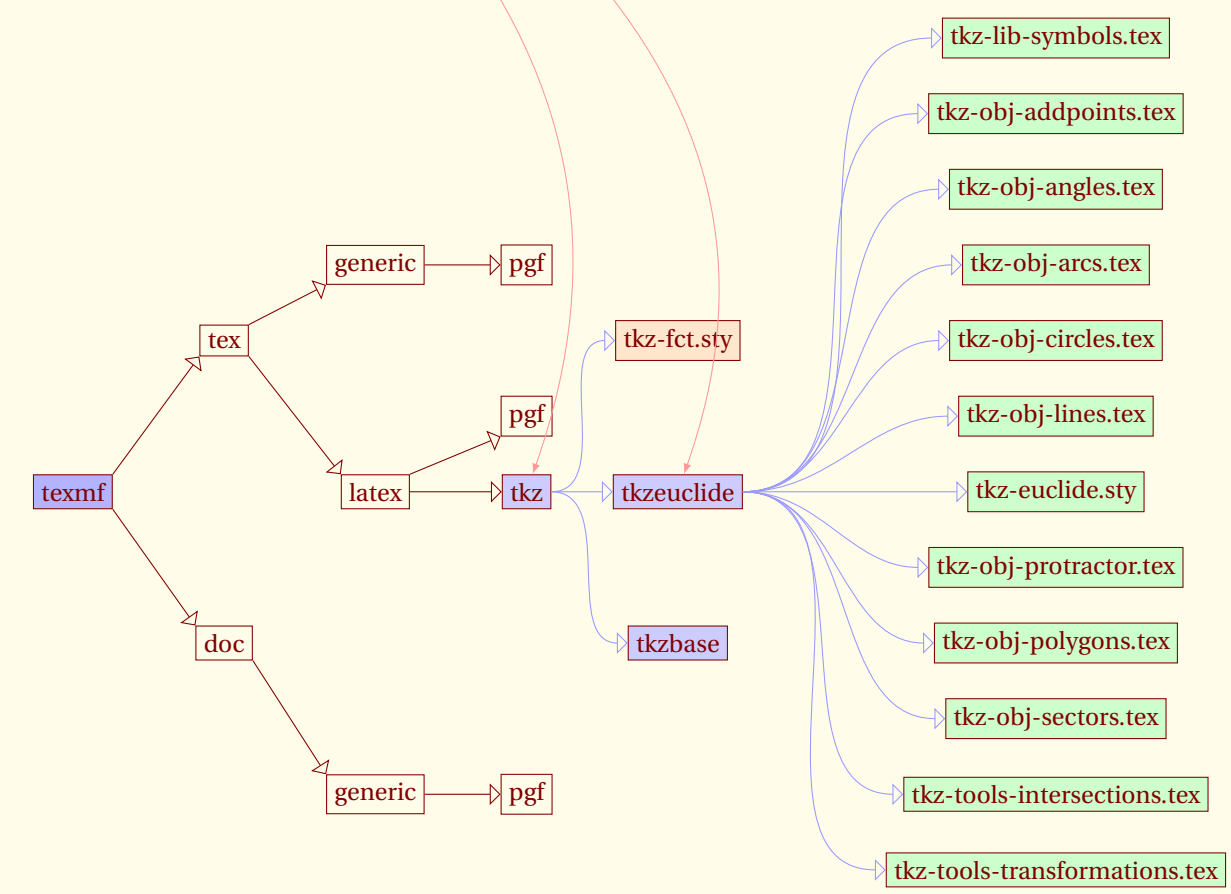

1. **tkz-euclide** ne fait pas encore partie de **TeXLive**

2. pour CTAN

3. ou bien un autre nom

tkz-euclide AlterMundus (Alternative Alternative Alternative Alternative Alternative Alternative Alternative A

Il est nécessaire que **tkz-base** soit aussi installé. Le plus simple est d'installer **tkz** complètement.

- 2. Ouvrir un terminal, puis faire sudo texhash si nécessaire.
- 3. Vérifier que **fp**, **numprint** et **tikz 2.10** sont installés car ils sont obligatoires, pour le bon fonctionnement de **tkz-euclide**.

Voici les chemins du dossier tkz sur mes deux ordinateurs :

– sous OS X **/Users/ego/Library/texmf** ;

– sous Ubuntu **/home/ego/texmf** .

Je suppose que si vous mettez vos packages ailleurs, vous savez pourquoi !

*remarque : l'installation proposée n'est valable que pour un utilisateur.*

#### <span id="page-9-0"></span>**1.1 Avec MikTeX sous Windows XP**

Je ne connais pas grand-chose à ce système, mais un utilisateur de mes packages **Wolfgang Buechel** a eu la gentillesse de me faire parvenir ce qui suit :

Pour ajouter **tkzeuclide** à MiKTeX<sup>4</sup> :

- ajouter un dossier **tkz** dans le dossier [MiKTeX-dir]/tex/latex
- copier **tkzeuclide** et tous les fichiers présents dans le dossier **tkz**,
- mettre à jour MiKTeX, pour cela dans shell DOS lancer la commande mktexlsr -u ou bien encore, choisir Start/Programs/Miktex/Settings/General puis appuyer sur le bouton Refresh FNDB.

# <span id="page-9-1"></span>**1.2 Liste des fichiers des dossiers tkzbase et tkzeuclide**

Dans le dossier **base** :

- **tkz-base.cfg**
- **tkz-base.sty**
- **tkz-obj-marks.tex**
- **tkz-obj-points.tex**
- **tkz-obj-segments.tex**
- **tkz-tools-arith.tex**
- **tkz-tools-base.tex**
- **tkz-tools-math.tex**
- **tkz-tools-misc.tex**
- **tkz-tools-utilities.tex**

Dans le dossier **euclide** :

- **tkz-euclide.sty**
- **tkz-lib-symbols.tex**
- **tkz-obj-addpoints.tex**
- **tkz-obj-angles.tex**
- **tkz-obj-arcs.tex**
- **tkz-obj-circles.tex**
- **tkz-obj-lines.tex**

<sup>4.</sup> Essai réalisé avec la version **2.7**

- **tkz-obj-protractor.tex**
- **tkz-obj-polygons.tex**
- **tkz-obj-sectors.tex**
- **tkz-obj-vectors.tex**
- **tkz-tools-intersections.tex**
- **tkz-tools-transformations.tex**

# <span id="page-10-0"></span>**1.3 Chargement des fichiers avec usetkzobj**

Il n'était pas nécessaire de tout charger en une seule fois, seuls les fichiers indispensables sont installés. **\usepackage{tkz-base}** charge tous les fichiers présents dans le dossier **tkzbase** ; en particulier, les fichiers "objets" **tkz-obj-points.tex** et **tkz-obj-segments.tex** et **tkz-obj-marks.tex**. **\usepackage{tkz-euclide}** va ajouter des outils indispensables, mais vous devrez indiquer quels objets vous seront utiles. Pour tout charger, vous pouvez écrire : **\usetkzobj{all}** mais sinon vous pouvez demander : **\usetkzobj{cercles, arcs, protractor}**.

<span id="page-11-0"></span>SECTION 2 -

# **Présentation**

# <span id="page-11-1"></span>**2.1 À propos de Ti***k***Z et que peut apporter tkz-euclide.sty ?**

**TikZ** est un outil que je trouve très agréable à utiliser. J'ai trouvé si simple son utilisation que je me suis demandé si cela avait un sens de créer un package pour la création de dessins en 2d et en particulier pour créer des dessins liés à la géométrie euclidienne. Quels arguments peuvent intervenir ?

- 1. Certains utilisateurs n'ont pas envie d'apprendre quoi que ce soit sur **TikZ**, cela est respectable et une simplification du code par l'intermédiaire d'un package peut avoir une certaine utilité. La syntaxe n'est plus tout à fait celle de **TikZ**, mais ressemble davantage à celle de LATEX.
- 2. Les noms des macros ont une signification plus mathématique.
- 3. La grande différence avec **TikZ** est qu'il est possible d'utiliser des grandes valeurs ainsi que des très petites, car la majorité des calculs sont faits à l'aide de **fp.sty**. C'est plus lent, mais nettement plus précis.
- 4. Il est possible de modifier facilement les styles pour les objets principaux que sont les points, les droites, les cercles, les arcs, etc.
- 5. Des exemples de constructions géométriques sont fournies et peuvent être utiles au débutant.
- 6. Et pour terminer, cela peut être une approche en douceur de l'utilisation de **TikZ** par l'intermédiaire des options. Dans cette nouvelle version, j'ai essayé que les options de **TikZ** soient pratiquement toujours disponibles.

Je vous encourage toutefois à étudier **TikZ**. En effet, l'utilisation de **tkz-euclide.sty** fait perdre la notion de **path**. Je donnerai quelques exemples pour voir les différences entre les codes. Cela dit, il est toujours possible de mélanger les différents codes et différentes syntaxes, cela n'est pas franchement satisfaisant, mais peut permettre de résoudre certains problèmes.

# <span id="page-11-2"></span>**2.2 À propos de tkz-euclide**

Le but est donc de créer des dessins en 2D sur une page à priori A4, mais si je me suis préoccupé d'utiliser une surface inférieure, j'avoue ne pas avoir testé la possibilité de travailler sur une page de taille supérieure.

Avec **tkz-euclide**, l'unité est le centimètre. Si votre travail ne concerne que de la géométrie classique, je vous conseille de conserver cette unité.

#### *Pourquoi* **tkz-2d** *disparait-il ?*

Je n'étais pas content de la syntaxe qui était confuse, je n'avais pas utilisé pgf 2.00 et surtout j'ai généralisé l'utilisation de **fp.sty**.

<span id="page-12-0"></span>- SECTION 3 -

### **Syntaxe**

Quelques mots sur la syntaxe.

Les accolades sont réservés pour la création d'objets et les parenthèses ne sont utilisées que pour des objets, déjà existants :

**\tkzDefPoint(1,2){A}** crée le point nommé A.

**\tkzLabelSegment[below](O,A){\$1\$}** crée le label 1 pour le segment [OA].

Enfin des macros comme **\tkzDefMidPoint(O,A)** crée un point, qui est ici, le milieu d'un segment. Le point est nommé **tkzPointResult**.

Soit la création est une étape intermédiaire, et vous n'avez pas besoin de conserver ce point, alors tant qu'aucune macro ne modifie l'attribution de **tkzPointResult**, vous pouvez utiliser ce nom pour faire référence au milieu ; soit vous voulez conserver ce point, car il sera utilisé plusieurs fois, alors la macro **\tkzGetPoint{M}** permet d'attribuer le nom **M** au point.

Quant une macro donne comme résultat deux points, le premier est nommé **tkzFirstPointResult** et le second **tkzSecondPointResult**, la macro qui permet de récupérer les points est :

- **\tkzGetPoints{M}{N}** qui attribue deux noms ;
- **\tkzGetFirstPoint{M}** seul le premier point sera utilisé ;
- **\tkzGetSecondPoint{N}** cette fois, seul le second point est nommé.

Il est difficile de conserver un découpage du code comme dans l'exemple, si on ne veut pas nommer un point par exemple H dans l['exemple](#page-14-1) minimal, mais complet de la section suivante.

Le code pourrait devenir :

```
\tkzDefPointWith[orthogonal](I,M) %\tkzGetPoint{H}
\tkzDrawSegment[style=dashed](I,tkzPointResult)
\tkzInterLC(I,tkzPointResult)(M,A) \tkzGetSecondPoint{B}
```
### <span id="page-12-1"></span>**3.1 Notions générales**

Le principe est de définir des points en utilisant des coordonnées cartésiennes ou des coordonnées polaires et même des coordonnées barycentriques.

Ensuite, il est possible d'obtenir d'autres points comme intersections d'objets, comme images d'autres points à l'aide de transformations ou bien encore des points issus de propriétés vectorielles.

- **\tkzDefPoint** pour l'usage de coordonnées,
- **\tkzDefPointBy** pour l'usage des transformations,
- **\tkzDefPointWith** pour l'usage des propriétés vectorielles,
- et enfin **\tkzInterLL**, **\tkzInterLC** et **\tkzInterCC** sont les trois types d'intersections possibles de droites et de cercles. Pour ces trois macros, j'ai préféré utiliser **fp.sty** afin d'obtenir des résultats plus précis.

Puis à l'aide de ces points, nous pouvons tracer des objets comme des segments, des demi-droites, des droites, des triangles, des cercles, des arcs etc.

Cela se fait à l'aide de macros dont le nom commence par **\tkzDraw...**.

Enfin il est possible de placer des labels à l'aide de macros dont le nom commence par **\tkzLabel...**.

Cela permet à ceux qui le souhaitent, de décomposer la création des figures en quatre étapes :

- 1. Définir les points dont les coordonnées sont connues ou bien calculables.
- 2. Création de nouveaux points à l'aide de méthodes (intersection, transformation,etc.).
- 3. Tracés des objets dans un ordre choisi.
- 4. Placement des labels.

Les coordonnées peuvent être obtenues à l'aide de calculs en utilisant pgfmath, fp ou encore T<sub>EX</sub>. Toutes les macros n'acceptent pas que les calculs soient faits pendant leurs assignations. Après avoir toléré ce comportement, je l'ai abandonné afin de laisser plus de souplesse à l'utilisateur. **fp.sty** est plus précis **pgfmath**, plus rapide aussi tout dépend des constructions demandées.

D'une façon générale, la syntaxe est plus homogène. Les noms des points créés sont entre accolades alors que les noms des points utilisés sont entre parenthèses.

Après beaucoup d'hésitations, j'ai choisi le procédé suivant. Quand une macro crée un point, deux points, donne la mesure d'un angle alors le résultat est rangé dans un nom de générique. Ainsi l'intersection de deux droites définit un point appelé **tkzPointResult**, celle de deux cercles donne **tkzFirstPointResult** et **tkzSecondPointResult**. Certaines macros définissent une mesure de rayon qui sera alors dans une macro **\tkzLengthResult** et d'autres la mesure d'un angle **\tkzAngleResult**. Des macros sont fournies pour nommer différemment ces résultats et les conserver. Il pourrait paraître plus simple de donner un paramètre supplémentaire à la macro pour nommer directement le résultat, mais par exemple, on peut n'avoir besoin que d'un point sur deux après une intersection, une macro peut définir trois résultats un angle , une longueur et un point. Ensuite il est facile à l'utilisateur de créer des macros qui feront tout cela d'un seul coup si cela est nécessaire.

**\tkzDefPoint** utilise des accolades ainsi que les macros créant des labels. Il en est de même des transformations quand elles agissent sur une liste de points.

#### <span id="page-14-0"></span> $-$  SECTION 4  $-$

# **Exemple minimal, mais complet**

Cet exemple se trouve dans le dossier du package, et vous permet de tester votre installation.

Une unité de longueur étant choisie, l'exemple montre comment obtenir un segment de longueur  $\sqrt{a}$  à partir d'un segment de longueur *a*, à l'aide d'une règle et d'un compas.

<span id="page-14-1"></span> $IM = a$ ,  $OI = 1$ 

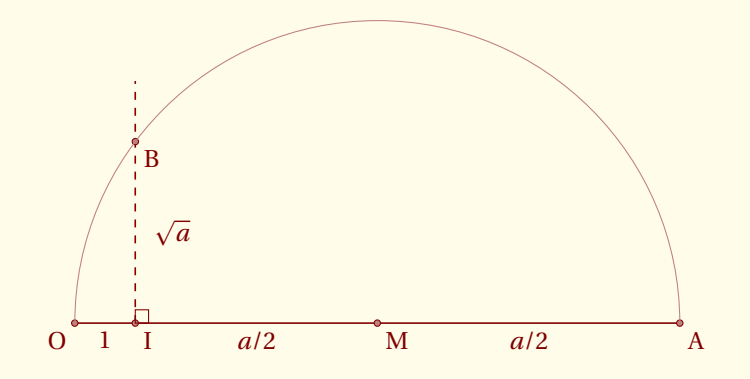

#### *Commentaires*

Voyons tout d'abord le préambule. Il faut charger **xcolor.sty** avant **tkz-euclide.sty** c'est à dire avant **TikZ**. Les options de **xcolor.sty** dépendent des couleurs que vous utiliserez. Sinon, Il n'y rien de particulier à signaler, à l'exception du fait que **TikZ** peut poser des problèmes avec les caractères actifs de **frenchb** de **babel**, aussi j'ai créé deux macros **\tkzActivOff** et **\tkzActivOn** pour désactiver puis réactiver ces caractères.

> \documentclass{scrartcl} \usepackage[utf8]{inputenc} \usepackage[upright]{fourier} \usepackage[usenames,dvipsnames,svgnames]{xcolor} \usepackage{tkz-euclide} \usetkzobj{all} % on charge tous les objets \usepackage[frenchb]{babel}

#### *Commentaires*

Le code suivant comprend quatre parties :

- la première prépare le support. Ici, les deux lignes **2** et **3** permettent de limiter la taille du dessin.
- la deuxième comprend les définitions de points nécessaires à la contruction, ce sont les lignes qui vont de **4** et **9** ;
- la troisième comprend les différents tracés, les lignes de 10 et 14 ;
- la dernière ne s'occupe que du placement des labels.

#### 1. Mise en place

```
1 \begin{tikzpicture}[scale=.8]
```

```
2 \tkzInit[ymin=-1,ymax=5,xmin=-1,xmax=10]
```
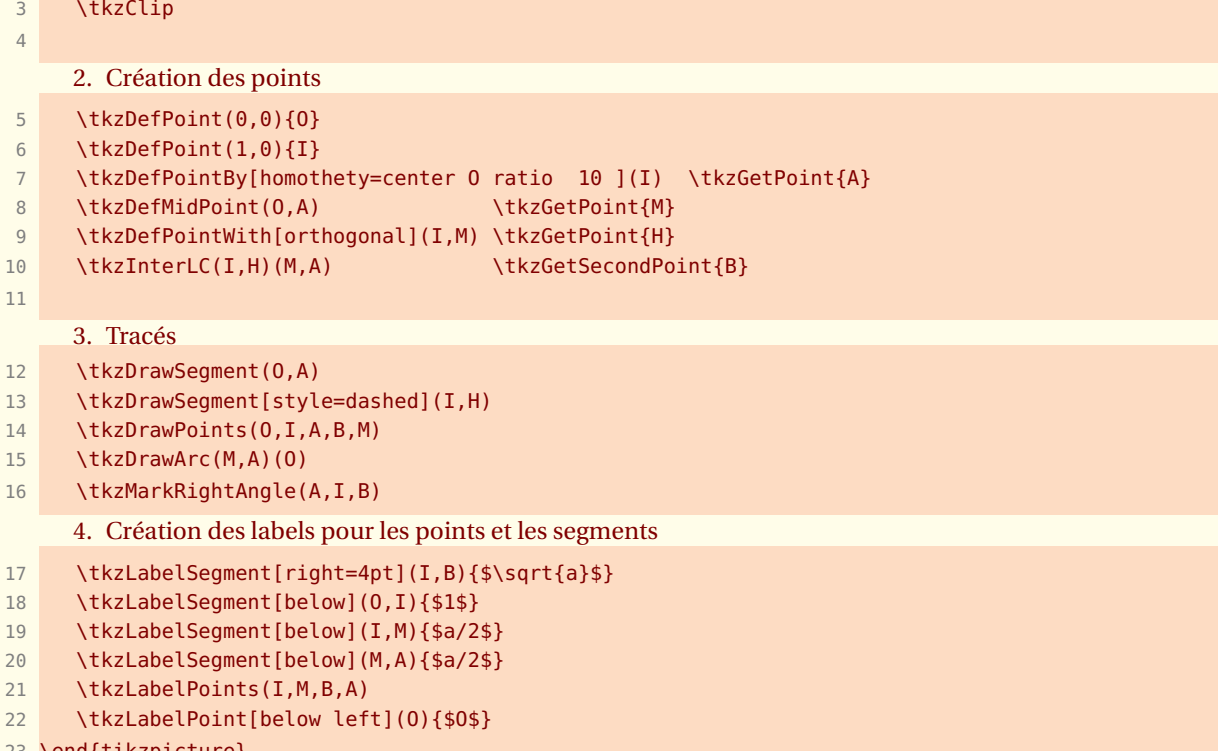

\end{tikzpicture}

<span id="page-16-0"></span> $-$  SECTION 5  $-$ 

# **Résumé de tkz-base**

# <span id="page-16-1"></span>**5.1 Utilité de tkz-base**

**tkz-base** permet de simplifier l'utilisation d'intervalles de valeurs divers, ce package est nécessaire pour utiliser **tkz-tukey**, un package pour dessiner les représentations graphiques en statistiques élémentaires (ce package n'est pas encore en version officielle). Il est aussi nécessaire avec **tkz-fct**, pas plus officiel que le précédent et qui permet de dessiner les représentations graphiques des fonctions. Il utile également avec **tkz-euclide**, mais pas pour les mêmes raisons, car l'unité par défaut, le cm, convient parfaitement.

Premièrement, il faut savoir qu'il n'est pas nécessaire de s'occuper avec **TikZ** de la taille du support (background). Cependant il est parfois nécessaire, soit de tracer une grille, soit de tracer des axes, soit de travailler avec une unité différente que le centimètre, soit finalement de contrôler la taille de ce qui sera affiché. Pour cela, il faut avoir préparé le repère dans lequel vous allez travailler, c'est le rôle de **tkz-base** et de sa macro principale **\tkzInit**. Par exemple, si l'on veut travailler sur un carré de 10 cm de côté, mais tel que l'unité soit le dm alors il faudra utiliser.

#### **\tkzInit[xmax=1,ymax=1,xstep=0.1,ystep=0.1]**

en revanche pour des valeurs de *x* comprises entre 0 et 10 000 et des valeurs de *y* comprises entre 0 et 100 000, il faudra écrire

#### **\tkzInit[xmax=10000,ymax=100000,xstep=1000,ystep=10000]**

Tout cela a peu de sens pour faire de la géométrie euclidienne, et dans ce cas, il est recommandé de laisser l'unité graphique égale à 1 cm. Je n'ai d'ailleurs pas testé si toutes les macros destinées à la géométrie euclidienne, acceptaient d'autres valeurs que **xstep=1** et **ystep=1**. En revanche pour certains dessins, il est intéressant de fixer les valeurs extrêmes et de « clipper » le rectangle de définition afin de contrôler au mieux la taille de la figure.

Les principales macros de **tkz-base** sont :

- **\tkzInit**
- **\tkzClip**
- **\tkzAxeXY**
- **\tkzAxeX**
- **\tkzAxeY**
- **\tkzDrawX**
- **\tkzDrawY**
- **\tkzLabelX**
- **\tkzLabelY**
- **\tkzGrid**
- 
- **\tkzRep**

Vous trouverez de multiples exemples dans la documentation de **tkz-base**.

<span id="page-17-1"></span>**5.3 \tkzClip**

<span id="page-17-0"></span>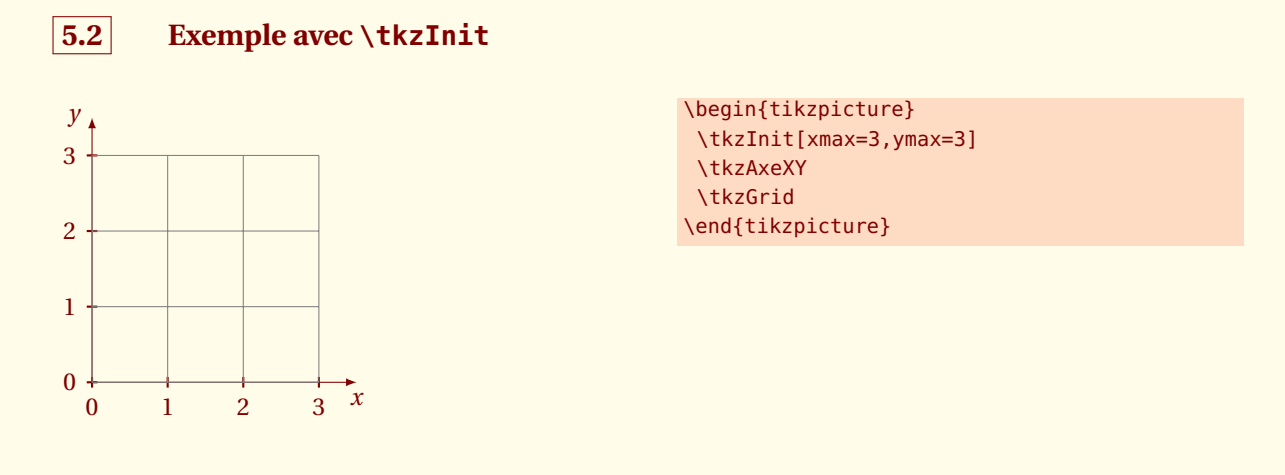

Le rôle de cette macro est de « clipper » le rectangle initial afin que ne soient affichés que les tracés contenus dans ce rectangle.

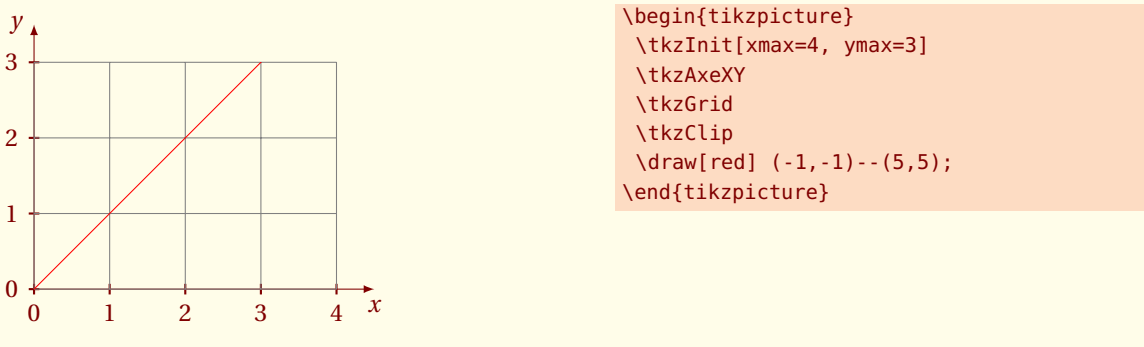

Il est possible d'ajouter un peu d'espace \tkzClip[space=1]

<span id="page-17-2"></span>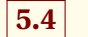

**5.4 \tkzClip et l'option space**

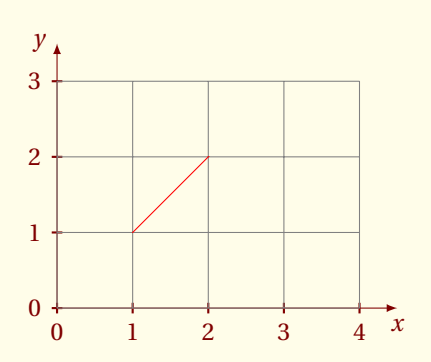

```
\begin{tikzpicture}
\tkzInit[xmax=4, ymax=3]
 \tkzAxeXY
 \tkzGrid
\tkzClip[space=-1]
\draw[red] (-1,-1)--(5,5);
\end{tikzpicture}
```
les dimensions du rectangle clippé sont **xmin-1**, **ymin-1**, **xmax+1** et **ymax+1**.

# <span id="page-17-3"></span>**5.5 \tkzGrid et l'option sub**

L'option **sub** permet d'afficher un grille secondaire plus fine.

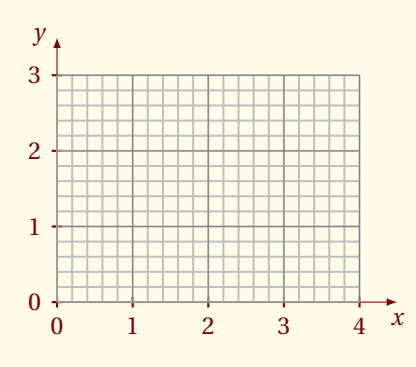

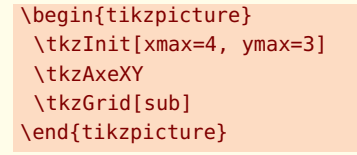

# <span id="page-18-0"></span>**5.6 \tkzGrid et les couleurs**

L'option **sub** permet d'afficher un grille secondaire plus fine.

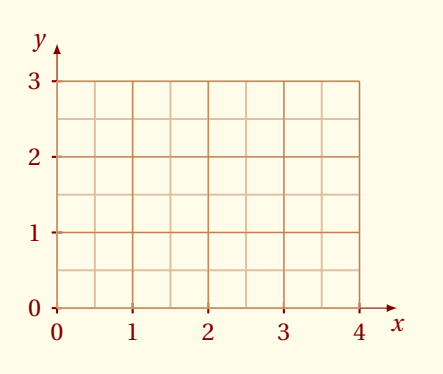

\begin{tikzpicture} \tkzInit[xmax=4, ymax=3] \tkzAxeXY \tkzGrid[sub,color=bistre, subxstep=.5,subystep=.5] \end{tikzpicture}

<span id="page-19-0"></span> $-$  SECTION 6  $-$ 

# **Les points**

J'ai fait une distinction entre le point utilisé en géométrie euclidienne et le point pour représenter un élément d'un nuage statistique. Dans le premier cas, j'utilise comme objet un **node**, ce qui se traduit par le fait que la représentation du point ne peut être modifiée par un **scale** ; dans le second cas, j'utilise comme objet un **plot mark**. Ce dernier peut être mis à l'échelle et posséder des formes plus variées que le node.

La nouvelle macro est **\tkzDefPoint**, celle-ci permet d'utiliser des options propres à **TikZ** comme shift et les valeurs sont traitées avec tkz-base. De plus, si des calculs sont nécessaires alors c'est le package **fp.sty** qui s'en charge. On peut utiliser les coordonnées cartésiennes ou polaires.

# <span id="page-19-1"></span>**6.1 Définition d'un point en coordonnées cartésiennes : \tkzDefPoint**

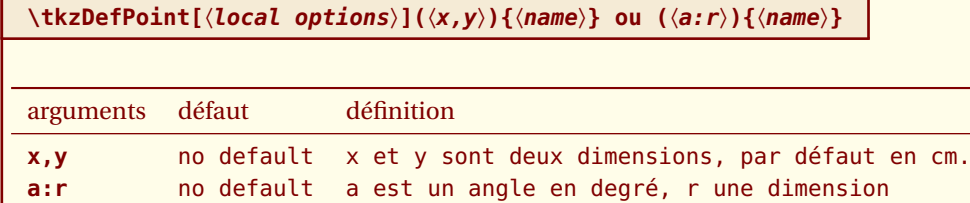

*Les arguments obligatoires de cette macro sont deux dimensions exprimées avec des décimaux, dans le premier cas ce sont deux mesures de longueur, dans le second ce sont une mesure de longueur et la mesure d'un angle en degré*

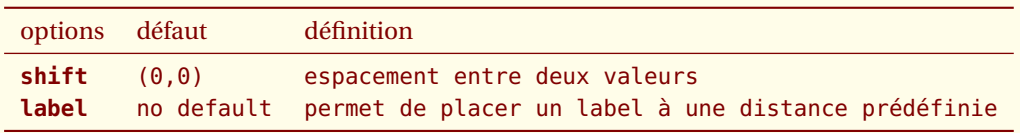

*Toutes les options de* **TikZ** *que l'on peut appliquer à* **coordinate***, sont applicables (enfin je l'espère !)*

#### <span id="page-19-2"></span>**6.1.1 Utilisation de shift et label**

**shift** permet de placer les points par rapport à un autre. Je n'aime guère utiliser l'option **label** mais en tout cas c'est possible. Attention à l'utilisation de **shift**, dans certains comme celui ci-dessous, une transformation générale de la figure n'est pas possible. Voir la méthode

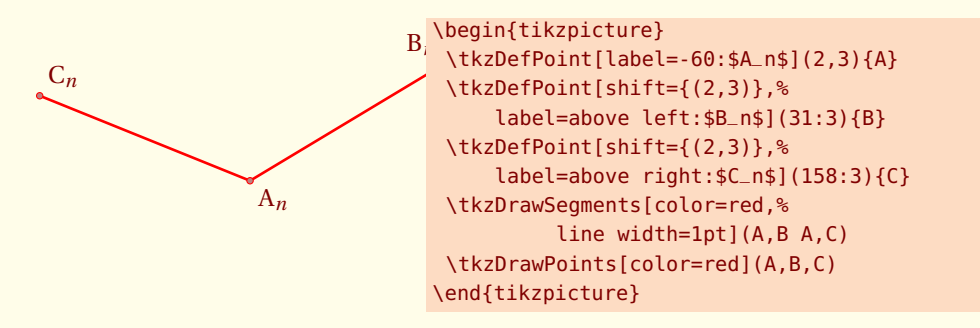

Préférable pour effectuer une rotation, est d'utiliser un environnement **scope**.

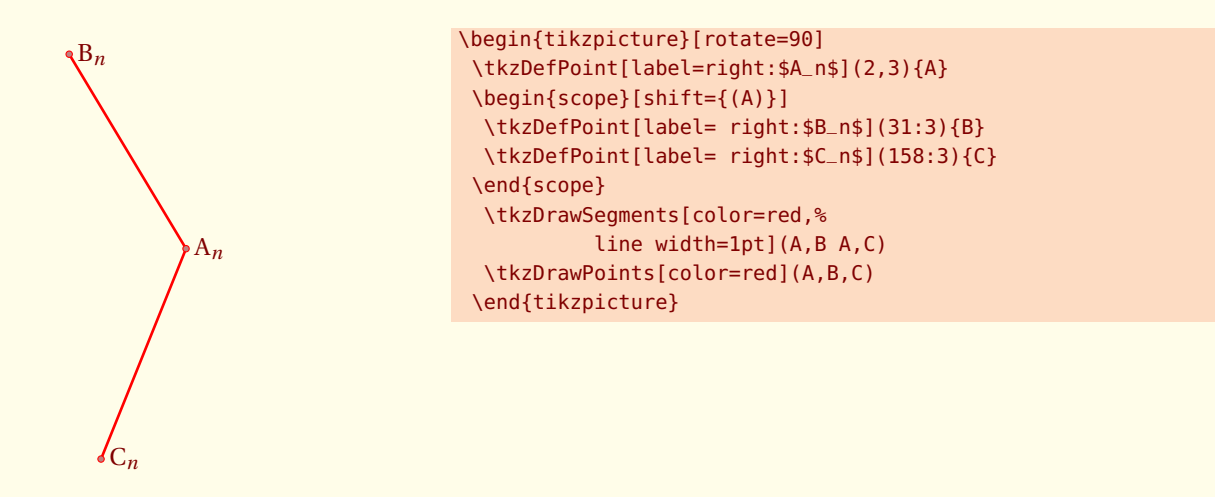

#### <span id="page-20-0"></span>**6.1.2 Formules et coordonnées**

Il faut ici respecter la syntaxe de **fp.sty**. Il est toujours possible de passer par **pgfmath.sty** mais dans ce cas, il faut calculer les coordonnées avant d'utiliser la macro **\tkzDefPoint**.

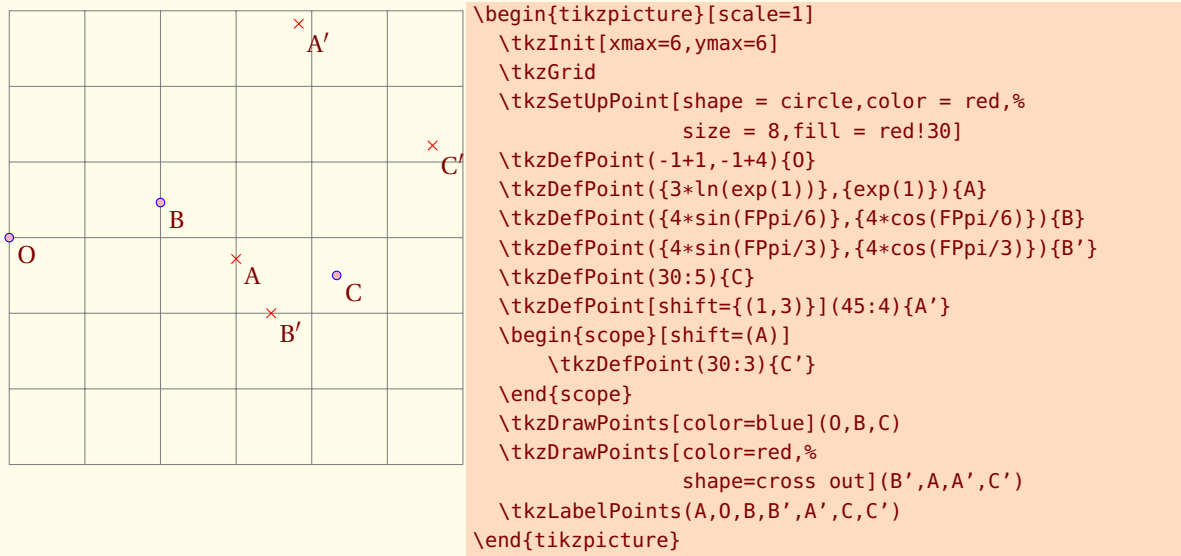

#### <span id="page-20-1"></span>**6.1.3 Scope et \tkzDefPoint**

On peut tout d'abord utiliser l'environnement **scope** de **TikZ** Dans l'exemple suivant, nous avons un moyen de définir un triangle isocèle.

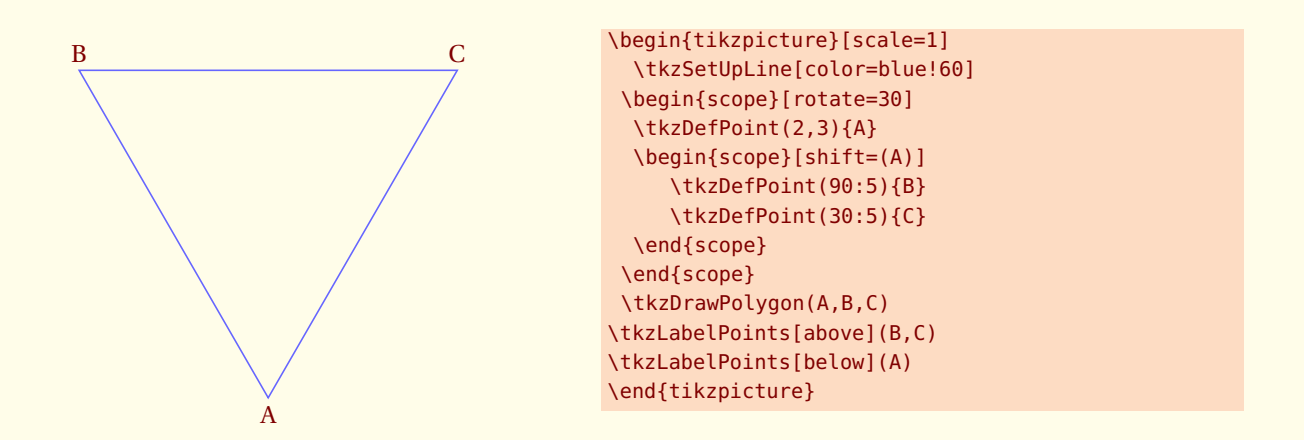

# <span id="page-21-0"></span>**6.2 Définition de points multiples en coordonnées cartésiennes : \tkzDefPoints**

**\tkzDefPoints[**〈**local options**〉**]{**〈*x*1/*y*1/*n*1,*x*2/*y*2/*n*2**, ...**〉**}**

*x*<sup>1</sup> et *y*<sup>1</sup> sont les coordonnées d'un point référencé *n*<sup>1</sup>

arguments exemple

*x<sup>i</sup>* /*y<sup>i</sup>* /*n<sup>i</sup>* **\tkzDefPoints{0/0/O,2/2/A}**

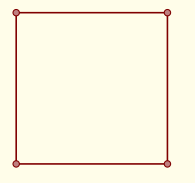

```
\begin{tikzpicture}[scale=1]
 \tkzDefPoints{0/0/A,
               2/0/B,
               2/2/C,
               0/2/D}
 \tkzDrawSegments(D,A A,B B,C C,D)
 \tkzDrawPoints(A,B,C,D)
\end{tikzpicture}
```
<span id="page-22-0"></span>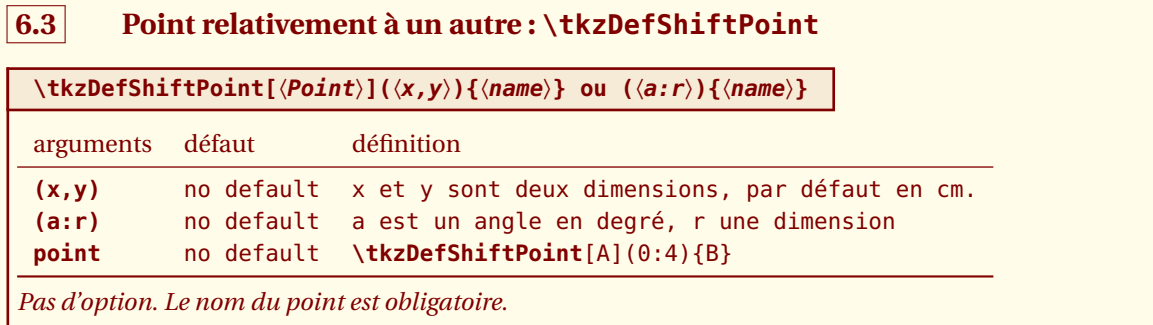

#### <span id="page-22-1"></span>**6.3.1 Exemple avec \tkzDefShiftPoint**

Cette macro permet de placer un point relativement à un autre. Cela revient à une translation. Voici comment construire un triangle isocèle de sommet principal A et d'angle au sommet de 30 degrés.

```
\overline{\mathbf{R}}C
A
\begin{tikzpicture}[scale=2,rotate=-30]
 \tkzDefPoint(2,3){A}
 \tkzDefShiftPoint[A](0:4){B}
 \tkzDefShiftPoint[A](30:4){C}
 \tkzDrawSegments(A,B B,C C,A)
 \tkzMarkSegments[mark=|,color=red](A,B A,C)
 \tkzDrawPoints(A,B,C)
 \tkzLabelPoints(B,C) \tkzLabelPoints[above left](A)
\end{tikzpicture}
```
# <span id="page-23-0"></span>**6.4 Point relativement à un autre : \tkzDefShiftPointCoord**

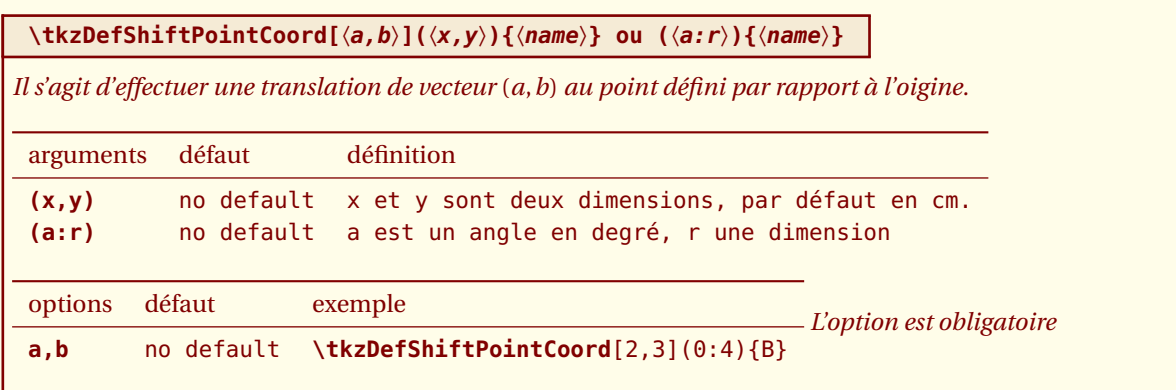

#### <span id="page-23-1"></span>**6.4.1 Triangle équilatéral avec \tkzDefShiftPointCoord**

Voyons comment obtenir un triangle équilatéral (il y a beaucoup plus simple)

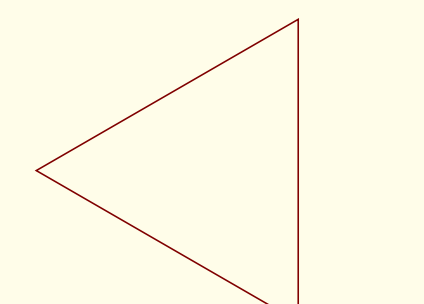

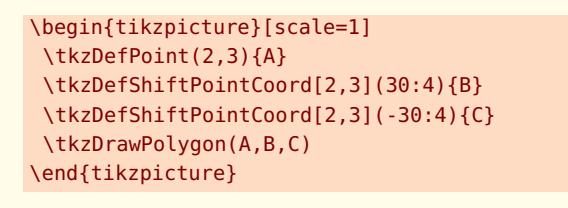

#### <span id="page-23-2"></span>**6.4.2 Triangle isocèle avec \tkzDefShiftPointCoord**

Voyons comment obtenir un triangle isocèle dont l'angle principal est de 30 degrés. La rotation est possible.  $AB = AC = 5$  et  $\widehat{BAC}$ 

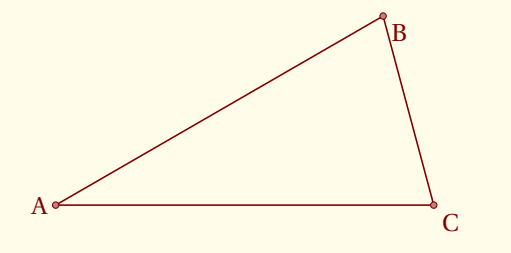

```
\begin{tikzpicture}[rotate=15]
 \tkzDefPoint(2,3){A}
 \tkzDefShiftPointCoord[2,3](15:5){B}
 \tkzDefShiftPointCoord[2,3](-15:5){C}
 \tkzDrawSegments(A,B B,C C,A)
 \tkzDrawPoints(A,B,C)
 \tkzLabelPoints(B,C)
 \tkzLabelPoint[left](A){$A$}
\end{tikzpicture}
```
## <span id="page-24-0"></span>**6.5 Tracer des points \tkzDrawPoint**

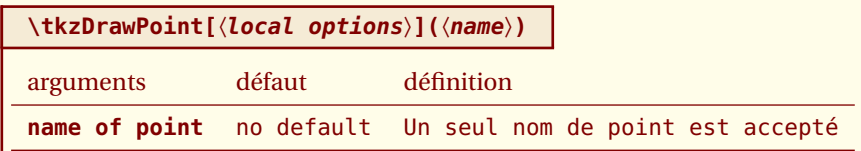

*L'argument est obligatoire. Le disque prend la couleur du cercle mais 50% plus clair. Il est possible de tout modifier. Le point est un node et donc il est invariant si le dessin est modifié par une mise à l'échelle.*

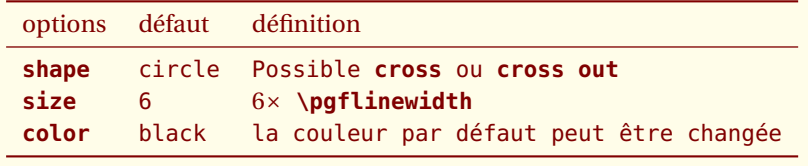

*On peut créer d'autres formes comme* **cross**

#### <span id="page-24-1"></span>**6.5.1 Exemple de tracés de points**

Il faut remarquer que **scale** ne touche pas à la forme des points. Ce qui est normal. La plupart du temps, on se contente d'une seule forme de points que l'on pourra définir dès le début, soit avec une macro, soit en modifiant un fichier de configuration.

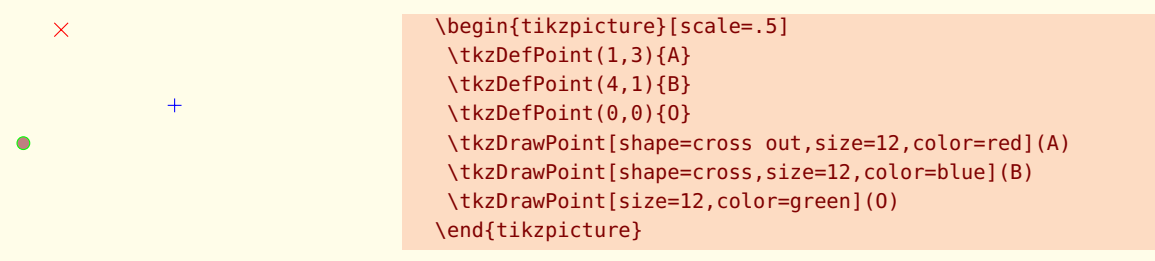

Il est possible de tracer plusieurs points en une seule fois mais cette macro est un peu plus lente que la précédente. De plus on doit se contenter des mêmes options pour tous les points.

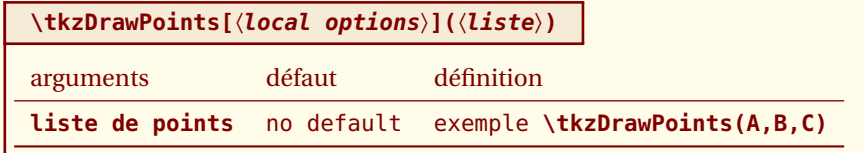

*Attention au « s » final, un oubli entraîne des erreurs en cascade si vous tentez de tracer des points multiples. Les options sont les mêmes que pour la macro précédente.*

#### <span id="page-25-0"></span>**6.5.2 Exemple avec \tkzDefPoint et \tkzDrawPoints**

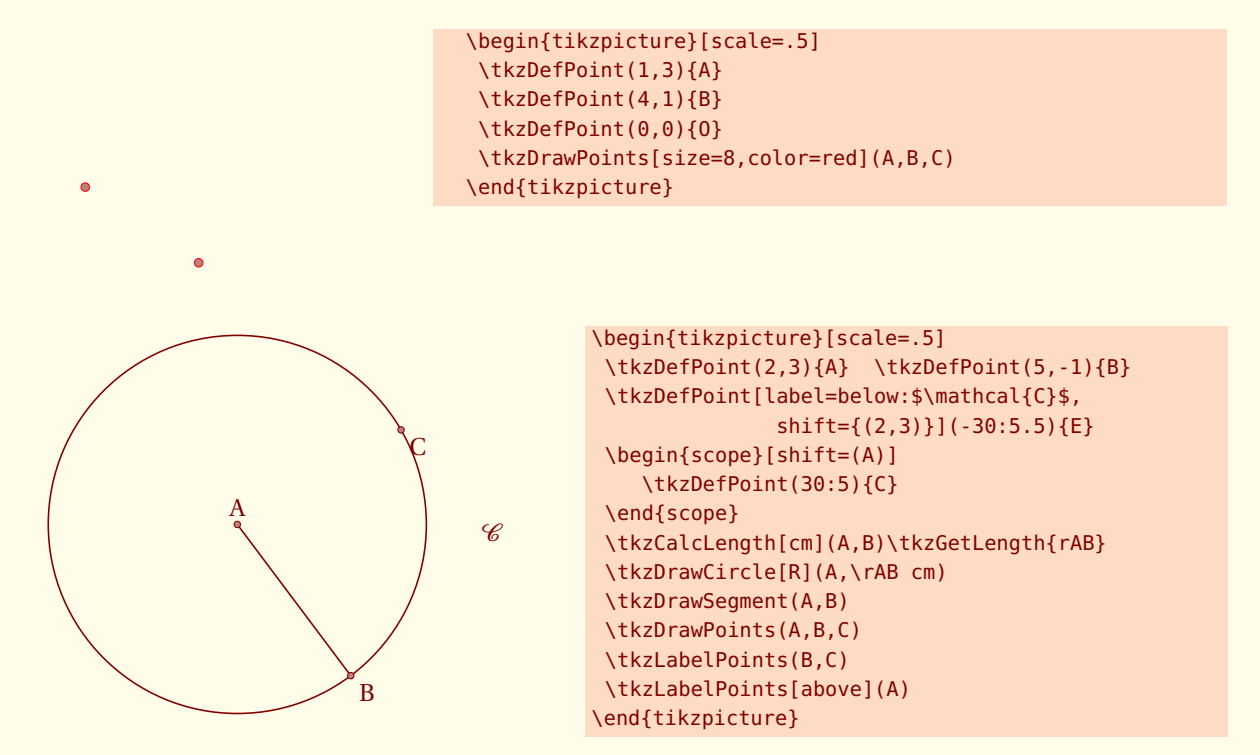

## <span id="page-26-0"></span>**6.6 Ajouter des labels aux points \tkzLabelPoint**

# **\tkzLabelPoint[**〈**local options**〉**](**〈**point**〉**){**〈**label**〉**}**

arguments exemple

**point \tkzLabelPoint(A){**A1**}**

*En option, on peut utiliser tous les styles de* **TikZ** *, en particulier le placement avec* **above***,* **right***, . . .*

#### <span id="page-26-1"></span>**6.6.1 Exemple avec \tkzLabelPoint**

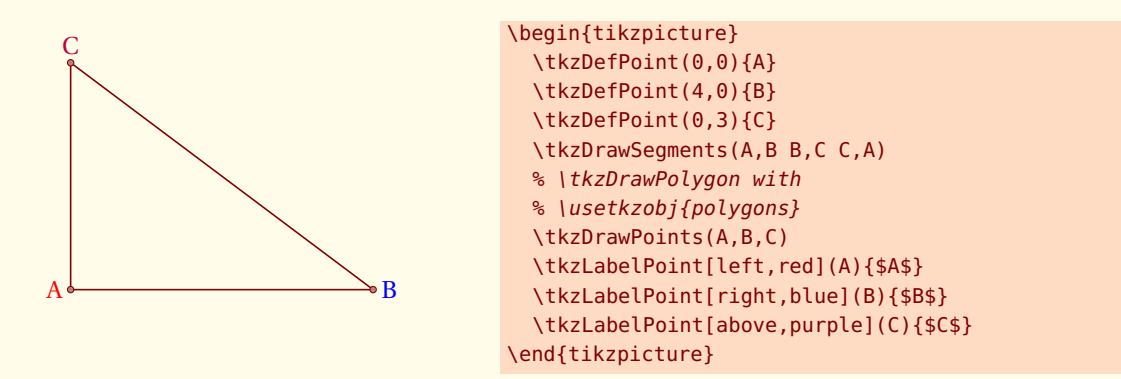

#### <span id="page-26-2"></span>**6.6.2 label et référence**

La référence d'un point est l'objet qui permet d'utiliser le point, le label est le nom du point qui sera affiché.

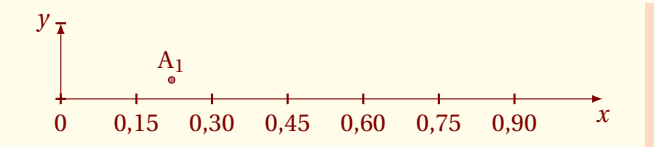

\begin{tikzpicture} \tkzInit[xmax=1,xstep=0.15,ymax=.5] \tkzAxeX \tkzDrawY \tkzDefPoint(0.22,0.25){A} \tkzDrawPoint(A) \tkzLabelPoint[above](A){\$A\_1\$} \end{tikzpicture}

Il est possible de placer plusieurs labels rapidement quand les références des points sont identiques aux labels et quand les labels sont placés de la même manière par rapport aux points. Par défaut, c'est **below right** qui a été choisi.

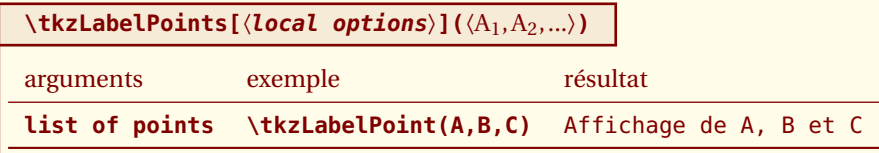

*Cette macro diminue le nombre de lignes de codes mais il n'est pas évident que tous les points aient besoin du même positionnement des labels.*

#### <span id="page-27-0"></span>**6.6.3 Exemple avec \tkzLabelPoints**

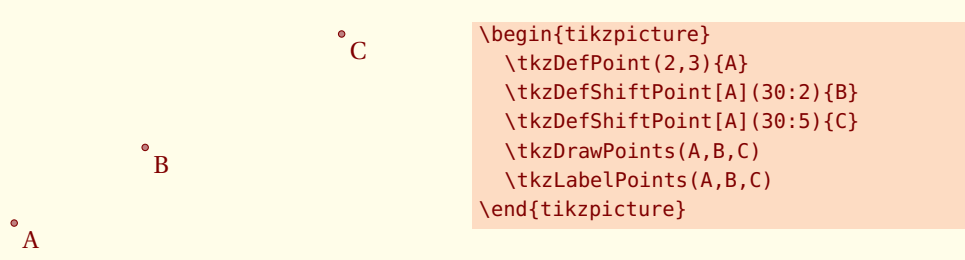

#### <span id="page-27-1"></span>**6.7 Style des points avec \tkzSetUpPoint**

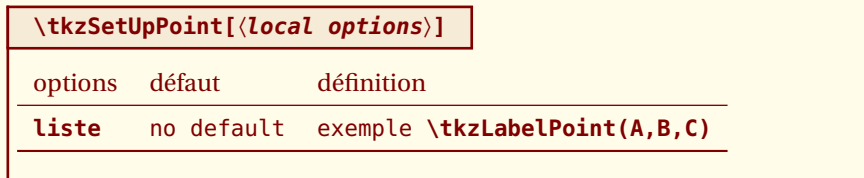

Il s'agit d'une macro permettant de choisir un style pour les points. La macro **\tkzDrawSegments** est décrite [ici.](#page-74-4)

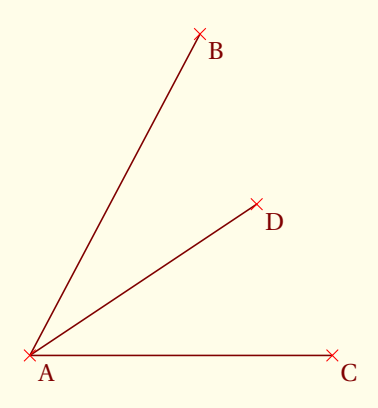

```
\begin{tikzpicture}
  \tkzInit[ymin=-0.5,ymax=3,xmin=-0.5,xmax=7]
  \tkzDefPoint(0,0){A}
  \tkzDefPoint(02.25,04.25){B}
  \tkzDefPoint(4,0){C}
  \tkzDefPoint(3,2){D}
  \tkzDrawSegments(A,B A,C A,D)
  \tkzSetUpPoint[shape=cross out,size=10,color=red]
  \tkzDrawPoints(A,B,C,D)
  \tkzLabelPoints(A,B,C,D)
\end{tikzpicture}
```
<span id="page-28-0"></span> $-$  SECTION 7  $-$ 

# **Points particuliers**

L'introduction des points a été réalisée dans **tkz-base**. La macro la plus importante étant **\tkzDefPoint**. **\tkzDrawPoint** permet de tracer les points, quant à **\tkzLabelPoint**, elle permet d'afficher un label, lié au point. Voici quelques points particuliers.

<span id="page-28-1"></span>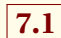

# **7.1 Milieu d'un segment \tkzDefMidPoint**

Il s'agit de déterminer le milieu d'un segment.

**\tkzDefMidPoint(**〈**pt1,pt2**〉**)**

Le résultat est dans **tkzPointResult**. On peut le récupérer avec **\tkzGetPoint**. Soit vous ne voulez pas conserver ce point et dans ce cas, vous pouvez immédiatement travailler avec **tkzPointResult**, soit vous aurez besoin untéreurement

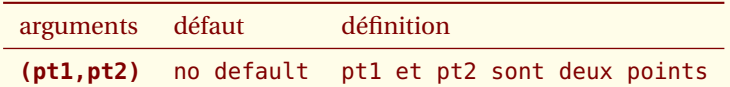

#### <span id="page-28-2"></span>**7.1.1 Utilisation de \tkzDefMidPoint**

Revoir l'utilisation de **\tkzDefPoint** dans .

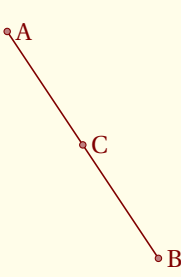

```
\begin{tikzpicture}[scale=1]
\tkzDefPoint(2,3){A}
 \tkzDefPoint(4,0){B}
\tkzDefMidPoint(A,B) \tkzGetPoint{C}
\tkzDrawSegment(A,B)
\tkzDrawPoints(A,B,C)
\tkzLabelPoints[right](A,B,C)
\end{tikzpicture}
```
#### <span id="page-28-3"></span>**7.2 Coordonnées barycentriques \tkzDefBarycentricPoint**

*pt*<sub>1</sub>, *pt*<sub>2</sub>, ..., *pt*<sub>*n*</sub> étant *n* points, ils définissent *n* vecteurs  $\vec{v_1}$ ,  $\vec{v_2}$ , ...,  $\vec{v_n}$  avec comme extrémité commune l'origine du repère.  $\alpha_1, \alpha_2, \ldots, \alpha_n$  étant *n* nombres, le vecteur obtenu par :

$$
\frac{\alpha_1 \overrightarrow{v_1} + \alpha_2 \overrightarrow{v_2} + \dots + \alpha_n \overrightarrow{v_n}}{\alpha_1 + \alpha_2 + \dots + \alpha_n}
$$

définit un point unique.

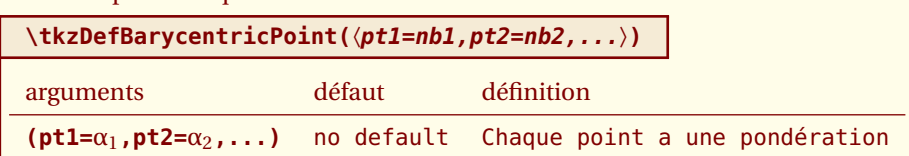

#### <span id="page-29-0"></span>**7.2.1 Utilisation de \tkzDefBarycentricPoint avec deux points**

Nous obtenons dans l'exemple suivant le barycentre des points A et B affectés des coefficients 1 et 2, autrement dit :  $\overrightarrow{AI} = \frac{2}{2} \overrightarrow{AB}$ 

\n
$$
\begin{array}{c}\n 1 \\
 \begin{array}{c}\n 1 \\
 1 \\
 \begin{array}{c}\n 1 \\
 1 \\
 \begin{array}{c}\n 1 \\
 \begin{array}{c}\n 1 \\
 \begin{array}{c}\n 1 \\
 \end{array} \\
 \end{array}\n \end{array}\n \end{array}
$$
\n

\n\n
$$
\begin{array}{c}\n 1 \\
 \begin{array}{c}\n 1 \\
 \begin{array}{c}\n 1 \\
 \begin{array}{c}\n 1 \\
 \begin{array}{c}\n 1 \\
 \end{array} \\
 \end{array}\n \end{array}
$$
\n

\n\n
$$
\begin{array}{c}\n 1 \\
 \begin{array}{c}\n 1 \\
 \begin{array}{c}\n 1 \\
 \begin{array}{c}\n 1 \\
 \end{array} \\
 \end{array}\n \end{array}
$$
\n

\n\n
$$
\begin{array}{c}\n 1 \\
 \begin{array}{c}\n 1 \\
 \begin{array}{c}\n 1 \\
 \end{array} \\
 \end{array}
$$
\n

\n\n
$$
\begin{array}{c}\n 1 \\
 \begin{array}{c}\n 1 \\
 \begin{array}{c}\n 1 \\
 \end{array} \\
 \end{array}
$$
\n

\n\n
$$
\begin{array}{c}\n 1 \\
 \begin{array}{c}\n 1 \\
 \begin{array}{c}\n 1 \\
 \end{array} \\
 \end{array}
$$
\n

\n\n
$$
\begin{array}{c}\n 1 \\
 \begin{array}{c}\n 1 \\
 \end{array} \\
 \end{array}
$$
\n

\n\n
$$
\begin{array}{c}\n 1 \\
 \begin{array}{c}\n 1 \\
 \end{array} \\
 \end{array}
$$
\n

\n\n
$$
\begin{array}{c}\n 1 \\
 \begin{array}{c}\n 1 \\
 \end{array} \\
 \end{array}
$$
\n

\n\n
$$
\begin{array}{c}\n 1 \\
 \begin{array}{c}\n 1 \\
 \end{array} \\
 \end{array}
$$
\n

\n\n
$$
\begin{array}{c}\n 1 \\
 \begin{array}{c}\n 1 \\
 \end{array} \\
 \end{array}
$$
\n

\n\n
$$
\begin{array}{c}\n 1 \\
 \begin{array}{c}\n 1 \\
 \end{array} \\
 \end{array}
$$
\n

\n\n
$$
\begin{array}{c}\n 1 \\
 \begin{array}{c}\n
$$

#### <span id="page-29-1"></span>**7.2.2 Utilisation de \tkzDefBarycentricPoint avec trois points**

Cette fois M est simplement le centre de gravité du triangle. Pour des raisons de simplification et d'homogénéité, il existe aussi **\tkzCentroid**

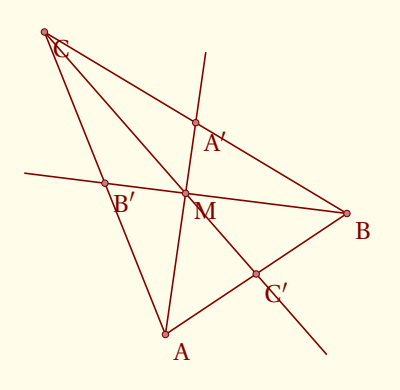

```
\begin{tikzpicture}[scale=.8]
\tkzInit[xmax=6,ymax=6]
 \tkzDefPoint(2,1){A}
 \tkzDefPoint(5,3){B}
\tkzDefPoint(0,6){C}
 \tkzDrawPolygon(A,B,C)
 \tkzDefBarycentricPoint(A=1,B=1,C=1)
 \tkzGetPoint{M}
 \tkzDrawLines[add=0 and 1](A,M B,M C,M)
 \tkzDrawPoints(A,B,C,M)
 \tkzLabelPoints(A,B,C,M)
 \tkzDefMidPoint(A,B) \tkzGetPoint{C'}
 \tkzDefMidPoint(A,C) \tkzGetPoint{B'}
 \tkzDefMidPoint(C,B) \tkzGetPoint{A'}
 \tkzDrawPoints(A',B',C')
\tkzLabelPoints(A',B',C')
\end{tikzpicture}
```
<span id="page-30-0"></span>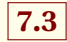

# **7.3 \tkzCentroid**

On obtient le centre de gravité du triangle. Le résultat est bien sûr dans **tkzPointResult**. On peut le récupérer avec **\tkzGetPoint**.

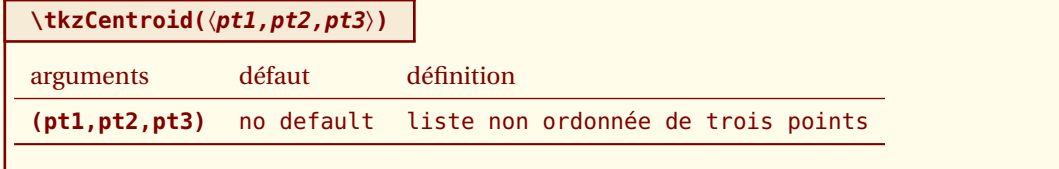

#### <span id="page-30-1"></span>**7.3.1 Utilisation de \tkzCentroid**

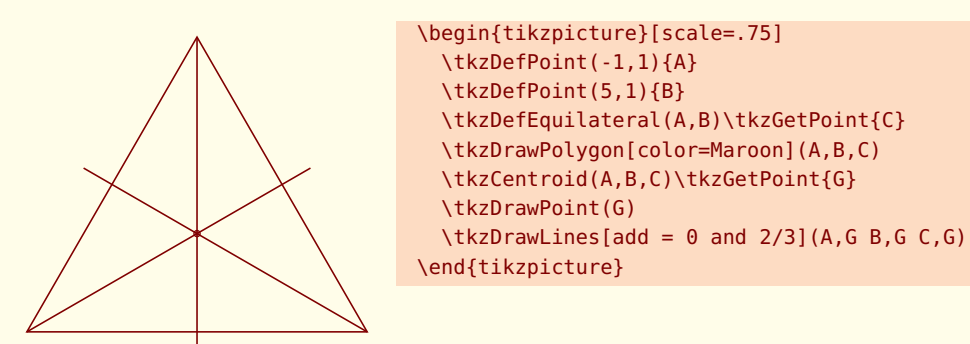

<span id="page-30-2"></span>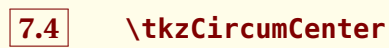

On obtient le centre du cercle circonscrit à un triangle. Le résultat est bien sûr dans **tkzPointResult**. On peut le récupérer avec **\tkzGetPoint**.

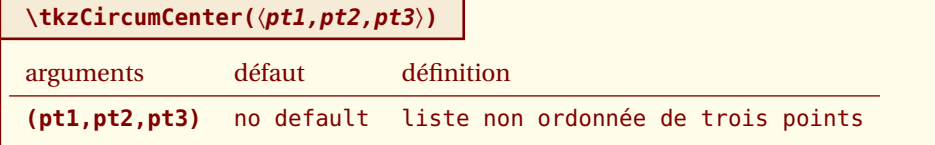

#### <span id="page-31-0"></span>**7.4.1 Utilisation de \tkzCircumCenter**

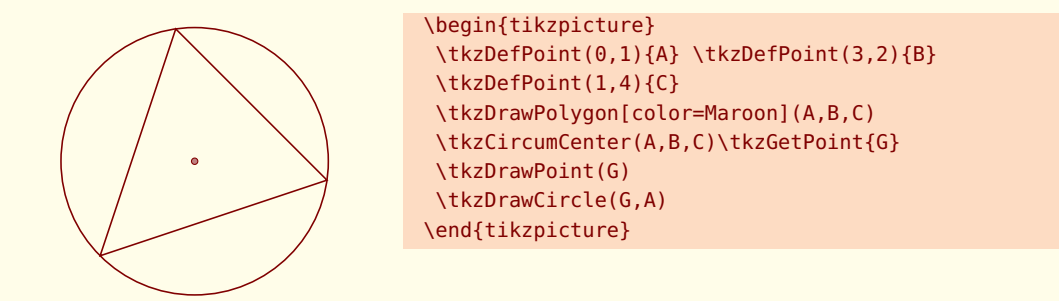

<span id="page-31-1"></span>
$$
\fbox{7.5} \qquad \texttt{\textbf{t}kzInCenter}
$$

On obtient le centre du cercle inscrit du triangle. Le résultat est bien sûr dans **tkzPointResult**. On peut le récupérer avec **\tkzGetPoint**.

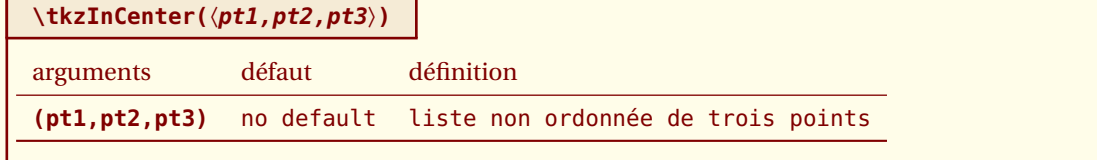

#### <span id="page-31-2"></span>**7.5.1 Utilisation de \tkzInCenter avec trois points**

Les trois points sont donnés dans le sens direct

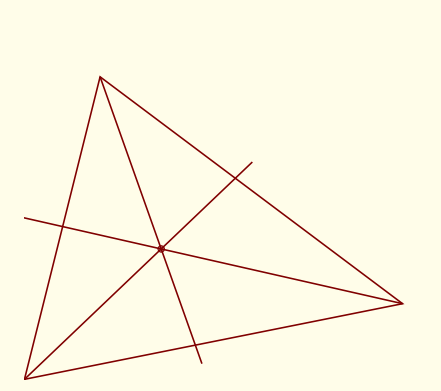

```
\begin{tikzpicture}
  \tkzInit[xmax=6,ymax=6]
  \tkzClip
  \tkzDefPoint(0,0){A}
  \tkzDefPoint(5,1){B}
  \tkzDefPoint(1,4){C}
  \tkzDrawPolygon[color=Maroon](A,B,C)
  \tkzInCenter(A,B,C)\tkzGetPoint{G}
  \tkzDrawPoint(G)
  \text{tkzDrawLines}[add = 0 and 2/3](A, G, B, G, C, G)\end{tikzpicture}
```
#### <span id="page-32-0"></span> $-$  SECTION 8  $-$

# **Définition aléatoire de points**

Il y a pour le moment quatre possibilités :

- 1. point dans un rectangle,
- 2. sur un segment,
- 3. sur une droite,
- 4. sur un cercle.

```
\tkzGetRandPointOn[〈local options〉]{〈name〉}
```
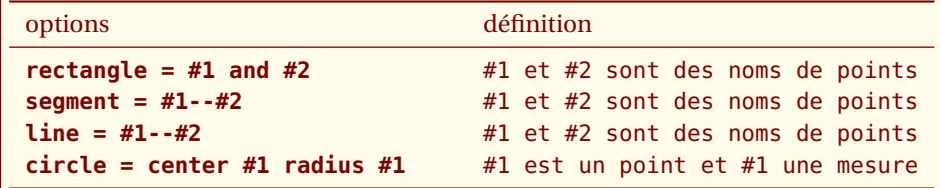

*Cette macro est assez simple à utiliser, voyez les exemples.*

# <span id="page-32-1"></span>**8.1 Point aléatoire dans un rectangle**

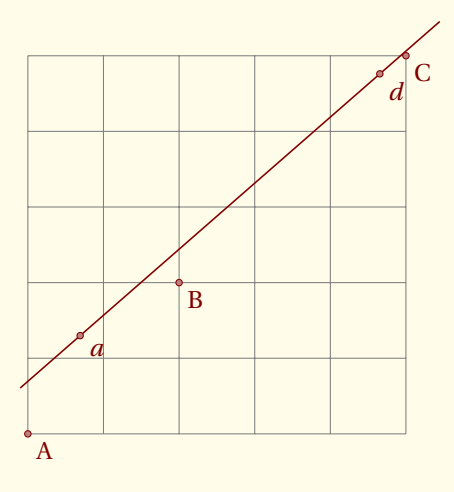

```
\begin{tikzpicture}
  \tkzInit[xmax=5,ymax=5] \tkzGrid
  \tkzDefPoint(0,0){A} \tkzDefPoint(2,2){B}
  \tkzDefPoint(5,5){C}
  \tkzGetRandPointOn[rectangle = A and B]{a}
  \tkzGetRandPointOn[rectangle = B and C]{d}
  \tkzDrawLine(a,d)
  \tkzDrawPoints(A,B,C,a,d)
  \tkzLabelPoints(A,B,C,a,d)
\end{tikzpicture}
```
# <span id="page-33-0"></span>**8.2 Point aléatoire sur un segment**

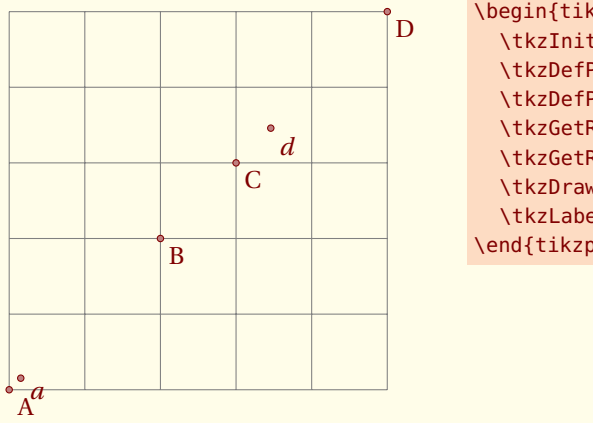

```
\begin{tikzpicture}
  \tkzInit[xmax=5,ymax=5] \tkzGrid
  \tkzDefPoint(0,0){A} \tkzDefPoint(2,2){B}
  \tkzDefPoint(3,3){C} \tkzDefPoint(5,5){D}
  \tkzGetRandPointOn[segment = A--B]{a}
  \tkzGetRandPointOn[segment = C--D]{d}
  \tkzDrawPoints(A,B,C,D,a,d)
  \tkzLabelPoints(A,B,C,D,a,d)
\end{tikzpicture}
```
# <span id="page-33-1"></span>**8.3 Point aléatoire sur une droite**

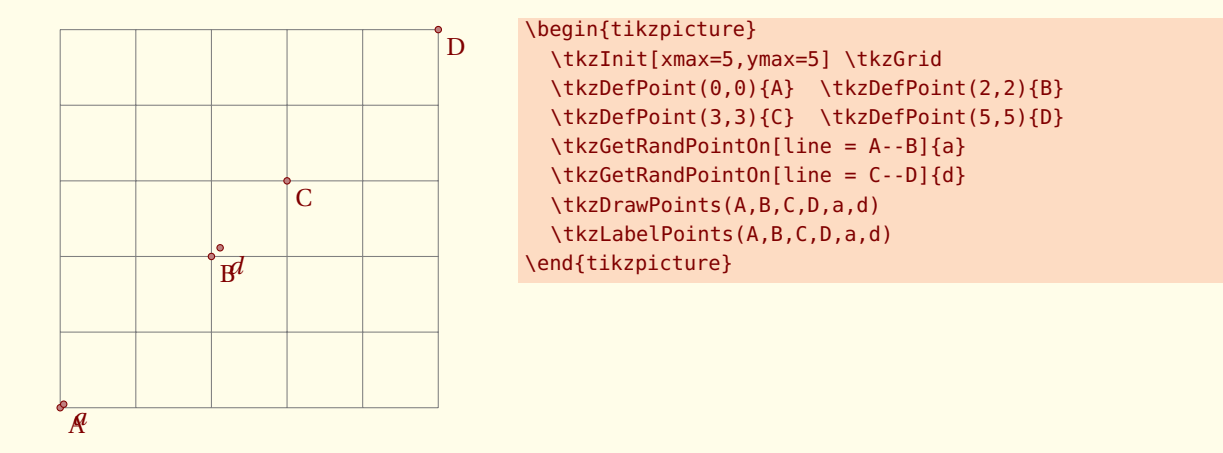

<span id="page-33-2"></span>**8.4 Point aléatoire sur un cercle**

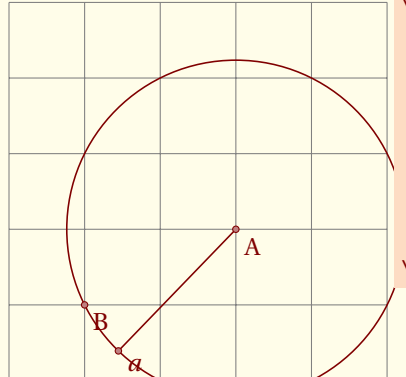

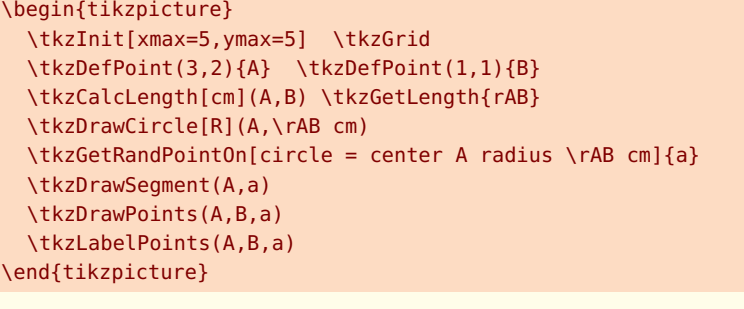

# <span id="page-34-0"></span>**8.5 Milieu d'un segment au compas**

Pour terminer cette section, voici un exemple plus complexe. Il s'agit de déterminer le milieu d'un segment, uniquement avec un compas.

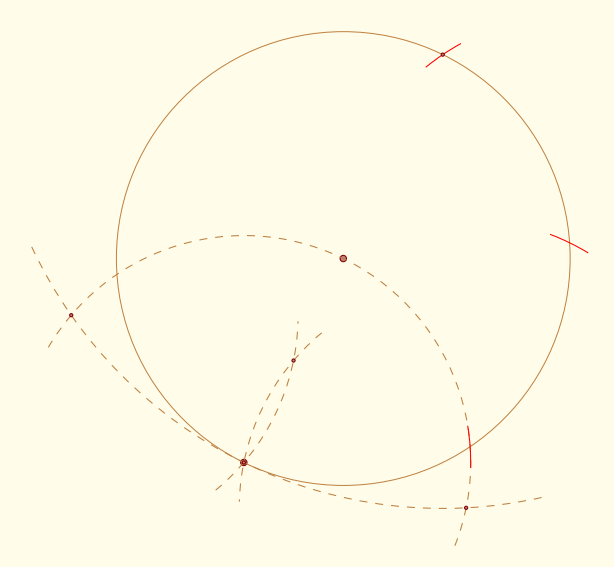

```
\begin{tikzpicture}[scale=.75]
  \tkzDefPoint(0,0){A}
  \tkzGetRandPointOn[circle= center A radius 4cm]{B}
  \tkzDrawPoints(A,B)
  \tkzDefPointBy[rotation= center A angle 180](B)
  \tkzGetPoint{C}
  \tkzInterCC[R](A,4 cm)(B,4 cm)
  \tkzGetPoints{I}{I'}
  \tkzInterCC[R](A,4 cm)(I,4 cm)
  \tkzGetPoints{J}{B}
  \tkzInterCC(B,A)(C,B)
  \tkzGetPoints{D}{E}
  \tkzInterCC(D,B)(E,B)
  \tkzGetPoints{M}{M'}
  \tikzset{arc/.style={color=brown,style=dashed,delta=10}}
  \tkzDrawArc[arc](C,D)(E)
  \tkzDrawArc[arc](B,E)(D)
  \tkzDrawCircle[color=brown,line width=.2pt](A,B)
  \tkzDrawArc[arc](D,B)(M)
  \tkzDrawArc[arc](E,M)(B)
  \tkzCompasss[color=red,style=solid](B,I I,J J,C)
  \tkzDrawPoints(B,C,D,E,M)
 \end{tikzpicture}
```
#### <span id="page-35-0"></span> $-$  SECTION 9  $-$

# **Définition de points par transformation ; \tkzDefPointBy**

Ces transformations sont au nombre de sept :

- 1. la translation ;
- 2. l'homothetie ;
- 3. la réflexion ou symétrie orthogonale ;
- 4. la symétrie centrale ;
- 5. la projection orthogonale ;
- 6. la rotation ;
- 7. la rotation en radian ;
- 8. l'inversion par rapport à un cercle

Le choix des transformations se fait par l'intermédiaire des options. Il y a deux macros l'une pour la transformation d'un unique point **\tkzDefPointBy** et l'autre pour la transformation d'une liste de points **\tkzDefPointsBy**. Dans le second cas, il faut donner en argument, les noms des images ou bien encore indiquer que le nom des images est formé à partir du nom des antécédents. Par défaut l'image de A est A'. Par exemple, on écrira :

```
\tkzDefPointBy[translation= from A to A'](B) le résultat est dans tkzPointResult}
\tkzDefPointsBy[translation= from A to A'](B,C){} les images sont B' et C'
\tkzDefPointsBy[translation= from A to A'](B,C){D,E} les images sont D et E
\tkzDefPointsBy[translation= from A to A'](B) l'image est B'
```
La variante sans (s), évite l'usage d'une boucle et d'un test et est donc plus efficace.

#### **\tkzDefPointBy[**〈**local options**〉**](**〈**pt**〉**)**

*L'argument est un simple point existant et son image est stockée dans* **tkzPointResult***. Soit la création est une étape intermédiaire et vous n'avez pas besoin de conserver ce point alors tant qu'aucune macro ne modifie l'attribution de* **tkzPointResult***, vous pouvez utiliser ce nom pour faire référence au point obtenu. Si vous voulez conserver ce point alors la macro* **\tkzGetPoint{M}** *permet d'attribuer le nom* **M** *au point.*

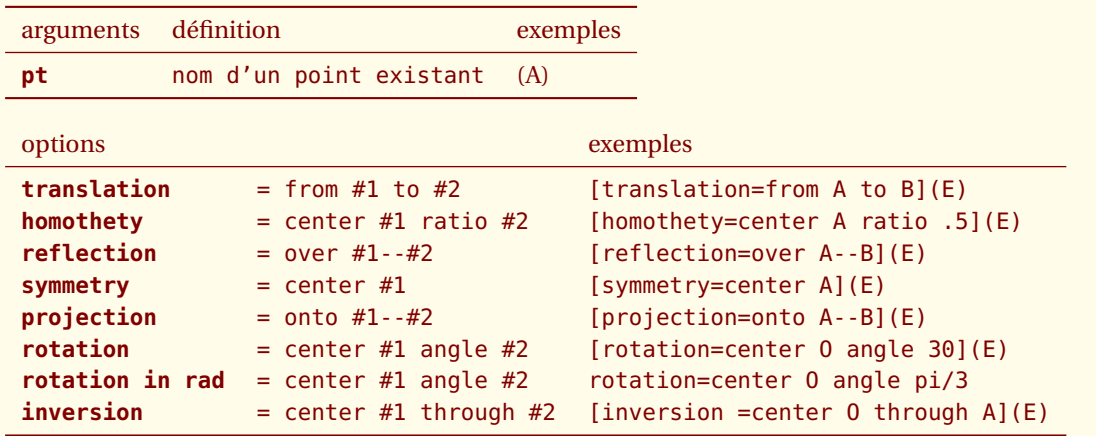

*L'image est seulement définie et non tracée.*
## **9.1 La réflexion ou symétrie orthogonale**

## **9.1.1 Exemple de réflexion**

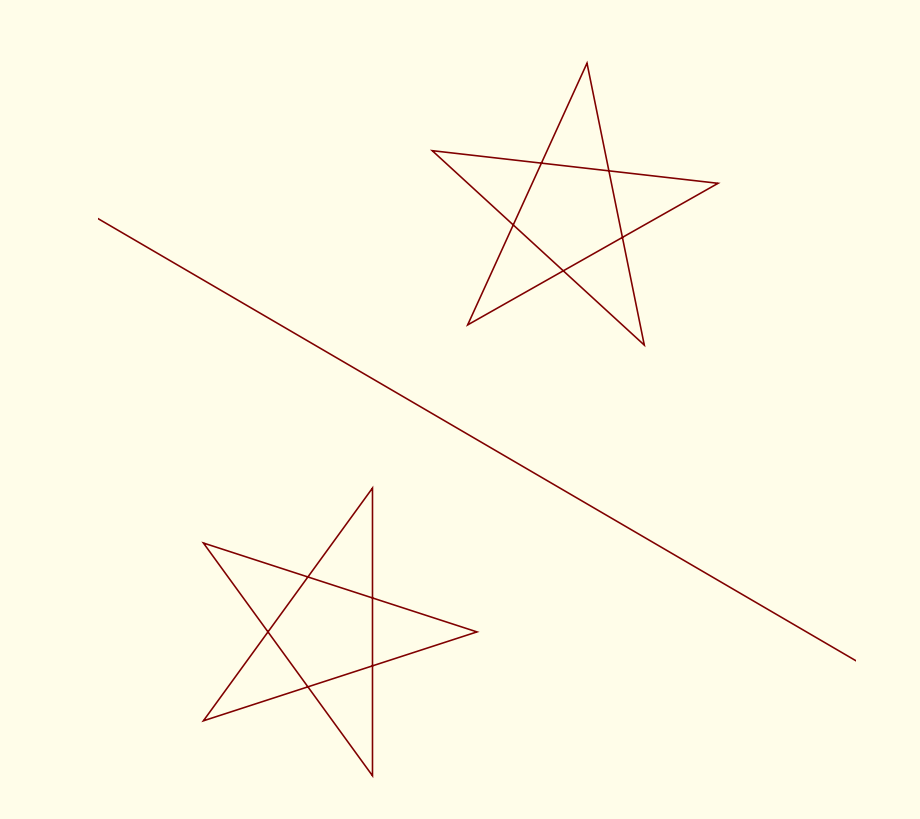

```
\begin{tikzpicture}[scale=1]
 \tkzInit[ymin=-4,ymax=6,xmin=-7,xmax=3]
 \tkzClip
 \tkzDefPoints{1.5/-1.5/C,-4.5/2/D}
 \tkzDefPoint(-4,-2){O}
 \tkzDefPoint(-2,-2){A}
 \foreach \i in {0,1,...,4}{%
 \pgfmathparse{0+\i * 72}
 \tkzDefPointBy[rotation=center 0 angle \pgfmathresult](A) \tkzGetPoint{A\i}
 \tkzDefPointBy[reflection = over C--D](A\i) \tkzGetPoint{A\i'}}
 \tkzDrawPolygon(A0, A2, A4, A1, A3)
 \tkzDrawPolygon(A0', A2', A4', A1', A3')
\tkzDrawLine[add= .5 and .5](C,D)
\end{tikzpicture}
```
# **9.2 L'homothétie**

## **9.2.1 Exemple d'homothétie et de projection**

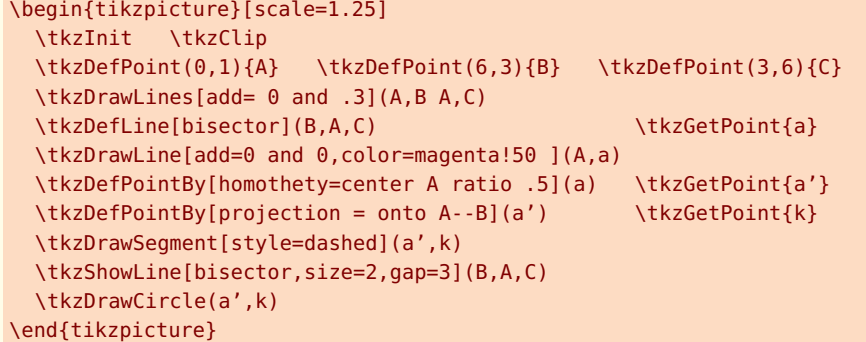

# **9.3 La projection**

## **9.3.1 Exemple de projection**

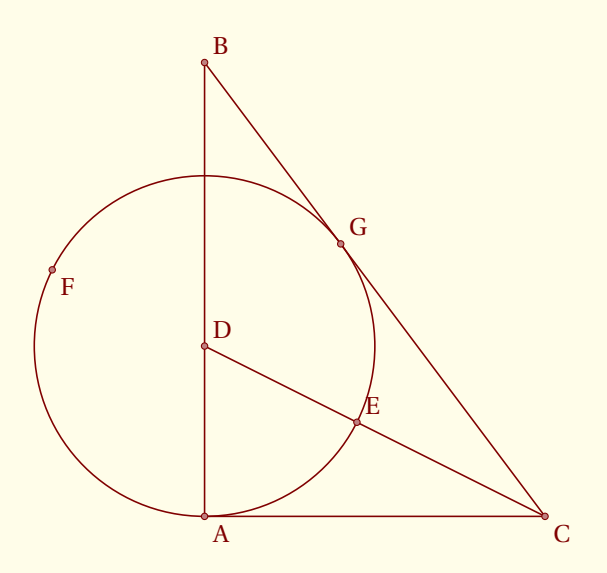

```
\begin{tikzpicture}[scale=1.5]
 \tkzInit[xmin=-3,xmax=5,ymax=4] \tkzClip[space=.5]
 \tkzDefPoint(0,0){A}
 \tkzDefPoint(0,4){B}
 \tkzDrawTriangle[pythagore](B,A) \tkzGetPoint{C}
 \tkzDefLine[bisector](B,C,A) \tkzGetPoint{c}
 \tkzInterLL(C,c)(A,B) \tkzGetPoint{D}
 \tkzDrawSegment(C,D)
 \tkzDrawCircle(D,A)
 \tkzDefPointBy[projection=onto B--C](D) \tkzGetPoint{G}
 \tkzInterLC(C,D)(D,A) \tkzGetPoints{E}{F}
 \tkzDrawPoints(A,C,F) \tkzLabelPoints(A,C,F)
 \tkzDrawPoints(B,D,E,G)
 \tkzLabelPoints[above right](B,D,E,G)
 \end{tikzpicture}
```
# **9.4 La symétrie**

**9.4.1 Exemple de symétrie**

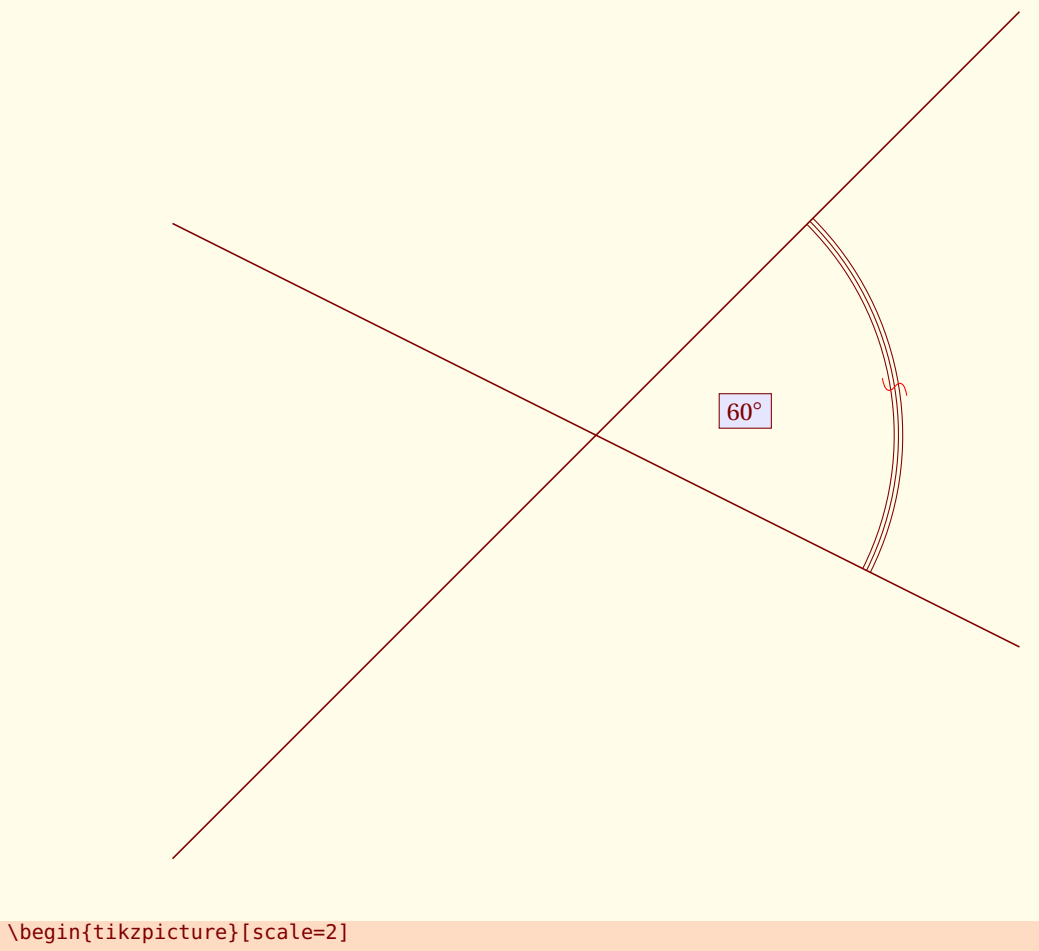

```
\tkzDefPoint(0,0){0}
  \tkzDefPoint(2,-1){A}
  \tkzDefPoint(2,2){B}
  \tkzDefPointsBy[symmetry=center O](B,A){}
  \tkzDrawLine(A,A')
  \tkzDrawLine(B,B')
  \tkzMarkAngle[mark=s,arc=lll,size=2 cm,mkcolor=red](A,O,B)
  \tkzLabelAngle[pos=1,circle,draw,fill=blue!10](A,0,B){$60^{\circ}$}
\end{tikzpicture}
```
# **9.5 La rotation**

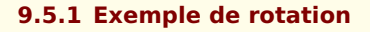

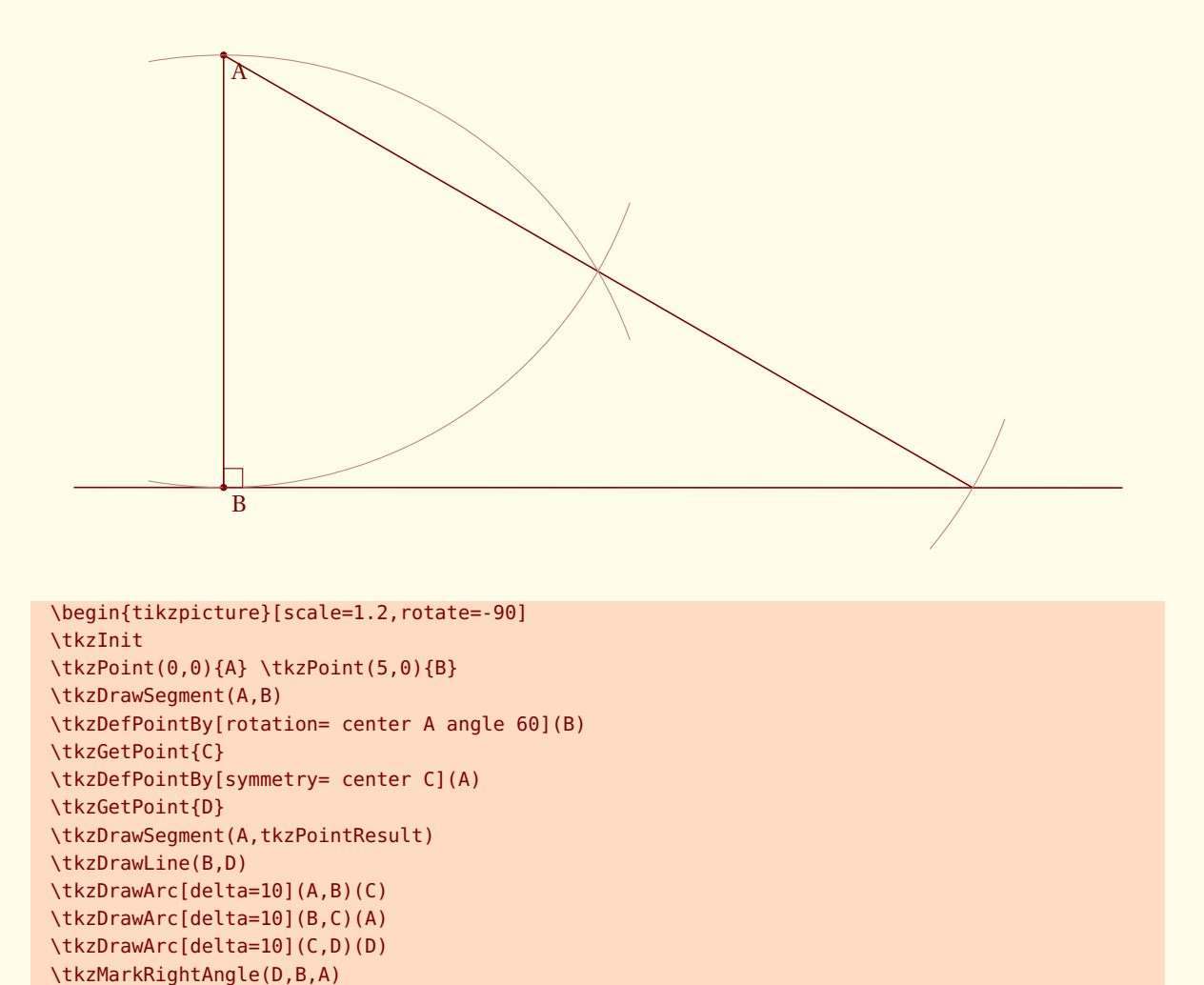

\end{tikzpicture}

# **9.6 La rotation en radian**

## **9.6.1 Exemple de rotation en radian**

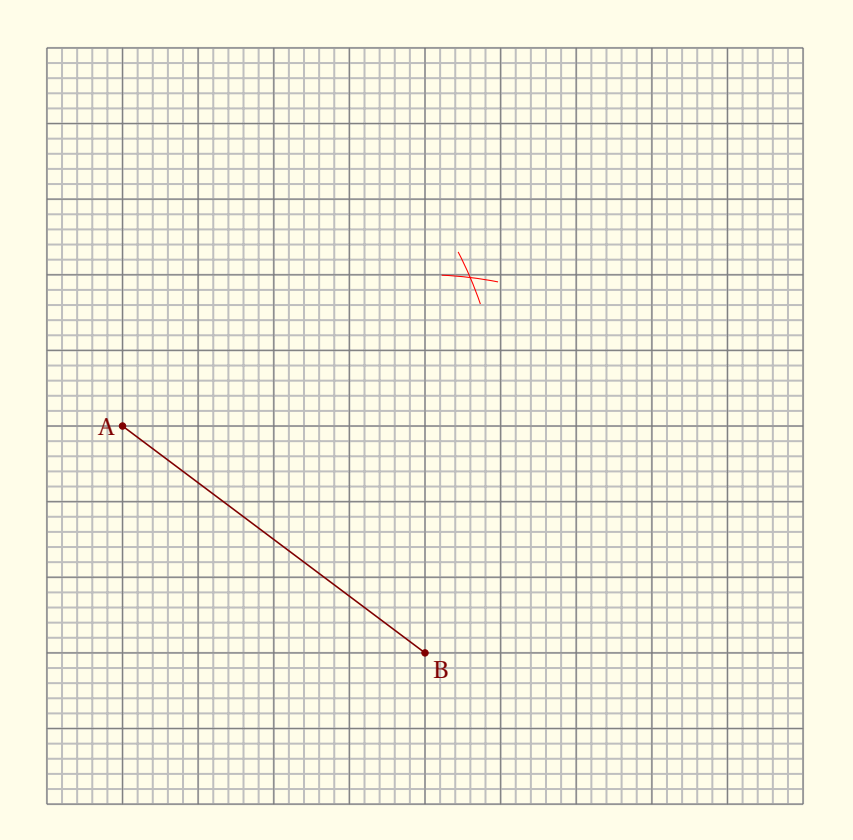

\begin{tikzpicture} \tkzInit\tkzGrid[sub] \tkzPoint[pos=left](1,5){A} \tkzPoint(5,2){B} \tkzDrawSegment(A,B) \tkzDefPointBy[rotation in rad= center A angle pi/3](B) \tkzGetPoint{C} \tkzCompass[color=red](A,C) \tkzCompass[color=red](B,C) \end{tikzpicture}

## **9.7 L'inversion par rapport à un cercle**

## **9.7.1 Inversion de points**

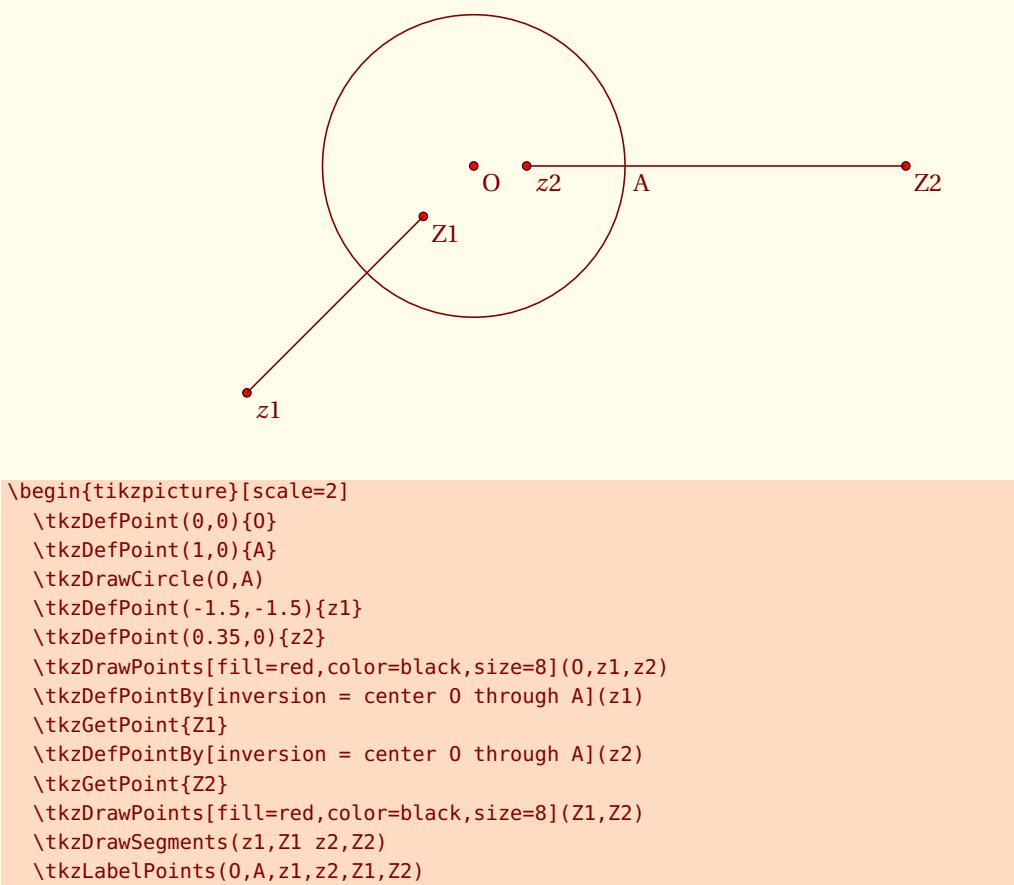

\end{tikzpicture}

## **9.7.2 Inversion de point : cercles orthogonaux**

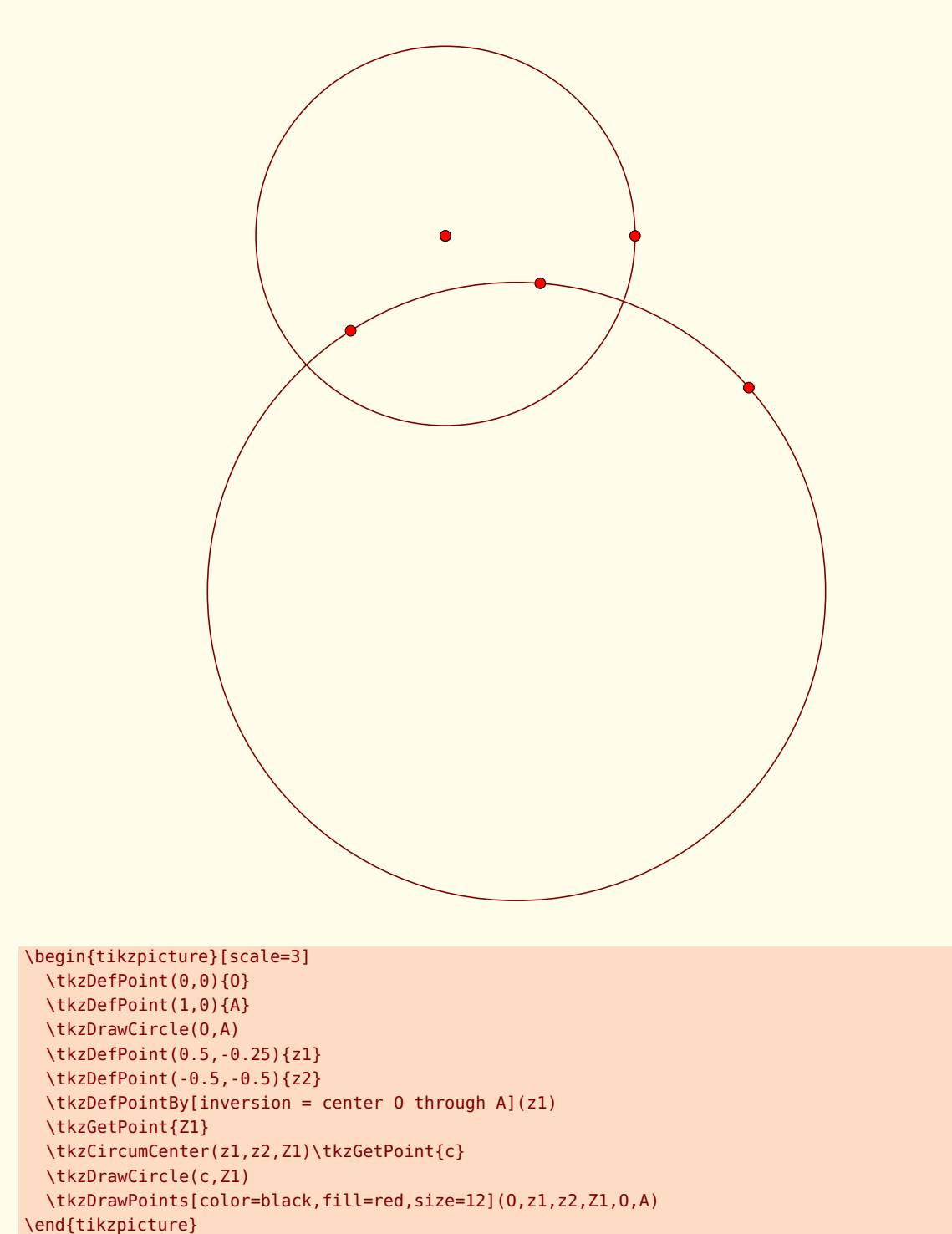

Il existe une variante de cette macro pour la définition de multiples images

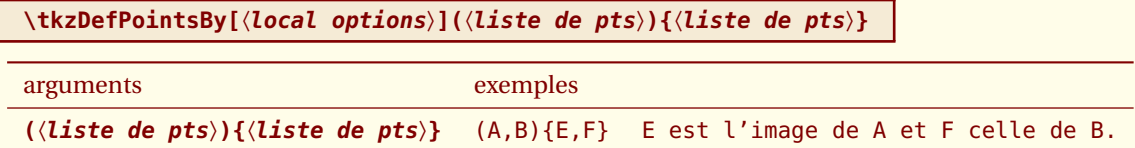

*Si la liste des images est vide alors le nom de l'image est le nom de l'antécédent auquel on ajoute « ' »*

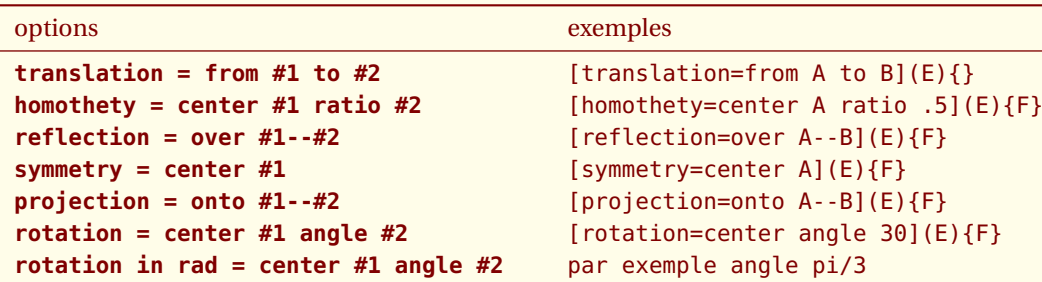

 $B'$ 

*Les points sont seulement définis et non tracés.*

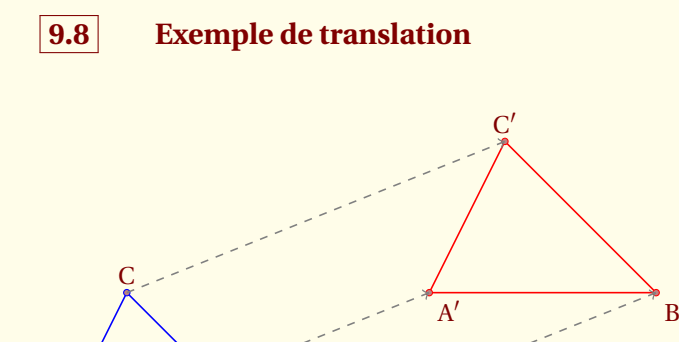

```
\begin{tikzpicture}
\tkzDefPoint(0,0){A} \tkzDefPoint(5,2){A'}
\tkzDefPoint(3,0){B} \tkzDefPoint(1,2){C}
\tkzDefPointsBy[translation= from A to A'](B,C){}
\tkzDrawPolygon[color=blue](A,B,C)
\tkzDrawPolygon[color=red](A',B',C')
\tkzDrawPoints[color=blue](A,B,C)
\tkzDrawPoints[color=red](A',B',C')
\tkzLabelPoints(A,B,A',B') \tkzLabelPoints[above](C,C')
\tkzDrawSegments[color = gray,->,style=dashed](A,A' B,B' C,C')
\end{tikzpicture}
```
 $\mathbf A$  B

# **9.9 Fruit of Life**

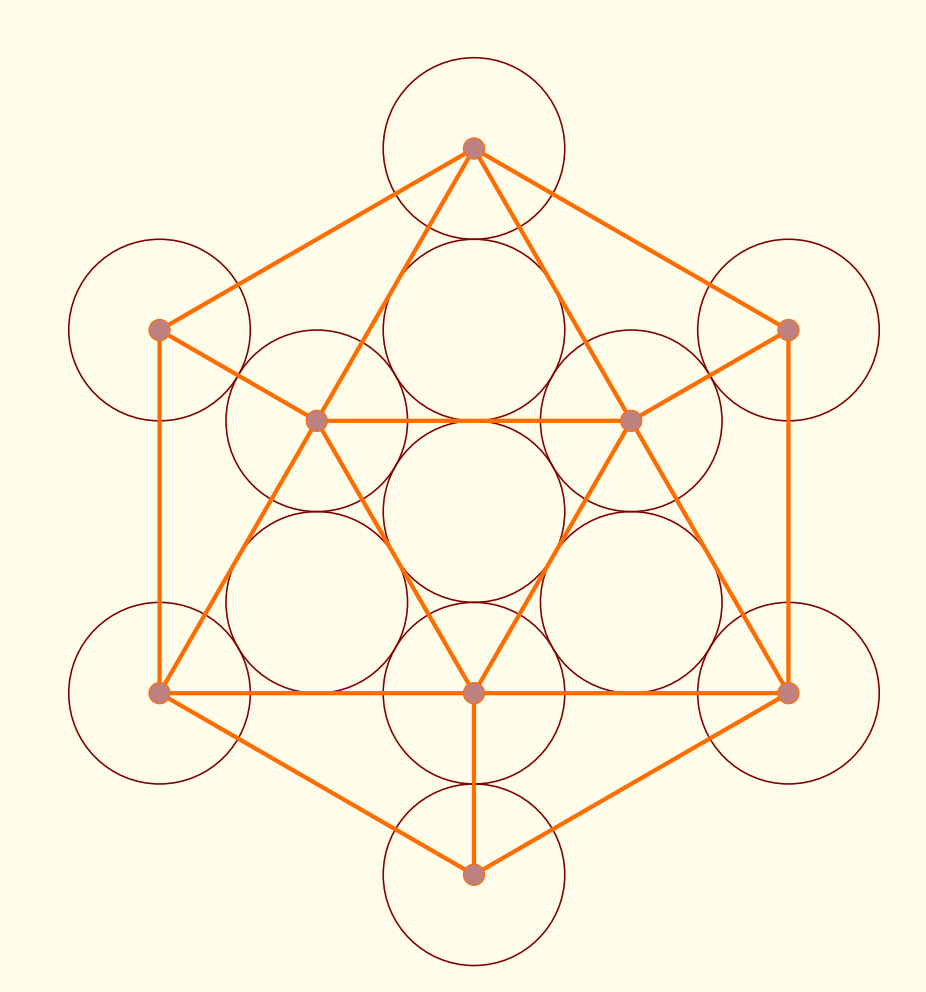

```
\begin{tikzpicture}[scale=.8]
 \tkzDefPoint(0,0){0} \tkzDefPoint(1.5,0){A}
 \tkzDrawCircle(O,A)
 \foreach \i in {0,...,5}{
 \tkzDefPointBy[rotation = center 0 angle 30+60*\i](A) \tkzGetPoint{a\i}
 \tkzDefPointBy[homothety = center 0 ratio 2](a\i) \tkzGetPoint{b\i}
 \tkzDefPointBy[homothety = center 0 ratio 3](a\i) \tkzGetPoint{c\i}
  \tkzDefPointBy[homothety = center 0 ratio 4](a\i) \tkzGetPoint{d\i}
  \tkzDrawCircle(b\i,a\i) \tkzDrawCircle(d\i,c\i)
  }
\tkzDrawPolygon[color=red!50!Gold,ultra thick](d0,d1,d2,d3,d4,d5)
\tkzDrawPolygon[color=red!50!Gold,ultra thick](b0,b2,b4)
\tkzDrawSegments[color=red!50!Gold,ultra thick](b0,d5 b0,d0 b0,d1 %
                              b2,d1 b2,d2 b2,d3 b4,d3 b4,d4 b4,d5)
\tkzDrawPoints[color=red!50!Gold,size=20](b0,b2,b4,d0,d1,d2,d3,d4,d5)
\end{tikzpicture}
```
# **9.10 Flower of Life**

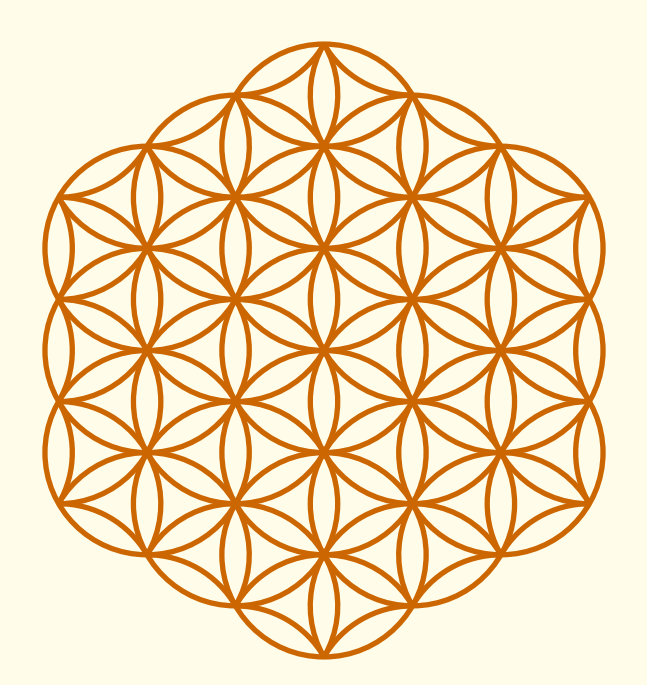

```
\begin{tikzpicture}[scale=.6]
 \tkzSetUpLine[line width=2pt,color=orange!80!black]
 \tkzSetUpCompass[line width=2pt,color=orange!80!black]
 \tkzDefPoint(0,0){0} \tkzDefPoint(2.25,0){A}
 \tkzDrawCircle(O,A)
 \foreach \i in {0,...,5}{
 \tkzDefPointBy[rotation= center 0 angle 30+60*\i](A) \tkzGetPoint{a\i}
  \tkzDefPointBy[rotation= center {a\i} angle 120](0) \tkzGetPoint{b\i}
  \tkzDefPointBy[rotation= center {a\i} angle 180](0) \tkzGetPoint{c\i}
  \tkzDefPointBy[rotation= center {c\i} angle 120](a\i) \tkzGetPoint{d\i}
  \tkzDefPointBy[rotation= center {c\i} angle 60](d\i) \tkzGetPoint{f\i}
  \tkzDefPointBy[rotation= center {d\i} angle 60](b\i) \tkzGetPoint{e\i}
  \tkzDefPointBy[rotation= center {f\i} angle 60](d\i) \tkzGetPoint{g\i}
  \tkzDefPointBy[rotation= center {d\i} angle 60](e\i) \tkzGetPoint{h\i}
  \tkzDefPointBy[rotation= center {e\i} angle 180](b\i) \tkzGetPoint{k\i}
  \tkzDrawCircle(a\i,O) \tkzDrawCircle(b\i,a\i)
  \tkzDrawCircle(c\i,a\i)
  \tkzDrawArc[rotate](f\i,d\i)(-120)
  \tkzDrawArc[rotate](e\i,d\i)(180)
  \tkzDrawArc[rotate](d\i,f\i)(180)
  \tkzDrawArc[rotate](g\i,f\i)(60)
  \tkzDrawArc[rotate](h\i,d\i)(60)
  \tkzDrawArc[rotate](k\i,e\i)(60) }
 \tkzClipCircle(O,f0)
\end{tikzpicture}
```
## **9.11 Sangaku cercle et carré**

Dans cet exemple, on peut voir comment utiliser un point sans le nommer

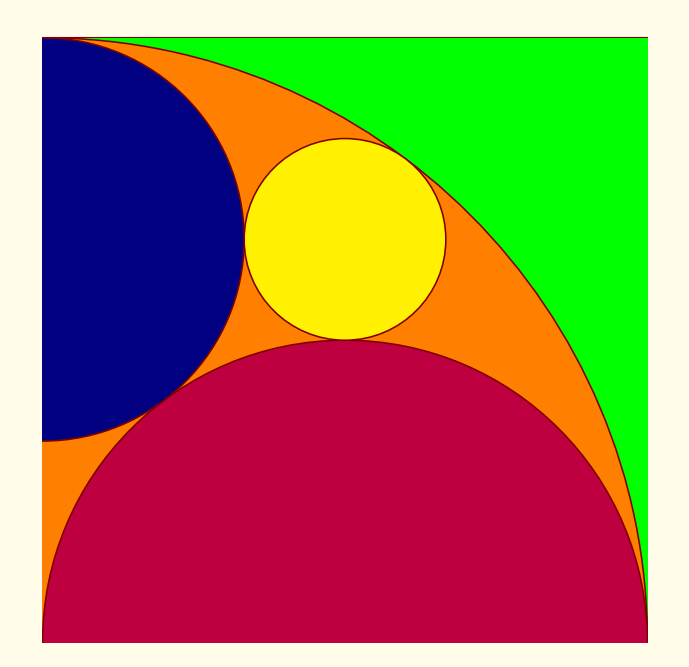

```
\begin{tikzpicture}[scale = 1]
   \tkzInit[xmax = 8] \tkzClip
   \tkzDefPoint(0,0){B}
   \tkzDefPoint(0,8){A}
   \tkzDefSquare(A,B)
   \tkzGetPoints{C}{D}
   \tkzDrawSquare(A,B)
   \tkzClipPolygon(A,B,C,D)
   \tkzDefPoint(4,8){F}
   \tkzDefPoint(4,0){E}
   \tkzDefPoint(4,4){Q}
   \tkzFillPolygon[color = green](A,B,C,D)
   \tkzDrawCircle[fill = orange](B,A)
   \tkzDrawCircle[fill = purple](E,B)
   \tkzTgtFromP(F,A)(B)
   \tkzInterLL(F,tkzFirstPointResult)(C,D)
   \tkzInterLL(A,tkzPointResult)(F,E)
   \tkzDrawCircle[fill = yellow](tkzPointResult,Q)
   \tkzDefPointBy[projection= onto B--A](tkzPointResult)
   \tkzDrawCircle[fill = blue!50!black](tkzPointResult,A)
\end{tikzpicture}
```
## **9.12 Constructions de certaines transformations \tkzShowTransformation**

**\tkzShowTransformation[**〈**local options**〉**](**〈**pt1,pt2**〉**) ou (**〈**pt1,pt2,pt3**〉**)**

*Ces constructions concernent les symétries orthogonales, les symétries centrales, les projections orthogonales et les translations. Plusieurs options permettent l'ajustement des constructions. L'idée de cette macro revient à Yves Combe*

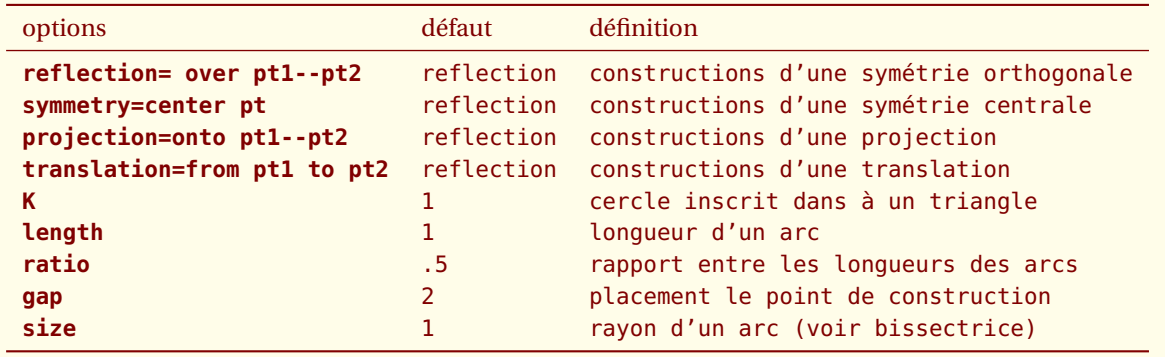

*Il faut ajouter bien sûr tous les styles de* **TikZ** *pour les tracés*

## **9.12.1 Exemple d'utilisation de \tkzShowTransformation**

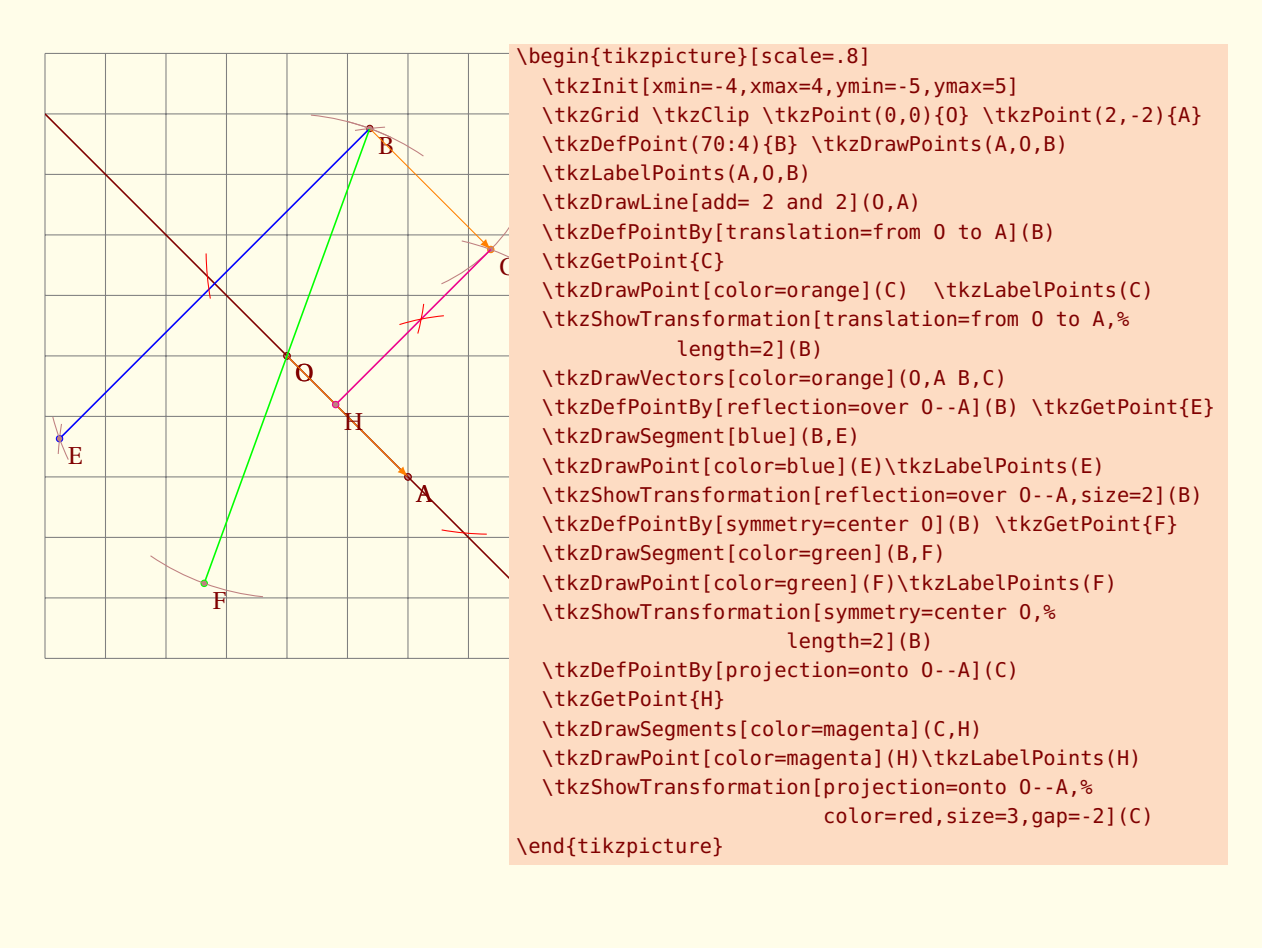

## **9.12.2 Autre exemple d'utilisation de \tkzShowTransformation**

Vous retouverez cette figure, mais sans les traits de construction

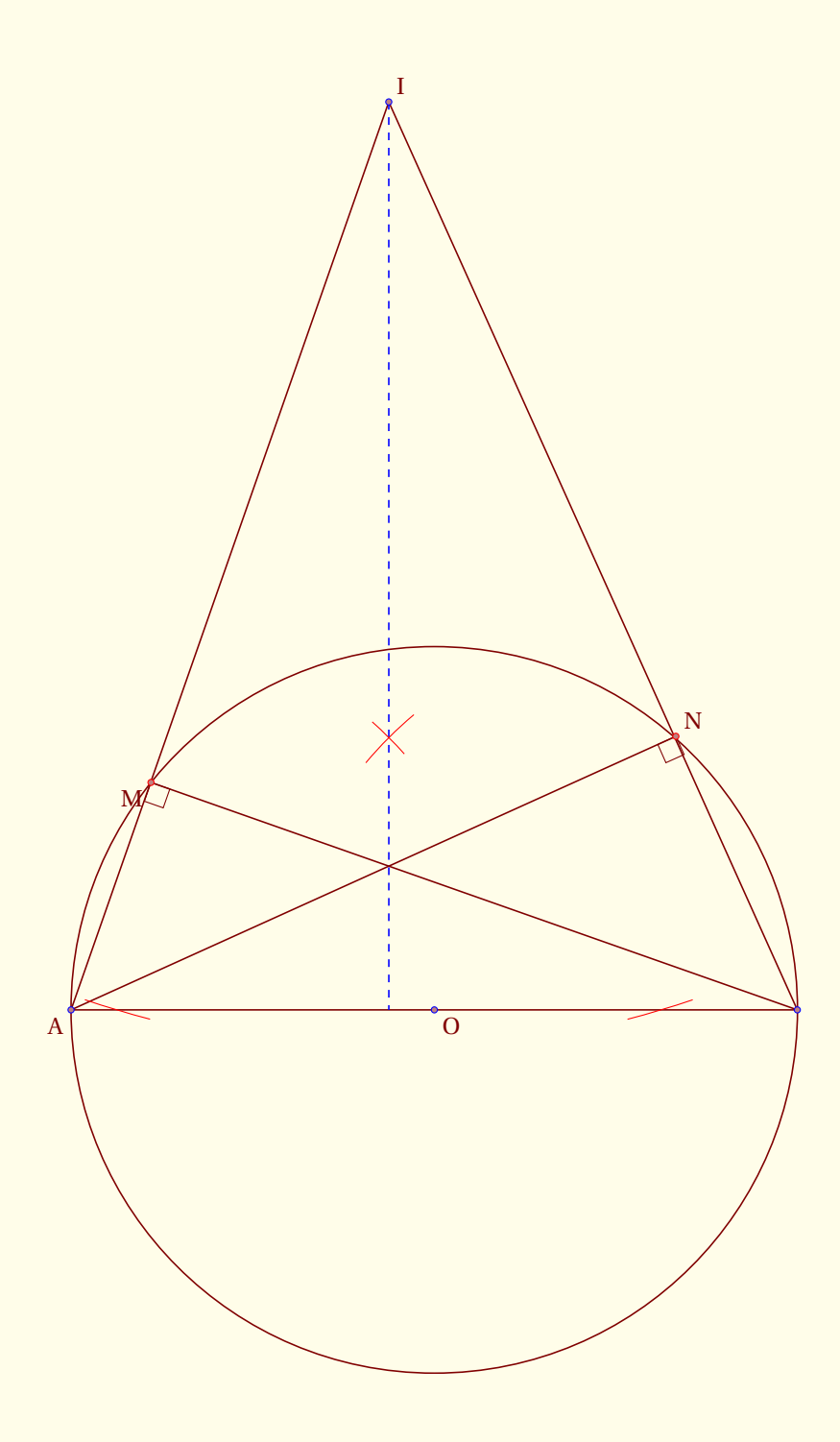

```
\begin{tikzpicture}[scale=1.25]
 % on définit les points nécessaires
 \tkzInit[ymin=-3]
 \tkzClip[space=1]
 \tkzDefPoint(0,0){A}
 \tkzDefPoint(8,0){B}
 \tkzDefPoint(3.5,10){I}
 \tkzDefMidPoint(A,B) \tkzGetPoint{O}
 % syntaxe (liste de points) {liste des images} si vide on met des '
 \tkzDefPointBy[projection=onto A--B](I) \tkzGetPoint{J}
 \tkzInterLC(I,A)(O,A) \tkzGetPoints{M'}{M}
  \tkzInterLC(I,B)(0,A) \tkzGetPoints{N}{N'}
 \tkzDrawCircle[diameter](A,B)
  % attention plusieurs segments donc (s) espace entre les objets
  % virgule entre les points
 \tkzDrawSegments(I,A I,B A,B B,M A,N)
 % idem (s) et espace entre les objets
 \tkzMarkRightAngles(A,M,B A,N,B)
 \tkzDrawSegment[style=dashed,color=blue](I,J)
 % tkzShowTransformation il y a aussi tkzShowLine
 \tkzShowTransformation[projection=onto A--B,color=red,size=3,gap=-3](I)
 % on trace les points à la fin ainsi c'est plus propre, il n'y a rien
 % par-dessus
 \tkzDrawPoints[color=red](M,N)
 \tkzDrawPoints[color=blue](O,A,B,I)
 % \tkzLabelPoints version rapide de \tkzLabelPoint on met automatiquement
 % $O$ etc ... sinon on traite chaque point l'un après l'autre avec
 % \tkzLabelPoint(le point){son label}
 \tkzLabelPoints(O) \tkzLabelPoints[above right](N,I)
 \tkzLabelPoints[below left](M,A)
\end{tikzpicture}
```
 $-$  SECTION 10  $-$ 

# **Intersections**

Il est possible de déterminer les coordonnées des points d'intersection entre deux droites, une droite et un cercle et deux cercles.

Les commandes associées n'ont pas d'arguments optionnels et l'usager doit lui même déterminer l'existence des points d'intersection.

# **10.1 Intersection de deux droites**

## **\tkzInterLL(**〈A,B〉**)(**〈C,D〉**)**

*Définit le point d'intersection* **tkzPointResult** *des deux droites* (AB) *and* (CD)*. Les points connus sont donnés en couple (deux par droite) entre parenthèses, quant au point obtenu, son nom est placé entre accolades.*

#### **10.1.1 exemple d'intersection entre deux droites**

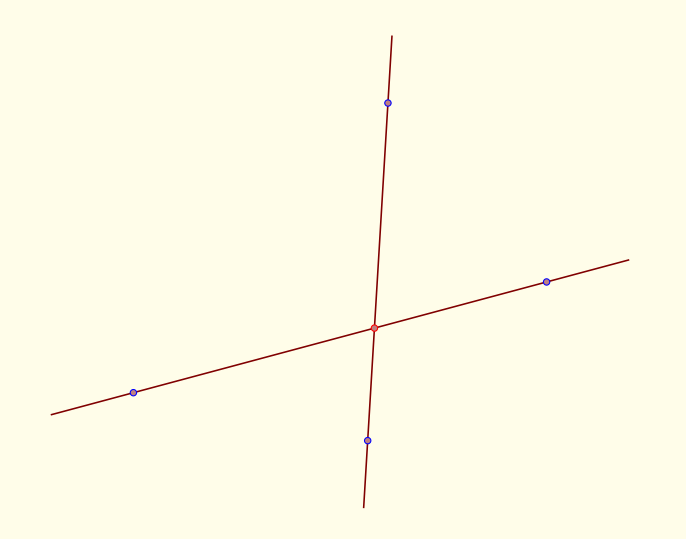

```
\begin{tikzpicture}[rotate=-30]
   \tkzDefPoint(2,1){A} \tkzDefPoint(6,5){B}
   \tkzDefPoint(3,6){C} \tkzDefPoint(5,2){D}
   \tkzDrawLines(A,B C,D)
   \tkzInterLL(A,B)(C,D) \tkzGetPoint{I}
   \tkzDrawPoints[color=blue](A,B,C,D) \tkzDrawPoint[color=red](I)
\end{tikzpicture}
```
De nombreux points particuliers sont obtenus avec cette macro par exemple l'orthocentre (OrthoCenter) voir **\tkzOrthoCenter**, le centre du cercle circonscrit à un triangle **\tkzCircumCenter**.

# **10.2 Intersection d'une droite et d'un cercle**

Pour avoir une syntaxe homogène, l'option pour définir le cercle à l'aide de la mesure du rayon est **R** comme pour les macros pour le cercle , les arcs et les secteurs.

Comme précédemment, la droite est définie par un couple de points. Le cercle est aussi défini par un un couple :

- (O,C) qui est un couple de points, le premier désigne le centre et le second est un point quelconque du cercle.
- (O, *r* ) La mesure *r* est celle du rayon. Elle est exprimée soint en *cm*, soit en *pt*.

**\tkzInterLC(**〈A,B〉**)(**〈O,C/*r* 〉**){**〈I〉**}{**〈J〉**}**

Les arguments sont donc deux couples. Le premier couple est un couple de points, le second est soit un couple de points si aucune option n'est utilisée ou bien si l'option **N** est utilisée sinon le couple est constitué d'un point (le centre du cercle et d'une mesure, celle du rayon).

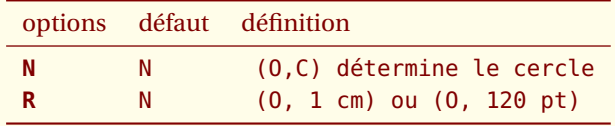

*La macro définit les points d' intersection* I *et* J *de la droite* (AB) *et du cercle de centre* O *de rayon r s'ils existent ; dans le cas contraire, une erreur sera signalée dans le fichier .log*

#### **10.2.1 Exemple simple d'intersection droite-cercle**

Dans l'exemple suivant, le tracé du cercle utilise deux points et l'intersection de la droite et du cercle utilise deux couples de points

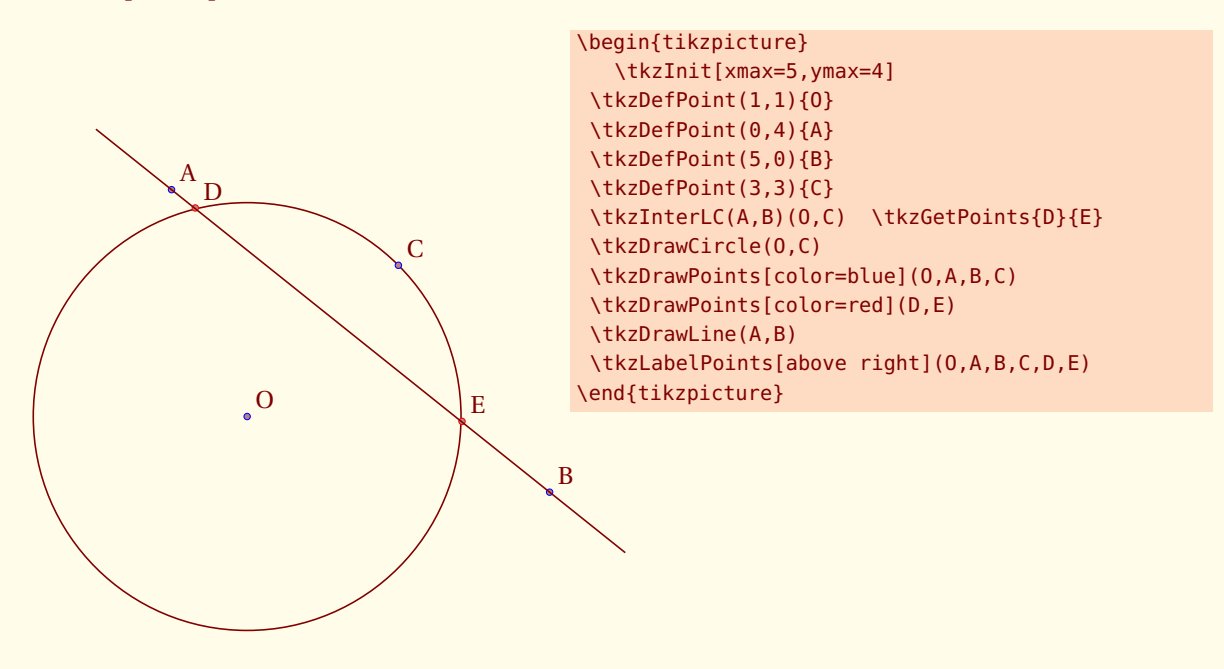

## **10.2.2 Exemple plus complexe d'intersection droite-cercle**

[http://gogeometry.com/problem/p190\\_tangent\\_circle](http://gogeometry.com/problem/p190_tangent_circle)

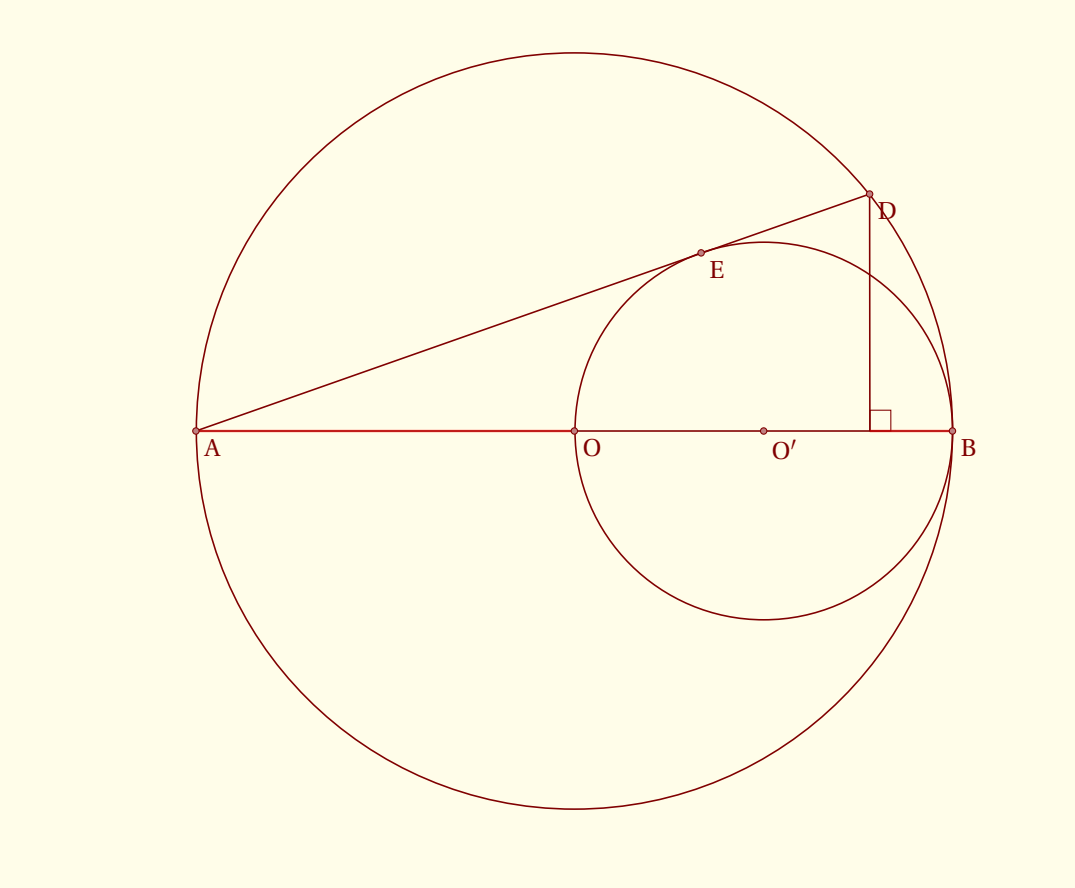

```
\begin{tikzpicture}[scale=1.25]
  \tkzInit[xmin=0,xmax=8,ymin=-4,ymax=4] \tkzClip[space=.4]
  \tkzDefPoint(0,0){A} \tkzDefPoint(8,0){B}
  \tkzDefMidPoint(A,B) \tkzGetPoint{O}
  \tkzDrawCircle(O,B)
  \tkzDefMidPoint(O,B) \tkzGetPoint{O'}
  \tkzDrawCircle(O',B)
  \tkzTangent[from=A](O',B)\tkzGetSecondPoint{E}
  \tkzInterLC(A,E)(0,B) \tkzGetSecondPoint{D}
  \tkzDefPointBy[projection=onto A--B](D) \tkzGetPoint{F}
  \tkzMarkRightAngle(D,F,B)
  \tkzDrawSegments(A,D A,B D,F)
  \tkzDrawSegments[color=red,line width=1pt,opacity=.4](A,O F,B)
  \tkzDrawPoints(A,B,O,O',E,D) \tkzLabelPoints(A,B,O,O',E,D)
\end{tikzpicture}
```
## **10.2.3 Cercle défini par un centre et une mesure, et cas particuliers**

Regardons quelques cas particuliers comme des droites tangentes au cercle.

```
\begin{tikzpicture}[scale=.75]
  \tkzDefPoint(0,8){A} \tkzDefPoint(8,0){B}
  \tkzDefPoint(8,8){C} \tkzDefPoint(4,4){I}
  \tkzDefPoint(2,7){E} \tkzDefPoint(6,4){F}
  \tkzDrawCircle[R](I,4 cm)
  \tkzInterLC[R](A,C)(I,4 cm) \tkzGetPoints{I1}{I2}
  \tkzInterLC[R](B,C)(I,4 cm) \tkzGetPoints{J1}{J2}
  \tkzInterLC[R](A,B)(I,4 cm) \tkzGetPoints{K1}{K2}
  \tkzDrawPoints[color=red](I1,J1,K1,K2)
  \tkzDrawLines(A,B B,C A,C)
  \tkzInterLC[R](E,F)(I,4 cm) \tkzGetPoints{I2}{J2}
  \tkzDrawPoints[color=blue](E,F)
  \tkzDrawPoints[color=red](I2,J2)
```
\tkzDrawLine(I2,J2)\end{tikzpicture}

#### **10.2.4 Exemple plus complexe**

Attention à la syntaxe. Tout d'abord, les calculs pour les points peuvent être faits pendant le passage des arguments, mais il faut respecter la syntaxe de **fp**. Vous pouvez constater que j'utilise la macro **\FPpi** car **fp** travaille en radians !. De plus quand des calculs nécéssitent l'emploi de parenthèses, celles-ci doivent être insérées dans un groupe T<sub>E</sub>X{ ...}.

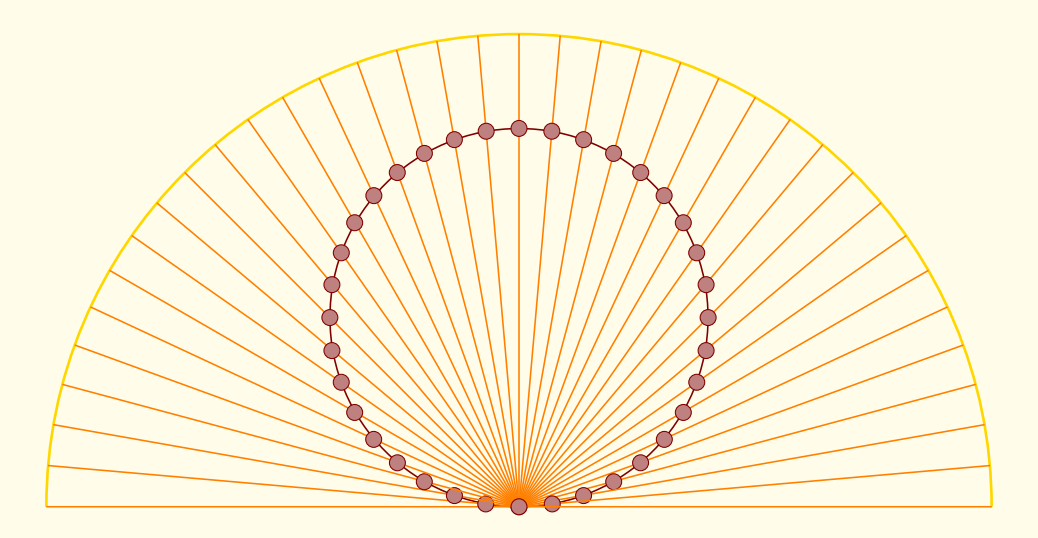

```
\begin{tikzpicture}[scale=2.5,rotate=180]
  \tkzDefPoint(0,1){J} \tkzDefPoint(0,0){0}
  \tkzDrawCircle[R](O,1 cm)
  \tkzDrawArc[R,line width=1pt,color=Gold](J,2.5 cm)(180,0)
  \foreach \i in {0,-5,-10,...,-85}{
     \tkzDefPoint({2.5*cos(\i*\FPpi/180)},{1+2.5*sin(\i*\FPpi/180)}){P}
     \tkzDrawSegment[color=orange](J,P)
     \tkzInterLC[R](P,J)(0,1 cm) \tkzGetPoints{M}{N}
     \tkzDrawPoints(N)}
  \foreach \i in {-90,-95,...,-175,-180}{
    \tkzDefPoint({2.5*cos(\i*\FPpi/180)},{1+2.5*sin(\i*\FPpi/180)}){P}
    \tkzDrawSegment[color=orange](J,P)
    \tkzInterLC[R](P,J)(0,1 cm) \tkzGetPoints{M}{N}
    \tkzDrawPoints(M)}
\end{tikzpicture}
```
#### **10.2.5 Calcul de la mesure du rayon**

#### Avec **pgfmath** et **\pgfmathsetmacro**

La mesure du rayon peut être le résultat d'un calcul que l'on ne fera pas au sein de la macro d'intersection, mais avant. On peut calculer une longueur de plusieurs façons. Il est possible bien sûr, d'utiliser le module **pgfmath** et la macro **\pgfmathsetmacro**. Dans certains, les résultats obtenus ne sont pas assez précis ainsi le calcul suivant 0.0002÷0.0001 donne 1.98 avec pgfmath alors que fp.sty donnera 2. C'est pour cela que j'ai préféré interdire le calcul pendant le passage de paramètres, cela permet à chacun de choisir sa méthode.

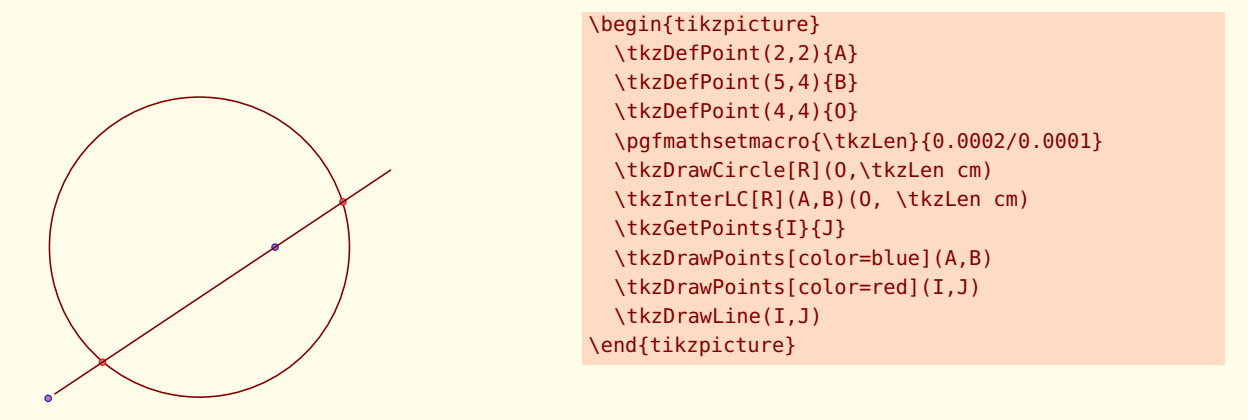

**10.2.6 Calcul de la mesure du rayon**

Avec **fp** et **\FPeval**

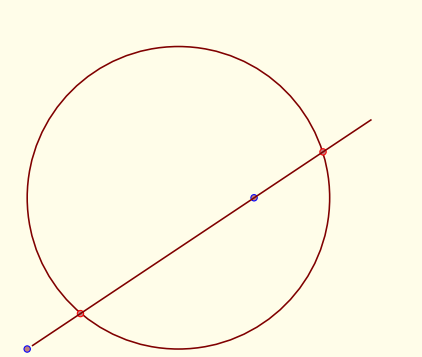

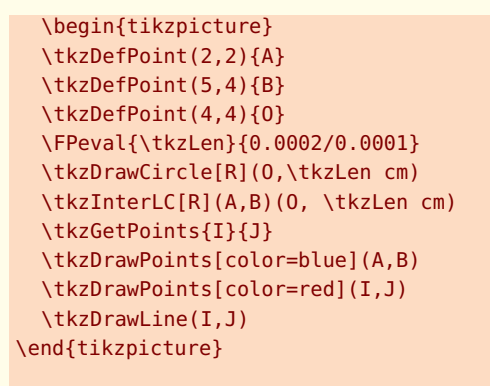

#### **10.2.7 Calcul de la mesure du rayon**

Avec TEX et \tkzLength.

Cette dimension a été créée avec **\newdimen**. 2 cm a été transformé en points. Il est bien sûr possible d'utiliser T<sub>E</sub>X pour calculer.

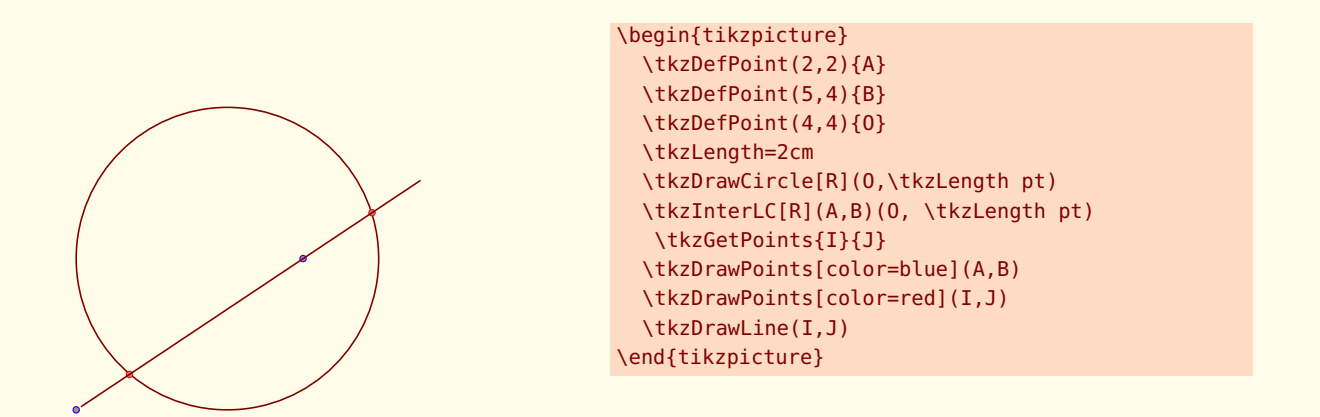

#### **10.2.8 Des carrés dans un demi-disque**

Un air de Sangaku ! Il s'agit de prouver que l'on peut inscrire dans un demi-disque, deux carrés, et de déterminer la longueur de leurs côtés respectifs en fonction du rayon.

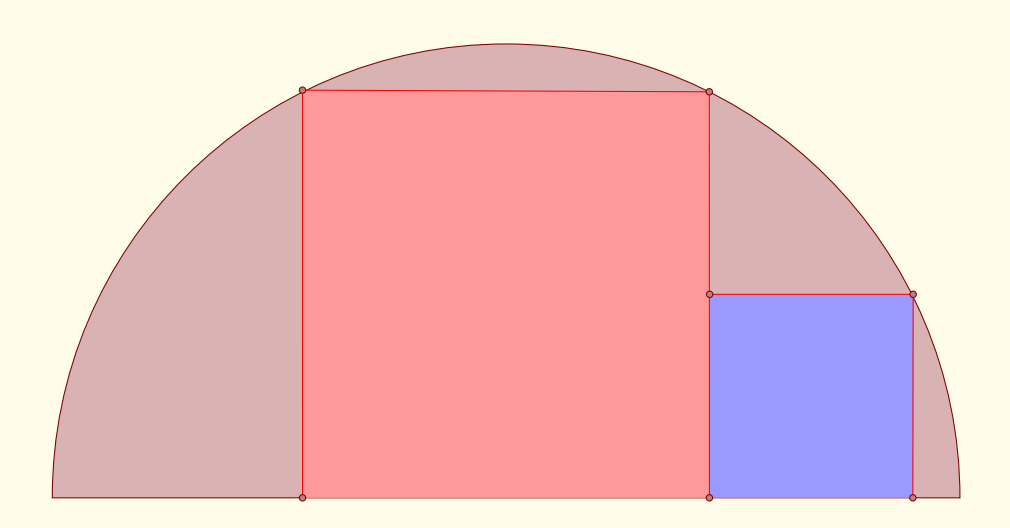

```
\begin{tikzpicture}[scale=1.5]
 \tkzInit[xmax=8,ymax=5]\tkzClip[space=.25]
 \tkzDefPoint(0,0){A}
 \tkzDefPoint(8,0){B}
 \tkzDefPoint(4,0){I}
 \tkzDefSquare(A,B)
  \tkzGetPoints{C}{D}
 \tkzInterLC(I,C)(I,B)
  \tkzGetPoints{E'}{E}
 \tkzInterLC(I,D)(I,B)
   \tkzGetPoints{F'}{F}
 \tkzDefPointsBy[projection = onto A--B](E,F){H,G}
 \tkzDefPointsBy[symmetry = center H](I){J}
 \tkzDefSquare(H,J)
   \tkzGetPoints{K}{L}
 \tkzDrawSector[fill=Maroon!30](I,B)(A)
 \tkzFillPolygon[color=red!40](H,E,F,G)
 \tkzFillPolygon[color=blue!40](H,J,K,L)
 \tkzDrawPolySeg[color=red](H,E,F,G)
 \tkzDrawPolySeg[color=red](J,K,L)
 \tkzDrawPoints(E,G,H,F,J,K,L)
\end{tikzpicture}
```
# **10.3 Intersection de deux cercles**

Le cas le plus fréquent est celui de deux cercles définis par leur centre et un point, mais comme précédemment l'option **R** permet d'utiliser les mesures des rayons

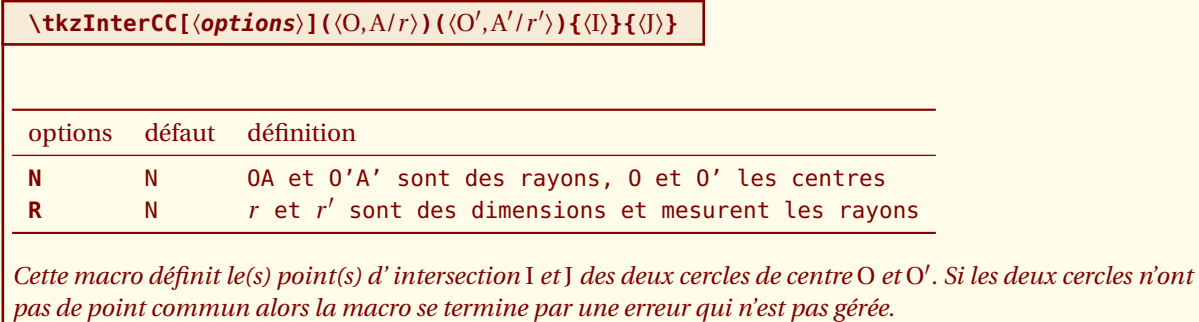

*Il est également possible d'utiliser directement* **\tkzInterCCN** *et* **\tkzInterCCR***.*

### **10.3.1 Construction d'un triangle connaissant les mesures des côtés**

On veut obtenir le triangle de Pythagore (3,4,5)

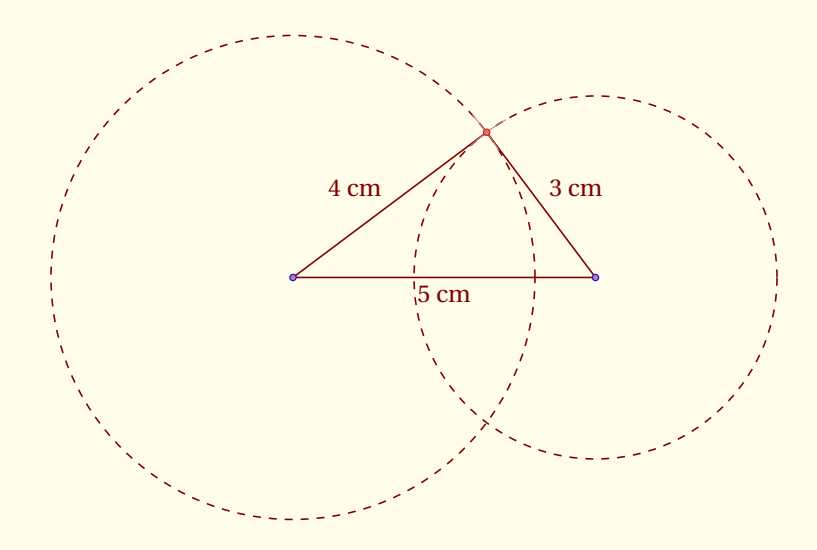

```
\begin{tikzpicture}[scale=.8]
  \tkzDefPoint(0,0){A} \tkzDefPoint(5,0){B}
  \tkzDrawCircle[R,dashed](A,4 cm) \tkzDrawCircle[R,dashed](B,3 cm)
  \tkzInterCC[R](A,4 cm)(B,3 cm)\tkzGetPoints{C}{D}
  \tkzDrawPolygon(A,B,C)
  \tkzCompasss(A,C B,C)
  \tkzLabelSegment[below](A,B){$5$ cm}
  \tkzLabelSegment[above left](A,C){$4$ cm}
  \tkzLabelSegment[above right](B,C){$3$ cm}
  \tkzDrawPoints[color=red](C)
  \tkzDrawPoints[color=blue](A,B)
\end{tikzpicture}
```
#### **10.3.2 Dupliquer un triangle**

Trois segments étant donnés, construire un triangle. Il s'agit de récupérer les mesures des longueurs avec **\tkzCalcLength**.

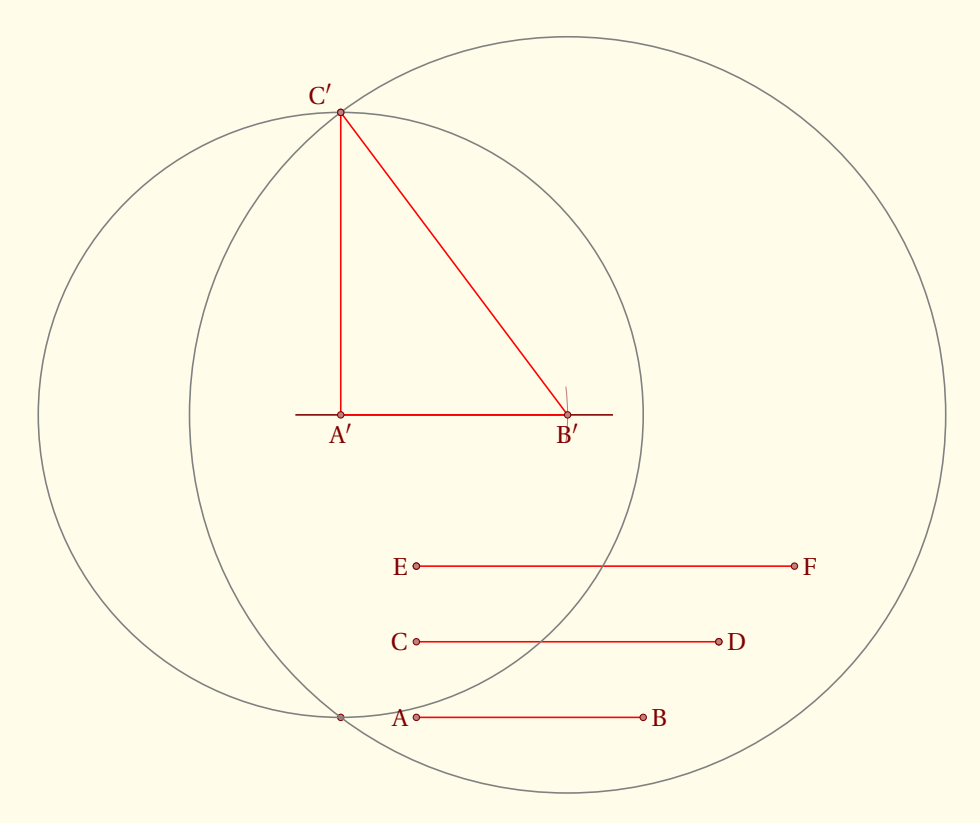

```
\begin{tikzpicture}
 \tkzDefPoint(1,0){A} \tkzDefPoint(4,0){B} % On place les points
 \tkzDefPoint(1,1){C} \tkzDefPoint(5,1){D}
 \tkzDefPoint(1,2){E} \tkzDefPoint(6,2){F}
 \tkzDefPoint(0,4){A'} \tkzDefPoint(3,4){B'}
 \tkzCalcLength[cm](C,D)\tkzGetLength{rCD}
 \tkzCalcLength[cm](E,F)\tkzGetLength{rEF}
 \tkzInterCC[R](A',\rCD cm)(B',\rEF cm)\tkzGetPoints{I}{J}
 \tkzDrawSegments[red](A,B C,D E,F) % Les tracés
 \tkzDrawLine(A',B')
 \tkzDrawPoints(D,E,I,J)
 \tkzDrawPolygon[color=red](A',B',I)
 \tkzSetUpLine[color=gray]
 \tkzCompass(A',B')
 \tkzDrawCircle[R](A',\rCD cm)
 \tkzDrawCircle[R](B',\rEF cm)
 \tkzDrawPoints(A,B,C,D,E,F,A',B',I)
 \tkzLabelPoints[left](A,C,E)
 \tkzLabelPoints[right](B,D,F)
 \tkzLabelPoints[below](A',B')
 \tkzLabelPoint[above left](I){$C'$}
\end{tikzpicture}
```
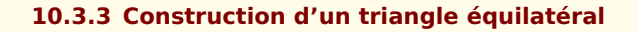

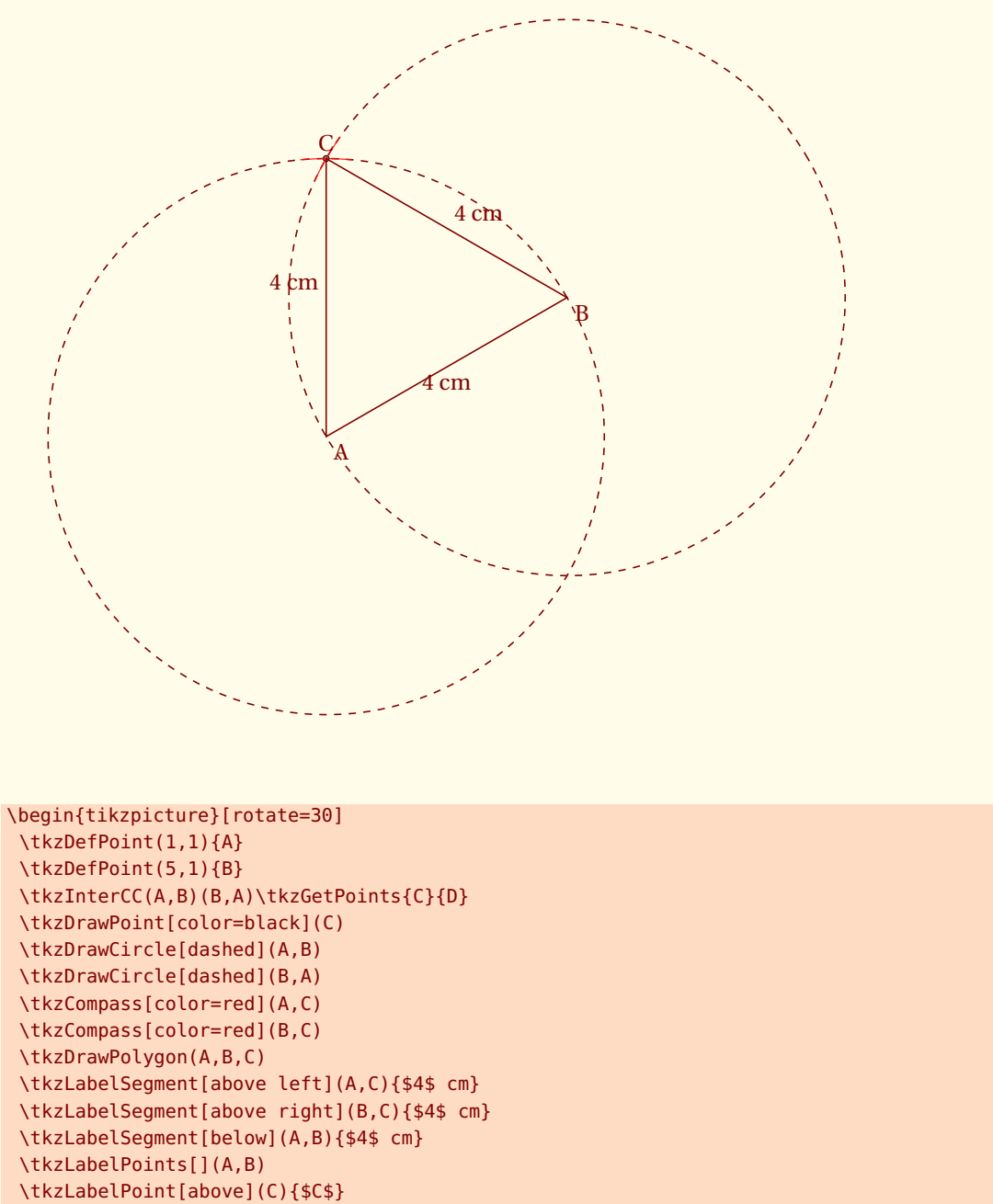

\end{tikzpicture}

## **10.3.4 Un triangle isocèle.**

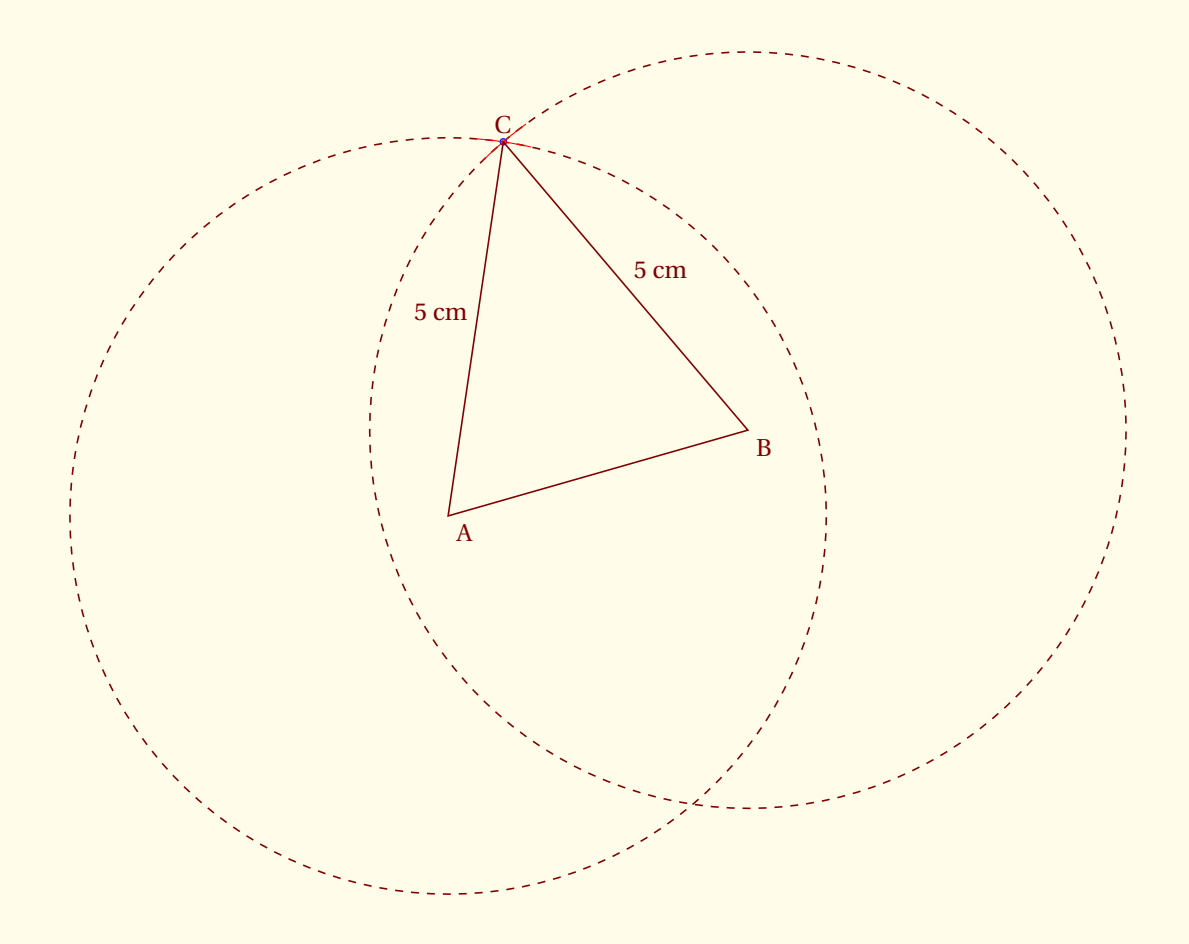

```
\begin{tikzpicture}[rotate=30]
 \tkzDefPoint(1,2){A}
 \tkzDefPoint(5,1){B}
 \tkzInterCC[R](A,5cm)(B,5cm)\tkzGetPoints{C}{D}
 \tkzDrawCircle[R,dashed](A,5 cm)
 \tkzDrawCircle[R,dashed](B,5 cm)
 \tkzDrawPoint[color=blue](C)
 \tkzCompass[color=red](A,C)
 \tkzCompass[color=red](B,C)
 \tkzDrawPolygon(A,B,C)
 \tkzLabelSegment[above left](A,C){$5$ cm}
 \tkzLabelSegment[above right](B,C){$5$ cm}
 \tkzLabelPoints[](A,B)
 \tkzLabelPoint[above](C){$C$}
\end{tikzpicture}
```
## **10.3.5 Exemple une médiatrice**

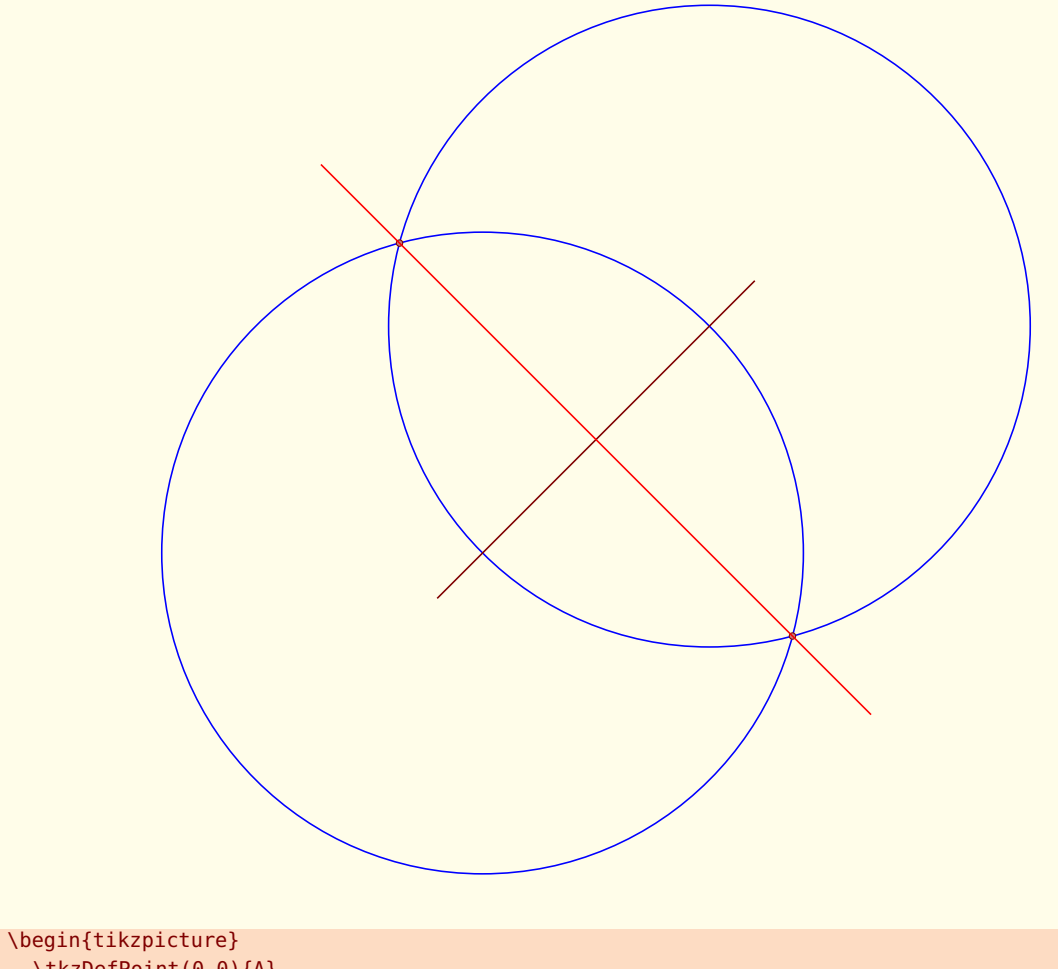

```
\tkzDefPoint(0,0){A}
  \tkzDefPoint(3,3){B}
  \tkzDrawCircle[color=blue](B,A)
  \tkzDrawCircle[color=blue](A,B)
  \tkzInterCC(B,A)(A,B)\tkzGetPoints{M}{N}
  \tkzDrawLine(A,B)
  \tkzDrawPoints(M,N)
  \tkzDrawLine[color=red](M,N)
\end{tikzpicture}
```
#### **10.3.6 Trisection d'un segment**

Voici un exemple complet utilisant toutes les macros précédentes. Il s'agit de partager avec une règle et un compas, un segment en trois segments de même longueur.

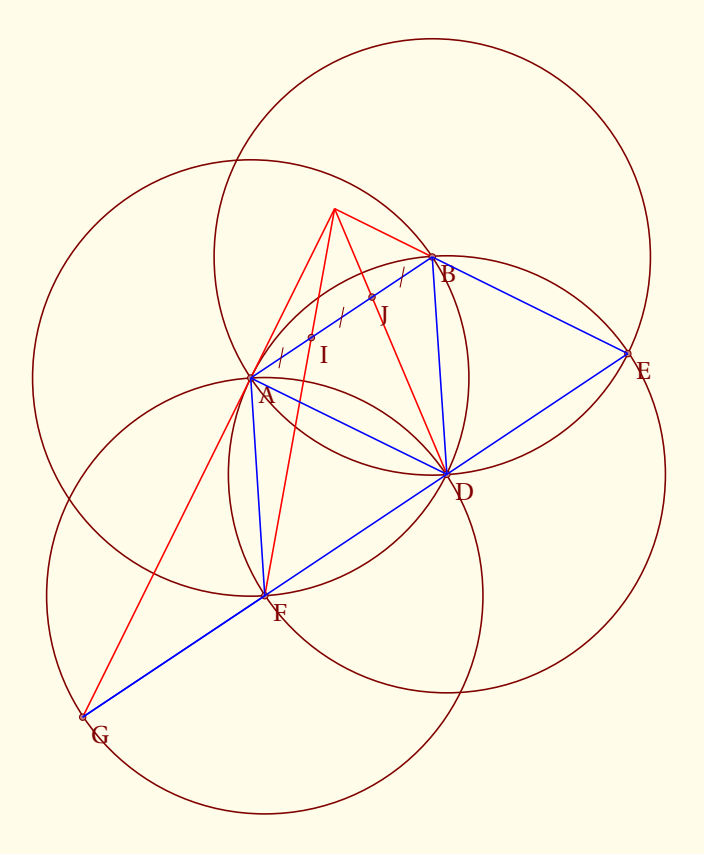

```
\begin{tikzpicture}[scale=.8]
\tkzDefPoint(0,0){A} \tkzDefPoint(3,2){B}
\tkzInterCC(A,B)(B,A) \tkzGetPoints{C}{D}
\tkzInterCC(D,B)(B,A) \tkzGetPoints{A}{E}
\tkzInterCC(D,B)(A,B) \tkzGetPoints{F}{B}
 \tkzInterLC(E,F)(F,A) \tkzGetPoints{D}{G}
 \tkzInterLL(A,G)(B,E) \tkzGetPoint{O}
\tkzInterLL(O,D)(A,B) \tkzGetPoint{J}
\tkzInterLL(O,F)(A,B) \tkzGetPoint{I}
\tkzDrawCircle(D,A) \tkzDrawCircle(A,B)
\tkzDrawCircle(B,A) \tkzDrawCircle(F,A)
\tkzDrawSegments[color=red](O,G O,B O,D O,F)
\tkzDrawPoints(A,B,D,E,F,G,I,J) \tkzLabelPoints(A,B,D,E,F,G,I,J)
\tkzDrawSegments[blue](A,B B,D A,D A,F F,G E,G B,E)
\tkzMarkSegments[mark=s|](A,I I,J J,B)
\end{tikzpicture}
```
 $-$  SECTION 11  $-$ 

# **Les droites**

Il est bien sûr essentiel de tracer des droites, mais avant il faut pouvoir définir certaines droites particulières comme des médiatrices, des bissectrices, des parallèles ou encore des perpendiculaires. Le principe consiste à déterminer deux points de la droite.

# **11.1 Définition de droites**

## **\tkzDefLine[**〈**local options**〉**](**〈**pt1,pt2**〉**) ou (**〈**pt1,pt2,pt3**〉**)**

*L' argument est une liste de deux ou trois points. Suivant les cas, la macro définit un ou deux points nécessaires pour obtenir la droite cherchée. Il faut utiliser soit la macro* **\tkzGetPoint***, soit la macro* **\tkzGetPoints***.*

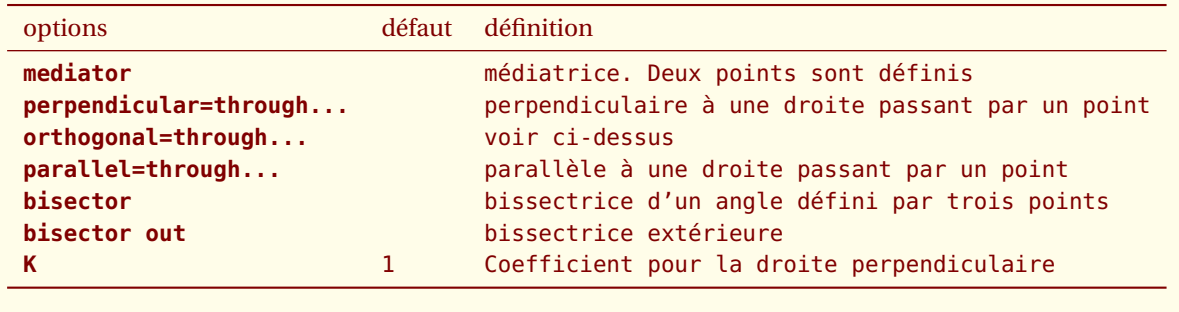

## **11.1.1 Exemple avec mediator**

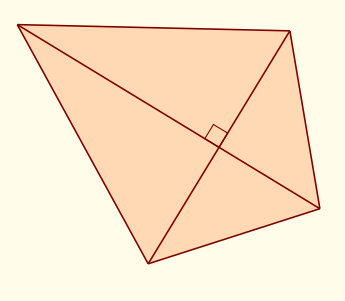

```
\begin{tikzpicture}[rotate=25]
  \tkzInit
  \tkzDefPoints{-2/0/A,1/2/B}
  \tkzDefLine[mediator](A,B) \tkzGetPoints{C}{D}
  \tkzDefPointWith[linear,K=.75](C,D) \tkzGetPoint{D}
  \tkzDefMidPoint(A,B) \tkzGetPoint{I}
  \tkzFillPolygon[color=orange!30](A,C,B,D)
  \tkzDrawSegments(A,B C,D)
  \tkzMarkRightAngle(B,I,C)
  \tkzDrawSegments(D,B D,A)
  \tkzDrawSegments(C,B C,A)
\end{tikzpicture}
```
### **11.1.2 Exemple avec orthogonal et parallel**

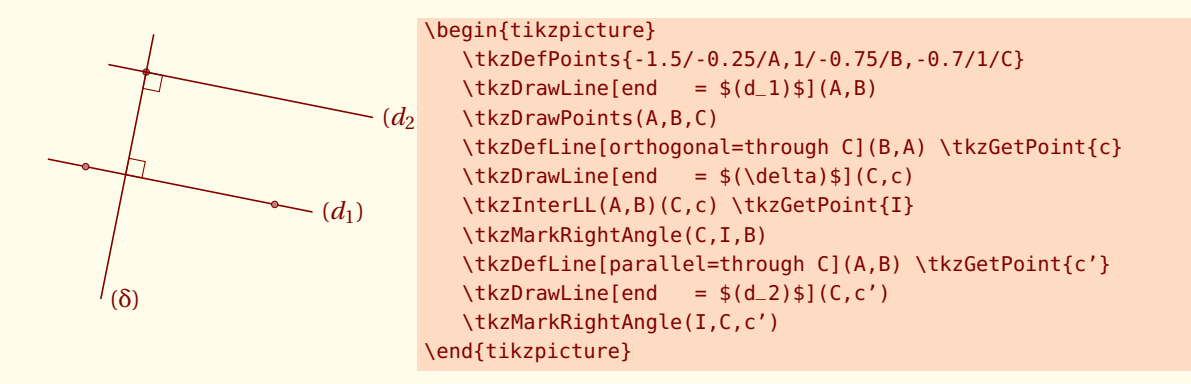

## **11.2 Tracer une droite**

Pour tracer une droite, il suffit de donner les deux points et d'utiliser l'option **add**. Cette option est due à Mark **Wibrow** 

```
\tikzset{%
  add/.style args={#1 and #2}{
       to path={%
($(\tikztostart)!-#1!(\tikztotarget)$)--($(\tikztotarget)!-#2!(\tikztostart)$)%
\tikztonodes}}}
```
Cela permet de tracer une partie d'une droite définie par deux points. On utilise pour cela deux valeurs, qui sont des pourcentages par rapport à la longueur du segment défini par les deux points.

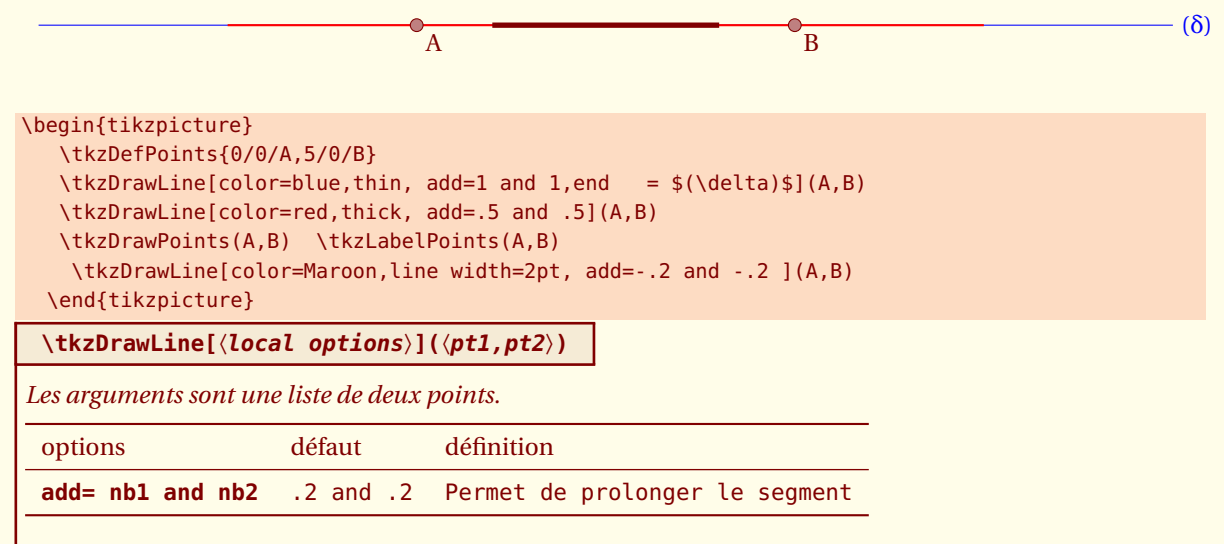

**add** *permet de définir la longueur du trait passant par les points pt1 et pt2. Les deux nombres sont des pourcentages. Les styles de* **TikZ** *sont accessibles pour les tracés*

## **11.2.1 Exemple de tracer de droite avec add**

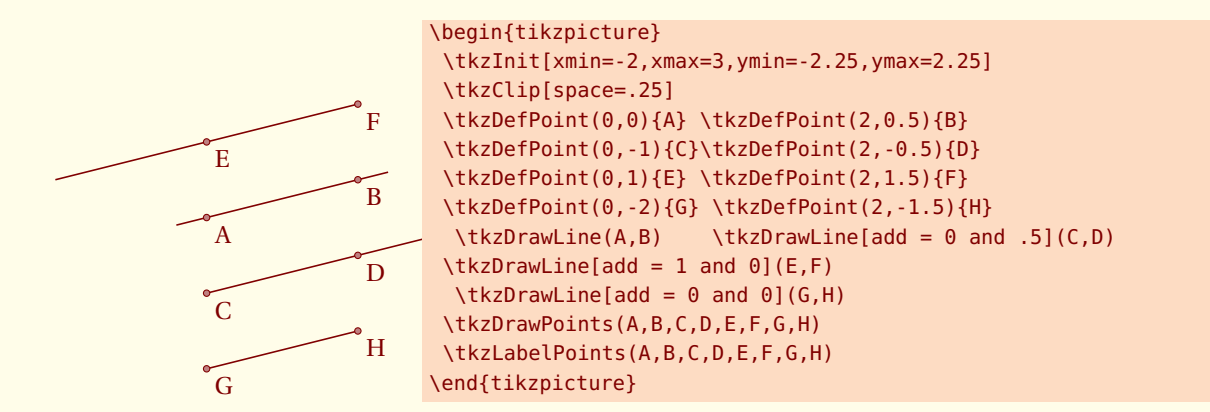

Il est possible de tracer plusieurs droites, mais avec les mêmes options.

**\tkzDrawLines[**〈**local options**〉**](**〈**pt1,pt2 pt3,pt4 ...**〉**)**

*Les arguments sont une liste de couples de deux points séparés par des espaces. Les styles de* **TikZ** *sont accessibles pour les tracés.*

### **11.2.2 Exemple avec \tkzDrawLines**

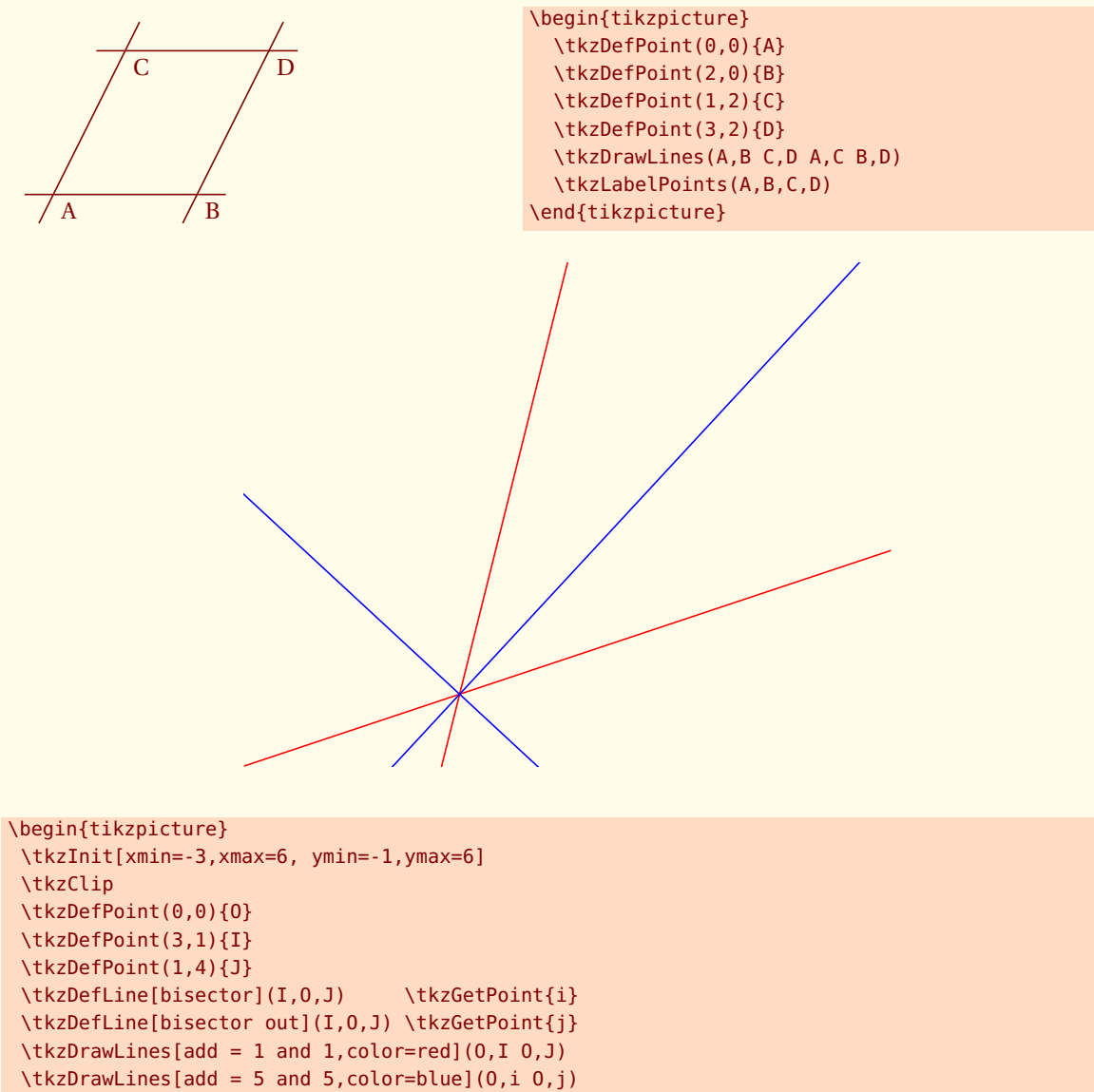

```
\end{tikzpicture}
```
## **11.2.3 Une enveloppe**

D'après une figure d'O. Reboux avec pst-eucl de D Rodriguez

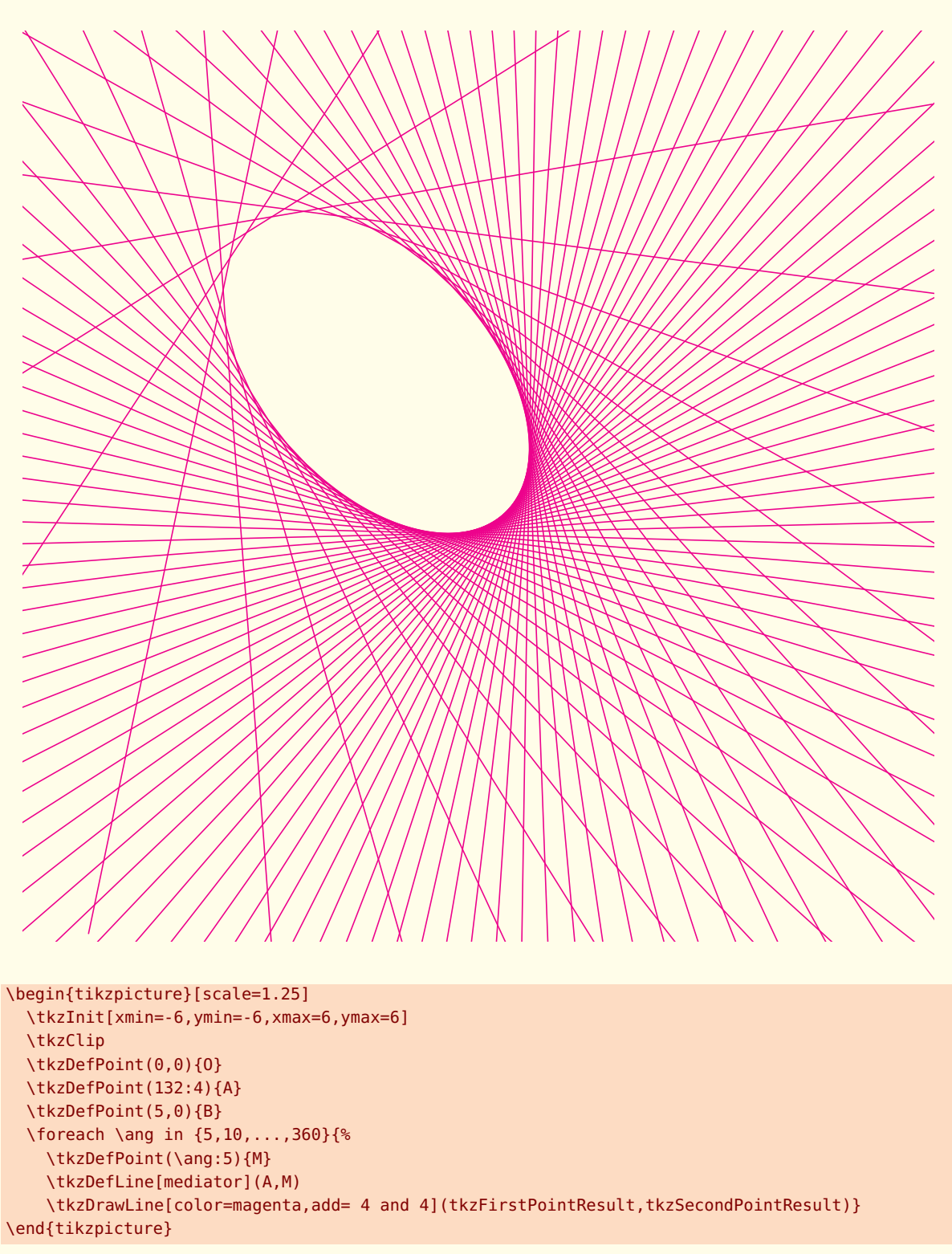

## **11.2.4 Une parabole**

D'après une figure d'O. Reboux avec pst-eucl de D Rodriguez. Il n'est pas nécessaire de nommer les deux points qui définissent la médiatrice.

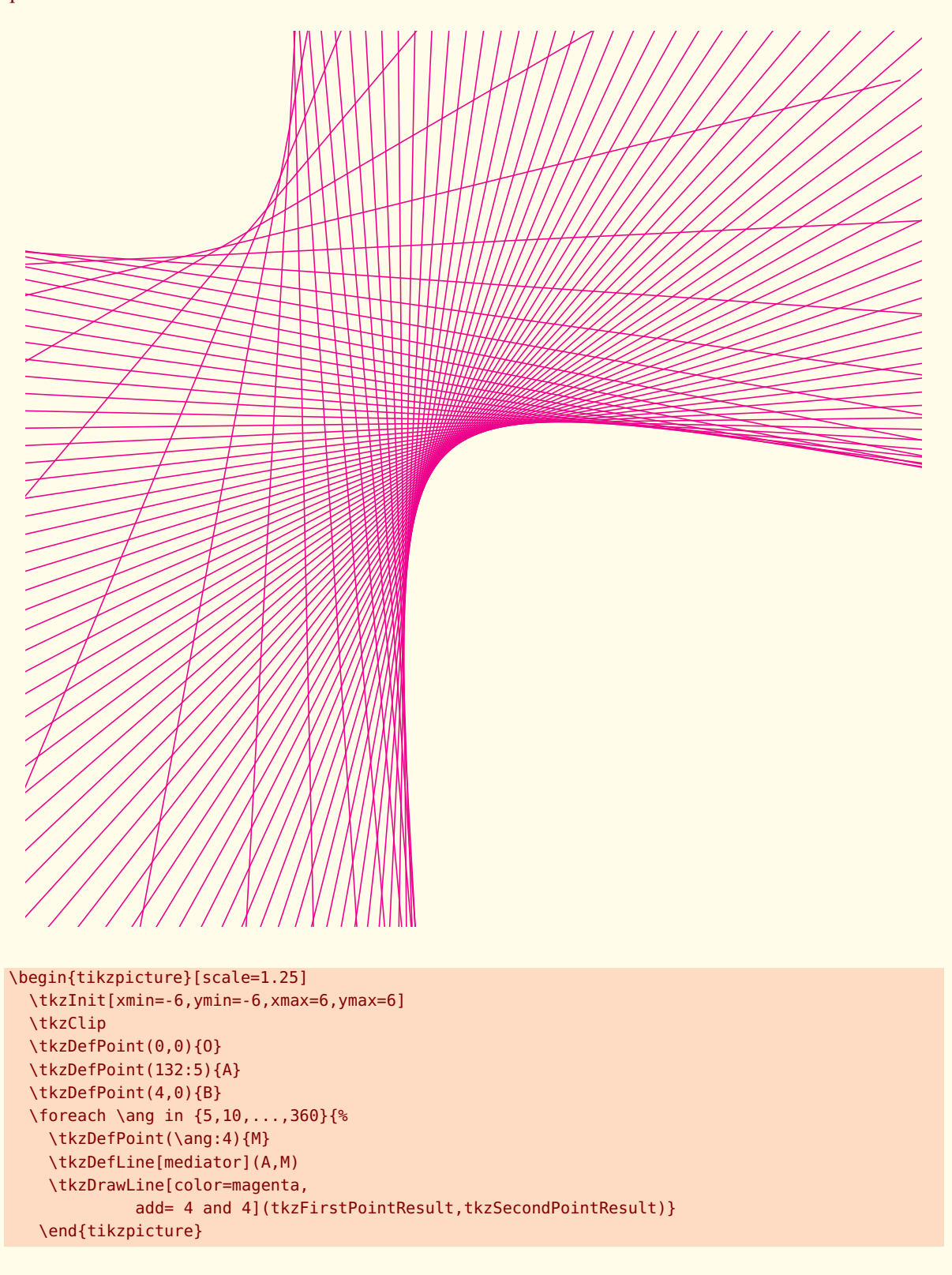

# **11.3 Ajouter des labels aux droites \tkzLabelLine**

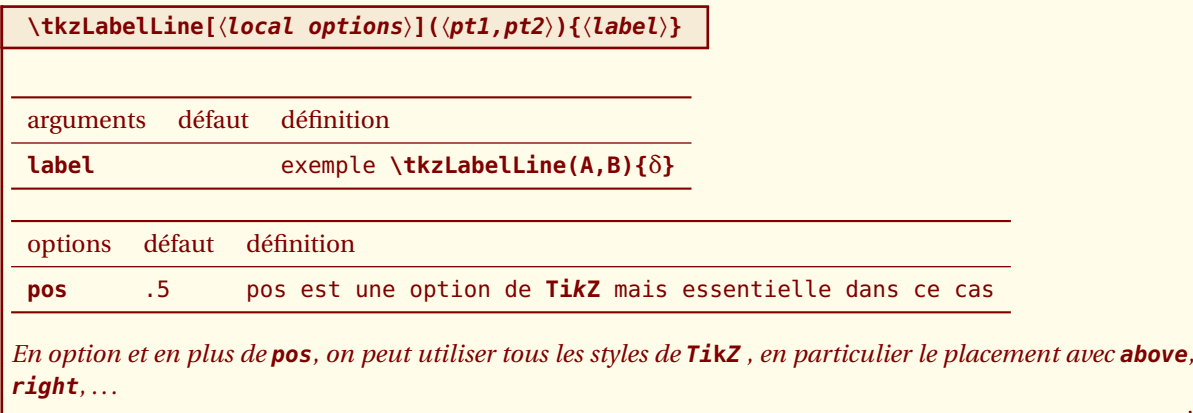

## **11.3.1 Exemple avec \tkzLabelLine**

Une option importante est **pos**, c'est elle qui permet de placer le label le long de la droite. La valeur de **pos** peut être supérieure à 1 ou négative.

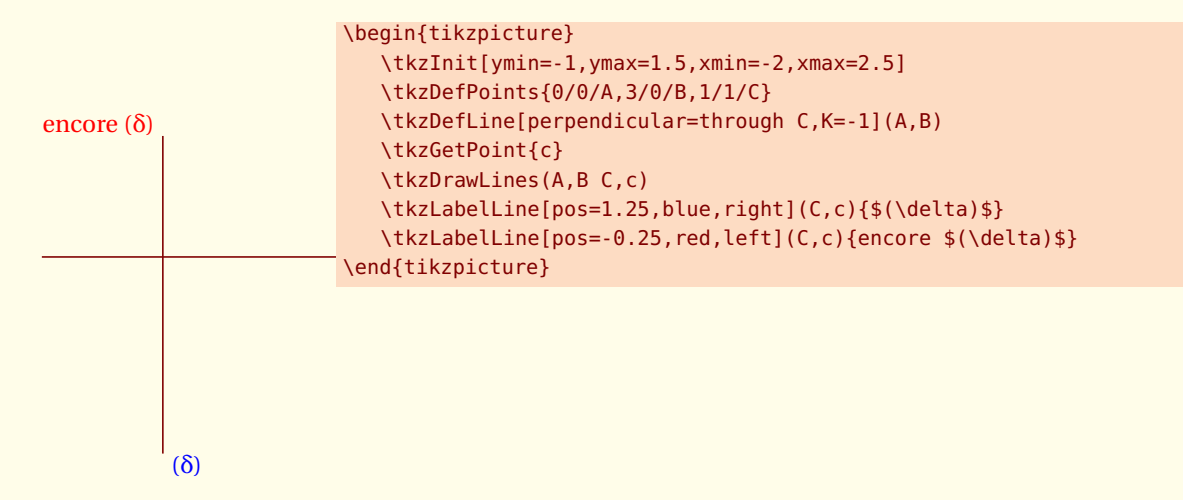

# **11.4 Configurer les options pour les lignes \tkzSetUpLine**

voir [21.2](#page-135-0)
### **11.5 Montrer les constructions de certaines lignes \tkzShowLine**

**\tkzShowLine[**〈**local options**〉**](**〈**pt1,pt2**〉**) ou (**〈**pt1,pt2,pt3**〉**)**

*Ces constructions concernent les médiatrices, les droites perpendiculaires ou parallèles passant par un point donné et les bissectrices. Les arguments sont donc des listes de deux ou bien de trois points. Plusieurs options permettent l'ajustement des constructions. L'idée de cette macro revient à Yves Combe*

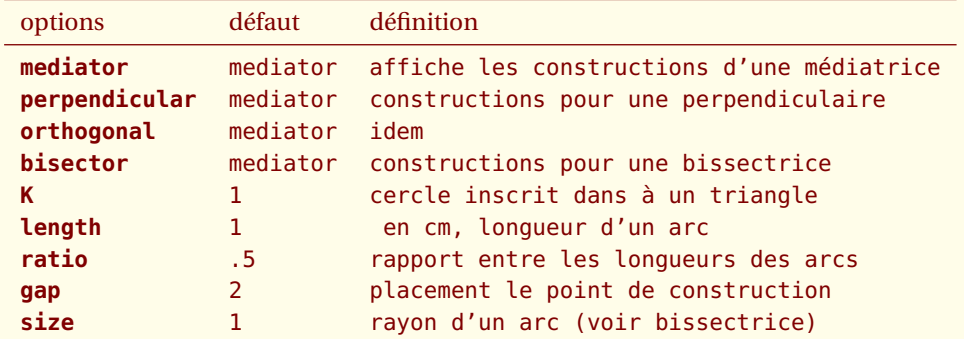

*Il faut ajouter bien sûr tous les styles de* **TikZ** *pour les tracés*

#### **11.5.1 Exemple de \tkzShowLine et parallel**

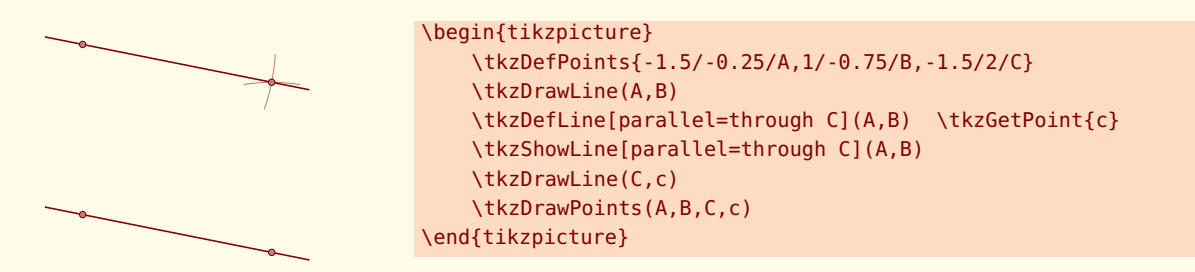

#### **11.5.2 Exemple de \tkzShowLine et perpendicular**

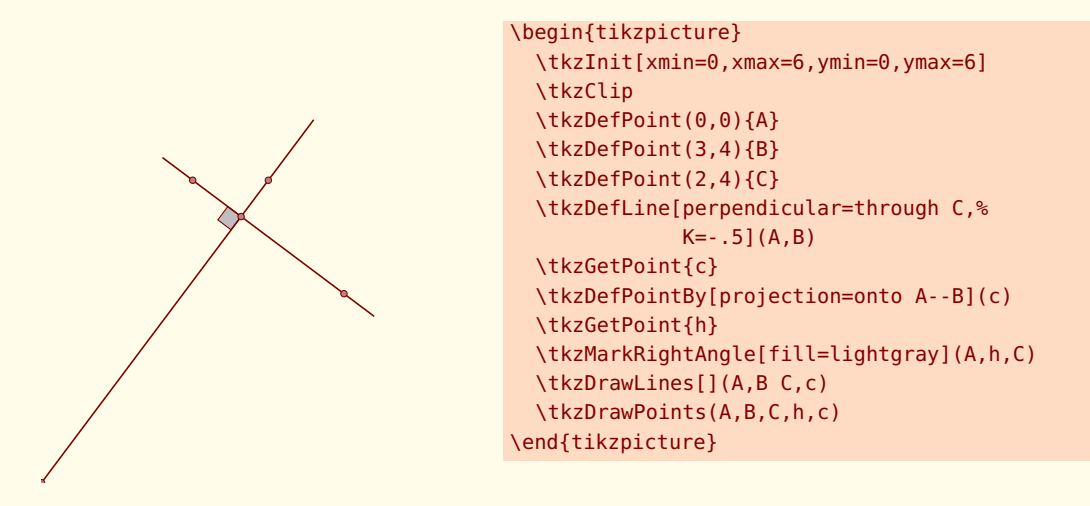

# **11.5.3 Exemple de \tkzShowLine et bisector**

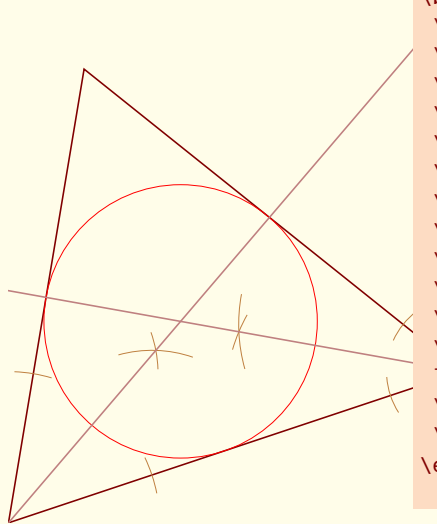

\begin{tikzpicture} \tkzInit[xmin=0,xmax=7,ymin=0,ymax=7] \tkzClip \tkzDefPoints{0/0/A, 6/2/B, 1/6/C} \tkzDrawPolygon(A,B,C) \tkzSetUpCompass[color=brown,line width=.1 pt] \tkzDefLine[bisector](B,A,C) \tkzGetPoint{a} \tkzDefLine[bisector](C,B,A) \tkzGetPoint{b} \tkzShowLine[bisector,size=2,gap=3](B,A,C) \tkzShowLine[bisector,size=1,gap=3](C,B,A) \tkzInterLL(A,a)(B,b) \tkzGetPoint{I} \tkzDefPointBy[projection = onto A--B](I) \tkzDrawCircle[radius,color=red,% line width=.2pt](I,tkzPointResult) \tkzDrawSegments[color=Maroon!50](I,tkzPointResult) \tkzDrawLines[add=0 and 5,color=Maroon!50](A,a B,b) \end{tikzpicture}

#### **11.5.4 Exemple de \tkzShowLine et mediator**

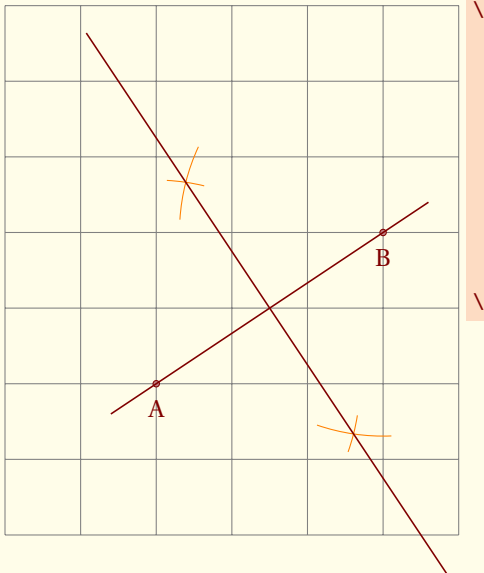

```
\begin{tikzpicture}
\tkzInit[xmax=6,ymax=7]
\tkzGrid
\tkzDefPoint(2,2){A}
\tkzDefPoint(5,4){B}
\tkzDrawPoints(A,B)
\tkzShowLine[mediator,color=orange,length=1](A,B)
\tkzGetPoints{i}{j}
\tkzLabelPoints[below =3pt](A,B)
\tkzDrawLines[](A,B i,j)
\end{tikzpicture}
```
 $-$  SECTION 12  $-$ 

# **Les segments**

Il existe bien sûr, une macro pour tracer simplement un segment (il serait possible comme pour une demidroite, de créer un style avec **\add**) .

### **12.1 Tracer un segment \tkzDrawSegment**

**\tkzDrawSegment[**〈**local options**〉**](**〈**pt1,pt2**〉**)**

*Les arguments sont une liste de deux points. Les styles de* **TikZ** *sont accessibles pour les tracés*

argument exemple définition

A

**(pt1,pt2)** (A,B) trace le segment [A,B]

C'est bien sûr équivalent à **\draw (A)--(B);**

### **12.1.1 Exemple avec des références de points**

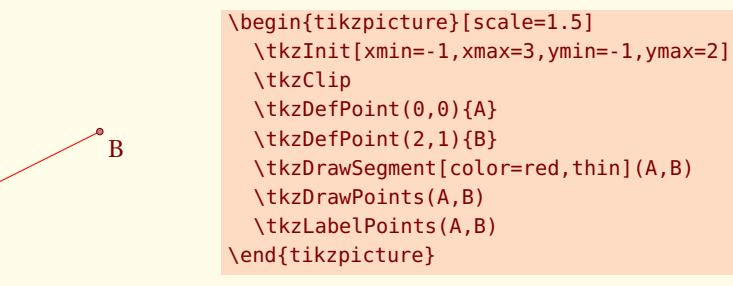

#### **12.1.2 Exemple avec des références de points**

Il est préférable de référencer les points, car les points sont placées en tenant compte de **\tkzInit**.

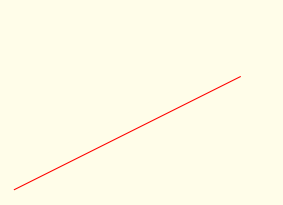

```
\begin{tikzpicture}[scale=1.5]
  \tkzInit[xmin=-1,xmax=3,ymin=-1,ymax=2]
  \tkzClip
  \tkzDrawSegment[color=red,thin]({0,0},{2,1})
\end{tikzpicture}
```
Si les options sont les mêmes on peut tracer plusieurs segments avec la même macro.

**12.2 Tracer des segments \tkzDrawSegments**

B

**\tkzDrawSegments[**〈**local options**〉**](**〈**pt1,pt2 pt3,pt4 ...**〉**)**

*Les arguments sont une liste de couple de deux points. Les styles de* **TikZ** *sont accessibles pour les tracés*

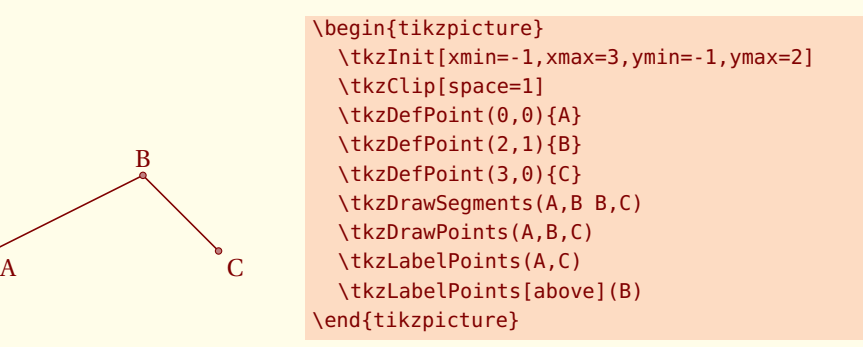

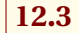

**12.3 Marquer un segment \tkzMarkSegment**

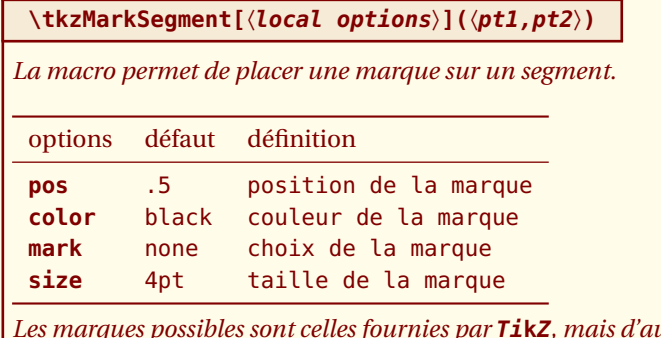

*Les marques possibles sont celles fournies par* **TikZ***, mais d'autres marques ont été crées d'après une idée de Yves Combe.*

#### **12.3.1 Marques multiples**

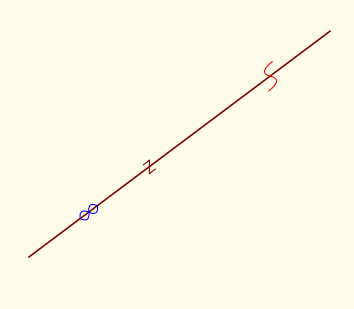

```
\begin{tikzpicture}
  \tkzDefPoint(2,1){A}
  \tkzDefPoint(6,4){B}
  \tkzDrawSegment(A,B)
  \tkzMarkSegment[color=Maroon,size=2pt,
        pos=0.4, mark=z](A,B)
  \tkzMarkSegment[color=blue,
        pos=0.2, mark=oo](A,B)
  \tkzMarkSegment[pos=0.8,
        mark=s,color=red](A,B)
\end{tikzpicture}
```
#### **12.3.2 Utilisation de mark**

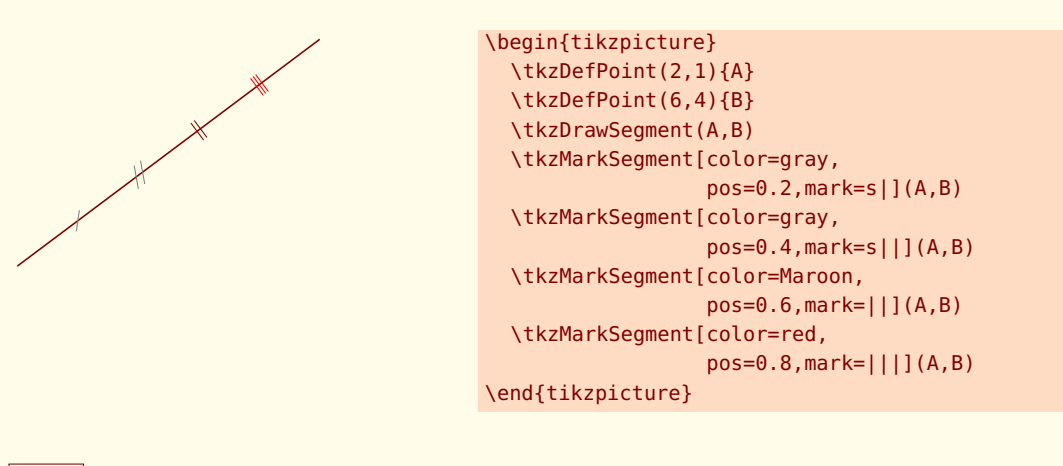

# **12.4 Marquer des segments \tkzMarkSegments**

### **\tkzMarkSegments[**〈**local options**〉**](**〈**pt1,pt2 pt3,pt4 ...**〉**)**

*Les arguments sont une liste de couple de deux points séparés par des espaces. Les styles de* **TikZ** *sont accessibles pour les tracés.*

### **12.4.1 Marques pour un triangle isocèle**

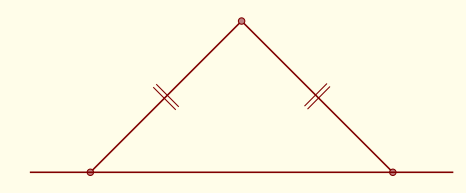

```
\begin{tikzpicture}[scale=1]
\tkzDefPoints{0/0/O,2/2/A,4/0/B,6/2/C}
\tkzDrawSegments(O,A A,B)
\tkzDrawPoints(O,A,B)
\tkzDrawLine(O,B)
\tkzMarkSegments[mark=||,size=6pt](O,A A,B)
\end{tikzpicture}
```
# **12.5 Exemple de rotation**

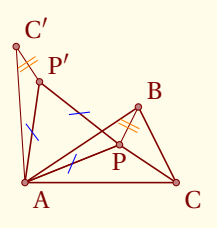

```
\begin{tikzpicture}[scale=0.5]
\tkzDefPoint(0,0){A}\tkzDefPoint(3,2){B}
\tkzDefPoint(4,0){C}\tkzDefPoint(2.5,1){P}
\tkzDrawPolygon(A,B,C)
\tkzDefEquilateral(A,P) \tkzGetPoint{P'}
\tkzDefPointsBy[rotation=center A angle 60](P,B){P',C'}
\tkzDrawPolygon(A,P,P')
\tkzDrawPolySeg(P',C',A,P,B)
\tkzDrawSegment(C,P)
\tkzDrawPoints(A,B,C,C',P,P')
\tkzMarkSegments[mark=s|,mark size=6pt,
color=blue](A,P P,P' P',A)
\tkzMarkSegments[mark=||,color=orange](B,P P',C')
\tkzLabelPoints(A,C) \tkzLabelPoints[below](P)
\tkzLabelPoints[above right](P',C',B)
```
\end{tikzpicture}

#### **\tkzLabelSegment[**〈**local options**〉**](**〈**pt1,pt2**〉**){**〈**label**〉**}**

*Cette macro permet de placer une étiquette le long d'un segment ou encore d'une ligne. Les options sont celles de* **TikZ** *par exemple* **pos**

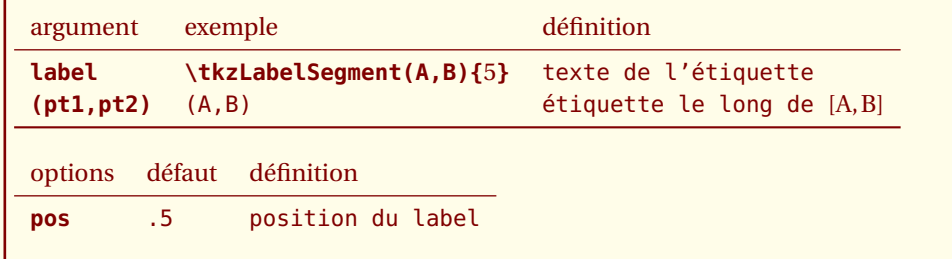

#### **12.5.1 Labels multiples**

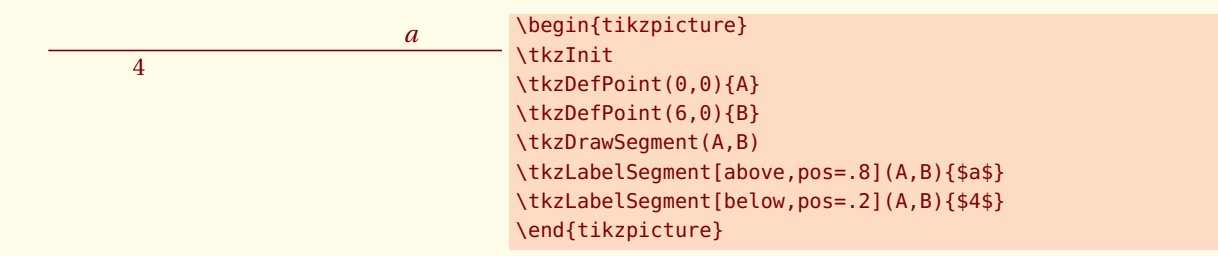

#### **12.5.2 Labels et Pythagore**

Cet exemple nécessite **\usetkzobjpolygons**

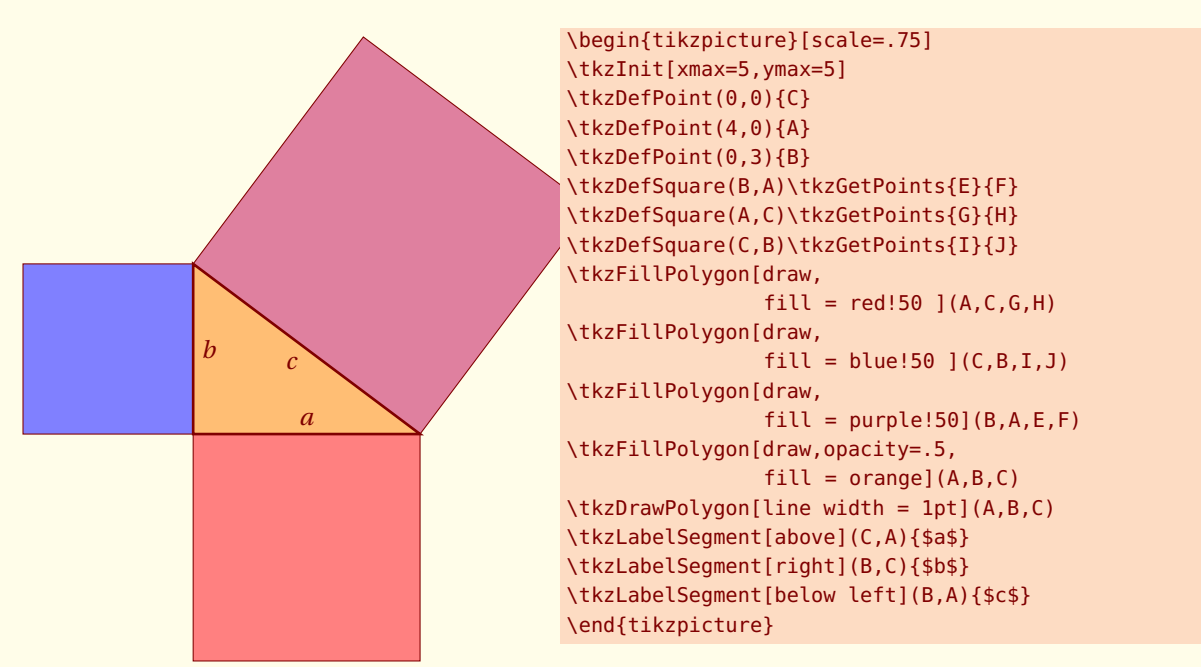

**\tkzLabelSegments[**〈**local options**〉**](**〈**pt1,pt2 pt3,pt4 ...**〉**)**

*Les arguments sont une liste de couple de deux points. Les styles de* **TikZ** *sont accessibles pour les tracés.*

#### **12.5.3 Labels pour un triangle isocèle**

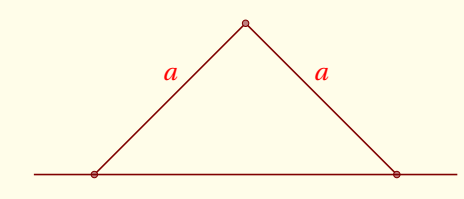

\begin{tikzpicture}[scale=1] \tkzDefPoints{0/0/O,2/2/A,4/0/B,6/2/C} \tkzDrawSegments(O,A A,B) \tkzDrawPoints(O,A,B) \tkzDrawLine(O,B) \tkzLabelSegments[color=red,above=4pt](O,A A,B){\$a\$} \end{tikzpicture}

 $-$  SECTION 13  $-$ 

# **Définition de points à l'aide d'un vecteur**

# **13.1 \tkzDefPointWith**

Il y a plusieurs possibilités pour créer des points qui répondent à certaines conditions vectorielles. Cela peut se faire avec **\tkzDefPointWith**. Le principe général est le suivant, deux points sont passés en argument, autrement dit un vecteur. Les différentes options permettent d'obtenir un nouveau point formant avec le premier point (sauf exception) un vecteur colinéaire ou bien orthogonal au premier vecteur. Ensuite la longueur est soit proportionnelle à celle du premier, ou bien proportionnelle à l'unité. Dans la mesure ou ce point n'est utilisé que temporairement, il n'est pas obligé de le nommer immédiatement. Le résultat est dans **\tkzPointResult**. La macro **\tkzGetPoint** permet de récupérer le point et de le nommer différemment.

**\tkzDefPointWith(**〈**pt1,pt2**〉**)**

Il s'agit en fait de la définition d'un point répondant à des conditions vectorielles.

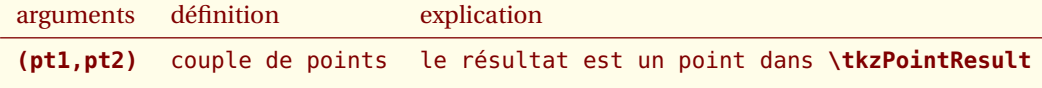

Dans ce qui suit, on suppose que le point est récupéré par **\tkzGetPoint{C}**

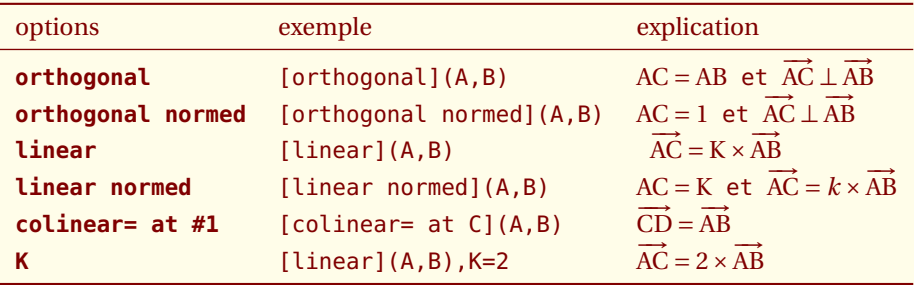

*Pour la linéarité, K est obligatoire. Sa valeur par défaut est égale à 1.*

### **13.1.1 \tkzDefPointWith et orthogonal**

K = −1 c'est pour que  $\overrightarrow{AC}$ , $\overrightarrow{AB}$ ) détermine un angle positif. AB=AC puisque K = 1

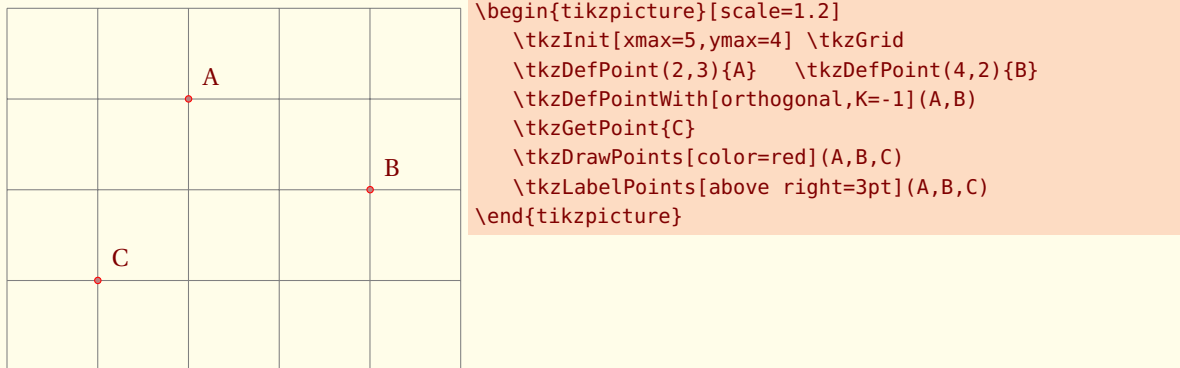

#### **13.1.2 \tkzDefPointWith orthogonal normed**

 $AC=1$ 

T

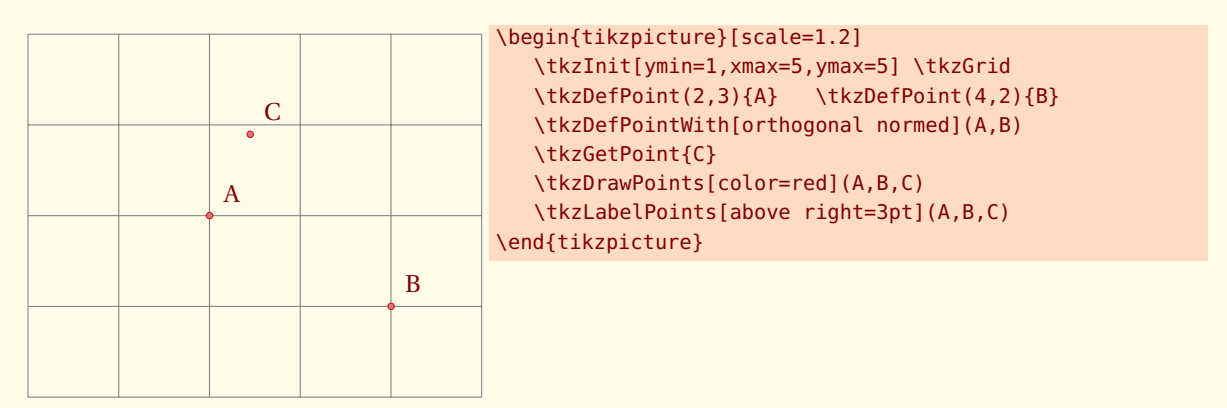

#### **13.1.3 \tkzDefPointWith et orthogonal normed**

 $K = 2$  donc AC=2.

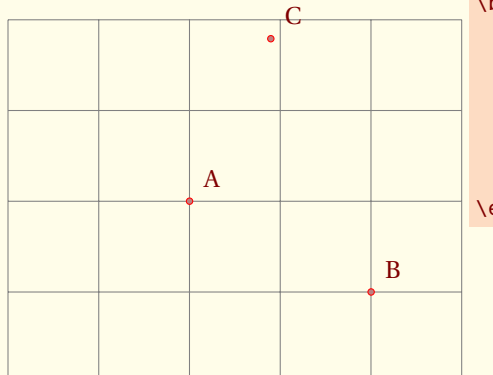

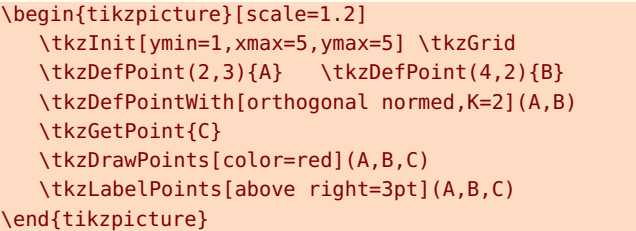

# **13.1.4 \tkzDefPointWith et colinear**

 $K = 2$  donc AC=2.

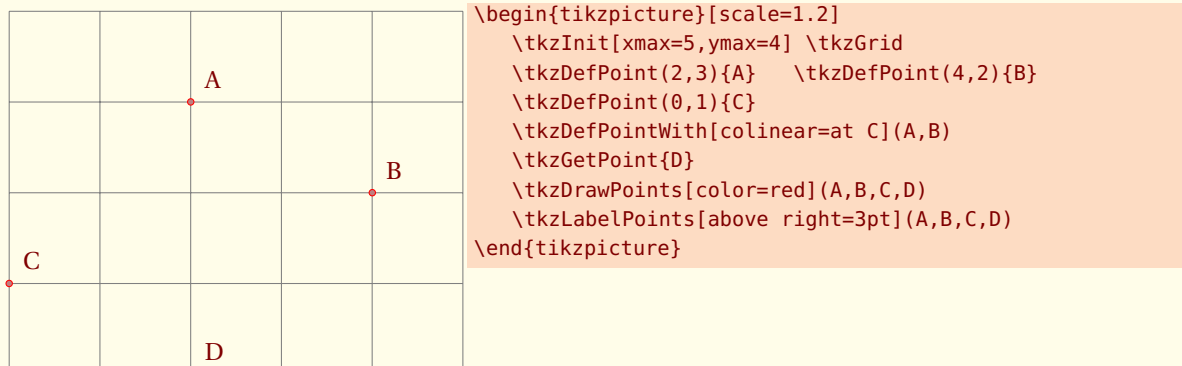

# **13.1.5 \tkzDefPointWith linear**

Ici K = 0.5 Cela revient à appliquer une homothétie ou bien encore une multiplication d'un vecteur par un réel. C est ici le milieu de [AB].

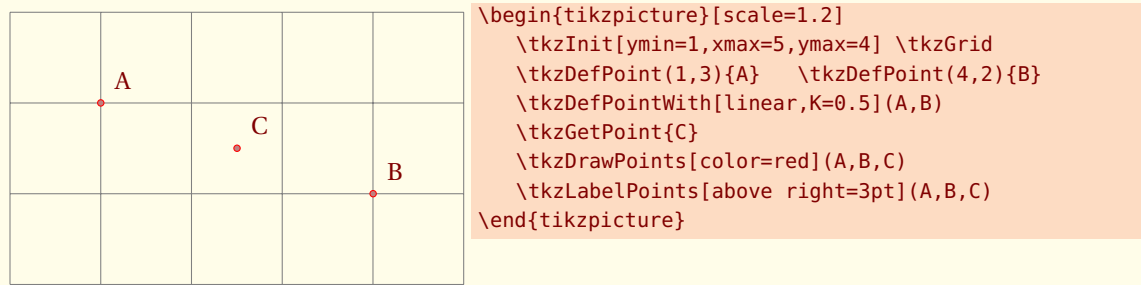

### **13.1.6 \tkzDefPointWith linear normed**

Dans l'exemple suivant AC=1 et C appartient à (AB).

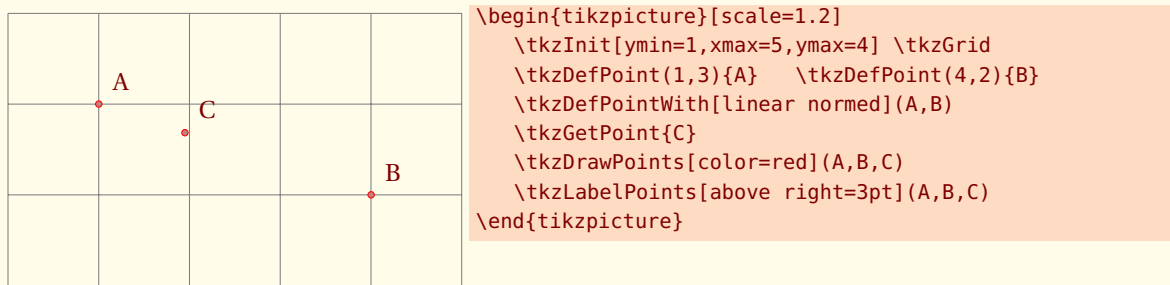

- SECTION 14 -

# **Polygones**

# **14.1 Définition des triangles**

Les macros suivantes vont permettre de définir ou de construire un triangle à partir **au moins** de deux points.

Pour le moment, il est possible de définir les triangles suivants :

- **two angles** détermine un triangle connaissant deux angles,
- **equilateral** détermine un triangle équilatéral,
- **half** détermine un triangle rectangle tel que le rapport des mesures des deux côtés adjacents à l'angle droit soit égal à 2,
- **pythagore** détermine un triangle rectangle dont les mesures des côtés sont proportionnelles à 3, 4 et 5,
- **school** détermine un triangle rectangle dont les angles sont 30, 60 et 90 degrés,
- **golden** détermine un triangle rectangle tel que le rapport des mesures des deux côtés adjacents à l'angle droit soit égal Φ = 1,618034, J'ai choisi comme dénomination « triangle doré » car il rpovient du rectangle d'or et j'ai conservé la dénomination « triangle d'or » ou encore « triangle d'Euclide » pour le triangle isocèle dont les angles à la base sont de 72 degrés,
- **gold** ou **euclide** pour le triangle d'or,
- **cheops** détermine un troisième point tel que le triangle soit isocèle dont les mesures des côtés sont proportionnelles à 2, Φ et Φ.

**\tkzDefTriangle[**〈**local options**〉**](**〈**A,B**〉**)**

*les points sont ordonnés car le triangle est construit en suivant le sens direct du cercle trigonométrique. Cette macro est soit utilisée en partenariat avec* **\tkzGetPoint** *soit en utilisant* **tkzPointResult** *s'il n'est pas nécessaire de conserver le nom.*

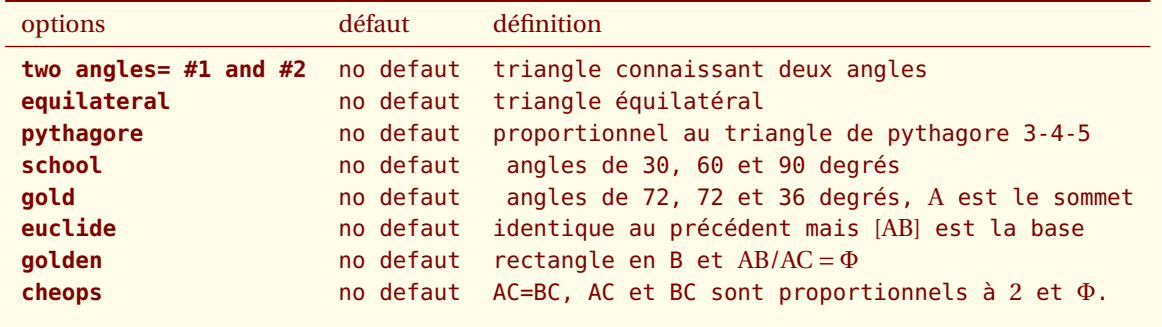

#### **14.1.1 triangle doré (golden)**

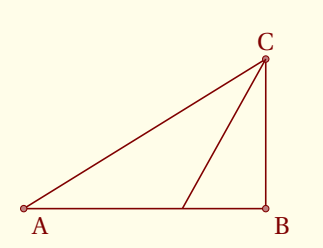

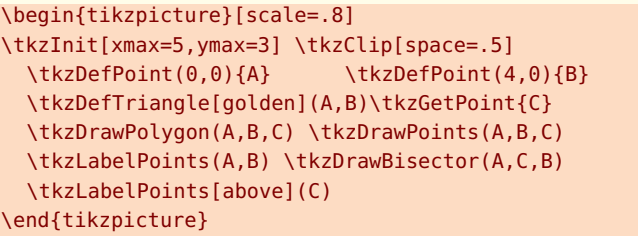

### **14.1.2 triangle équilatéral**

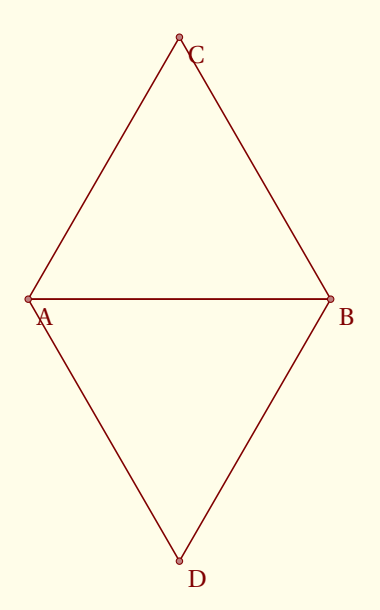

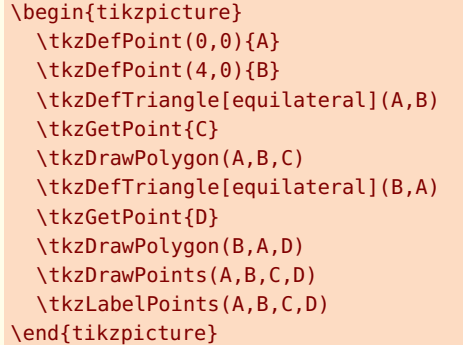

**14.1.3 triangle d'or (euclide)**

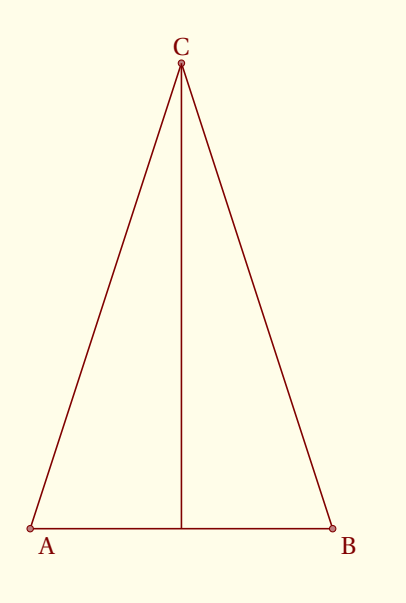

```
\begin{tikzpicture}
 \tkzDefPoint(0,0){A} \tkzDefPoint(4,0){B}
 \tkzDefTriangle[euclide](A,B)\tkzGetPoint{C}
 \tkzDrawPolygon(A,B,C)
 \tkzDrawPoints(A,B,C)
 \tkzLabelPoints(A,B)
 \tkzLabelPoints[above](C)
 \tkzDrawBisector(A,C,B)
\end{tikzpicture}
```
# **14.2 Tracé des triangles**

#### **\tkzDrawTriangle[**〈**local options**〉**](**〈**A,B**〉**)**

*Macro semblable à la macro précédente mais les côtés sont tracés.*

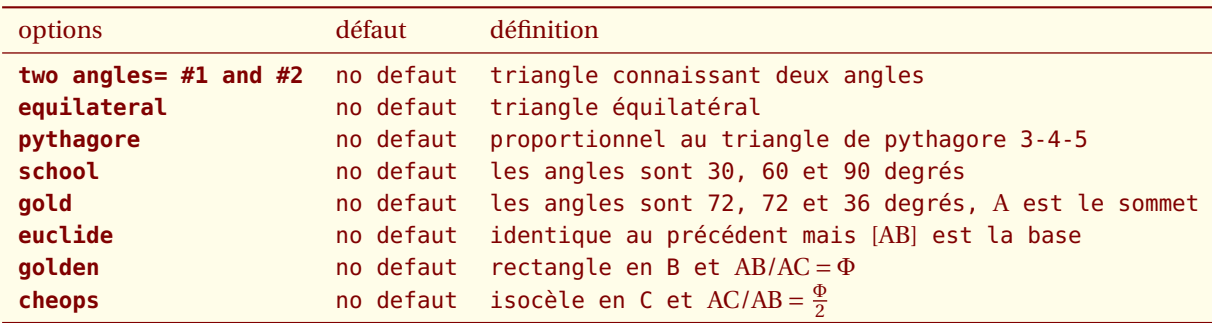

*Dans toutes ses définitions, les dimensions du triangle dépendent des deux points de départ.*

#### **14.2.1 triangle de Pythagore**

Ce triangle a des côtés dont les longueurs sont proportionnelles à 3, 4 et 5.

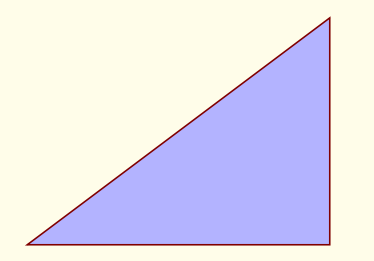

```
\begin{tikzpicture}
 \tkzDefPoint(0,0){A}
 \tkzDefPoint(4,0){B}
 \tkzDrawTriangle[pythagore,fill=blue!30](A,B)
\end{tikzpicture}
```
#### **14.2.2 triangle 30 60 90 (school)**

Les angles font 30, 60 et 90 degrés.

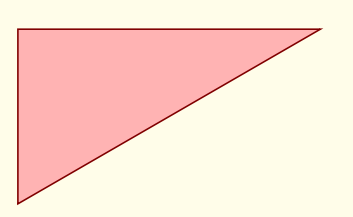

```
\begin{tikzpicture}
  \tkzInit[ymin=-2.5,ymax=0,xmin=-5,xmax=0]
  \tkzClip[space=.5]
    \begin{scope}[rotate=-180]
  \tkzDefPoint(0,0){A} \tkzDefPoint(4,0){B}
   \tkzDrawTriangle[school,fill=red!30](A,B)
  \end{scope}
  \end{tikzpicture}
```
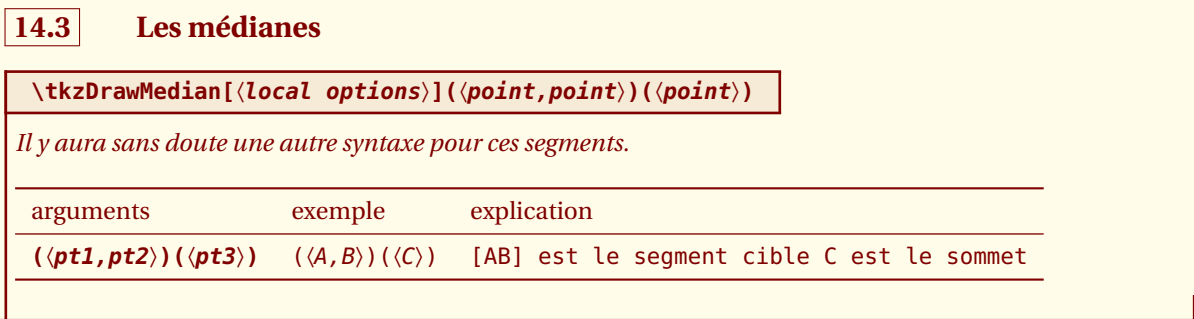

#### **14.3.1 Médiane**

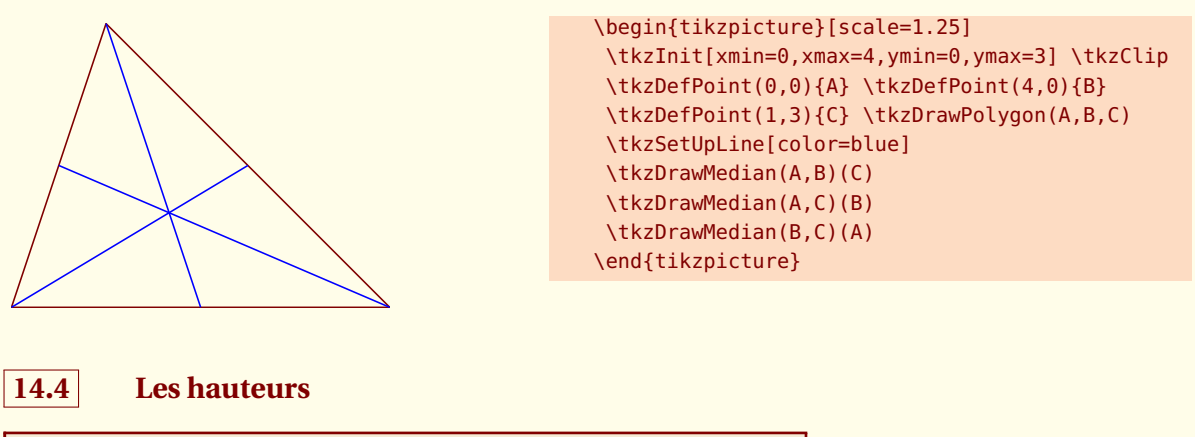

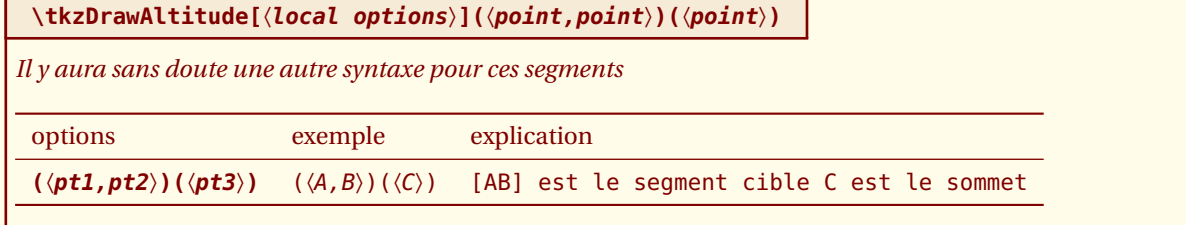

#### **14.4.1 Hauteur**

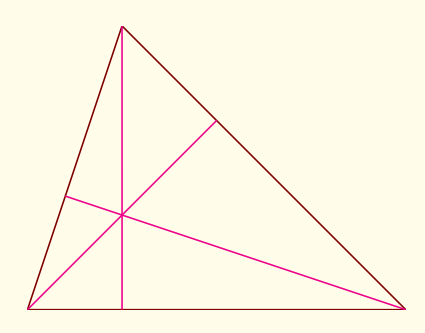

\begin{tikzpicture}[scale=1.25] \tkzInit[xmin=0,xmax=4,ymin=0,ymax=3] \tkzClip \tkzDefPoint(0,0){A} \tkzDefPoint(4,0){B} \tkzDefPoint(1,3){C} \tkzDrawPolygon(A,B,C) \tkzSetUpLine[color=magenta] \tkzDrawAltitude(A,B)(C) \tkzDrawAltitude(A,C)(B) \tkzDrawAltitude(B,C)(A) \end{tikzpicture}

tkz-euclide AlterMundus (1999) - AlterMundus (1999) - AlterMundus (1999) - AlterMundus (1999) - AlterMundus (1

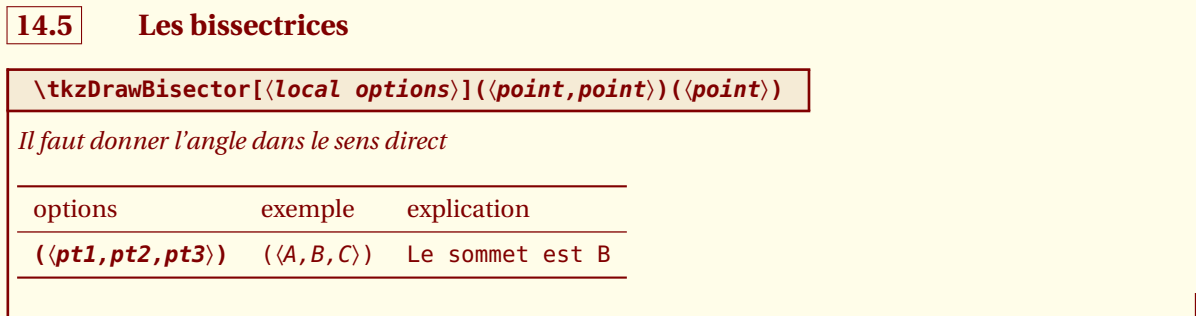

#### **14.5.1 Bissectrices dans un triangle**

Il faut donner les angles dans le sens direct.

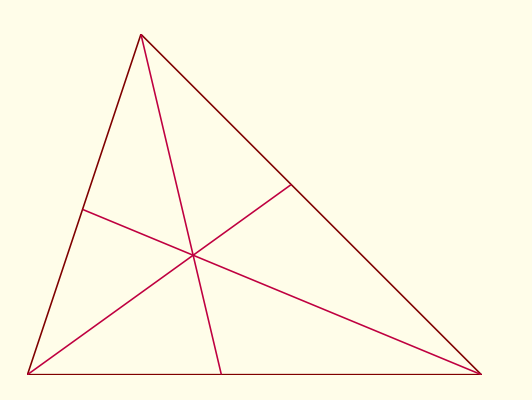

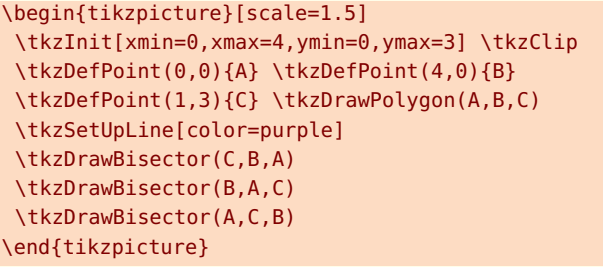

# **14.6 Le parallélogramme**

Il n'y a pas de macro particulière pour tracer un parallélogramme. Le plus simple est d'employer **\tkzDefPointWith[colinear= at ..]**

#### **14.6.1 Exemple simple avec \colinear= at**

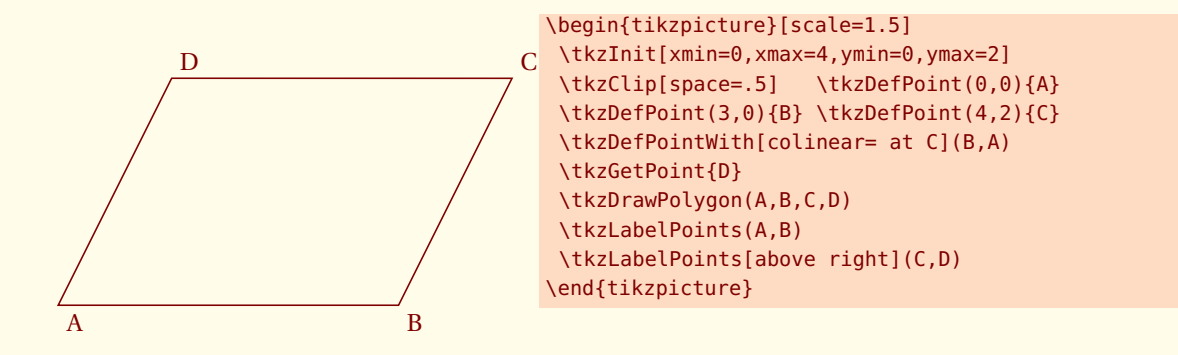

#### **14.6.2 Construction du rectangle d'or avec \colinear= at**

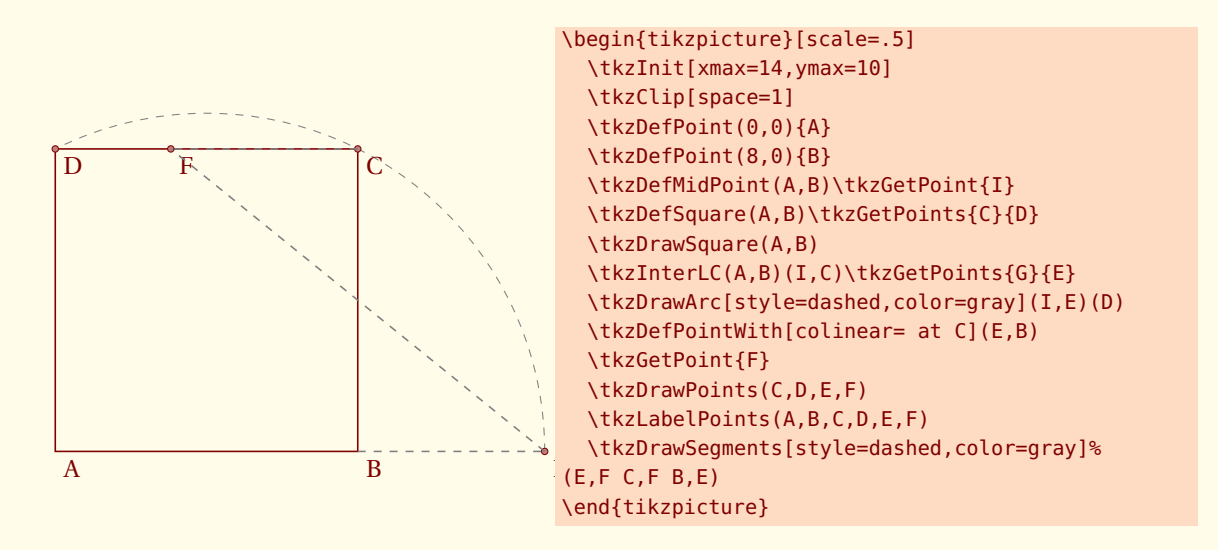

# **14.7 Définir les points d'un carré**

#### **\tkzDefSquare(**〈**pt1,pt2**〉**)**

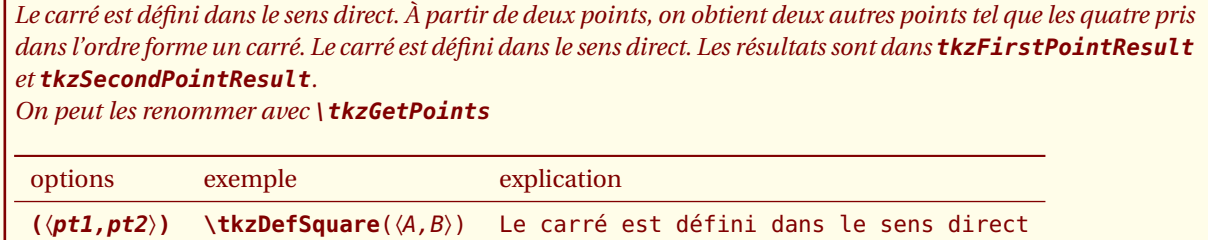

#### **14.7.1 Utilisation de \tkzDefSquare avec deux points**

Il faut remarquer l'inversion des deux premiers points et le résultat.

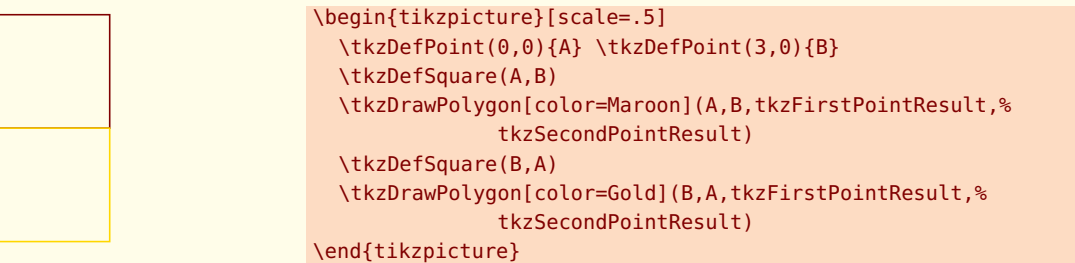

On peut n'avoir besoin que d'un point pour tracer un triangle isocèle rectangle alors on utilise **\tkzGetFirstPoint** ou **\tkzGetSecondPoint**

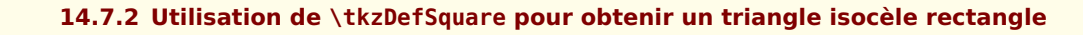

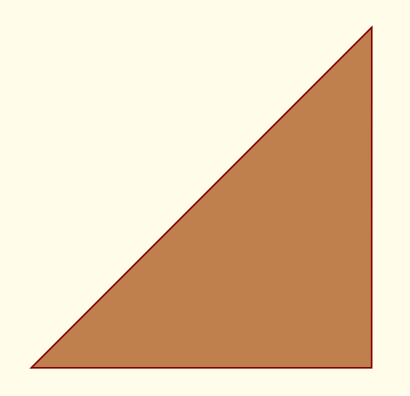

\begin{tikzpicture}[scale=1.5] \tkzDefPoint(0,0){A} \tkzDefPoint(3,0){B} \tkzDefSquare(A,B) \tkzGetFirstPoint{C} \tkzDrawPolygon[color=Maroon,fill=bistre](A,B,C) \end{tikzpicture}

#### **14.7.3 Théorème de Pythagore et \tkzDefSquare**

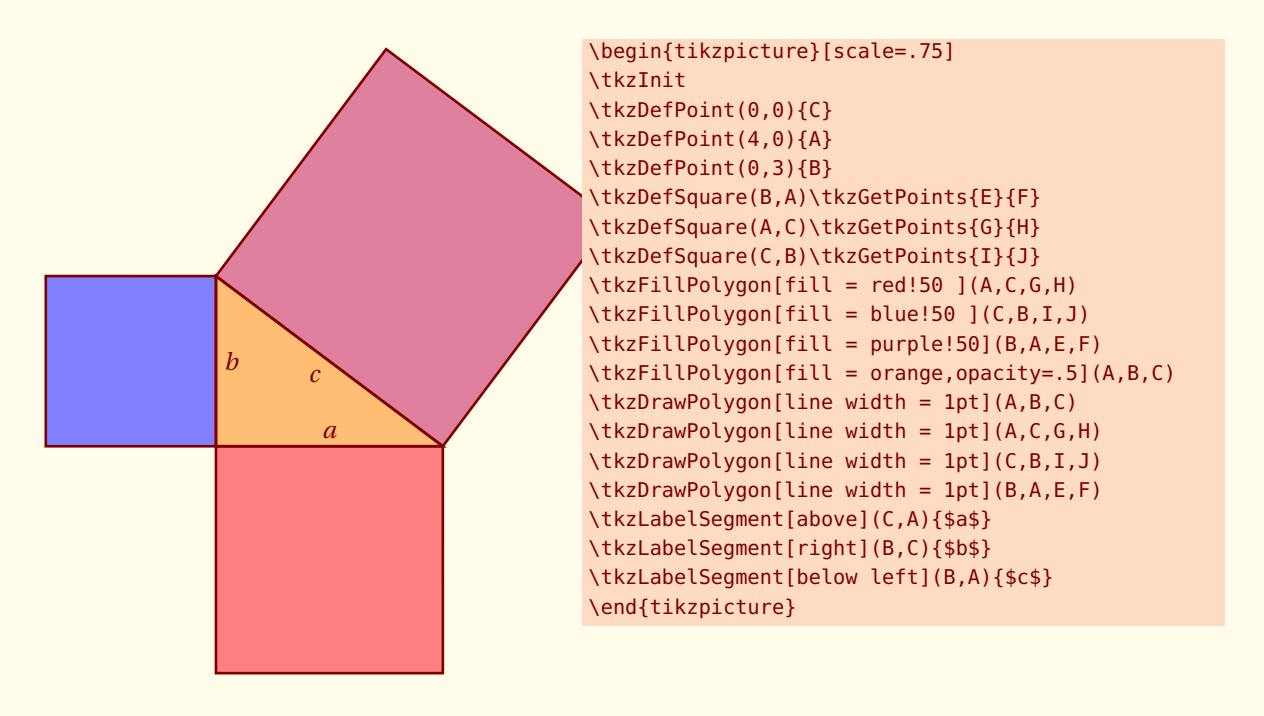

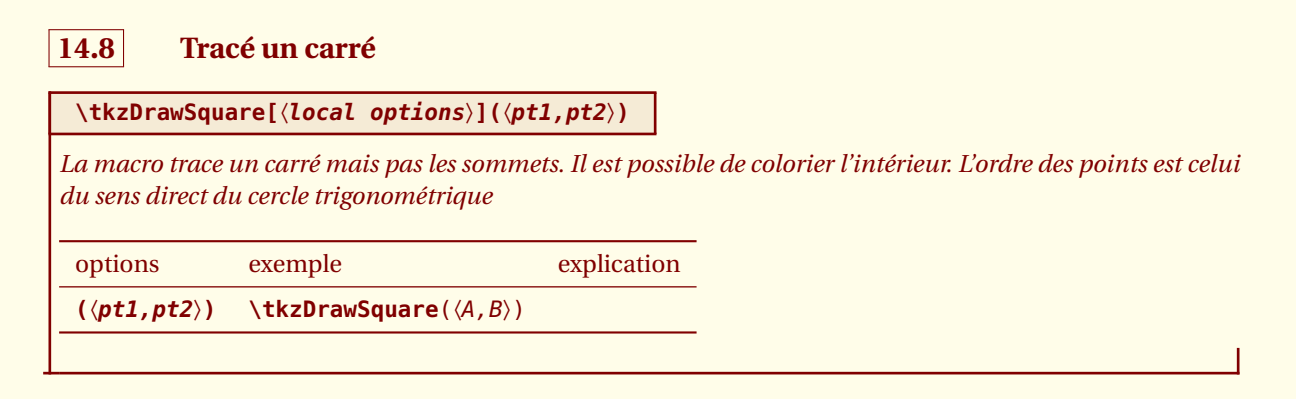

#### **14.8.1 Il s'agit d'inscrire deux carrés dans un demi-cercle.**

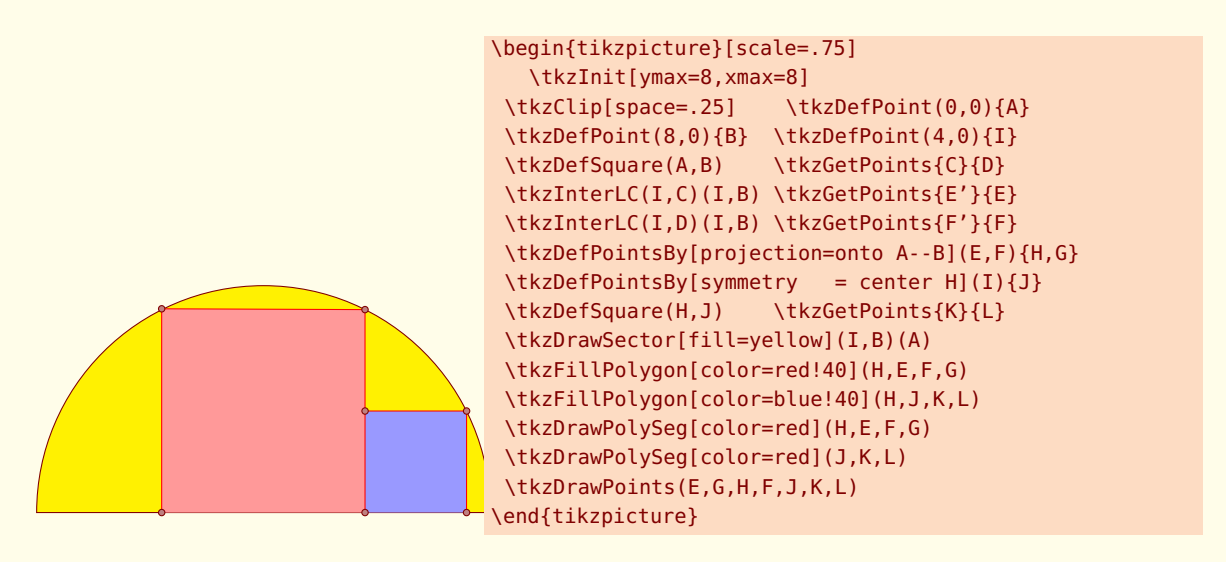

## **14.9 Le rectangle d'or**

### **\tkzDefGoldRectangle(**〈**point,point**〉**)**

*La macro détermine un rectangle dont le rapport des dimensions est le nombre* Φ*. Les points créés sont dans* **tkzFirstPointResult** *et* **tkzSecondPointResult***. On peut les obtenir avec la macro* **\tkzGetPoints***. La macro suivante permet de tracer le rectangle.*

options exemple explication

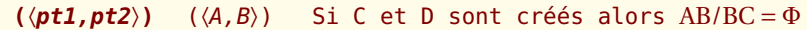

### **\tkzDrawGoldRectangle[**〈**local options**〉**](**〈**point,point**〉**)**

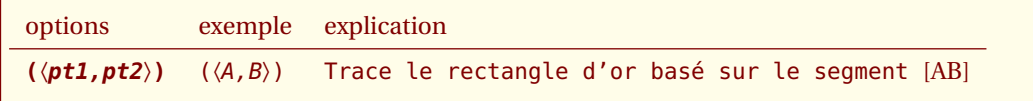

#### **14.9.1 Rectangles d'or**

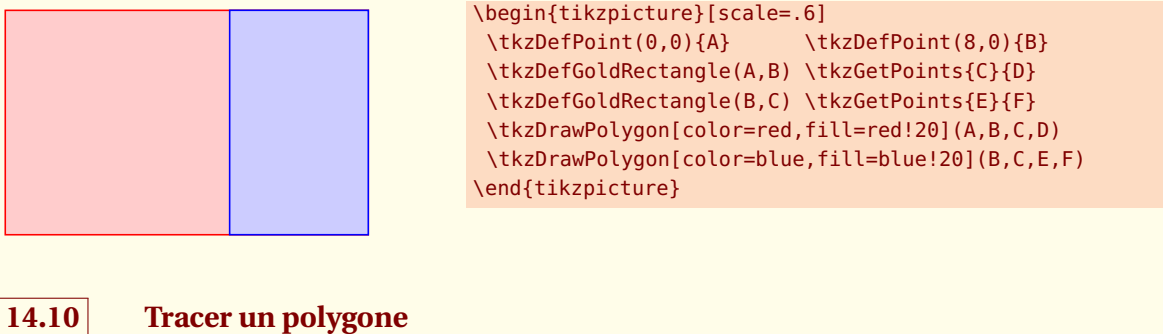

**\tkzDrawPolygon[**〈**local options**〉**](**〈**liste de points**〉**)**

*Il suffit de donner une liste de points et la macro trace le polygone en utilisant les options de* **TikZ** *présentes.*

options exemple explication

**(**〈**pt1,pt2**〉**)** (〈A,B〉)

#### **14.10.1 Tracer un polygone**

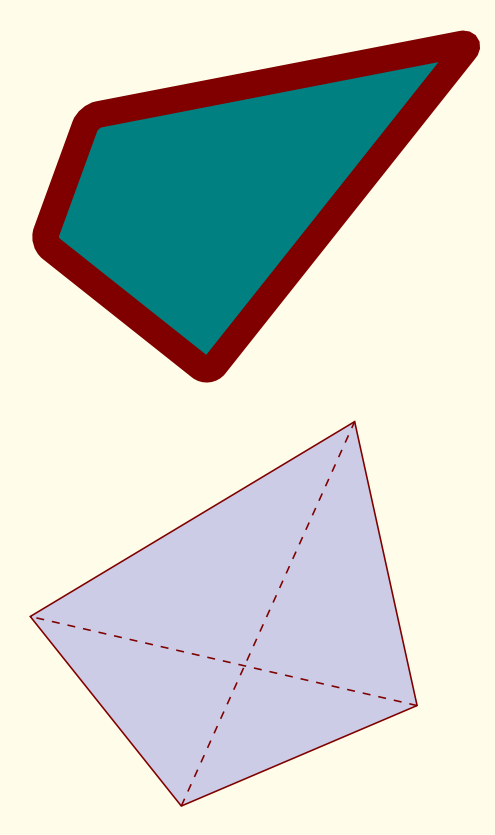

\begin{tikzpicture}[rotate=25,scale=1.25] \tkzDefPoints{-1/0/A,0/-2/B,4/0/C,0/1/D} \tkzDrawPolygon[fill=green!50!blue, line width=10pt, rounded corners](A,B,C,D) \end{tikzpicture}

\begin{tikzpicture} [rotate=18,scale=1.5] \tkzDefPoint(0,0){A} \tkzDefPoint(2.25,0.2){B} \tkzDefPoint(2.5,2.75){C} \tkzDefPoint(-0.75,2){D} \tkzDrawPolygon[fill=black!50!blue!20!](A,B,C,D) \tkzDrawSegments[style=dashed](A,C B,D) \end{tikzpicture}

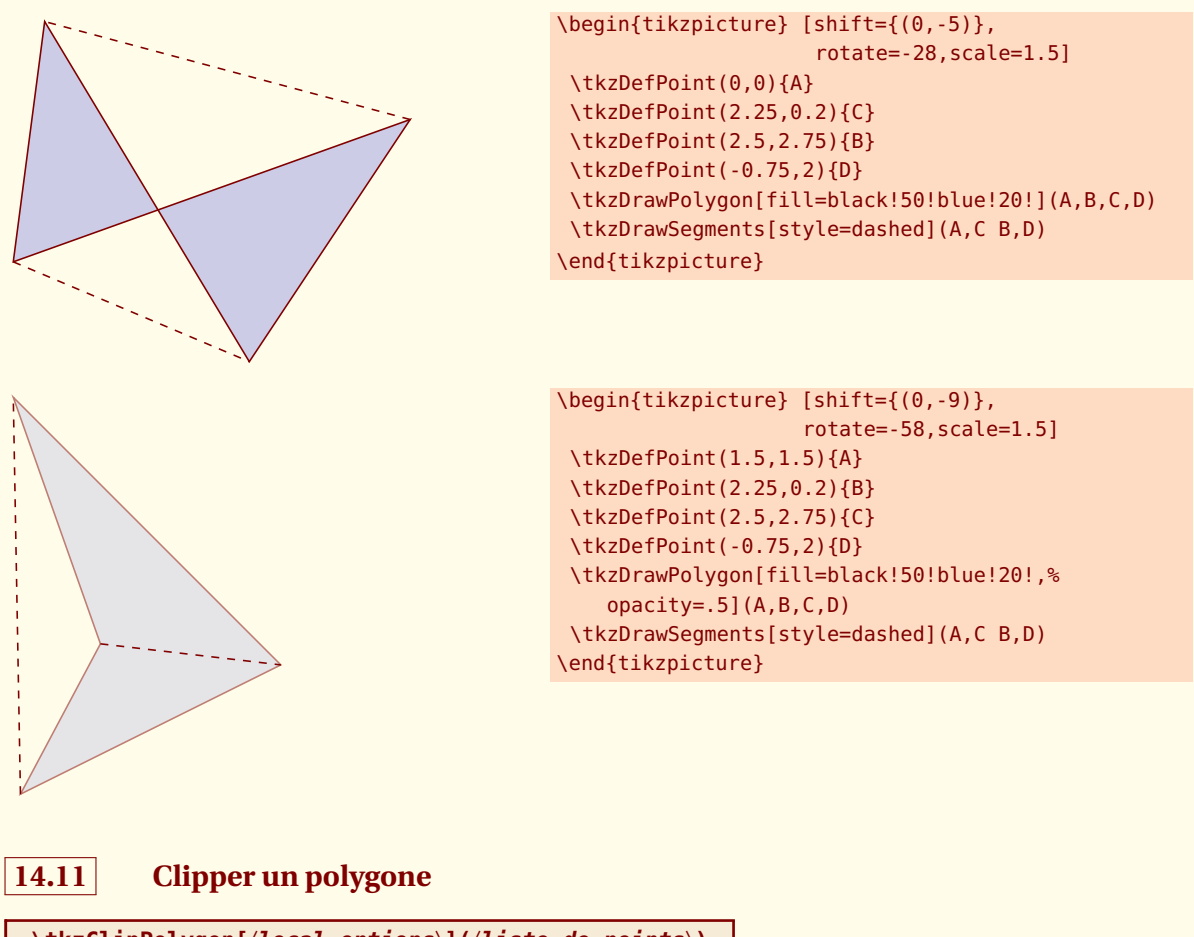

**\tkzClipPolygon[**〈**local options**〉**](**〈**liste de points**〉**)**

*Cette macro permet de contenir les différentes tracés dans le polygone désigné.*

options exemple explication

**(**〈**pt1,pt2**〉**)** (〈A,B〉)

### **14.11.1 Exemple simple avec \tkzClipPolygon**

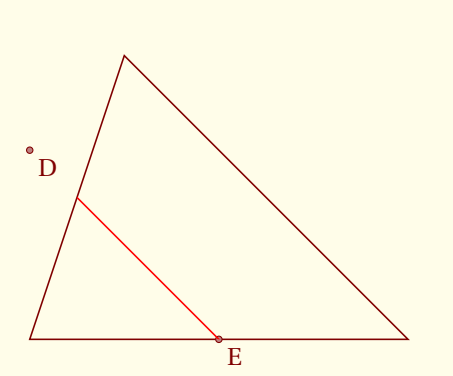

```
\begin{tikzpicture}[scale=1.25]
\tkzInit[xmin=0,xmax=4,ymin=0,ymax=3]
 \tkzClip[space=.5]
 \tkzDefPoint(0,0){A} \tkzDefPoint(4,0){B}
 \tkzDefPoint(1,3){C}\tkzDrawPolygon(A,B,C)
 \tkzDefPoint(0,2){D} \tkzDefPoint(2,0){E}
 \tkzDrawPoints(D,E) \tkzLabelPoints(D,E)
 \tkzClipPolygon(A,B,C)
\tkzDrawLine[color=red](D,E)
\end{tikzpicture}
```
#### **14.11.2 Exemple Sangaku dans un carré**

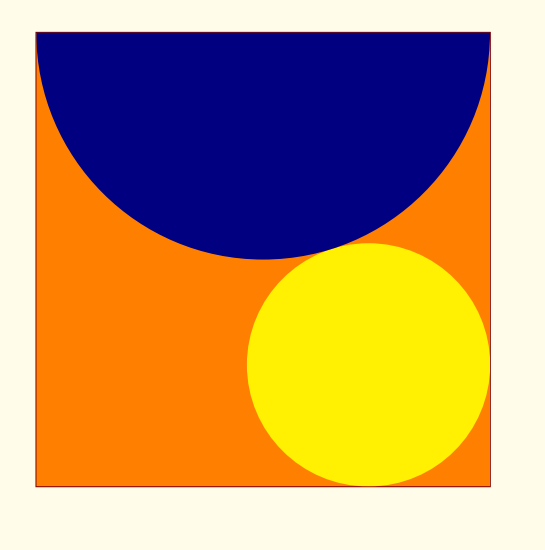

```
\begin{tikzpicture}[scale=.75]
\tkzDefPoint(0,0){A} \tkzDefPoint(8,0){B}
\tkzDefSquare(A,B) \tkzGetPoints{C}{D}
\tkzDrawPolygon(B,C,D,A)
\tkzClipPolygon(B,C,D,A)
\tkzDefPoint(4,8){F}
\tkzDefTriangle[equilateral](C,D)
\tkzGetPoint{I}
\tkzDrawPoint(I)
\tkzDefPointBy[projection=onto B--C](I)
\tkzGetPoint{J}
\tkzInterLL(D,B)(I,J) \tkzGetPoint{K}
\tkzDefPointBy[symmetry=center K](B)
\tkzGetPoint{M}
\tkzDrawCircle(M,I)
\tkzCalcLength(M,I) \tkzGetLength{dMI}
\tkzFillPolygon[color = orange](A,B,C,D)
\tkzFillCircle[R,color = yellow](M,\dMI pt)
\tkzFillCircle[R,color = blue!50!black](F,4 cm)%
\end{tikzpicture}
```
# **14.12 Colorier un polygone**

### **\tkzFillPolygon[**〈**local options**〉**](**〈**liste de points**〉**)**

*On peut colorier en traçant le polygone mais là on colorie l'intrieur du polygone sans le tracer.*

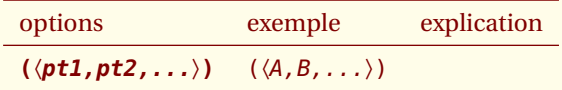

# **14.12.1 Colorier un polygone**

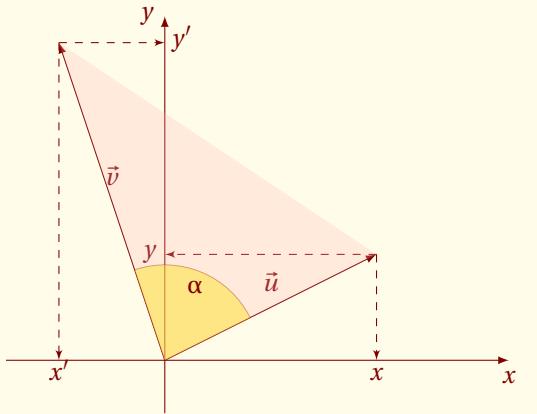

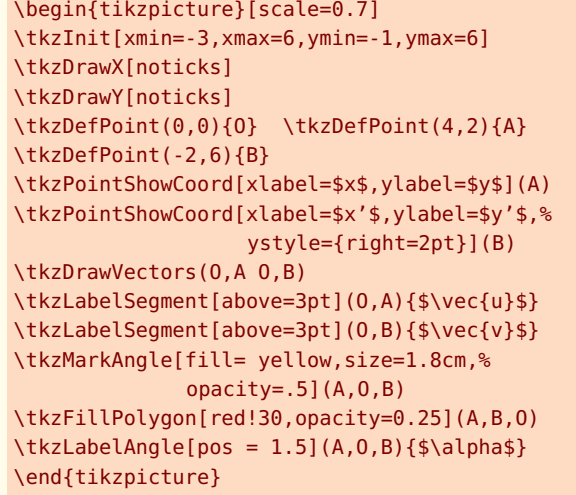

 $-$  SECTION 15  $-$ 

# **Les Cercles**

Parmi les macros suivantes, l'une va permettre de tracer un cercle, ce qui n'est pas un réel exploit. Pour cela, il va falloir connaître le centre du cercle et soit le rayon du cercle, soit un point de la circonférence. Il m'a semblé que l'utilisation la plus fréquente était de tracer un cercle de centre donné passant par un point donné. Ce sera la méthode par défaut, sinon il faudra utiliser l'option **R**. Il existe un grand nombre de cercles particuliers, par exemple le cercle circonscrit à un triangle.

- J'ai créé une première macro **\tkzDefCircle** qui permet en fonction d'un cercle particulier de récupérer son centre et la mesure du rayon en cm. Cette récupération se fait avec les macros **\tkzGetPoint** et **\tkzGetLength**,
- ensuite une macro **\tkzDrawCircle**,
- puis une macro qui permet de colorier un disque, mais sans tracer le cercle **\tkzFillCircle**,
- parfois, il est nécessaire qu'un dessin soit contenu dans un disque c'est le rôle attribuer à **\tkzClipCircle**,
- Il reste enfin à pouvoir donner un label pour désigner un cercle et si plusieurs possibilités sont offertes, nous verrons ici **\tkzLabelCircle**.

# **15.1 Caractéristiques d'un cercle : \tkzDefCircle**

Pour le moment, il est possible de récupérer les caractéristiques des cercles suivants (le premier est là pour que l'ensemble soit homogène)

- **radius** cercle caractérisé par deux points définissant un rayon,
- **diameter** cercle caractérisé par deux points définissant un diamètre,
- **circum** cercle circonscrit à un triangle,
- **in** cercle inscrit dans à un triangle,
- **euler** cercle d'Euler d'un triangle,
- **apollonius** cercle d'Apollonius caractérisé par un segment et un ratio.

**\tkzDefCircle[**〈**local options**〉**](**〈**A,B**〉**) ou (**〈**A,B,C**〉**)**

*Attention les arguments sont des listes de deux ou bien de trois points. Cette macro est, soit utilisée en partenariat avec* **\tkzGetPoint** *et/ou* **\tkzGetLength** *pour obtenir le centre et le rayon du cercle, soit en utilisant* **tkzPointResult** *et* **tkzLengthResult** *s'il n'est pas nécessaire de conserver les résultats.*

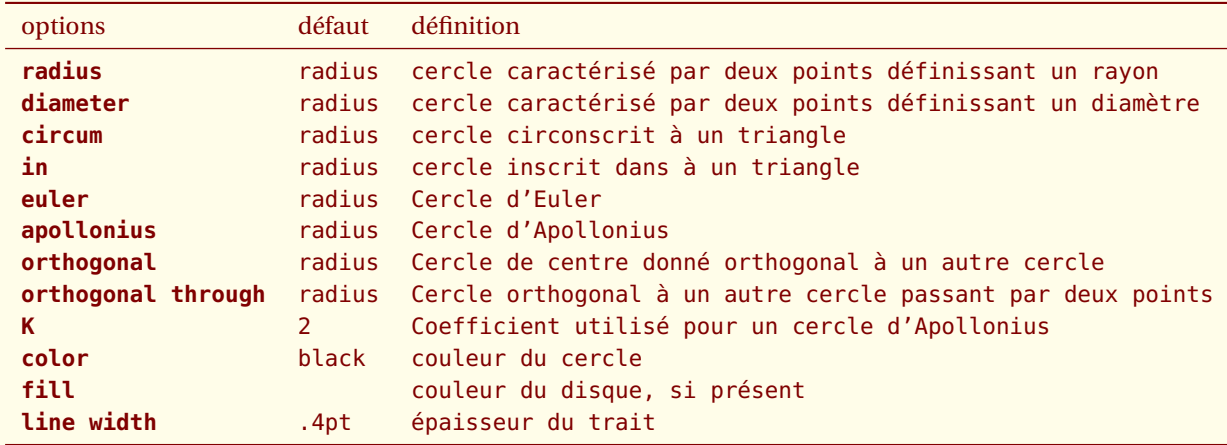

*Dans les exemples suivants, je trace les cercles avec une macro pas encore présentée, mais ce n'est pas nécessaire. Dans certains cas on peut seulement avoir besoin du centre ou encore du rayon.*

#### **15.1.1 Exemple**

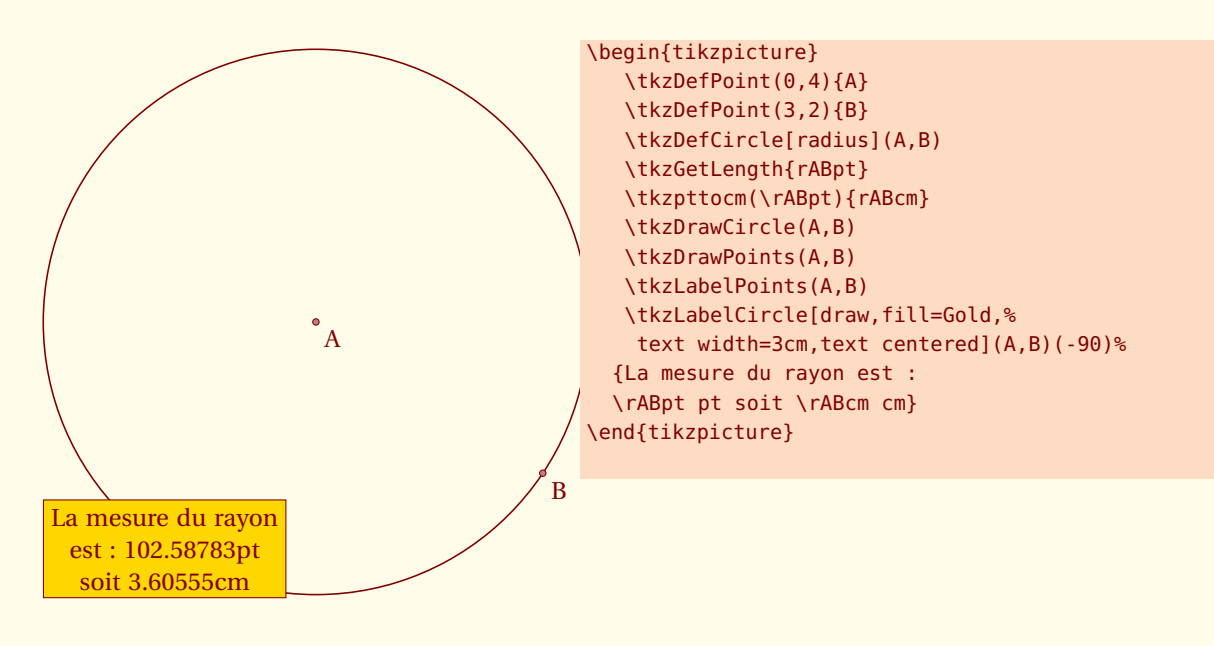

**15.1.2 Exemple avec un point aléatoire**

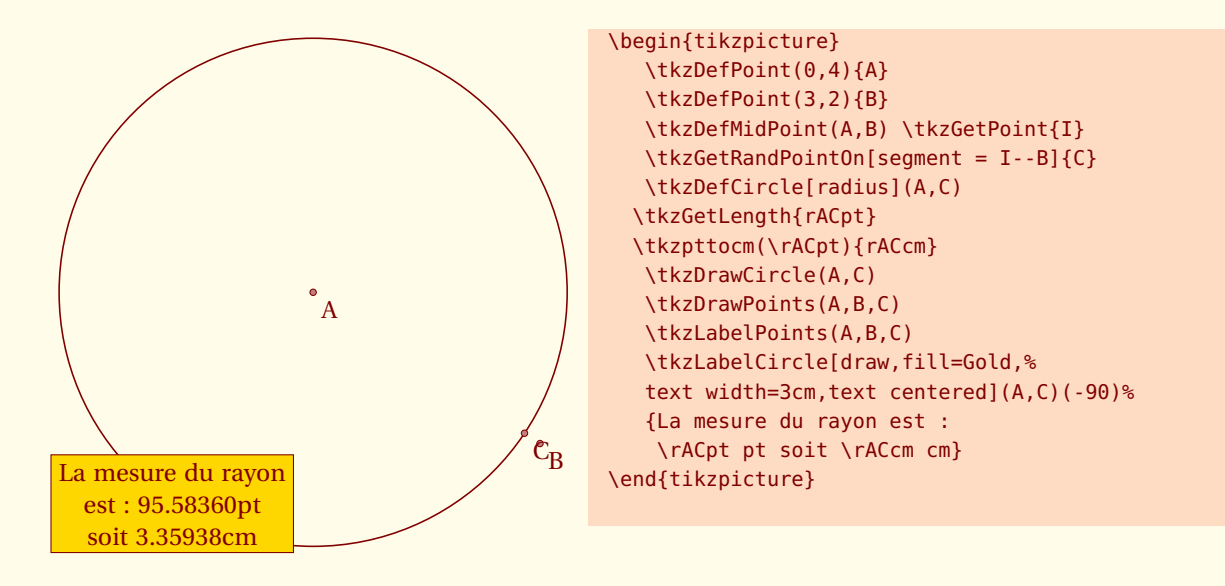

#### **15.1.3 Cercles inscrit et circonscrit pour un triangle donné**

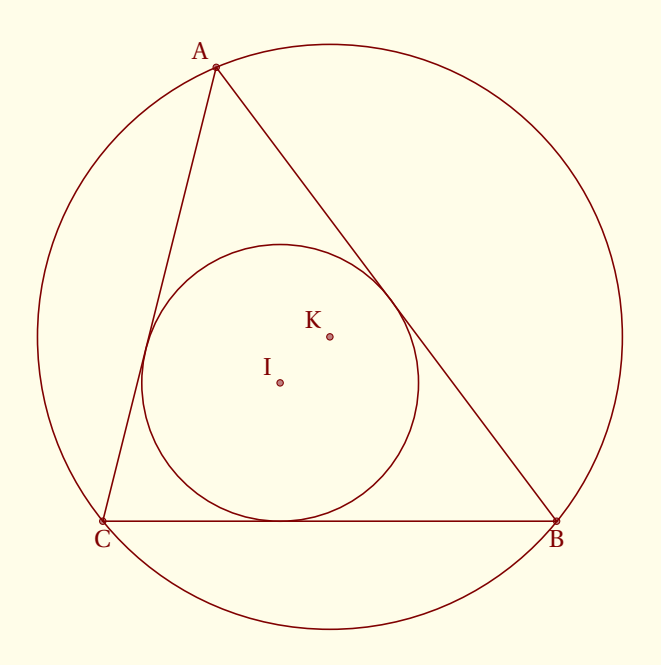

```
\begin{tikzpicture}[scale=1.5]
   \tkzDefPoint(2,2){A}
   \tkzDefPoint(5,-2){B}
   \tkzDefPoint(1,-2){C}
   \tkzDefCircle[in](A,B,C)
   \tkzGetPoint{I} \tkzGetLength{rIN}
   \tkzDefCircle[circum](A,B,C)
   \tkzGetPoint{K} \tkzGetLength{rCI}
   \tkzDrawPoints(A,B,C,I,K)
   \tkzDrawCircle[R,blue](I,\rIN pt)
   \tkzDrawCircle[R,red](K,\rCI pt)
   \tkzLabelPoints[below](B,C)
   \tkzLabelPoints[above left](A,I,K)
   \tkzDrawPolygon(A,B,C)
\end{tikzpicture}
```
#### **15.1.4 Cercles d'Apollonius colorié pour un segment donné**

Wikipedia donne comme définition :

Apollonius de Perga propose de définir le cercle comme l'ensemble des points M du plan pour lesquels le rapport des distances MA/MB reste constant, les points A et B étant donnés. Théorème — Si A et B sont deux points distincts et *k* est un réel autre que 0 et 1, le cercle d'Apollonius du triplet (A,B,*k*) est l'ensemble des points M du plan tels que MA/MB = *k*.

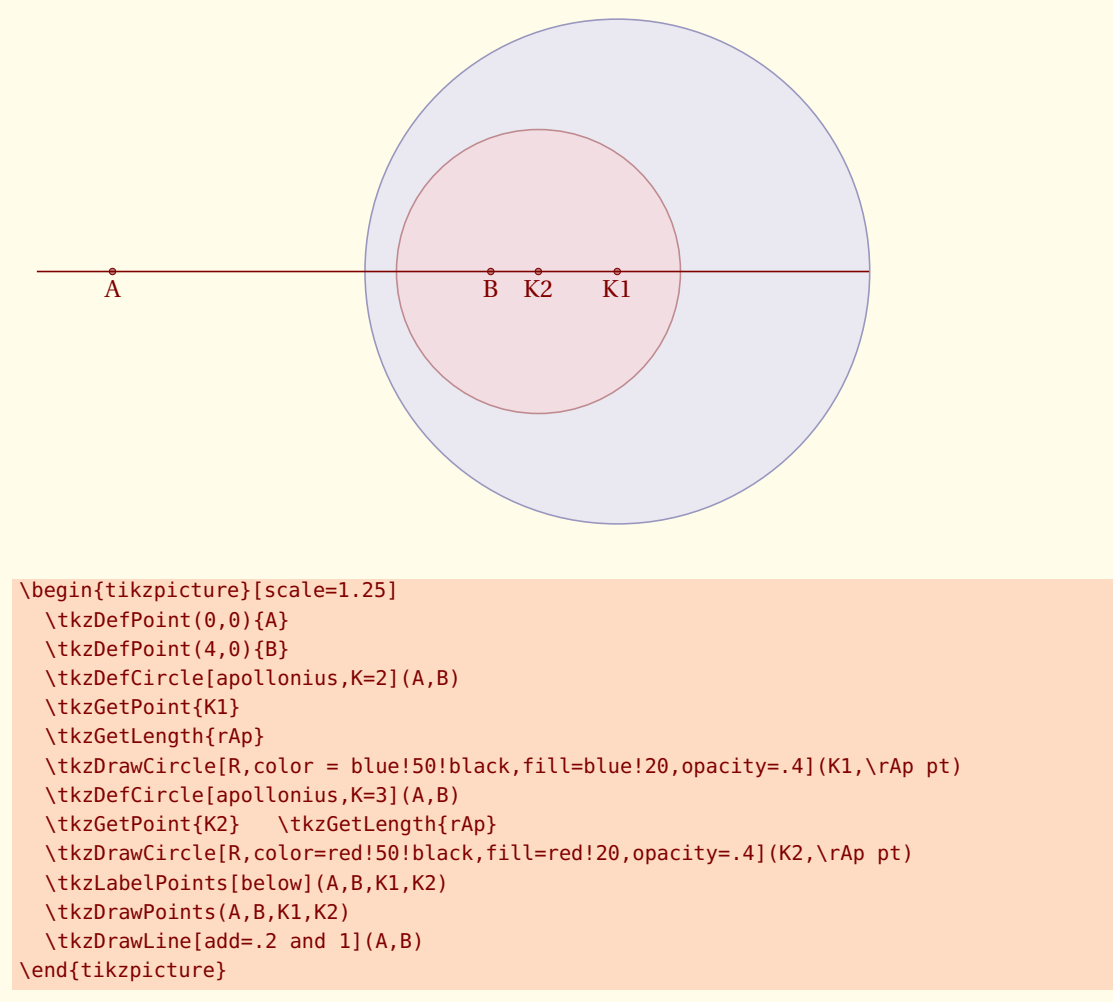

Les cercles ont été tracés et les disques coloriés, simplement avec les outils de **TikZ**.

**15.1.5 Cercle d'Euler pour un triangle donné**

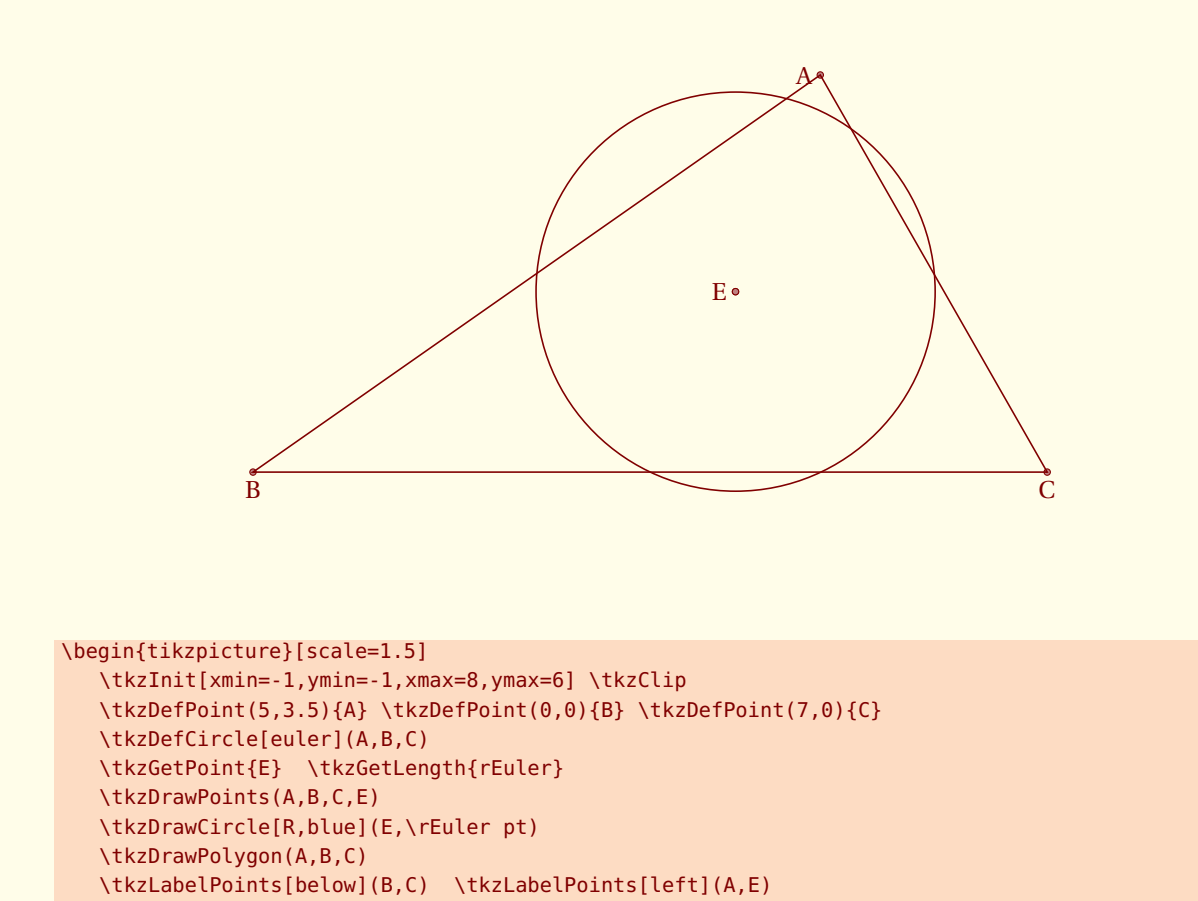

Il est possible avec les outils d'intersection de déterminer les points communs du cercle d'Euler et du triangle.

\end{tikzpicture}

#### **15.1.6 Cercle orthogonal de centre donné**

Nous allons chercher deux cercles orthogonaux au cercle de centre O passant par A, leurs centres B et C étant donnés.

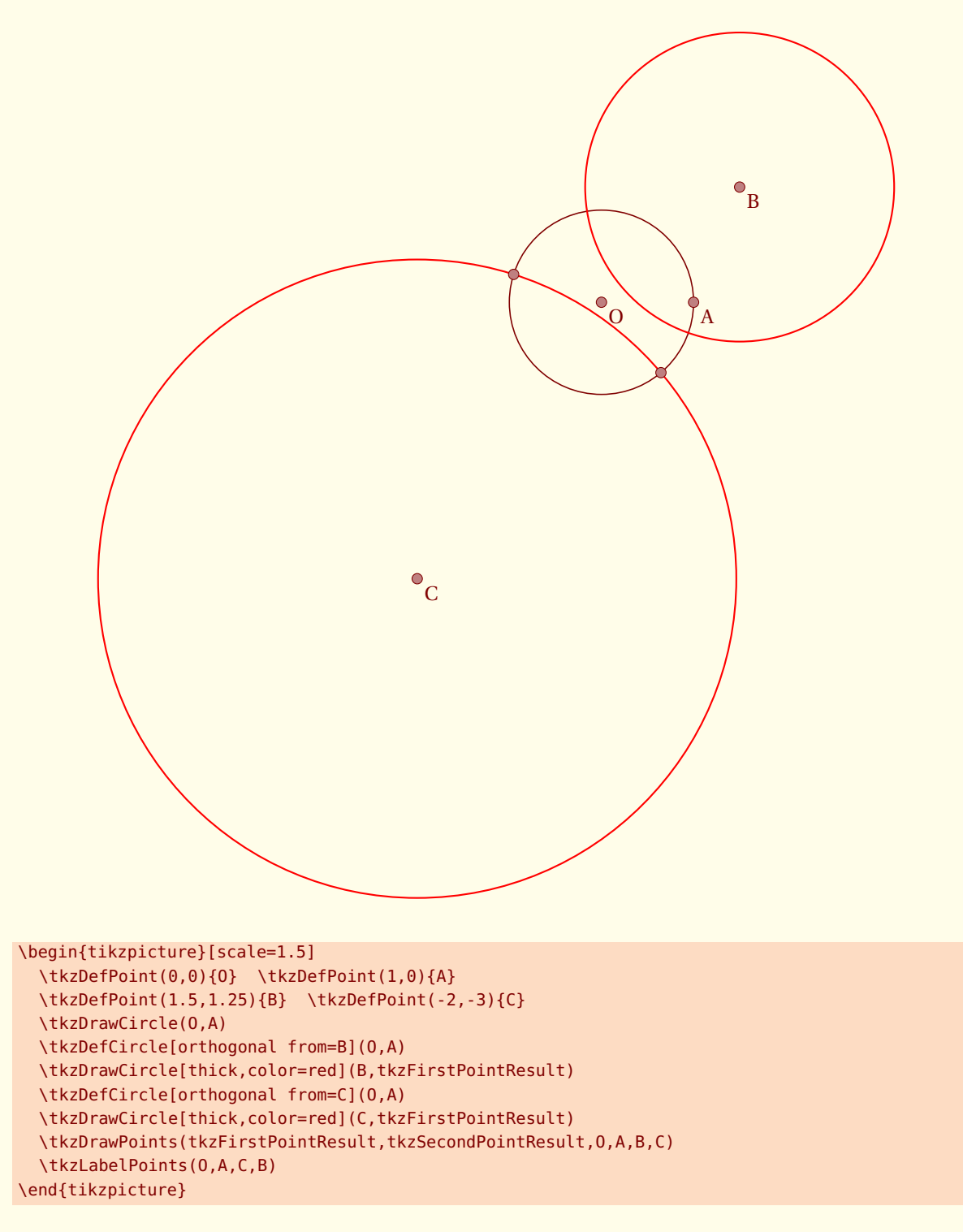

#### **15.1.7 Cercle orthogonal passant par deux points donnés**

Nous allons cette fois récupéré le centre.

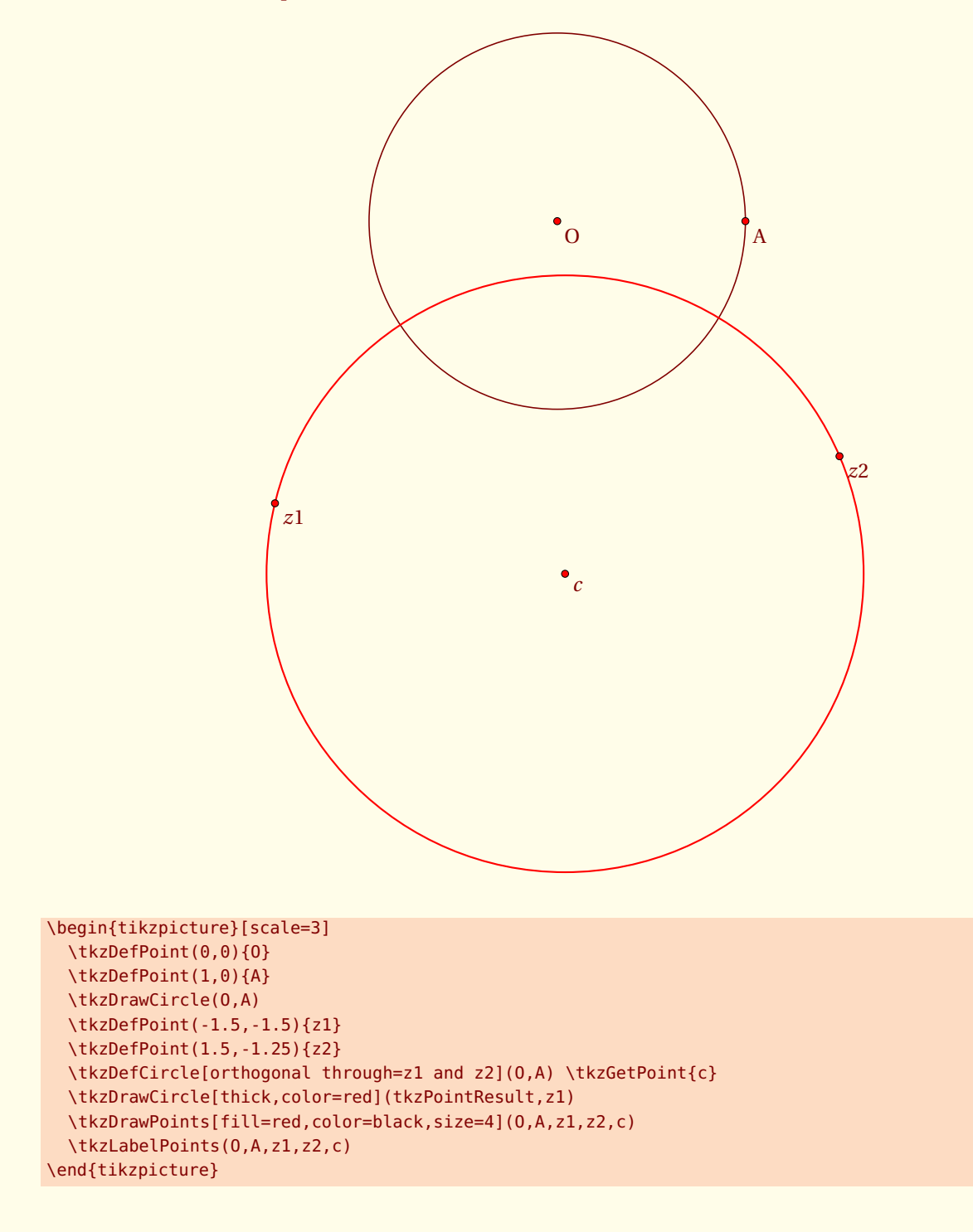

# **15.2 Tracer un cercle**

#### **\tkzDrawCircle[**〈**local options**〉**](**〈**A,B**〉**) ou (**〈**A,B,C**〉**)**

*Attention les arguments sont des listes de deux ou bien de trois points. Les cercles que l'on peut tracer sont les mêmes que pour la macro précédente. Une option supplémentaire* **R** *afin de donner directement une mesure.*

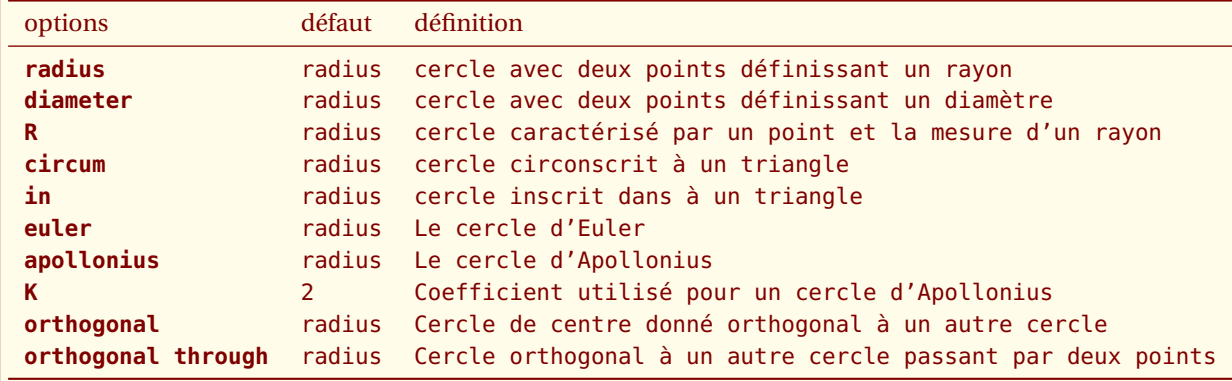

*Il faut ajouter bien sûr tous les styles de* **TikZ***pour les tracés*

#### **15.2.1 Cercles et styles, tracer un cercle et colorier le disque**

On va voir qu'il est possible de colorier un disque, tout en traçant le cercle.

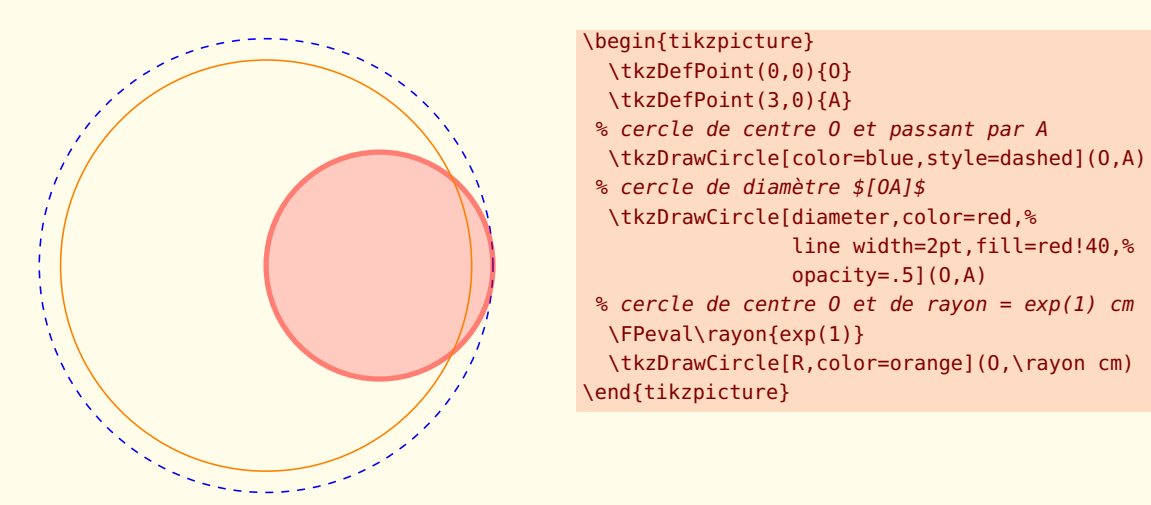

# **15.2.2 Cercle orthogonal à un cercle donné passant par deux points donnés**

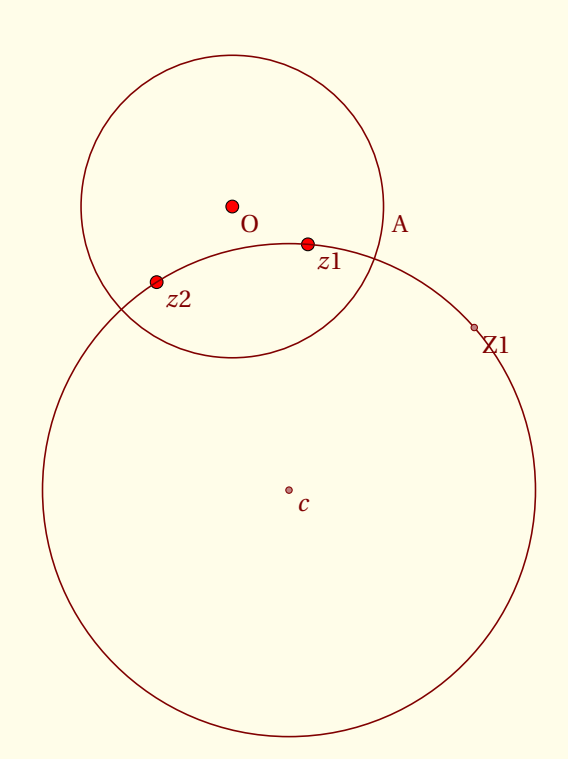

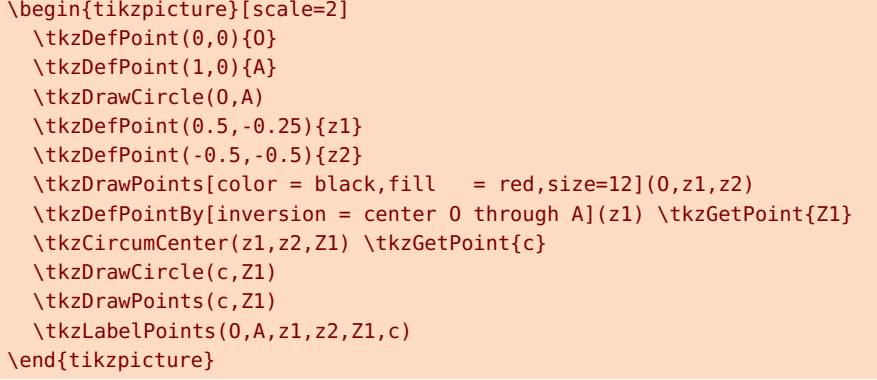

### **15.2.3 Cardioïde**

D'après une idée d'O. Reboux réalisée avec pst-eucl ( module de Pstricks) de D. Rodriguez.

Son nom vient du grec kardia (cœur), en référence à sa forme, et lui fut donné par Johan Castillon. Wikipedia

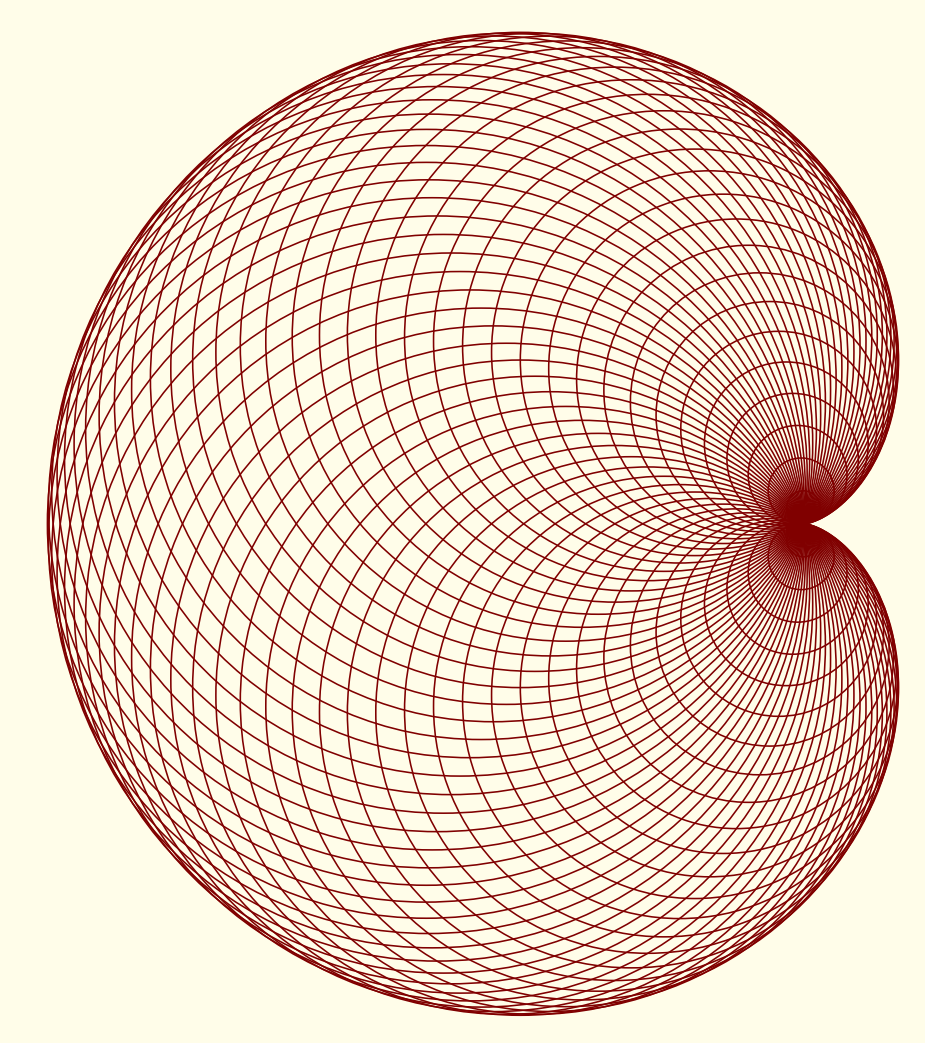

\begin{tikzpicture}[scale=1.25] \tkzDefPoint(0,0){O} \tkzDefPoint(2,0){A} \foreach \ang in {5,10,...,360}{% \tkzDefPoint(\ang:2){M} \tkzDrawCircle(M,A) } \end{tikzpicture}

#### **15.2.4 Ceci est une mappemonde**

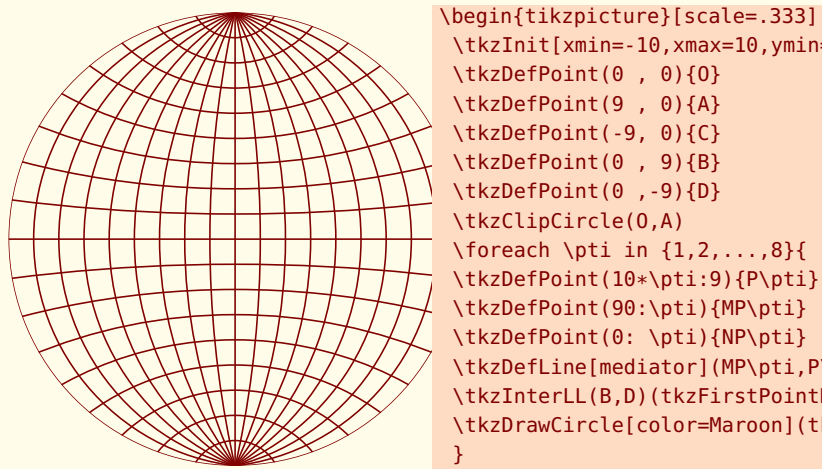

```
\tkzInit[xmin=-10,xmax=10,ymin=-10,ymax=10]
 \tkzDefPoint(0 , 0){O}
 \tkzDefPoint(9 , 0){A}
 \tkzDefPoint(-9, 0){C}
 \tkzDefPoint(0 , 9){B}
 \tkzDefPoint(0 ,-9){D}
 \tkzClipCircle(O,A)
 \foreach \pti in {1,2,...,8}{
 \tkzDefPoint(10*\pti:9){P\pti}
 \tkzDefPoint(90:\pti){MP\pti}
 \tkzDefPoint(0: \pti){NP\pti}
 \tkzDefLine[mediator](MP\pti,P\pti)
 \tkzInterLL(B,D)(tkzFirstPointResult,tkzSecondPointResult)
 \tkzDrawCircle[color=Maroon](tkzPointResult,P\pti)
 }
 \foreach \pti in {-1,-2,...,-8}{
 \tkzDefPoint(10*\pti:9){P\pti}
 \tkzDefPoint(-90:-\pti){MP\pti}
 \tkzDefPoint(0: -\pti){NP\pti}
 \tkzDefLine[mediator](MP\pti,P\pti)
 \tkzInterLL(B,D)(tkzFirstPointResult,tkzSecondPointResult)
 \tkzDrawCircle[color=Maroon](tkzPointResult,P\pti)
 }
 \foreach \pti in {1,2,...,8}{
 \tkzDefLine[mediator](B,NP\pti)
 \tkzInterLL(A,C)(tkzFirstPointResult,tkzSecondPointResult)
 \tkzDrawCircle[color=Maroon](tkzPointResult,NP\pti)
 }
 \foreach \pti in {1,2,...,8}{
 \tkzDefPoint(0: -\pti){NP\pti}
 \tkzDefLine[mediator](B,NP\pti)
 \tkzInterLL(A,C)(tkzFirstPointResult,tkzSecondPointResult)
 \tkzDrawCircle[color=Maroon](tkzPointResult,NP\pti)
 }
  \tkzDrawCircle[R,color=Maroon](O,9 cm)
  \tkzDrawSegments[color=Maroon](A,C B,D)
\end{tikzpicture}
```
# **15.3 Colorier un disque**

C'était possible avec la macro précédente, mais le tracé du disque était obligatoire, là ce n'est plus le cas.

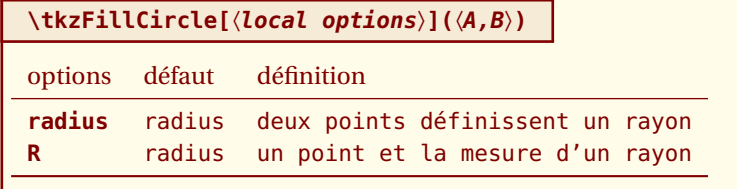

*Il n'est pas nécessaire de mettre* **radius** *car c'est l'option par défaut. Il faut ajouter bien sûr tous les styles de* **TikZ***pour les tracés*

#### **15.3.1 Exemple de \tkzFillCircle provenant d'un sangaku**

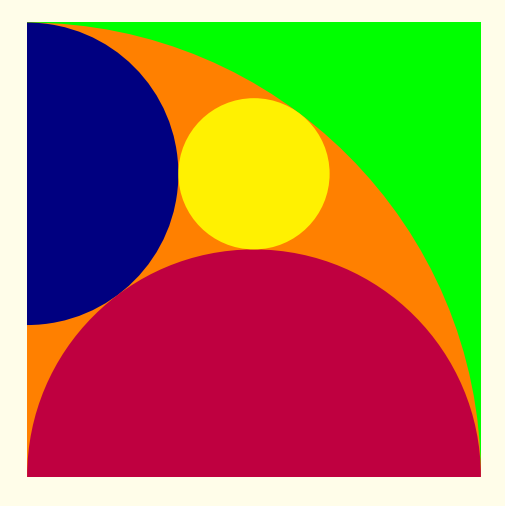

```
\begin{tikzpicture}
\tkzInit[xmin=0,xmax = 6,ymin=0,ymax=6] \tkzClip
\tkzDefPoint(0,0){B} \tkzDefPoint(6,0){C}%
\tkzDefSquare(B,C) \tkzGetPoints{D}{A}
\tkzClipPolygon(B,C,D,A)
\tkzDefMidPoint(A,D) \tkzGetPoint{F}
\tkzDefMidPoint(B,C) \tkzGetPoint{E}
\tkzDefMidPoint(B,D) \tkzGetPoint{Q}
\tkzTangent[from = B](F,A) \tkzGetPoints{G}{H}
% \tkzTgtFromP(F,A)(B) est obsolète
\tkzInterLL(F,G)(C,D) \tkzGetPoint{J}
\tkzInterLL(A,J)(F,E) \tkzGetPoint{K}
\tkzDefPointBy[projection=onto B--A](K) \tkzGetPoint{M}
\tkzFillPolygon[color = green](A,B,C,D)
\tkzFillCircle[color = orange](B,A)
\tkzFillCircle[color = blue!50!black](M,A)
\tkzFillCircle[color = purple](E,B)
\tkzFillCircle[color = yellow](K,Q)
\end{tikzpicture}
```
# **15.4 Clipper un disque**

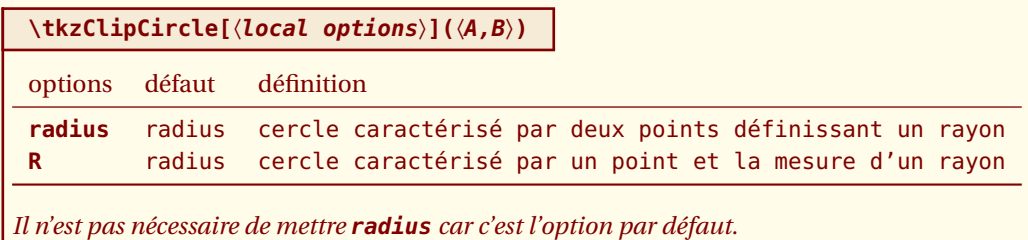

### **15.4.1 Exemple 1 de \tkzClipCircle**

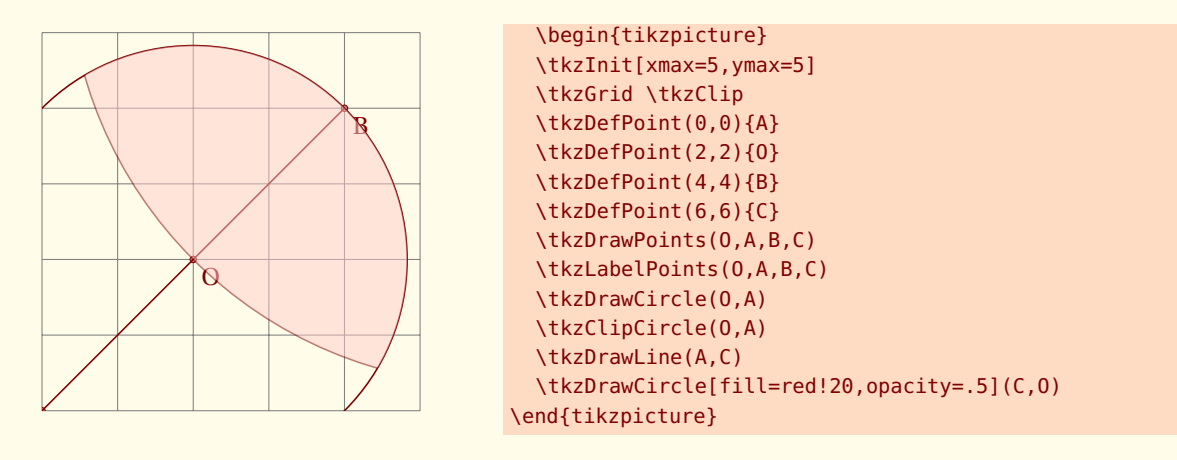

### **15.4.2 Exemple 2 de \tkzClipCircle**

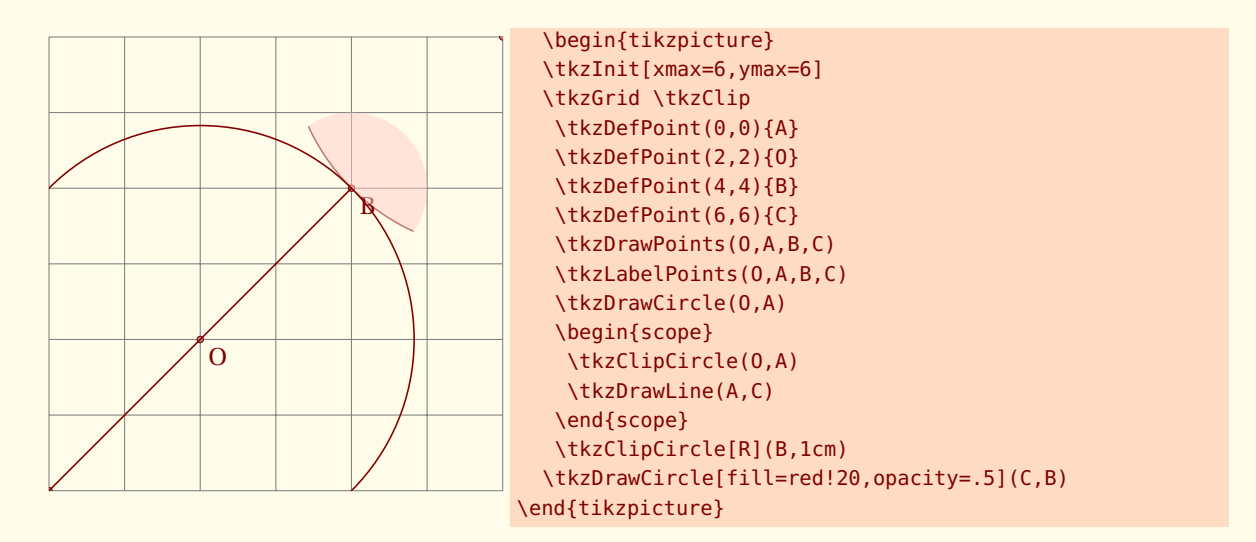
#### **15.4.3 Exemple 3 de \tkzClipCircle**

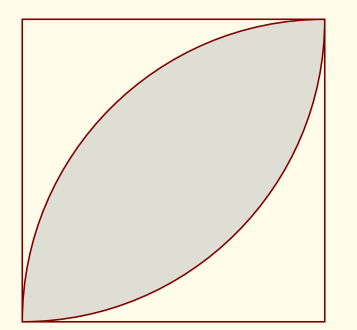

```
\begin{tikzpicture}[scale=.5]
 \tkzDefPoint(0,0){A}
 \tkzDefPoint(8,0){B}
 \tkzDefSquare(A,B)\tkzGetPoints{C}{D}
 \tkzDrawPolygon(A,B,C,D)
 \tkzClipPolygon(A,B,C,D)
 \begin{scope}
  \tkzClipCircle(D,C)
  \tkzFillCircle[color=gray!50,%
                opacity=.5](B,A)
 \end{scope}
 \tkzDrawCircle(B,C)
 \tkzDrawCircle(D,C)
\end{tikzpicture}
```
#### **15.4.4 Exemple 4 de \tkzClipCircle provenant d'un sangaku**

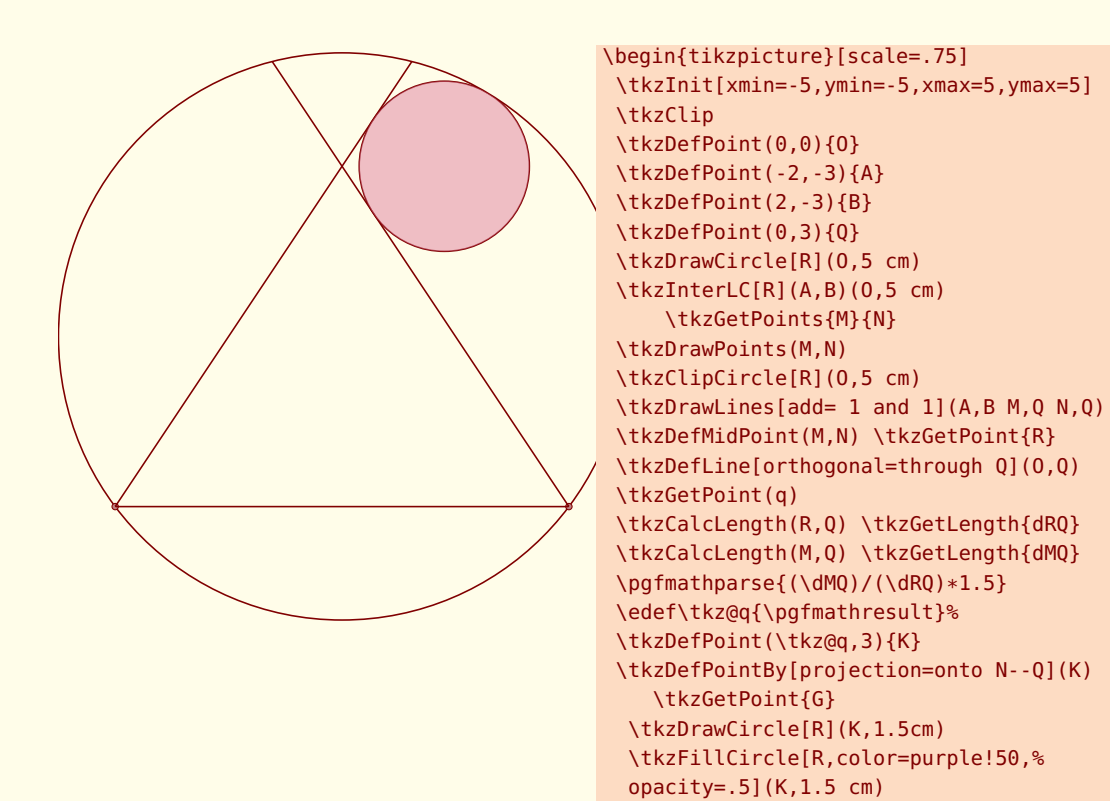

\end{tikzpicture}

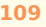

#### **15.5 Donner un label à un cercle**

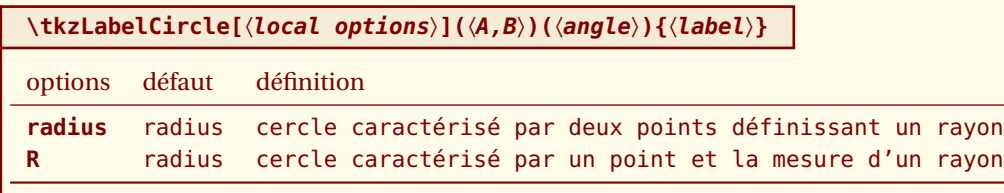

*Il n'est pas nécessaire de mettre* **radius** *car c'est l'option par défaut. On peut utiliser les styles de* **TikZ***. Le label est créé et donc "passé" entre accolades.*

#### **15.5.1 Exemple de \tkzLabelCircle**

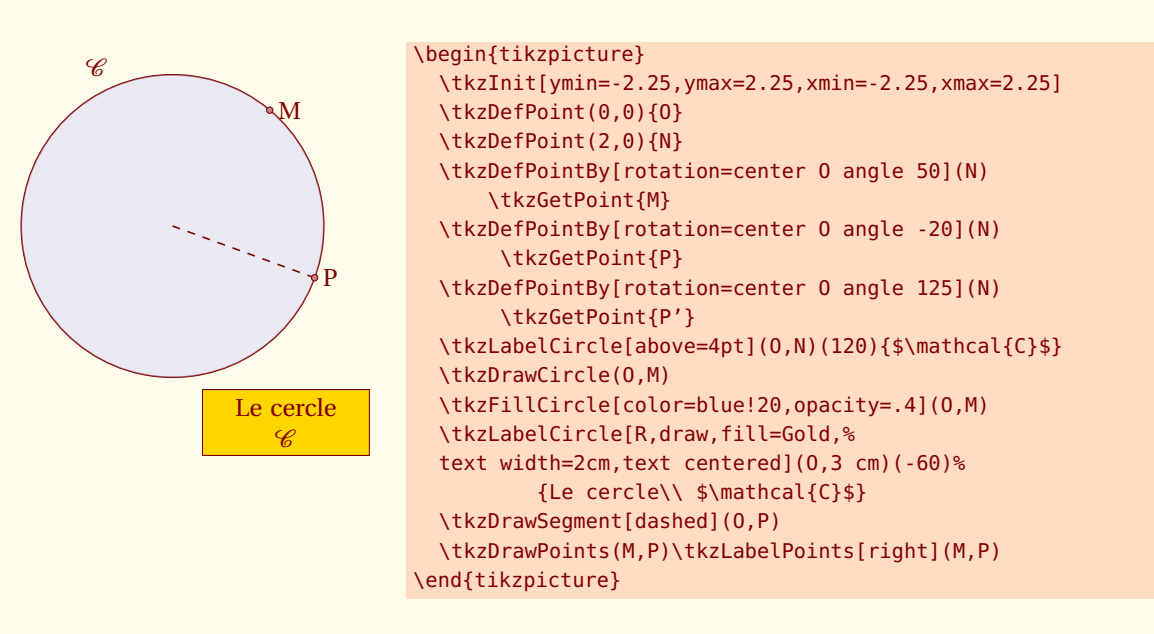

#### **15.6 Tangente à un cercle**

Deux constructions sont proposées. La première est la construction d'une tangente à un cercle en un point donné de ce cercle et la seconde est la construction d'une tangente à un cercle passant par un point donné hors d'un disque. Ces macros remplacent d'anciennes macros qui existent encore **\tkzTgtFromP** ou **\tkzTgtFromPR** ainsi que **\tkzTgtAt**.

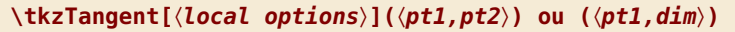

*Le paramètre entre parenthèses est le centre du cercle ou bien le centre du cercle et un point du cercle ou encore le centre et le rayon.*

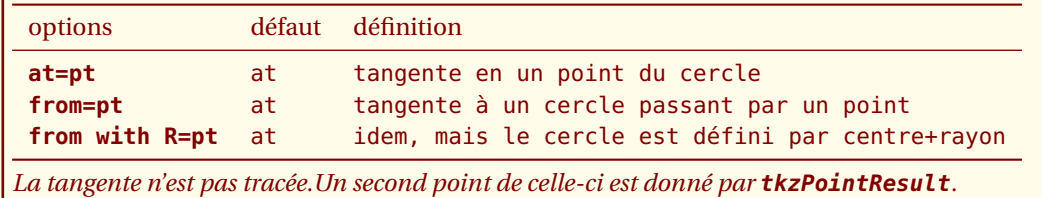

#### **15.6.1 Exemple de tangente passant par un point du cercle**

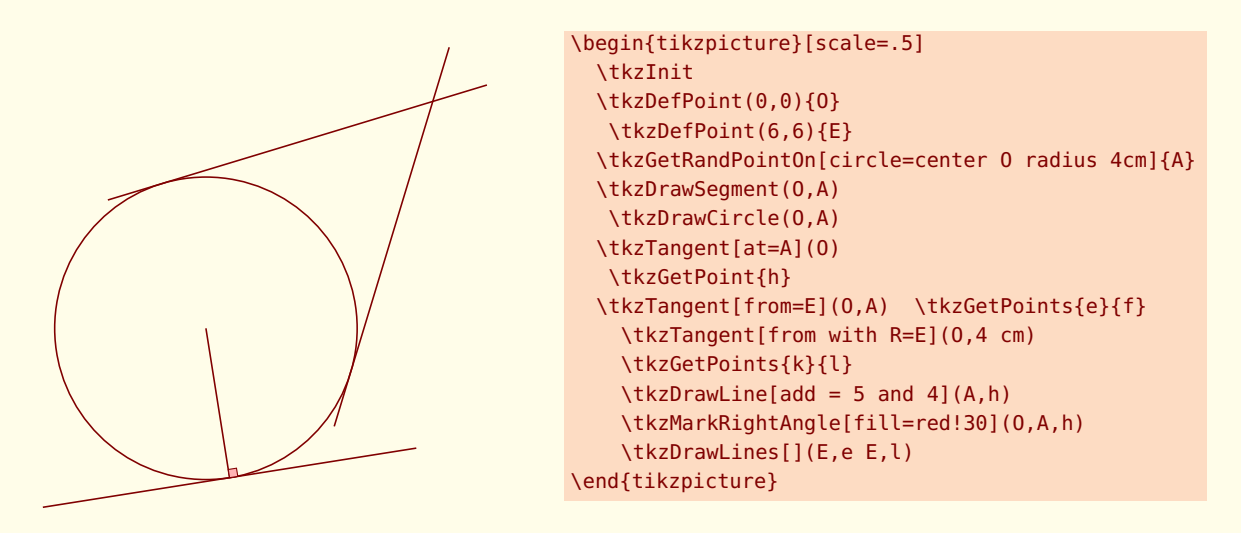

#### **15.6.2 Exemple de tangentes passant par un point extérieur**

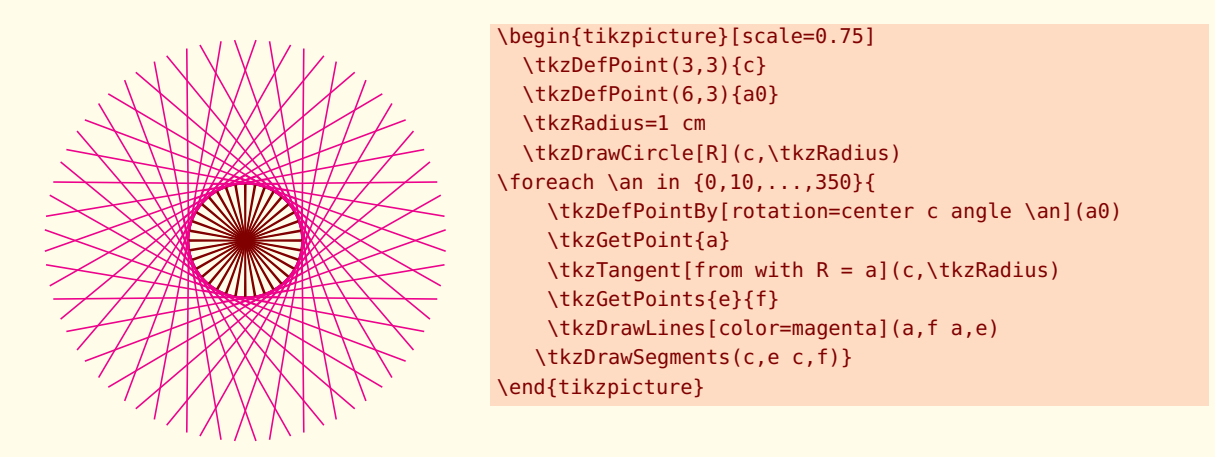

#### **15.6.3 Exemple d'Andrew Mertz**

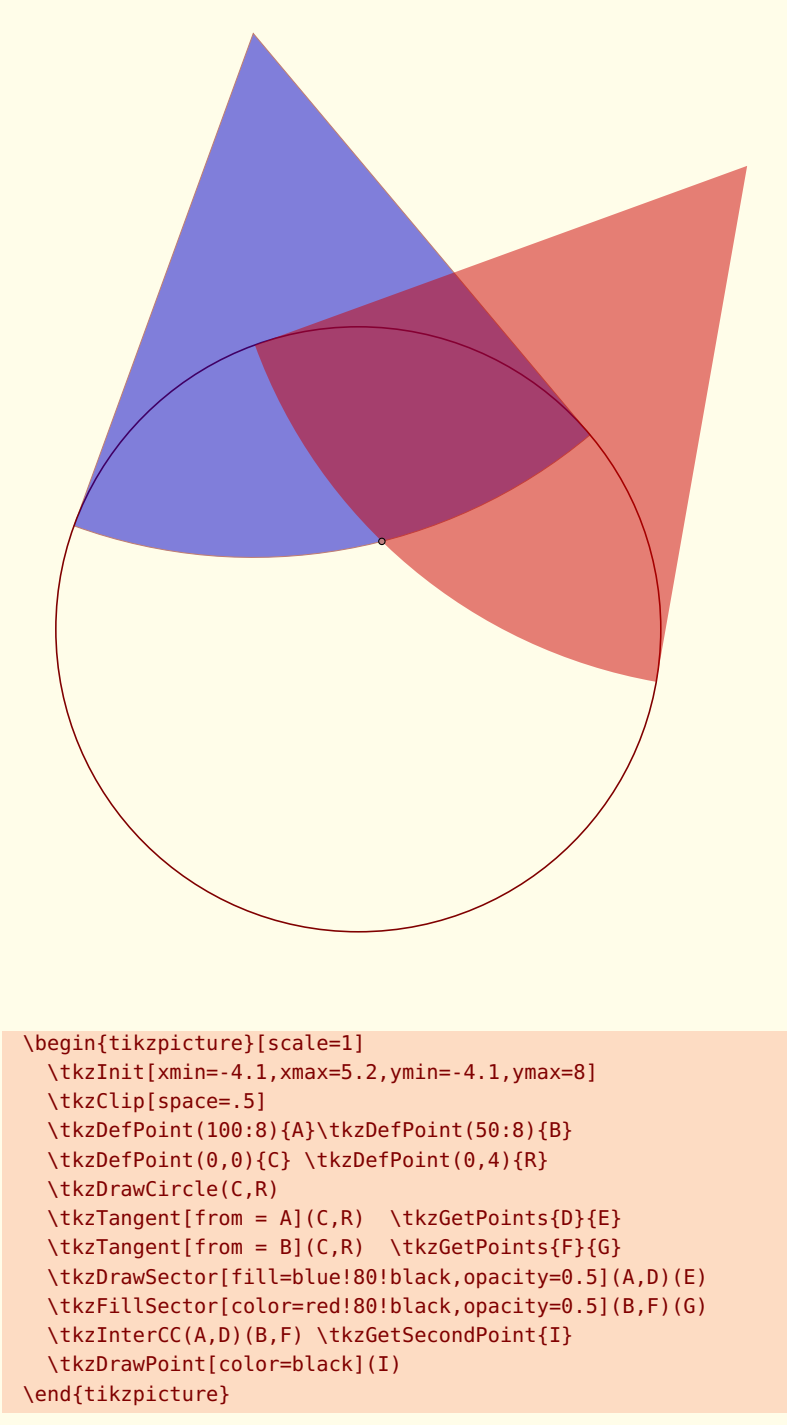

```
http://www.texample.net/tikz/examples/
```
 $-$  SECTION 16  $-$ 

# **Utilisation du compas**

#### **16.1 Macro principale \tkzCompass**

#### **\tkzCompass[**〈**local options**〉**](**〈**A,B**〉**)**

*Attention les arguments sont des listes de deux ou bien de trois points. Cette macro est, soit utilisée en partenariat avec* **\tkzGetPoint** *et/ou* **\tkzGetLength***, soit en utilisant* **tkzPointResult** *s'il n'est pas nécessaire de conserver le nom.*

options défaut définition **delta** 0 **length** 0.75 **ratio** .5

#### **16.1.1 Option length**

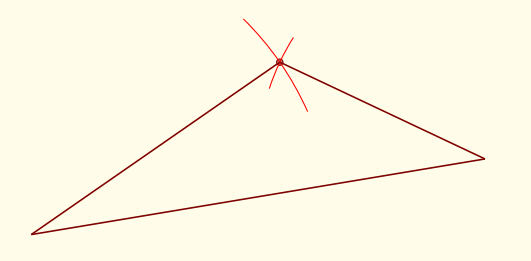

```
\begin{tikzpicture}
    \tkzInit[xmax=7,ymax=6]
    \tkzDefPoint[pos=left](1,1){A}
    \tkzDefPoint(6,1){B}
    \tkzInterCC[R](A,4cm)(B,3cm)
    \tkzGetPoints{C}{D}
    \tkzDrawPoint(C)
    \tkzCompass[color=red,length=1.5](A,C)
    \tkzCompass[color=red](B,C)
    \tkzDrawSegments(A,B A,C B,C)
\end{tikzpicture}
```
#### **16.1.2 Option delta**

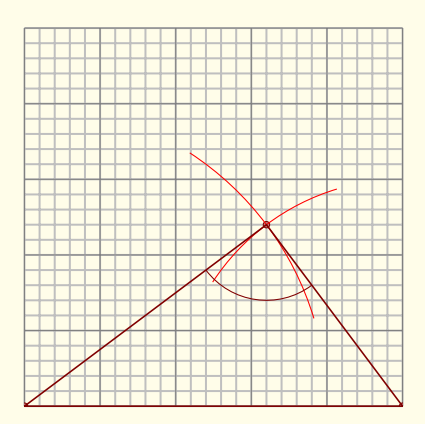

```
\begin{tikzpicture}
 \tkzInit[xmax=5,ymax=5]\tkzGrid[sub]
  \tkzClip
 \tkzDefPoint(0,0){A}
 \tkzDefPoint(5,0){B}
  \tkzInterCC[R](A,4cm)(B,3cm)
 \tkzGetPoints{C}{D}
 \tkzDrawPoints(A,B,C)
 \tkzCompass[color=red,delta=20](A,C)
 \tkzCompass[color=red,delta=20](B,C)
 \tkzDrawPolygon(A,B,C)
 \tkzMarkAngle(A,C,B)
\end{tikzpicture}
```
tkz-euclide AlterMundus (Alternative Alternative Alternative Alternative Alternative Alternative Alternative A

#### **16.2 Multiples constructions \tkzCompasss**

**\tkzCompasss[**〈**local options**〉**](**〈**pt1,pt2 pt3,pt4,...**〉**)**

*Attention les arguments sont des listes de deux points. Cela permet d'économiser quelques lignes de codes.*

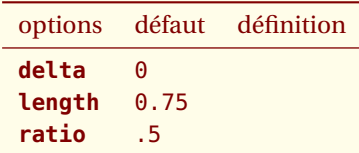

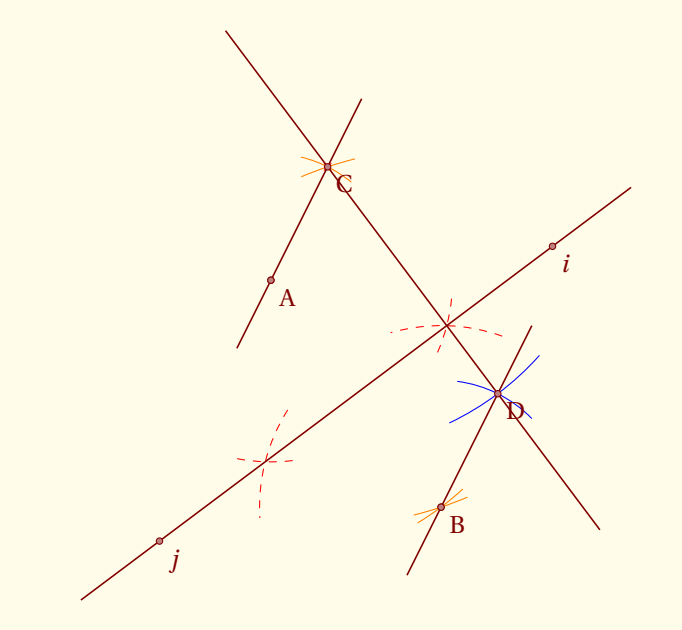

```
\begin{tikzpicture}[scale=.75]
 \tkzDefPoint(2,2){A} \tkzDefPoint(5,-2){B}
 \tkzDefPoint(3,4){C} \tkzDrawPoints(A,B)
 \tkzDrawPoint[color=red,shape=cross out](C)
 \tkzCompasss[color = orange,length = 1](A,B A,C B,C C,B)
 \tkzShowLine[mediator,color=red,dashed,length = 2](A,B)
 \tkzShowLine[parallel = through C,color = blue,length = 2](A,B)
 \tkzDefLine[mediator](A,B) \tkzGetPoints{i}{j}
 \tkzDefLine[parallel=through C](A,B) \tkzGetPoint{D}
 \tkzDrawLines[add=.6 and .6](C,D A,C B,D)
 \tkzDrawLines(i,j) \tkzDrawPoints(A,B,C,i,j,D)
 \tkzLabelPoints(A,B,C,i,j,D)
\end{tikzpicture}
```
# **16.3 Macro de configuration \tkzSetUpCompass**

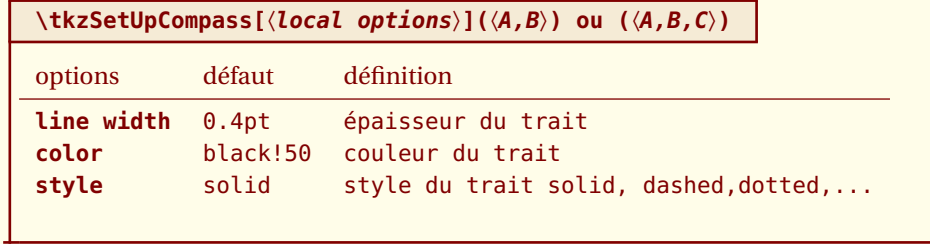

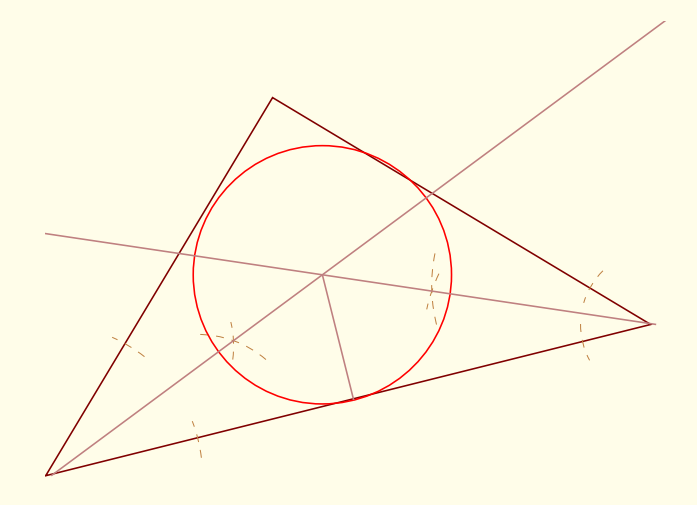

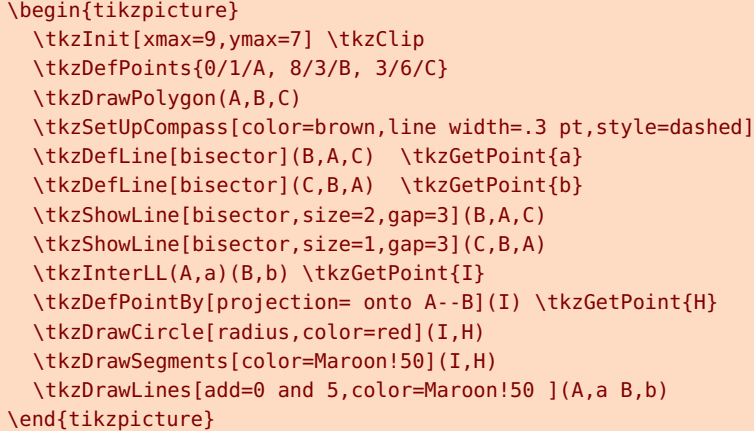

 $-$  SECTION 17  $-$ 

#### **Les secteurs**

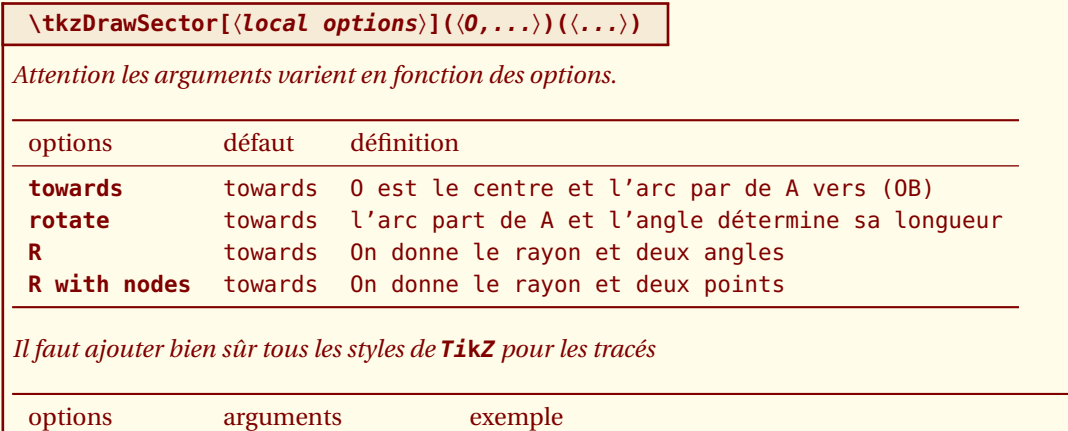

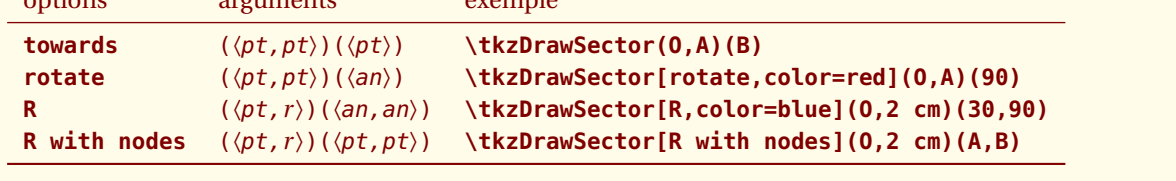

Quelques exemples :

# **17.1 \tkzDrawSector et towards**

Il est inutile de mettre **towards**.

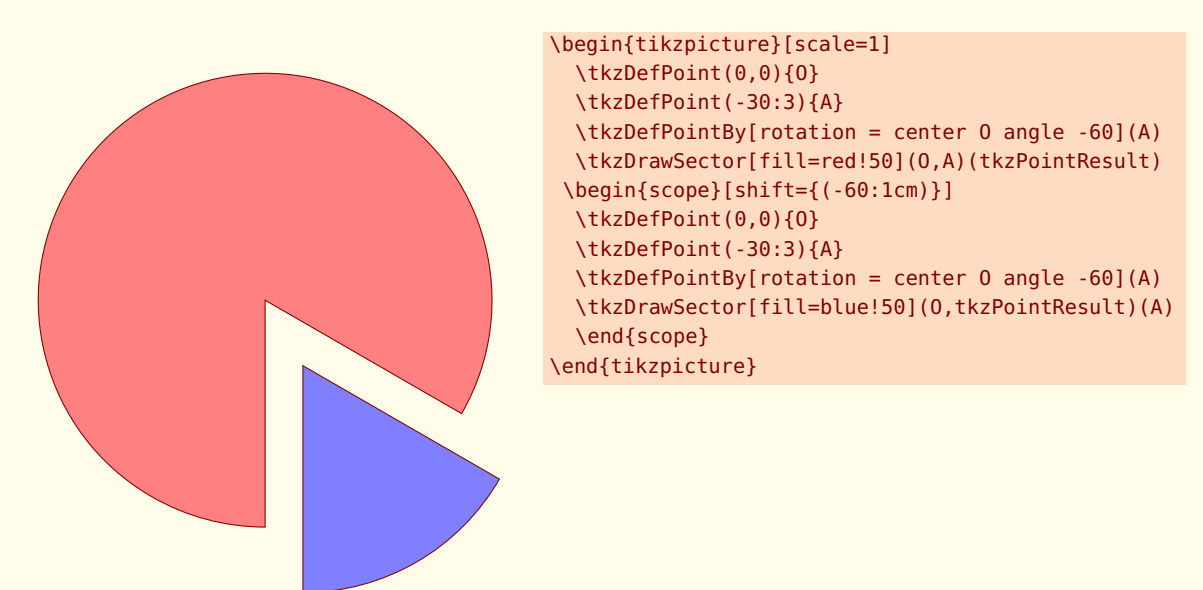

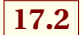

#### **17.2 \tkzDrawSector et rotate**

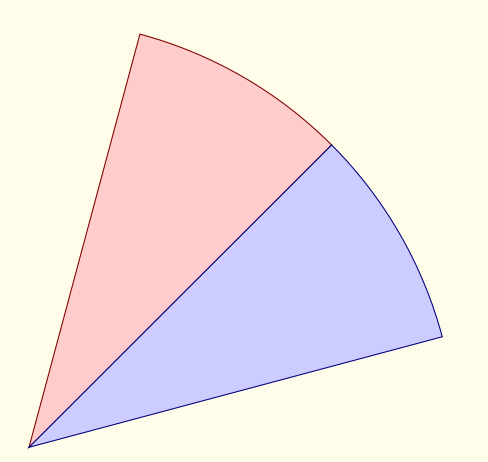

**17.3 \tkzDrawSector et R**

```
\begin{tikzpicture}[scale=2]
   \tkzDefPoint(0,0){O}
   \tkzDefPoint(2,2){A}
   \tkzDrawSector[rotate,draw=red!50!black,%
   fill=red!20](O,A)(30)
   \tkzDrawSector[rotate,draw=blue!50!black,%
   fill=blue!20](O,A)(-30)
\end{tikzpicture}
```
\begin{tikzpicture}[scale=1.25] \tkzDefPoint(0,0){O} \tkzDefPoint(2,-1){A}

\end{tikzpicture}

\tkzDrawSector[R,draw=white,% fill=red!50](O,2cm)(30,90) \tkzDrawSector[R,draw=white,% fill=red!60](O,2cm)(90,180) \tkzDrawSector[R,draw=white,% fill=red!70](O,2cm)(180,270) \tkzDrawSector[R,draw=white,% fill=red!90](O,2cm)(270,360)

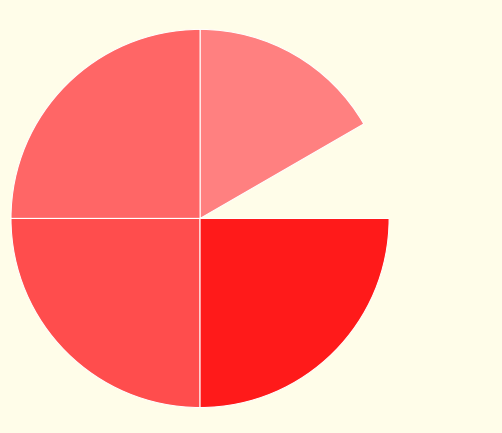

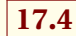

**17.4 \tkzDrawSector et R**

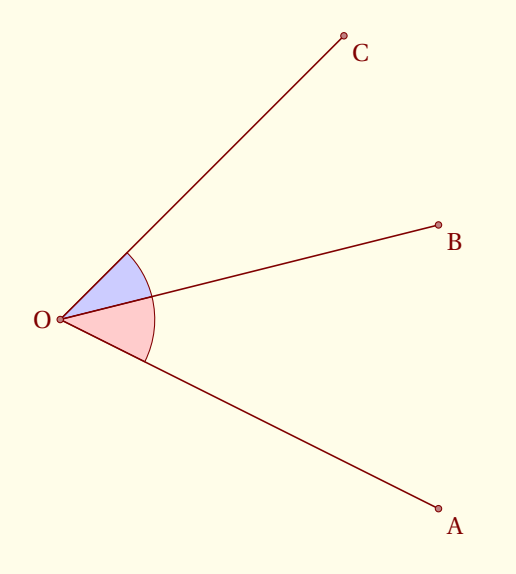

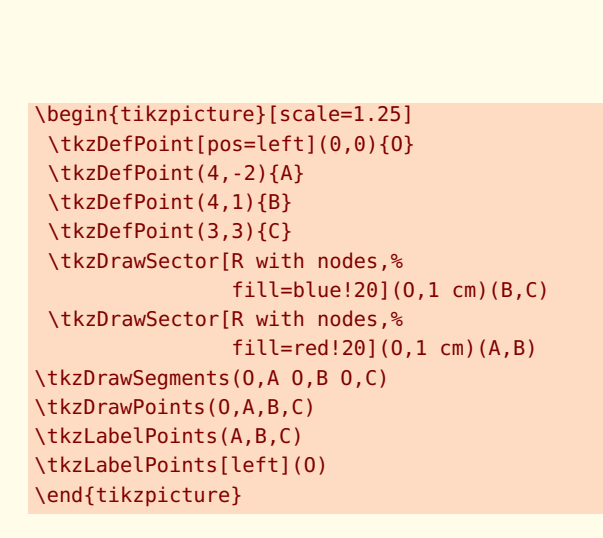

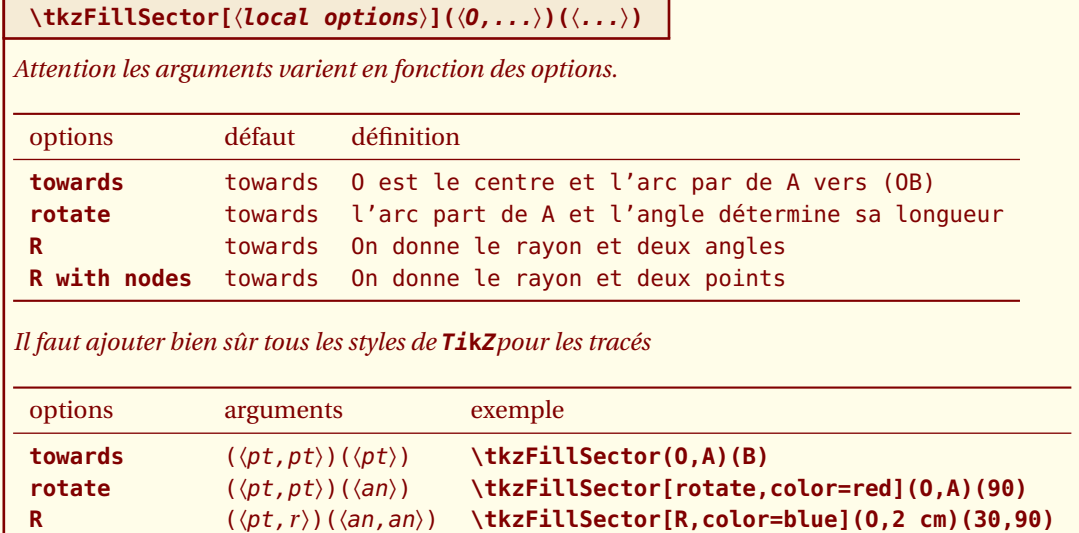

# **R with nodes** (〈pt,*r* 〉)(〈pt,pt〉) **\tkzFillSector[R with nodes](O,2 cm)(A,B)**

# **17.5 \tkzFillSector et towards**

Il est inutile de mettre **towards** et vous remarquerez que les contours ne sont pas tracés,seule la surface est colorée.

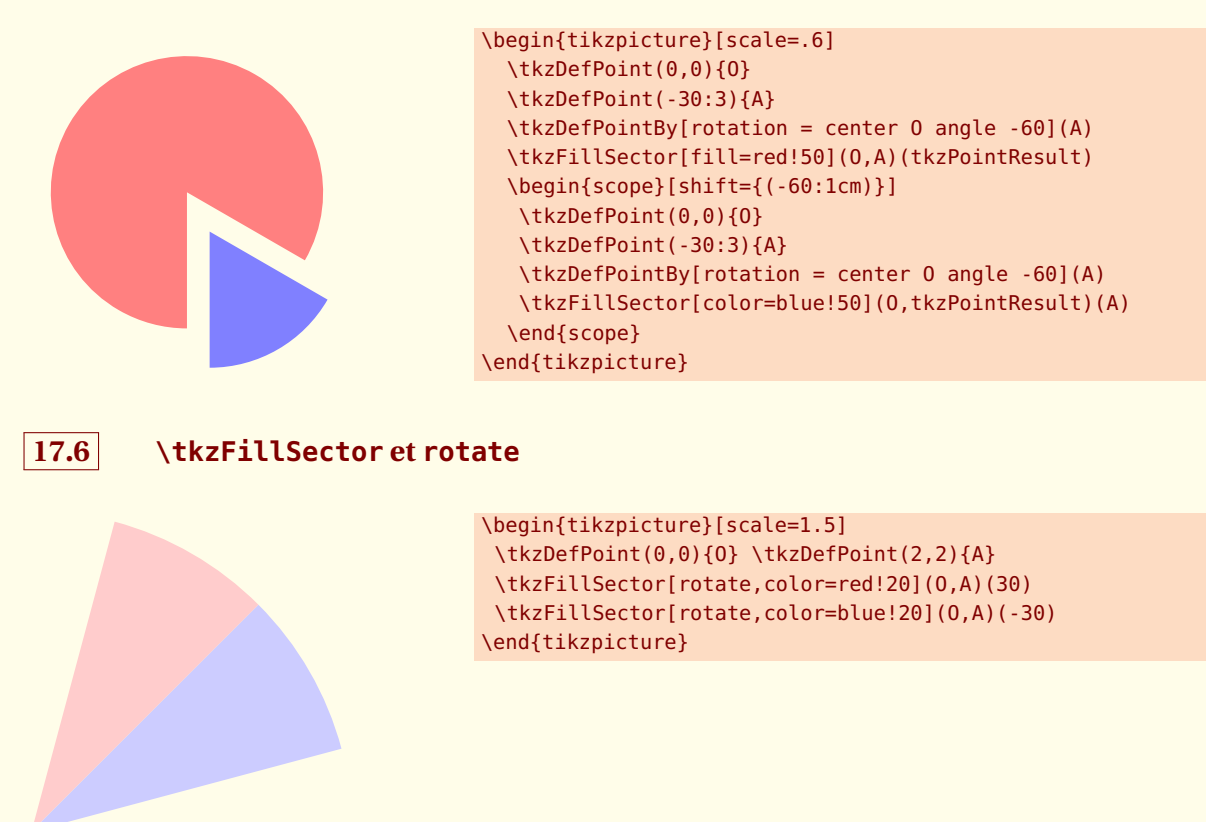

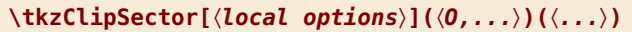

*Attention les arguments varient en fonction des options.*

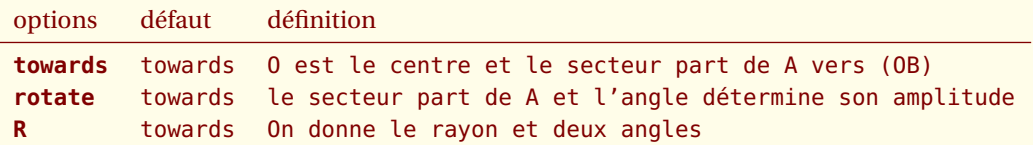

*Il faut ajouter bien sûr tous les styles de* **TikZ** *pour les tracés*

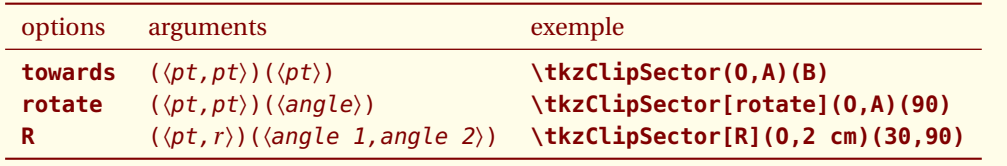

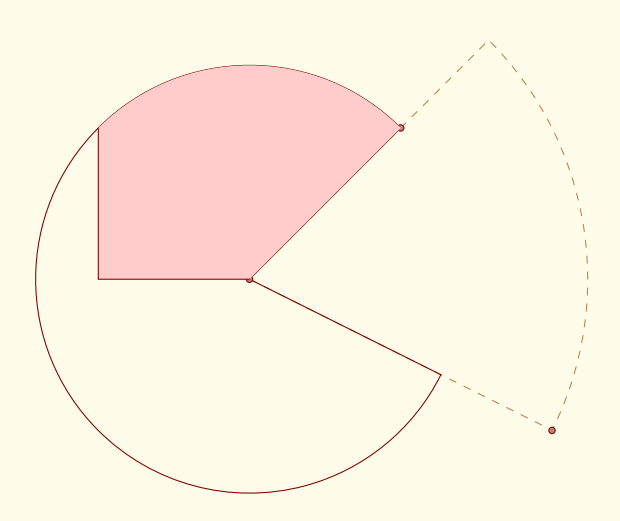

```
\begin{tikzpicture}[scale=2]
  \tkzDefPoint(0,0){O}
  \tkzDefPoint(2,-1){A}
  \tkzDefPoint(1,1){B}
  \tkzDrawSector[color=bistre,dashed](O,A)(B)
  \tkzDrawSector[color=Maroon](O,B)(A)
  \tkzDrawPoints(A,B,O)
  \tkzClipSector(O,B)(A)
\draw[fill=red!20] (-1,0) rectangle (3,3);
\end{tikzpicture}
```
tkz-euclide AlterMundus AlterMundus AlterMundus AlterMundus AlterMundus AlterMundus AlterMundus AlterMundus A

 $-$  SECTION 18  $-$ 

**Les arcs**

**\tkzDrawArc[**〈**local options**〉**](**〈**O,...**〉**)(**〈**...**〉**)**

*Cette macro trace un arc de centre O. Suivant les options, les arguments diffèrent. Il s'agit de déterminer un point de départ et un point d'arrivée. Soit le point de départ est donné, c'est ce qu'il y a de plus simple, soit on donne le rayon de l'arc. Dans ce dernier cas, il est nécessaire d'avoir deux angles. On peut soit donner directement les angles, soit donner des nodes qui associés au centre permettront de les déterminer.*

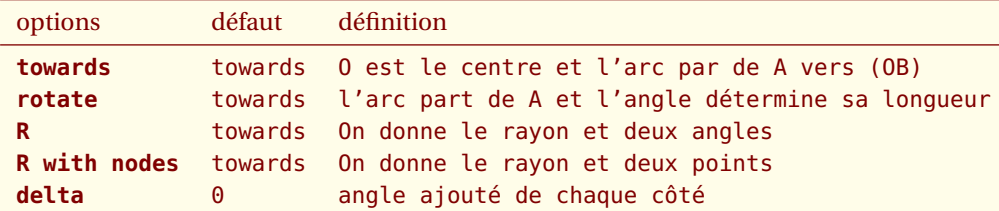

*Il faut ajouter bien sûr tous les styles de* **TikZ***pour les tracés*

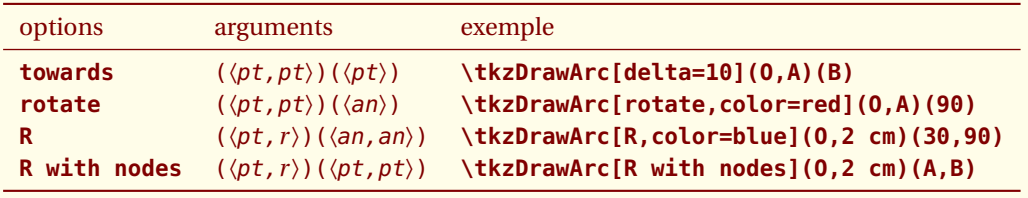

Quelques exemples :

## **18.1 \tkzDrawArc et towards**

Il est inutile de mettre **towards**. Dans ce premier exemple l'arc part de A et va sur B. L'arc qui va de B vers A est différent. On obtient le saillant en allant dans le sens direct du cercle trigonométrique.

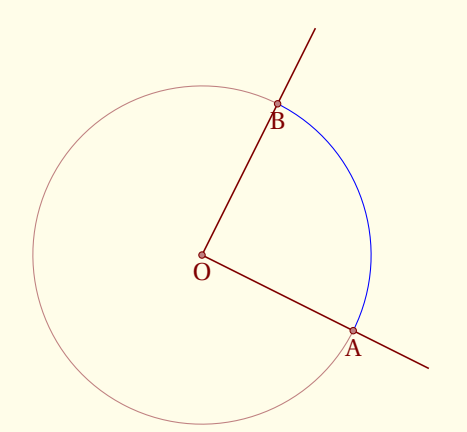

```
\begin{tikzpicture}
  \tkzDefPoint(0,0){O}
  \tkzDefPoint(2,-1){A}
  \tkzDefPointBy[rotation= center O angle 90](A)
  \tkzGetPoint{B}
  \tkzDrawArc[color=blue](O,A)(B)
  \tkzDrawArc(O,B)(A)
  \tkzDrawLines[add = 0 and .5](O,A O,B)
  \tkzDrawPoints(O,A,B)
  \tkzLabelPoints[below](O,A,B)
\end{tikzpicture}
```
#### **18.2 \tkzDrawArc et towards**

Dans celui-ci, l'arc part de A mais s'arrête sur la droite (OB).

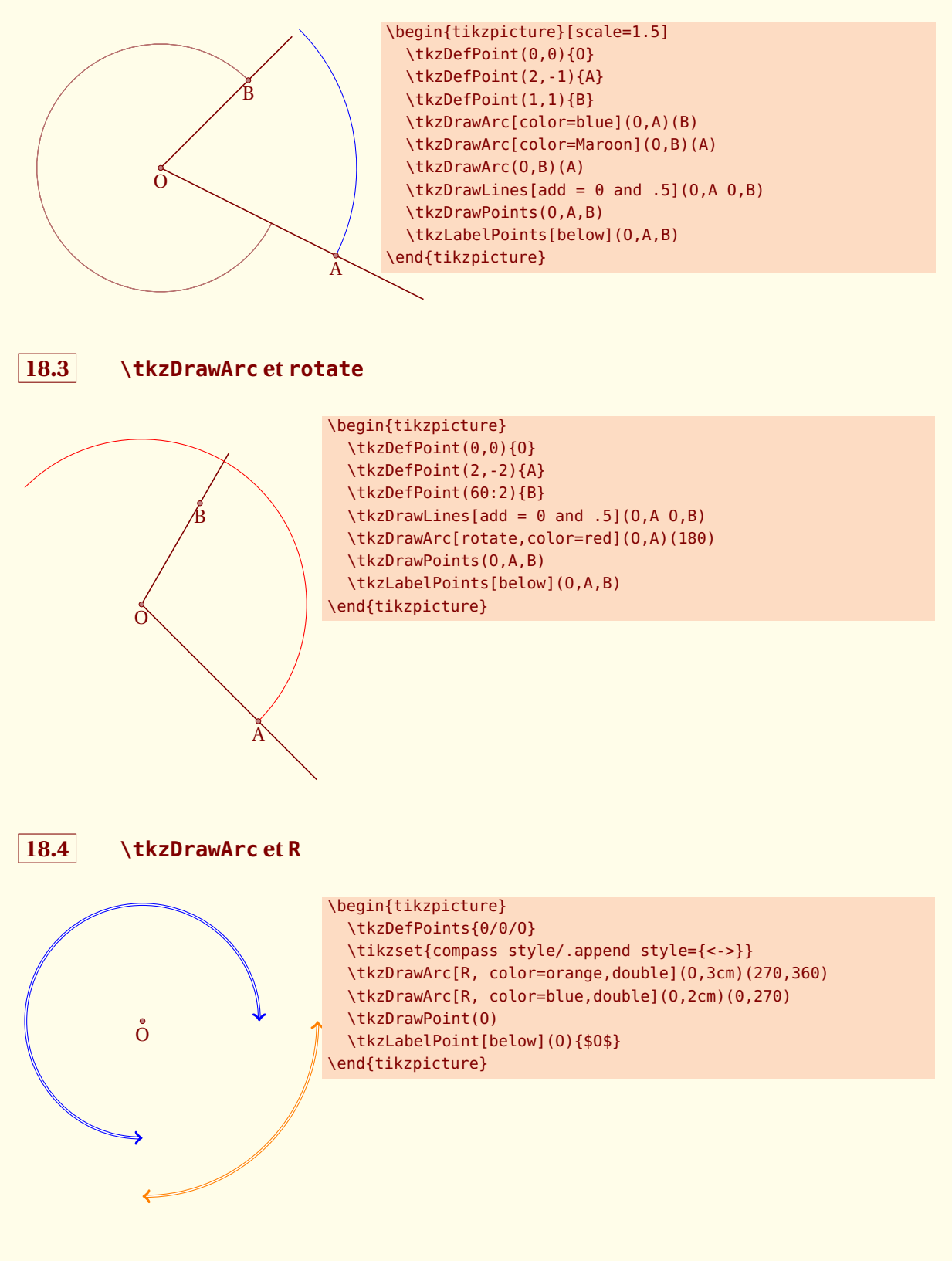

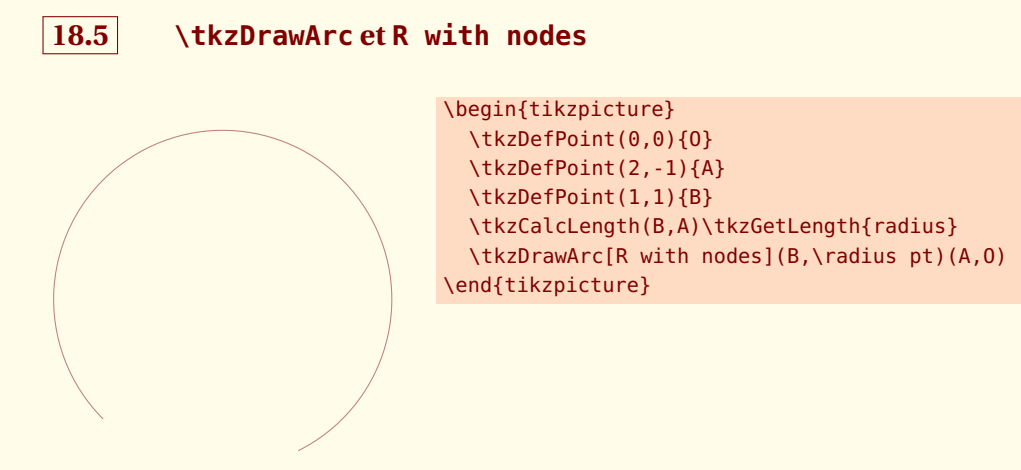

# **18.6 \tkzDrawArc et delta**

Cette option permet un peu comme **\tkzCompass** de placer un arc et de déborder de chaque côté. delta est une mesure en degré.

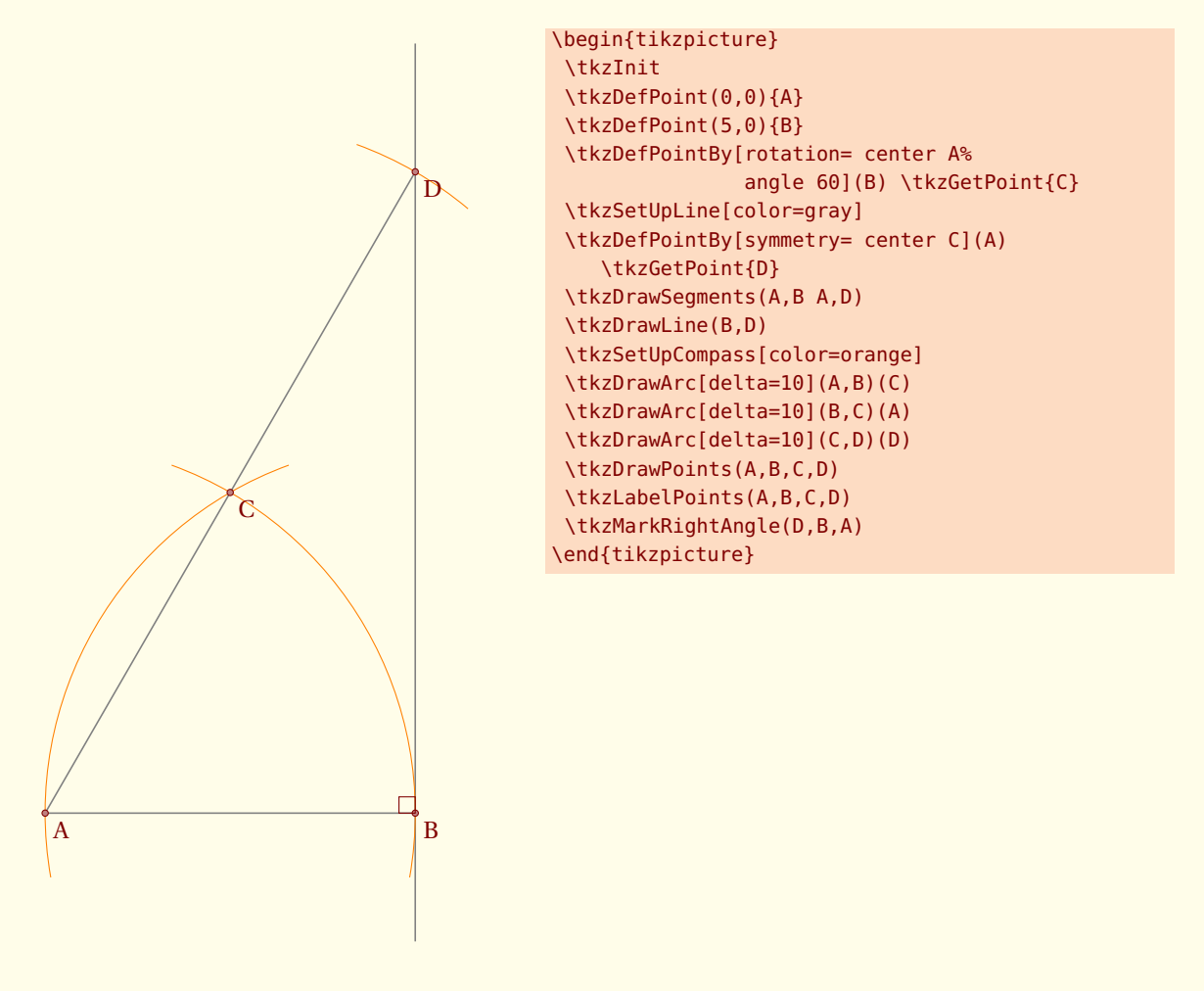

 $-$  SECTION 19  $\cdot$ 

### **Rapporteurs**

D'après une idée de Yves Combe., la macro suivante permet de dessiner un rapporteur. J'ai ajouté mon propre rapporteur qui est obtenu avec l'option **full** (par défaut), celui de Yves est obtenu avec **half**.

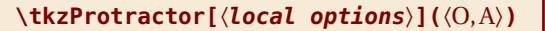

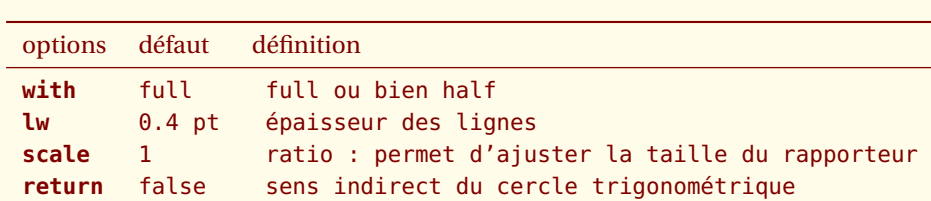

*Le principe de fonctionnement est encore plus simple. Il suffit de nommer une demi-droite. Le rapporteur sera placé sur l'origine* O *la direction de la demi-droites est donnée par* A*. L'angle est mesuré dans le sens direct du cercle trigonométrique*

# **19.1 Le rapporteur circulaire**

```
Mesure dans le sens direct
\begin{tikzpicture}[scale=.75]
\tkzDefPoint(2,3){A}
\tkzDefPoint[shift={(2,3)}](31:8){B}
\tkzDefPoint[shift={(2,3)}](158:8){C}
\tkzDrawSegments[color = red,
           line width = 1pt](A, B, A, C)\tkzProtractor[with = full,
               scale = 1.25](A, B)\end{tikzpicture}
```
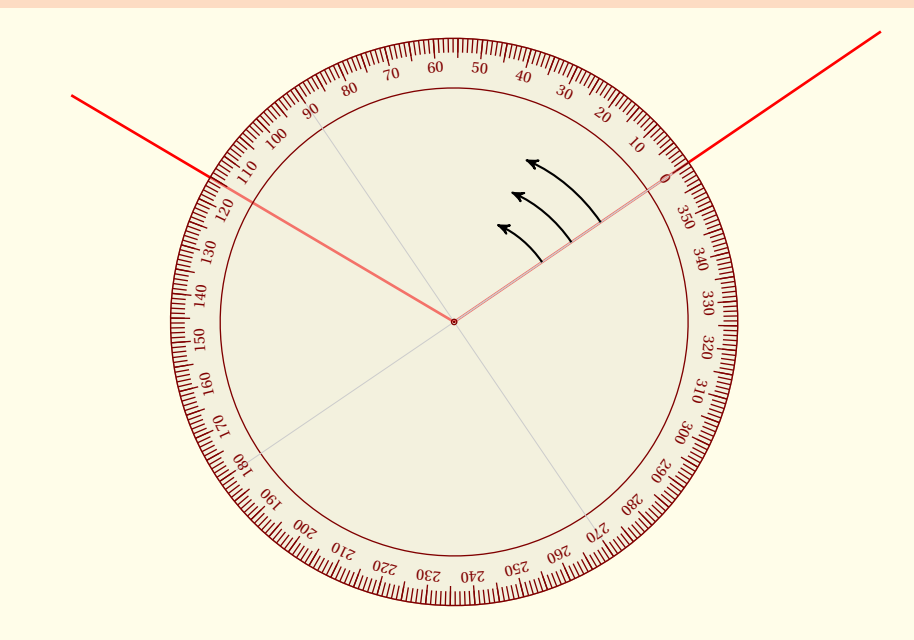

#### **19.2 Le rapporteur circulaire, transparent et retourné**

Mesure dans le sens indirect, on retourne le rapporteur.

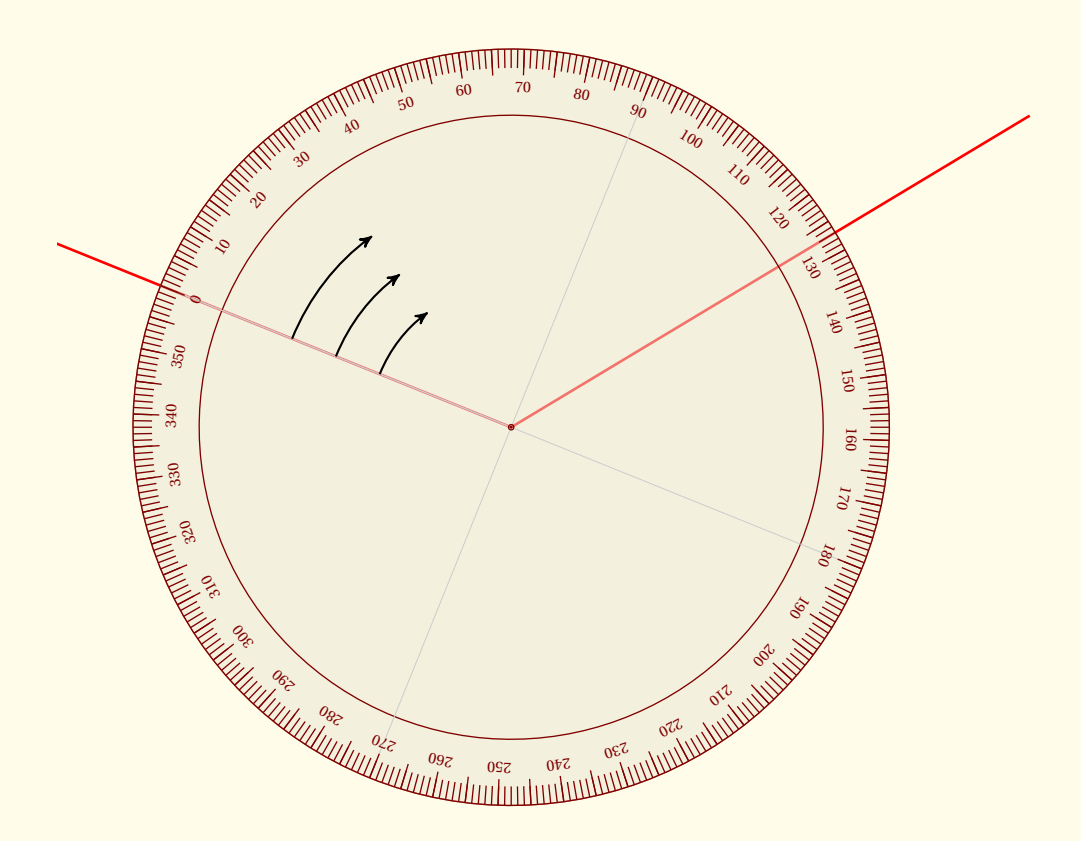

```
\begin{tikzpicture}
  \tkzInit[xmin=-4,xmax=9,ymin=-3,ymax=9]
  \tkzClip
  \tkzDefPoint(2,3){A}
  \tkzDefPoint[shift={(2,3)}](31:8){B}
  \tkzDefPoint[shift={(2,3)}](158:8){C}
  \tkzDrawSegments[color=red,line width=1pt](A,B A,C)
  \tkzProtractor[scale=1.25,with=full,return](A,C)
\end{tikzpicture}
```
#### **19.3 Le rapporteur original semi-circulaire (Yves Combes)**

Mesure dans le sens direct avec un rapporteur semi-circulaire

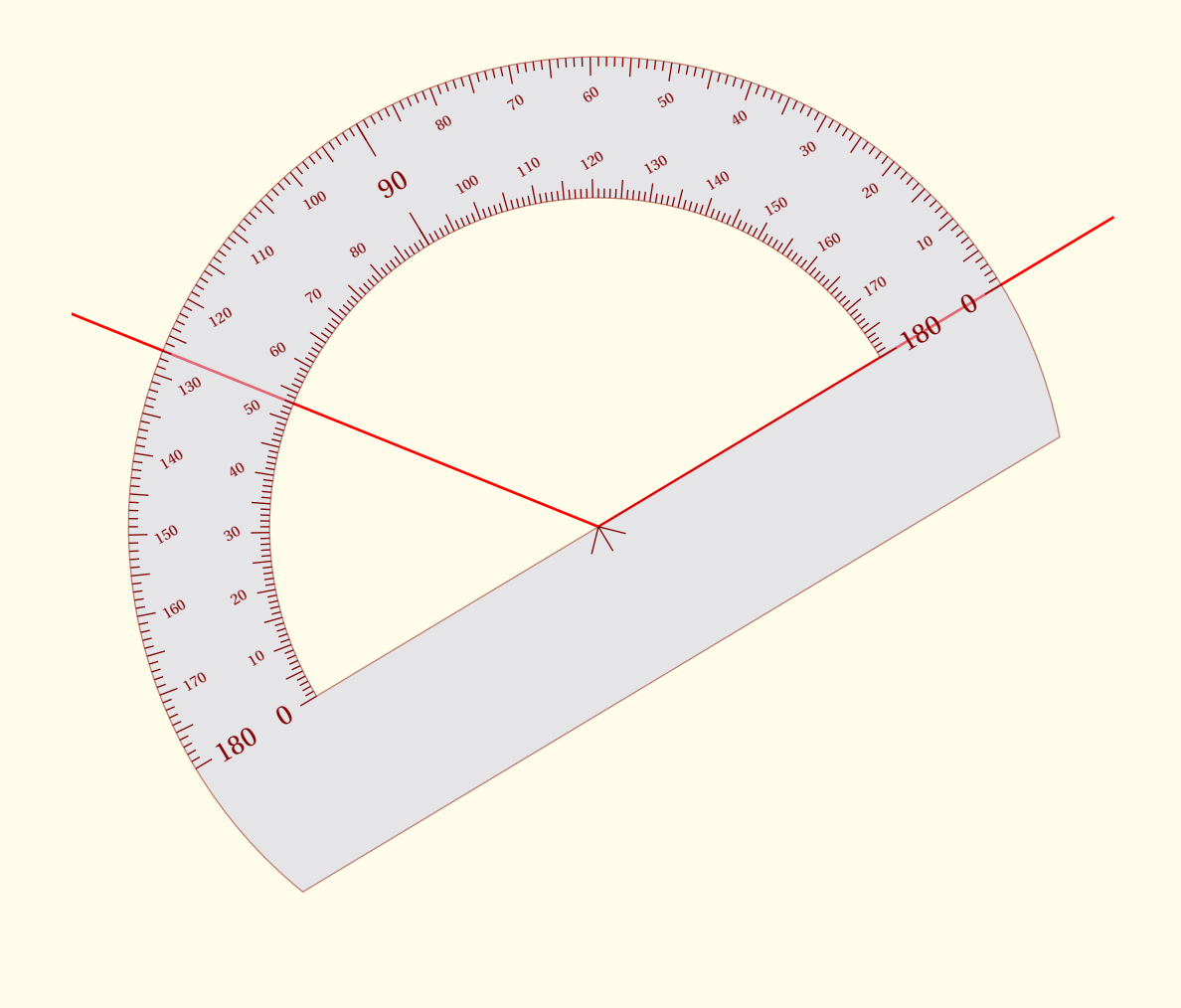

\begin{tikzpicture} \tkzInit[xmin=-5,xmax=9,ymin=-3,ymax=10] \tkzClip \tkzDefPoint(2,3){A} \tkzDefPoint[shift={(2,3)}](31:8){B} \tkzDefPoint[shift={(2,3)}](158:8){C} \tkzDrawSegments[color=red,line width=1pt](A,B A,C) \tkzProtractor[scale=1.25,with=half](A,B) \end{tikzpicture}

## **19.4 Le rapporteur semi-circulaire dans le sens indirect**

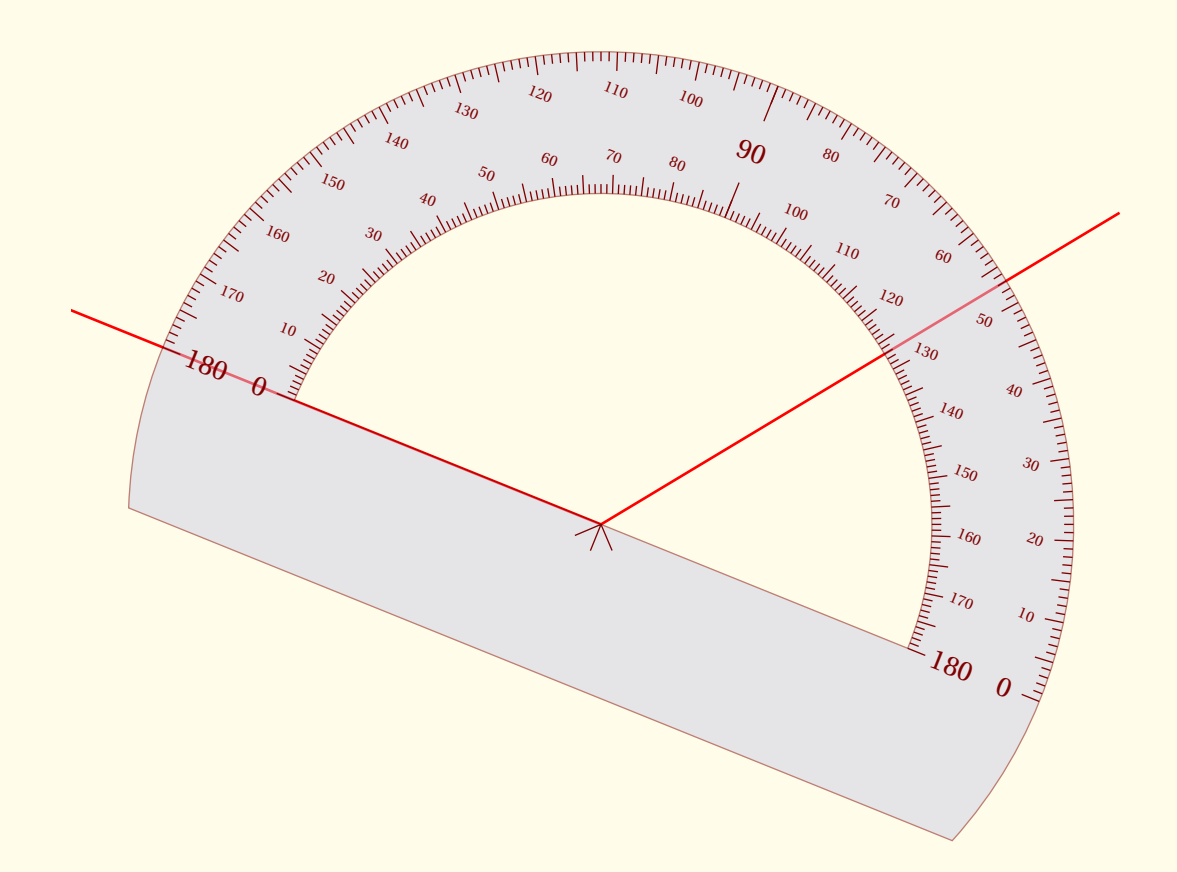

\begin{tikzpicture} \tkzInit[xmin=-5,xmax=9,ymin=-3,ymax=10] \tkzClip \tkzDefPoint(2,3){A} \tkzDefPoint[shift={(2,3)}](31:8){B} \tkzDefPoint[shift={(2,3)}](158:8){C} \tkzDrawSegments[color=red,line width=1pt](A,B A,C) \tkzProtractor[scale=1.25,with=half,return](A,C) \end{tikzpicture}

le cas échéant vous pouvez utiliser la macro originale de Yves

```
\tkzOriProtractor[〈local options〉]
```
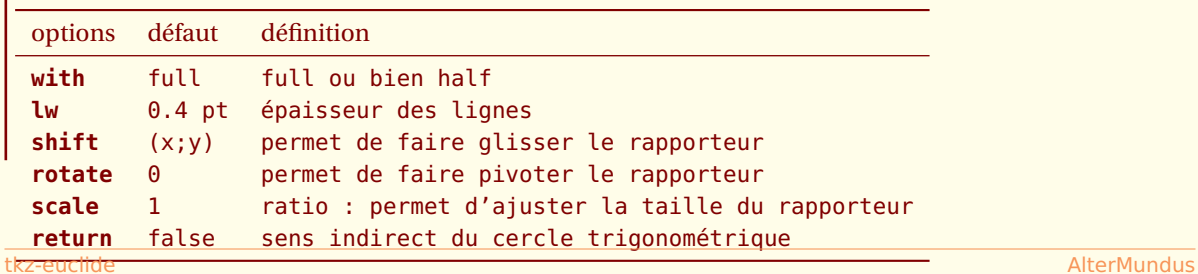

*Le principe de fonctionnement est encore plus simple. Il suffit de nommer une demi-droite. Le rapporteur sera placé sur l'origine.*

# **19.5 Le rapporteur semi-circulaire avec la macro originale**

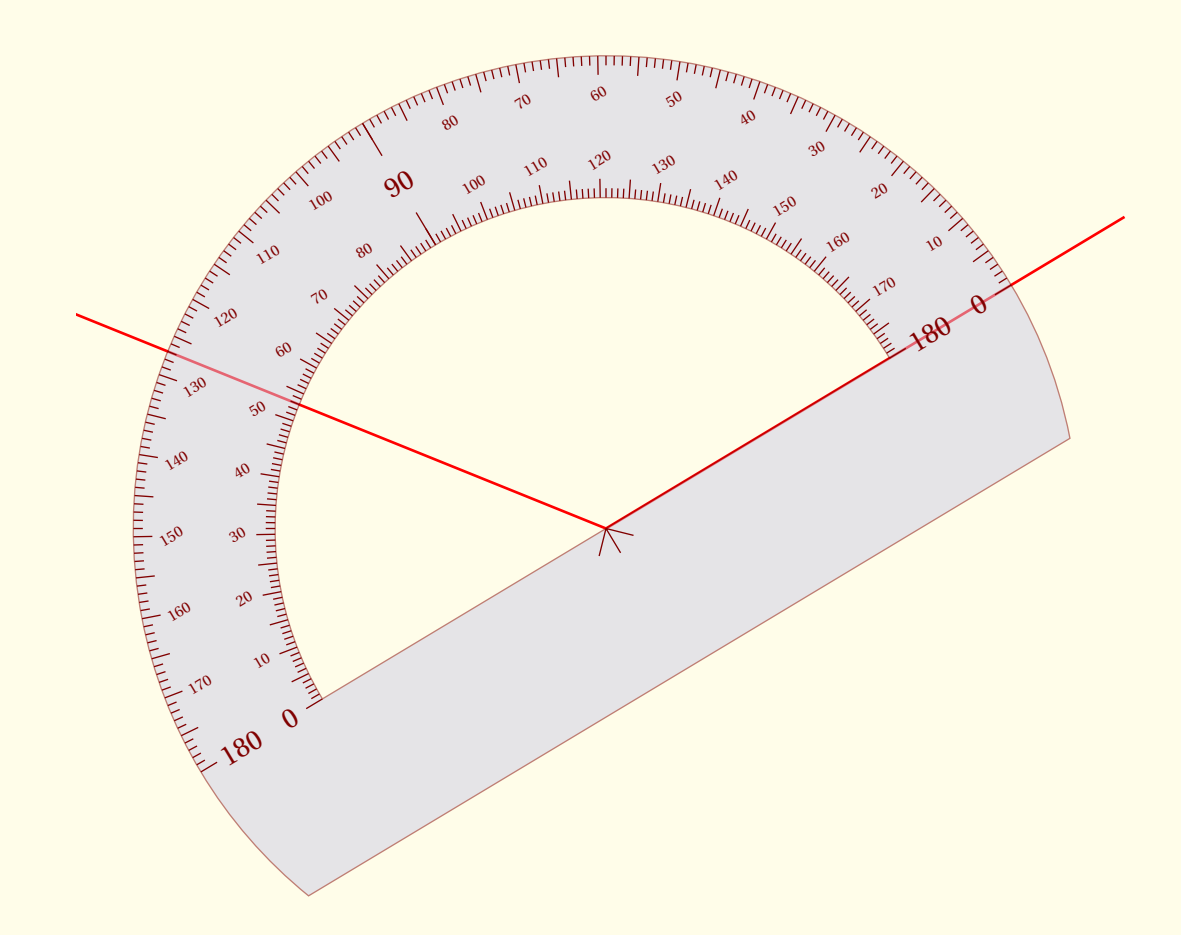

```
\begin{tikzpicture}
  \tkzInit[xmin=-5,xmax=9,ymin=-3,ymax=10]
  \tkzClip
  \tkzDefPoint(2,3){A}
  \tkzDefPoint[shift={(2,3)}](158:8){B}
  \tkzDefPoint[shift={(2,3)}](31:8){C}
  \tkzDrawSegments[color=red,line width=1pt](A,B A,C)
  \tkzOriProtractor[shift = {(2,3)},scale=1.25, rotate = +31,with=half]
\end{tikzpicture}
```
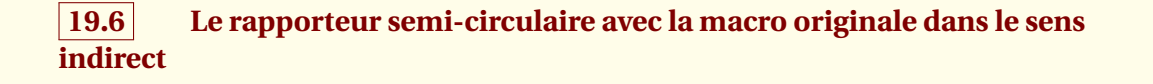

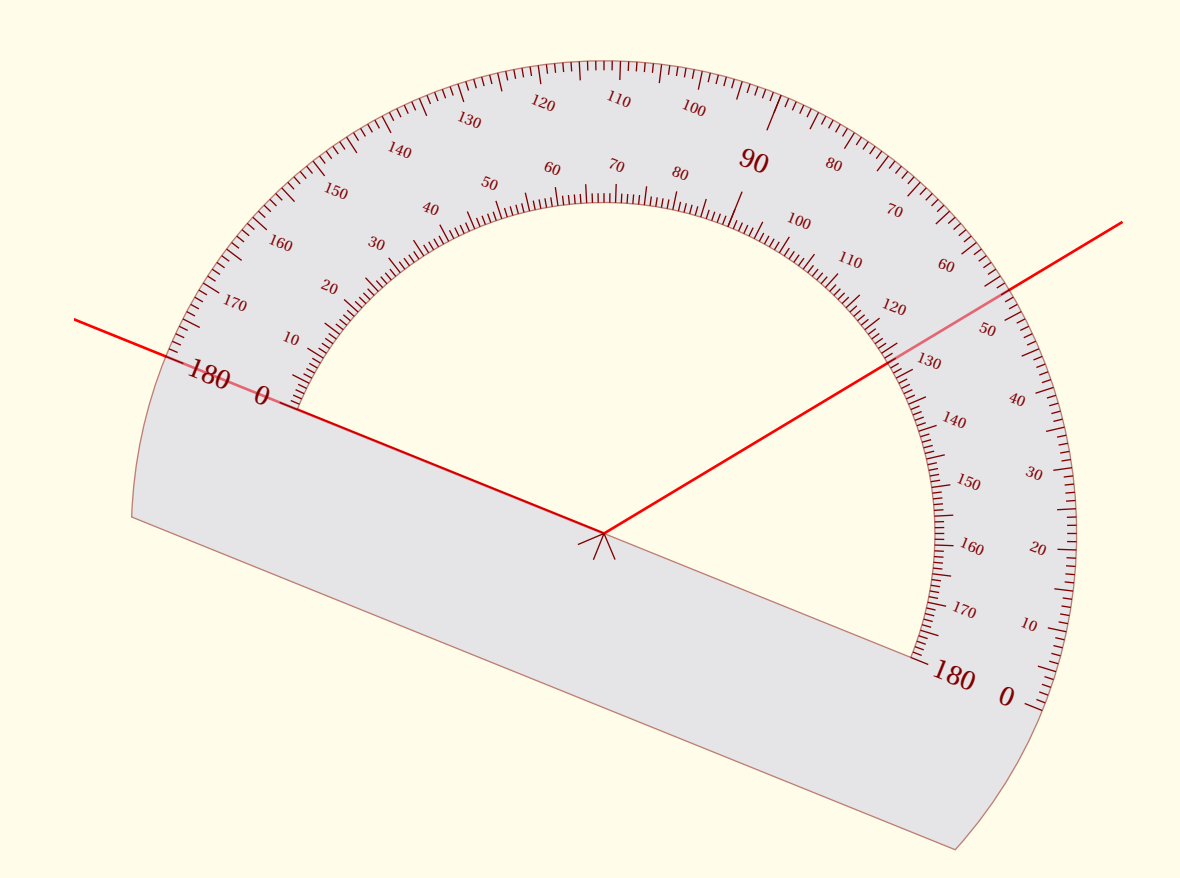

\begin{tikzpicture} \tkzInit[xmin=-5,xmax=9,ymin=-3,ymax=10] \tkzClip \tkzDefPoint(2,3){A} \tkzDefPoint[shift={(2,3)}](158:8){B} \tkzDefPoint[shift={(2,3)}](31:8){C} \tkzDrawSegments[color=red,line width=1pt](A,B A,C) \tkzOriProtractor[shift =  ${(2,3)}$ , scale=1.25, rotate = -22, with=half] \end{tikzpicture}

 $-$  SECTION 20  $-$ 

# **Quelques outils**

#### **20.1 Dupliquer un segment**

Il s'agit de construire un segment sur une demi-droite donnée de même longueur qu'un segment donné.

# **\tkzDuplicateLen(**〈**pt1,pt2**〉**)(**〈**pt3,pt4**〉**){**〈**pt5**〉**}**

Il s'agit de créer un segment sur une demi-droite donnée de même longueur qu'un segment donné . Il s'agit en fait de la définition d'un point.

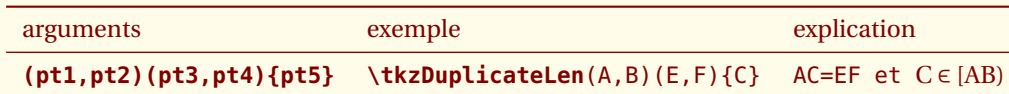

*La macro* **\tkzDuplicateSegment** *est identique à celle-ci.*

#### **20.1.1 Proportion d'or avec \tkzDuplicateLen**

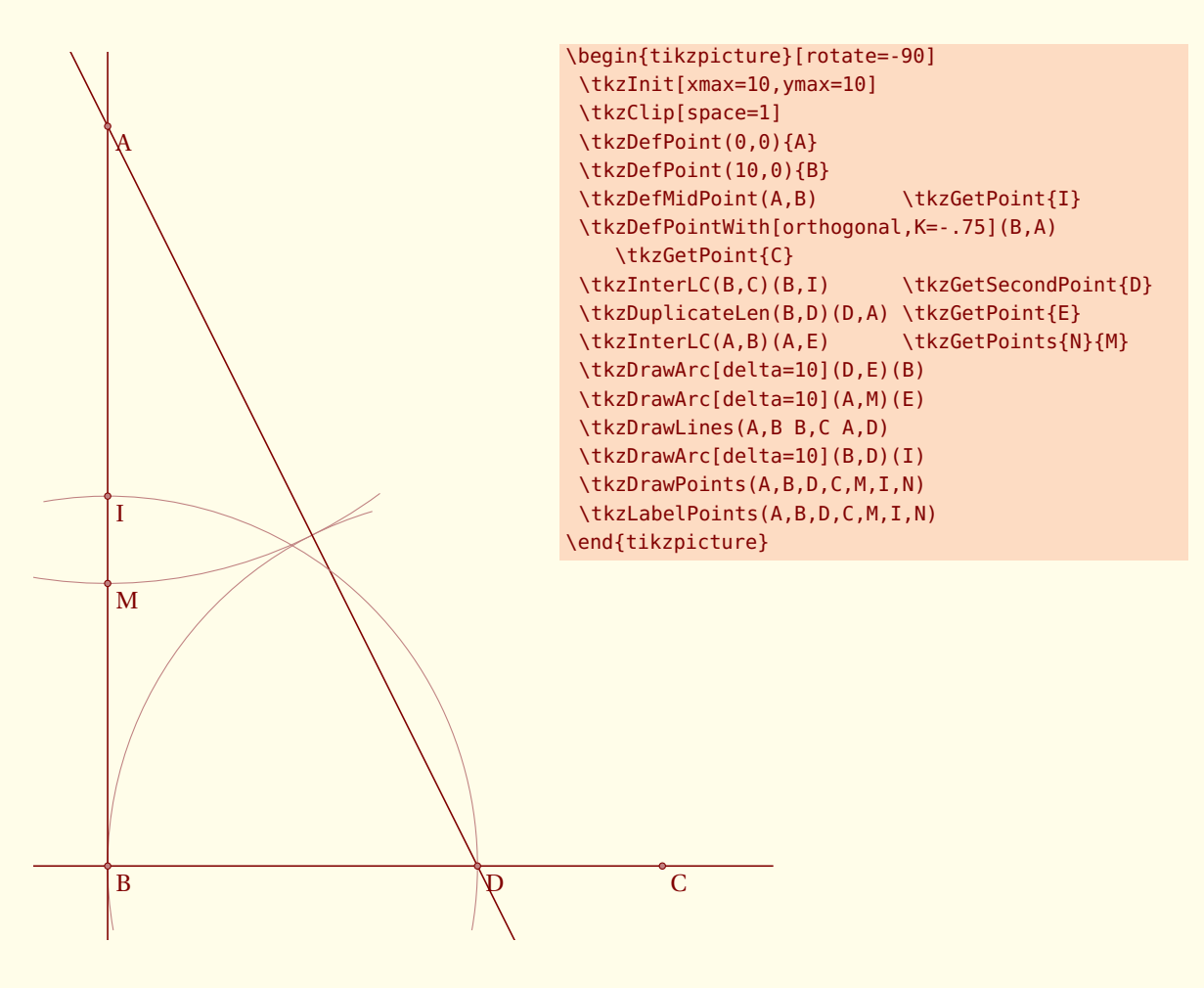

#### **20.2 Déterminer une pente**

Il s'agit de déterminer si elle existe, la pente d'une droite définie par deux points. Aucune vérification de l'existence n'est faite.

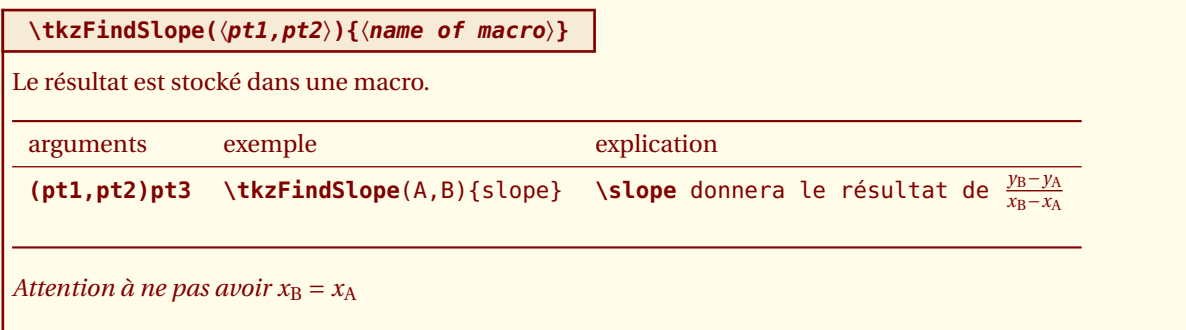

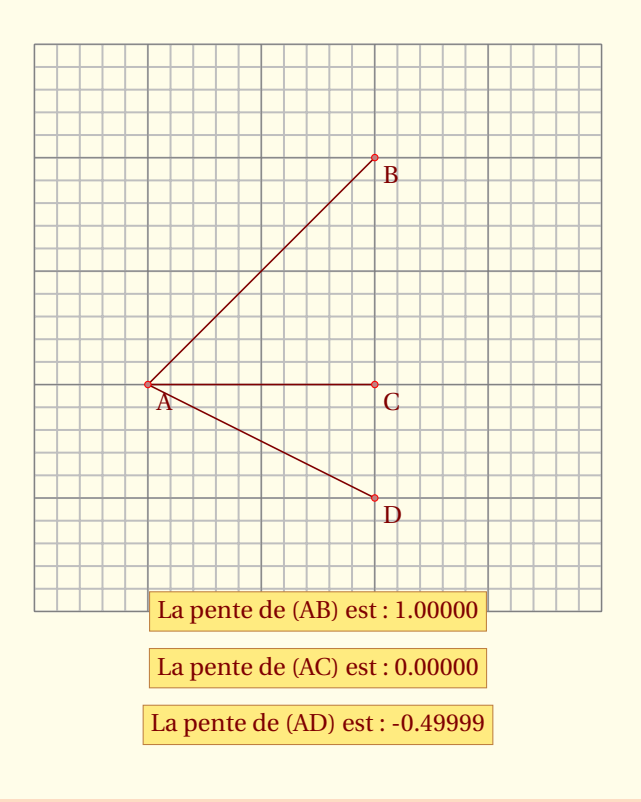

\begin{tikzpicture}[scale=1.5]

\tkzInit[xmax=5,ymax=5]\tkzGrid[sub] \tkzDefPoint(1,2){A} \tkzDefPoint(3,4){B} \tkzDefPoint(3,2){C} \tkzDefPoint(3,1){D} \tkzDrawSegments(A,B A,C A,D) \tkzDrawPoints[color=red](A,B,C,D) \tkzLabelPoints(A,B,C,D) \tkzFindSlope(A,B){SAB} \tkzFindSlope(A,C){SAC}\tkzFindSlope(A,D){SAD} \tkzText[fill=Gold!50,draw=brown](2.5,0){La pente de (AB) est : \SAB} \tkzText[fill=Gold!50,draw=brown](2.5,-.5){La pente de (AC) est : \SAC} \tkzText[fill=Gold!50,draw=brown](2.5,-1){La pente de (AD) est : \SAD} \end{tikzpicture}

#### **20.3 Angle formé par une droite avec l'axe horizontal**

Beaucoup plus intéressante que la précédente. Le résultat est compris entre -180 degrés et +180 degrés.

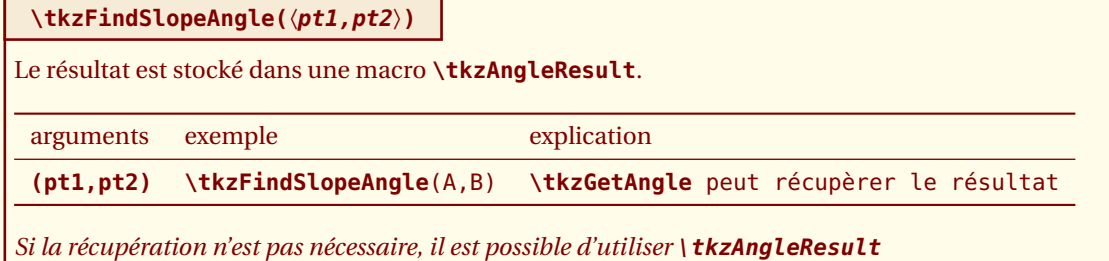

#### **20.3.1 exemple d'utilisation de \tkzFindSlopeAngle**

Voici une autre version de la construction d'une médiatrice

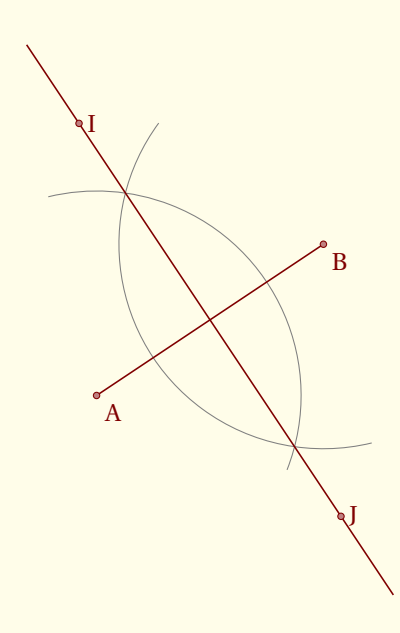

```
\begin{tikzpicture}
 \tkzInit
 \tkzDefPoint(0,0){A} \tkzDefPoint(3,2){B}
 \tkzDefLine[mediator](A,B) \tkzGetPoints{I}{J}
 \tkzCalcLength[cm](A,B) \tkzGetLength{dAB}
 \tkzFindSlopeAngle(A,B) \tkzGetAngle{tkzangle}
 \begin{scope}[rotate=\tkzangle]
   \tikzset{arc/.style={color=gray,delta=10}}
   \tkzDrawArc[R,arc](B,3/4*\dAB)(120,240)
   \tkzDrawArc[R,arc](A,3/4*\dAB)(-45,60)<br>\tkzDrawLine(I,J) \tkzDrawSegm
                              \tkzDrawSegment(A,B)
  \end{scope}
  \tkzDrawPoints(A,B,I,J) \tkzLabelPoints(A,B)
   \tkzLabelPoints[right](I,J)
\end{tikzpicture}
```
# **20.4 Récupérer un angle**

Dans l'exemple précédent, j'ai utilisé la macro **\tkzGetAngle** qui permet de récupérer un angle.

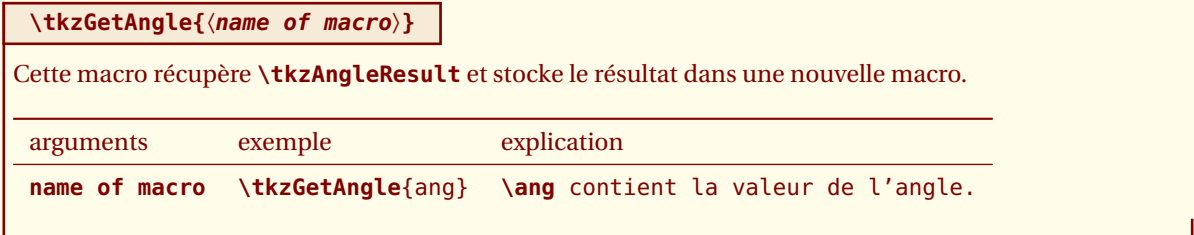

# **20.5 exemple d'utilisation de \tkzGetAngle**

Il s'agit ici que (AB) soit la bissectrice de CAD , tel que la pente AD soit nulle. On récupère la pente de (AB) puis on effectue deux rotations.

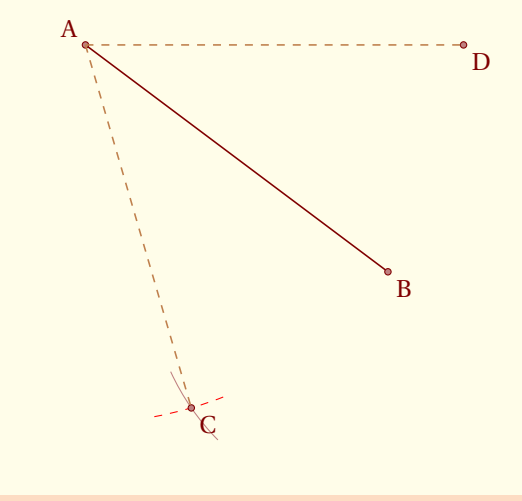

```
\begin{tikzpicture}
  \tkzInit
  \tkzDefPoint(1,5){A} \tkzDefPoint(5,2){B} \tkzDrawSegment(A,B)
  \tkzFindSlopeAngle(A,B)\tkzGetAngle{tkzang}
  \tkzDefPointBy[rotation= center A angle \tkzang ](B) \tkzGetPoint{C}
  \tkzDefPointBy[rotation= center A angle -\tkzang ](B) \tkzGetPoint{D}
  \tkzCompass[length=1,dashed,color=red](A,C)
  \tkzCompass[delta=10,Maroon](B,C) \tkzDrawPoints(A,B,C,D)
  \tkzLabelPoints(B,C,D) \tkzLabelPoints[above left](A)
  \tkzDrawSegments[style=dashed,color=bistre](A,C A,D)
\end{tikzpicture}
```
*l'angle.*

## **20.6 Angle formé par trois points**

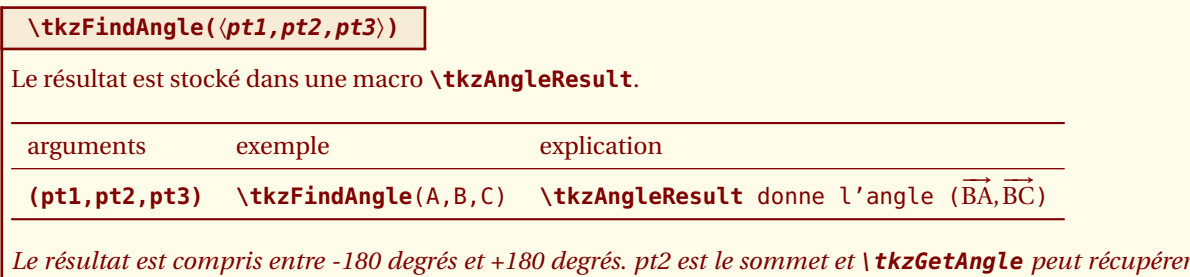

**20.7 Exemple d'utilisation de \tkzFindAngle**

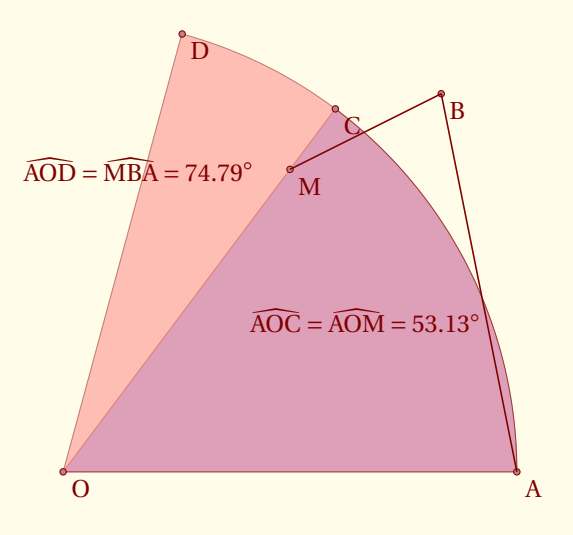

```
\begin{tikzpicture}
  \tkzInit[xmin=-1,ymin=-1,xmax=7,ymax=7]
  \tkzClip
  \tkzDefPoint (0,0){O} \tkzDefPoint (6,0){A}
  \tkzDefPoint (5,5){B} \tkzDefPoint (3,4){M}
  \tkzFindAngle (A,O,M) \tkzGetAngle{an}
  \tkzDefPointBy[rotation=center 0 angle \an](A) \tkzGetPoint{C}
  \tkzDrawSector[fill = blue!50,opacity=.5](O,A)(C)
  \tkzFindAngle(M,B,A) \tkzGetAngle{am}
  \tkzDefPointBy[rotation = center 0 angle \am](A) \tkzGetPoint{D}
  \tkzDrawSector[fill = red!50,opacity = .5](O,A)(D)
  \tkzDrawPoints(O,A,B,M,C,D) \tkzLabelPoints(O,A,B,M,C,D)
  \FPround\an\an{2} \FPround\am\am{2} \tkzDrawSegments(M,B B,A)
  \tkzText(4,2){$\widehat{AOC}=\widehat{AOM}=\an^{\circ}$}
  \tkzText(1,4){$\widehat{AOD}=\widehat{MBA}=\am^{\circ}$}
\end{tikzpicture}
```
# **20.8 Longueur d'un segment \tkzVecLen**

Il existe dans **TikZ** une option **veclen**. Cette option permet de calculer AB si A et B sont deux points.

Le seul problème pour moi est que la version de **TikZ** n'est pas assez précise dans certains cas particuliers. Ma version utilise le package **fp.sty** et est plus lente, mais plus précise

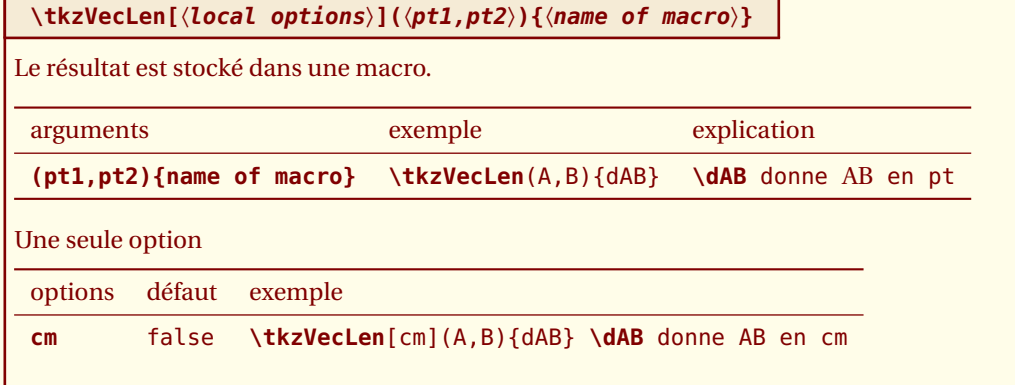

#### **20.8.1 Construction d'un carré au compas**

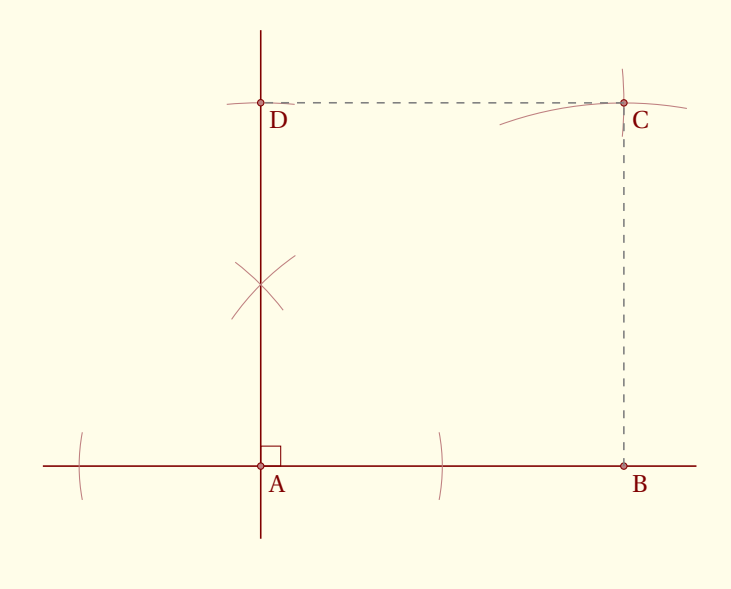

```
\begin{tikzpicture}[scale=1.2]
  \tkzDefPoint(0,0){A} \tkzDefPoint(4,0){B}
  \tkzDrawLine[add= .6 and .2](A,B)
  \tkzCalcLength[cm](A,B)\tkzGetLength{dAB}
  \tkzDefLine[perpendicular=through A](A,B)
  \tkzDrawLine(A,tkzPointResult) \tkzGetPoint{D}
  \tkzShowLine[orthogonal=through A,gap=2](A,B)
  \tkzMarkRightAngle(B,A,D)
  \tkzVecKOrth[-1](B,A){C}
  \tkzCompasss(A,D D,C) \tkzDrawArc[R](B,\dAB)(80,110)
  \tkzDrawPoints(A,B,C,D) \tkzDrawSegments[color=gray,style=dashed](B,C C,D)
  \tkzLabelPoints(A,B,C,D)
\end{tikzpicture}
```
# **20.9 Transformation de pt en cm ou de cm en pt**

Pas sûr que cela soit nécessaire et il ne s'agit que d'une division par 28,45274 et d'un multiplication par ce même nombre. Les macros sont :

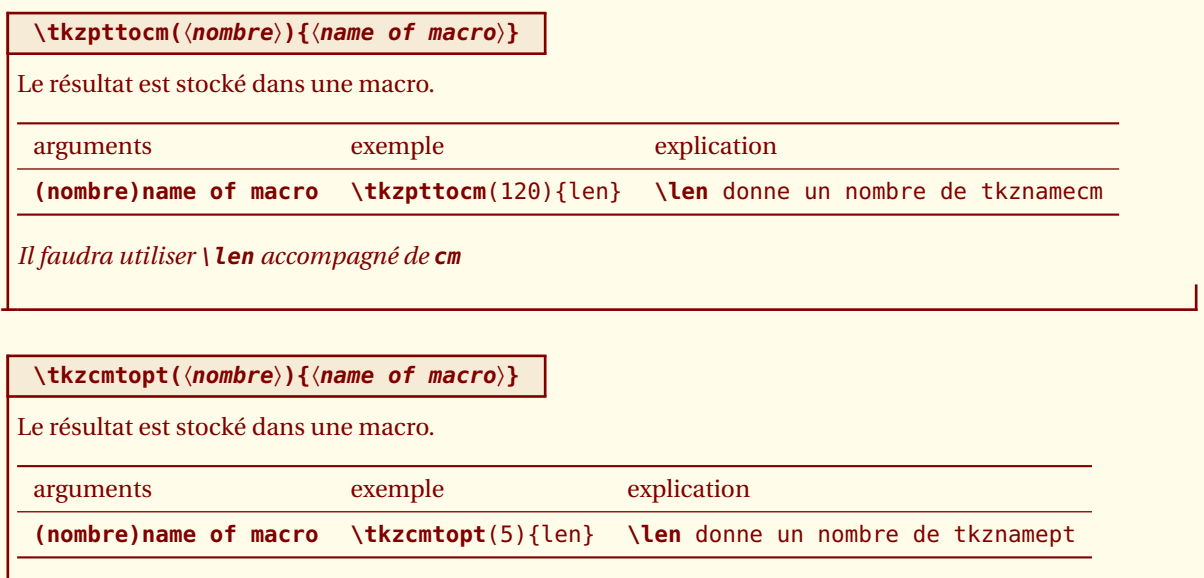

*Il faudra utiliser* **\len** *accompagné de* **pt**

#### **20.9.1 Exemple**

La macro **\tkzDefCircle[radius](A,B)** définit le rayon que l'on récupère avec **\tkzGetLength**, mais ce résultat est en **pt**.

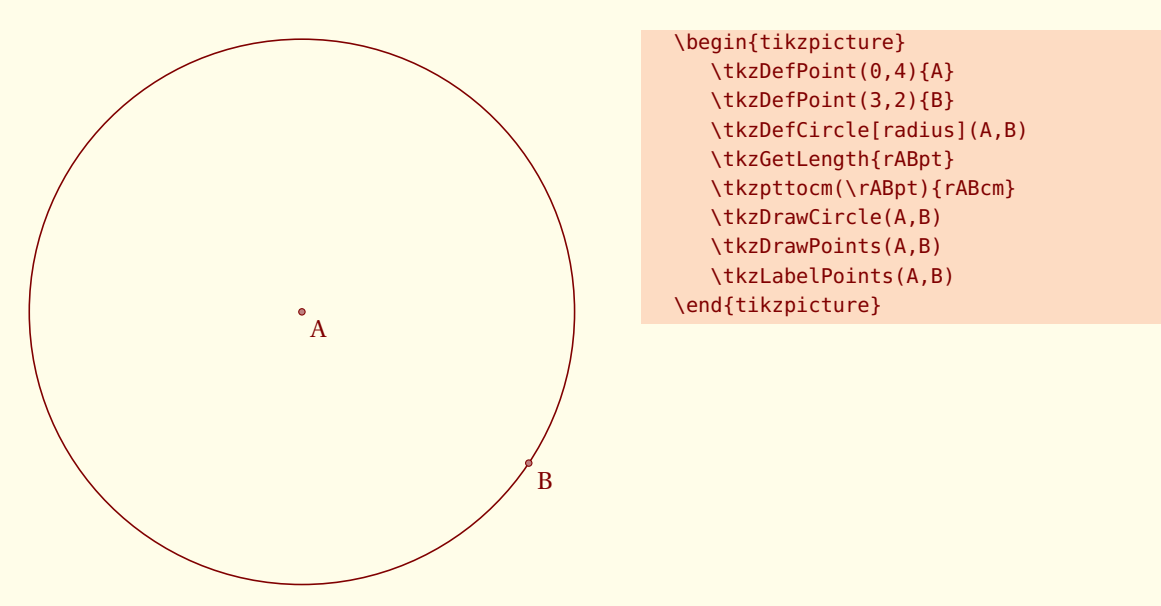

 $-$  SECTION 21  $-$ 

# **Personnalisation**

#### **21.1 Fichier de configuration : tkz-base.cfg**

Vous pouvez créer votre propre fichier **tkz-base.cfg** que vous placerez dans un dossier qui sera prioritaire au sein du **texmf**. Dans **tkz-base.cfg**, il est possible de modifier les couleurs, ls épaisseurs des lignes. La lecture de ce fichier doit suffire à déterminer le rôle de chaque variable.

# **21.2 \tkzSetUpLine**

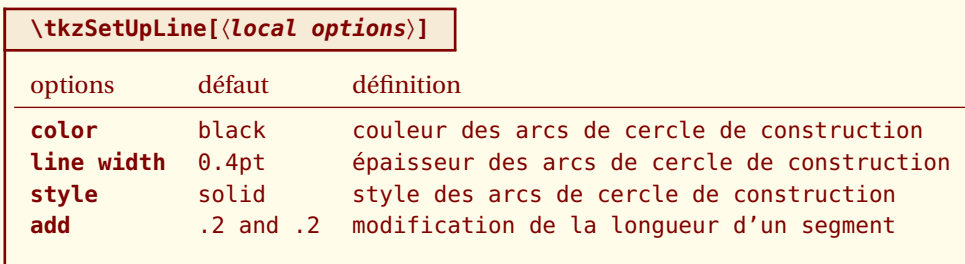

Construire un triangle avec trois segments donnés

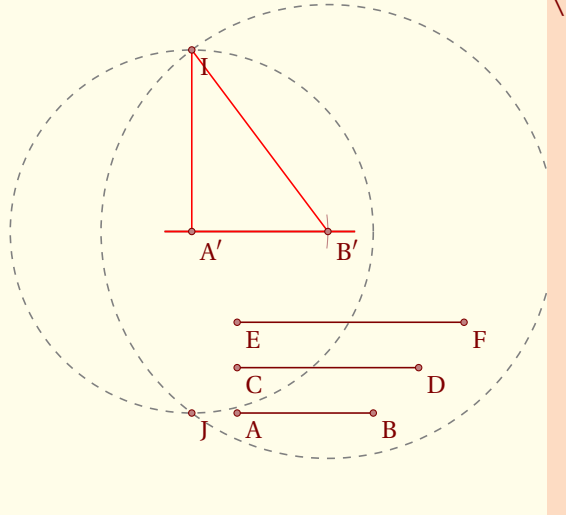

```
\begin{tikzpicture}[scale=.6]
\tkzDefPoint(1,0){A} \tkzDefPoint(4,0){B}
 \tkzDefPoint(1,1){C} \tkzDefPoint(5,1){D}
 \tkzDefPoint(1,2){E} \tkzDefPoint(6,2){F}
 \tkzDefPoint(0,4){A'}\tkzDefPoint(3,4){B'}
 \tkzDrawSegments(A,B C,D E,F)
 \tkzDrawLine(A',B')
\tkzSetUpLine[style=dashed,color=gray]
\tkzCompass(A',B')
\tkzCalcLength[cm](C,D) \tkzGetLength{rCD}
\tkzDrawCircle[R](A',\rCD cm)
 \tkzCalcLength[cm](E,F) \tkzGetLength{rEF}
 \tkzDrawCircle[R](B',\rEF cm)
 \tkzInterCC[R](A',\rCD cm)(B',\rEF cm)
 \tkzGetPoints{I}{J}
 \tkzSetUpLine[color=red] \tkzDrawLine(A',B')
\tkzDrawSegments(A',I B',I)
\tkzDrawPoints(A,B,C,D,E,F,A',B',I,J)
\tkzLabelPoints(A,B,C,D,E,F,A',B',I,J)
\end{tikzpicture}
```
Par défaut, dans **tkz-base.cfg**, ces styles sont définis par :

\global\edef\tkz@euc@linecolor{\tkz@mainlinecolor} \global\def\tkz@euc@linewidth{0.6pt} \global\def\tkz@euc@linestyle{solid} \global\def\tkz@euc@lineleft{.2} \global\def\tkz@euc@lineright{.2}

#### **21.3 \tkzSetUpCompass**

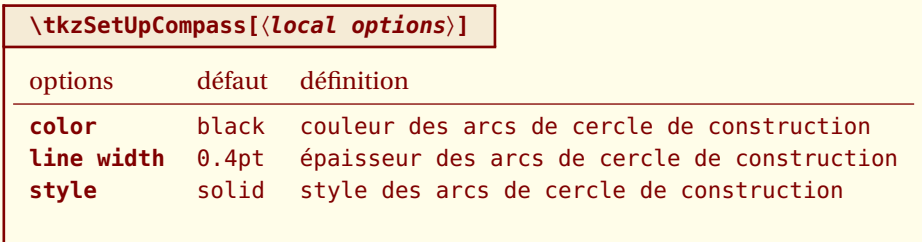

Par défaut, dans **tkz-base.cfg**, ces styles sont définis par :

```
\global\edef\tkz@euc@compasscolor{\tkz@otherlinecolor}
\global\def\tkz@euc@compasswidth{0.4pt}
\global\def\tkz@euc@compassstyle{solid}
```
Vous pouvez créer votre propre fichier **tkz-base.cfg** que vous placerez dans un dossier qui sera prioritaire au sein du **texmf**.

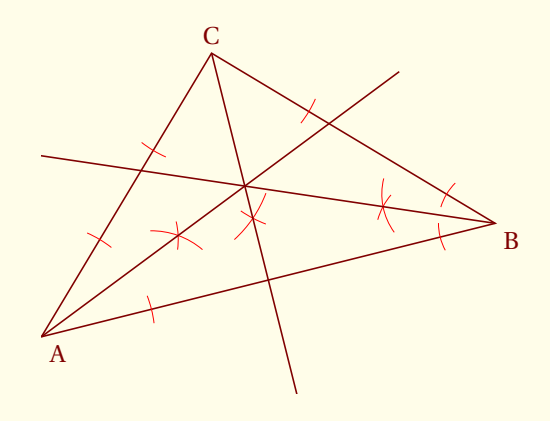

```
\begin{tikzpicture}[scale=0.75]
 \tkzInit[ymax=8] \tkzClip
 \tkzDefPoints{0/1/A, 8/3/B, 3/6/C}
 \tkzDrawPolygon(A,B,C)
 \tkzSetUpCompass[color=red,line width=.2 pt]
 \tkzDefLine[bisector](A,C,B) \tkzGetPoint{c}
 \tkzDefLine[bisector](B,A,C)\tkzGetPoint{a}
 \tkzDefLine[bisector](C,B,A) \tkzGetPoint{b}
 \tkzShowLine[bisector,size=2,gap=3](A,C,B)
 \tkzShowLine[bisector,size=2,gap=3](B,A,C)
 \tkzShowLine[bisector,size=1,gap=2](C,B,A)
 \tkzDrawLines[add=0 and 0 ](B,b C,c)
 \tkzDrawLine[add=0 and -.4 ](A,a)
 \tkzLabelPoints(A,B) \tkzLabelPoints[above](C)
\end{tikzpicture}
```
- SECTION 22 -

# **Quelques exemples intéressants**

#### **22.1 Triangles isocèles semblables**

Ce qui suit provient de l'excellent site **Descartes et les Mathématiques**. Je n'ai pas modifié le texte et je ne suis l'auteur que de la programmation des figures.

<http://debart.pagesperso-orange.fr/seconde/triangle.html>

Bibliographie : Géométrie au Bac - Tangente, hors série no 8 - Exercice 11, page 11

Élisabeth Busser et Gilles Cohen : 200 nouveaux problèmes du Monde - POLE 2007

Affaire de logique n° 364 - Le Monde 17 février 2004

Deux énoncés ont été proposés, l'un par la revue *Tangente*, et l'autre par le journal *Le Monde*.

*Rédaction de la revue Tangente* : On construit deux triangles isocèles semblables AXB et BYC de sommets principaux X et Y, tels que A, B et C soient alignés et que ces triangles soient « indirect ». Soit α l'angle au sommet AXB <sup>=</sup> BYC . On construit ensuite un troisième triangle isocèle XZY semblable aux deux premiers, de sommet principal Z et « indirect ».

On demande de démontrer que le point Z appartient à la droite (AC).

*Rédaction du Monde* : On construit deux triangles isocèles semblables AXB et BYC de sommets principaux X et Y, tels que A, B et C soient alignés et que ces triangles soient « indirect ». Soit α l'angle au sommet  $\widehat{AXB} = \widehat{BYC}$ . Le point Z du segment [AC] est équidistant des deux sommets X et Y. Sous quel angle voit-il ces deux sommets ?

Les constructions et leurs codes associés sont sur les deux pages suivantes, mais vous pouvez chercher avant de regarder. La programmation respecte (il me semble ...), mon raisonnement dans les deux cas.

#### **22.1.1 version revue "Tangente"**

A B C z X Y  $\boldsymbol{\varOmega}$ \begin{tikzpicture}[scale=.8,rotate=60] \tkzDefPoint(6,0){X} \tkzDefPoint(3,3){Y} \tkzDefShiftPoint[X](-110:6){A} \tkzDefShiftPoint[X](-70:6){B} \tkzDefShiftPoint[Y](-110:4.2){A'} \tkzDefShiftPoint[Y](-70:4.2){B'} \tkzDefPointBy[translation= from A' to B ](Y) \tkzGetPoint{Y} \tkzDefPointBy[translation= from A' to B ](B') \tkzGetPoint{C} \tkzInterLL(A,B)(X,Y) \tkzGetPoint{O} \tkzDefMidPoint(X,Y) \tkzGetPoint{I} \tkzDefPointWith[orthogonal](I,Y) \tkzInterLL(I,tkzPointResult)(A,B) \tkzGetPoint{Z} \tkzDrawCircle[circum](X,Y,B) \tkzDrawLines[add = 0 and 1.5](A,C) \tkzDrawLines[add = 0 and 3](X,Y) \tkzDrawSegments(A,X B,X B,Y C,Y) \tkzDrawSegments[color=red](X,Z Y,Z) \tkzDrawPoints(A,B,C,X,Y,O,Z) \tkzLabelPoints(A,B,C,Z) \tkzLabelPoints[above right](X,Y,O) \end{tikzpicture}

#### **22.1.2 version "Le Monde"**

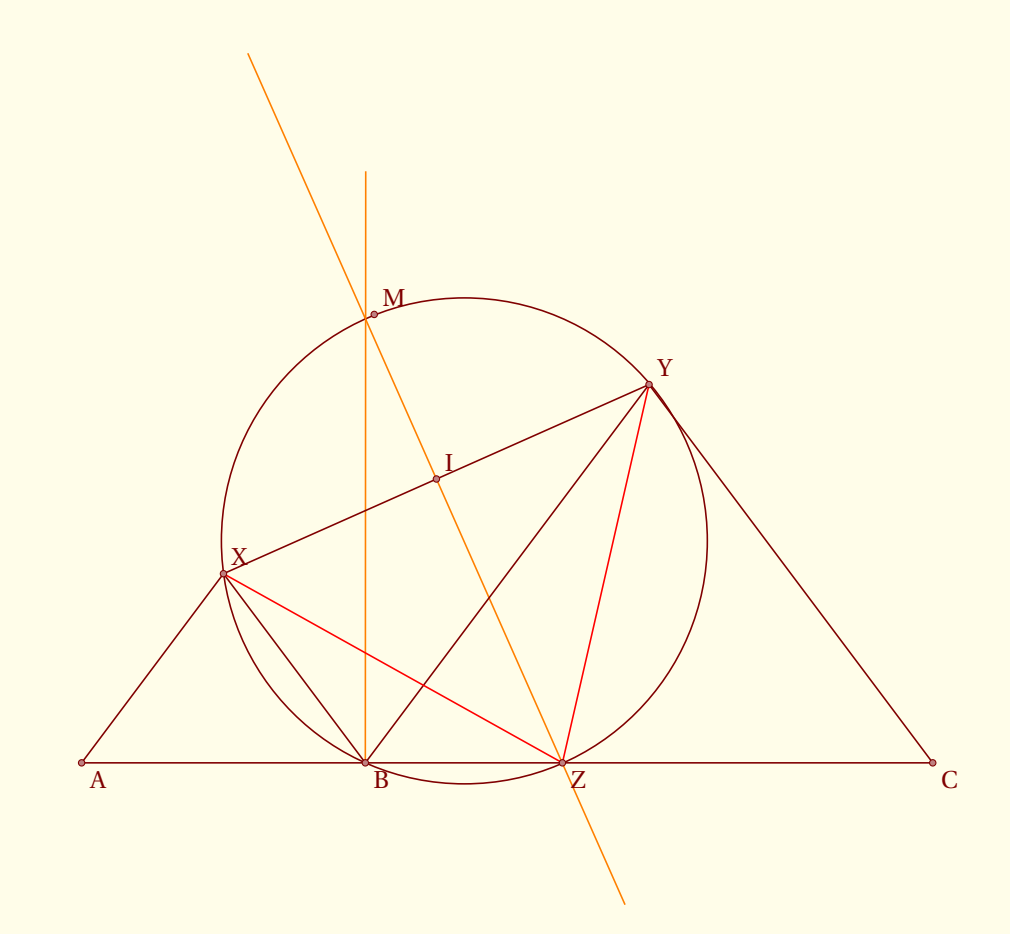

```
\begin{tikzpicture}[scale=1.25]
  \tkzDefPoint(0,0){A}
  \tkzDefPoint(3,0){B}
  \tkzDefPoint(9,0){C}
  \tkzDefPoint(1.5,2){X}
  \tkzDefPoint(6,4){Y}
  \tkzDefCircle[circum](X,Y,B) \tkzGetPoint{O}
  \tkzDefMidPoint(X,Y) \tkzGetPoint{I}
  \tkzDefPointWith[orthogonal](I,Y) \tkzGetPoint{i}
  \tkzDrawLines[add = 2 and 1,color=orange](I,i)
  \text{tkzInterLL}(I,i)(A,B)\tkzInterLC(I,i)(0,B) \tkzGetSecondPoint{M}
    \tkzDefPointWith[orthogonal](B,Z) \tkzGetPoint{b}
  \tkzDrawCircle(O,B)
  \tkzDrawLines[add = 0 and 2,color=orange](B,b)
   \tkzDrawSegments(A,X B,X B,Y C,Y A,C X,Y)
   \tkzDrawSegments[color=red](X,Z Y,Z)
  \tkzDrawPoints(A,B,C,X,Y,Z,M,I)
   \tkzLabelPoints(A,B,C,Z)
   \tkzLabelPoints[above right](X,Y,M,I)
\end{tikzpicture}
```
#### **22.2 Hauteurs d'un triangle**

Ce qui suit provient encore de l'excellent site **Descartes et les Mathématiques**. [http://debart.pagesperso-orange.fr/geoplan/geometrie\\_triangle.html](http://debart.pagesperso-orange.fr/geoplan/geometrie_triangle.html) Les trois hauteurs d'un triangle sont concourantes au même point H.

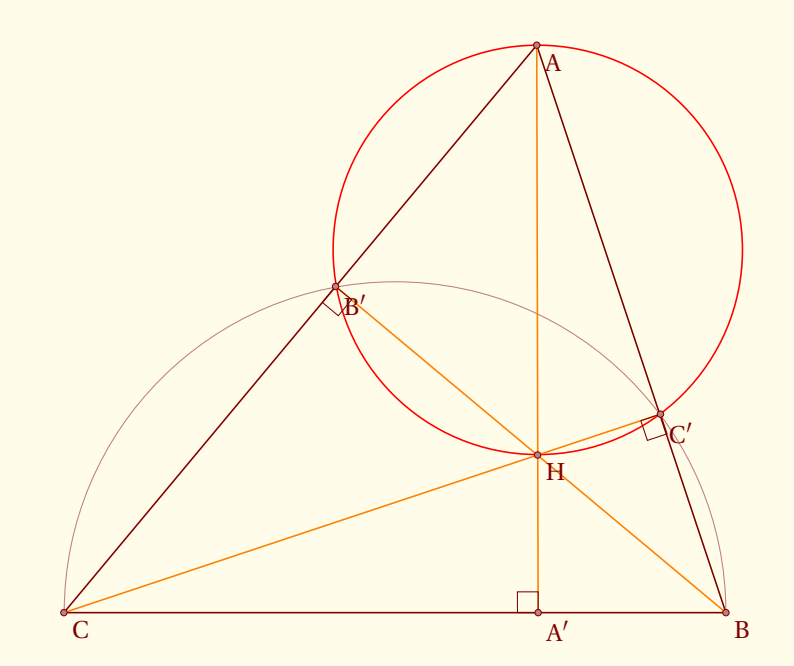

```
\begin{tikzpicture}[scale=1.25]
  \tkzInit[xmin= 0,xmax=8 ,ymin=0 ,ymax=7 ] \tkzClip[space=.5]
   \tkzDefPoint(0,0){C}
   \tkzDefPoint(7,0){B}
   \tkzDefPoint(5,6){A}
   \tkzDrawPolygon(A,B,C)
   \tkzDefMidPoint(C,B) \tkzGetPoint{I}
   \tkzDrawArc(I,B)(C)
   \tkzInterLC(A,C)(I,B) \tkzGetSecondPoint{B'}
   \tkzInterLC(A,B)(I,B) \tkzGetFirstPoint{C'}
   \tkzInterLL(B,B')(C,C') \tkzGetPoint{H}
   \tkzInterLL(A,H)(C,B) \tkzGetPoint{A'}
   \tkzDrawCircle[circum,color=red](A,B',C')
   \tkzDrawSegments[color=orange](B,B' C,C' A,A')
   \tkzMarkRightAngles(C,B',B B,C',C C,A',A)
   \tkzDrawPoints(A,B,C,A',B',C',H)
   \tkzLabelPoints(A,B,C,A',B',C',H)
\end{tikzpicture}
```
#### **22.3 Hauteurs - autre construction**

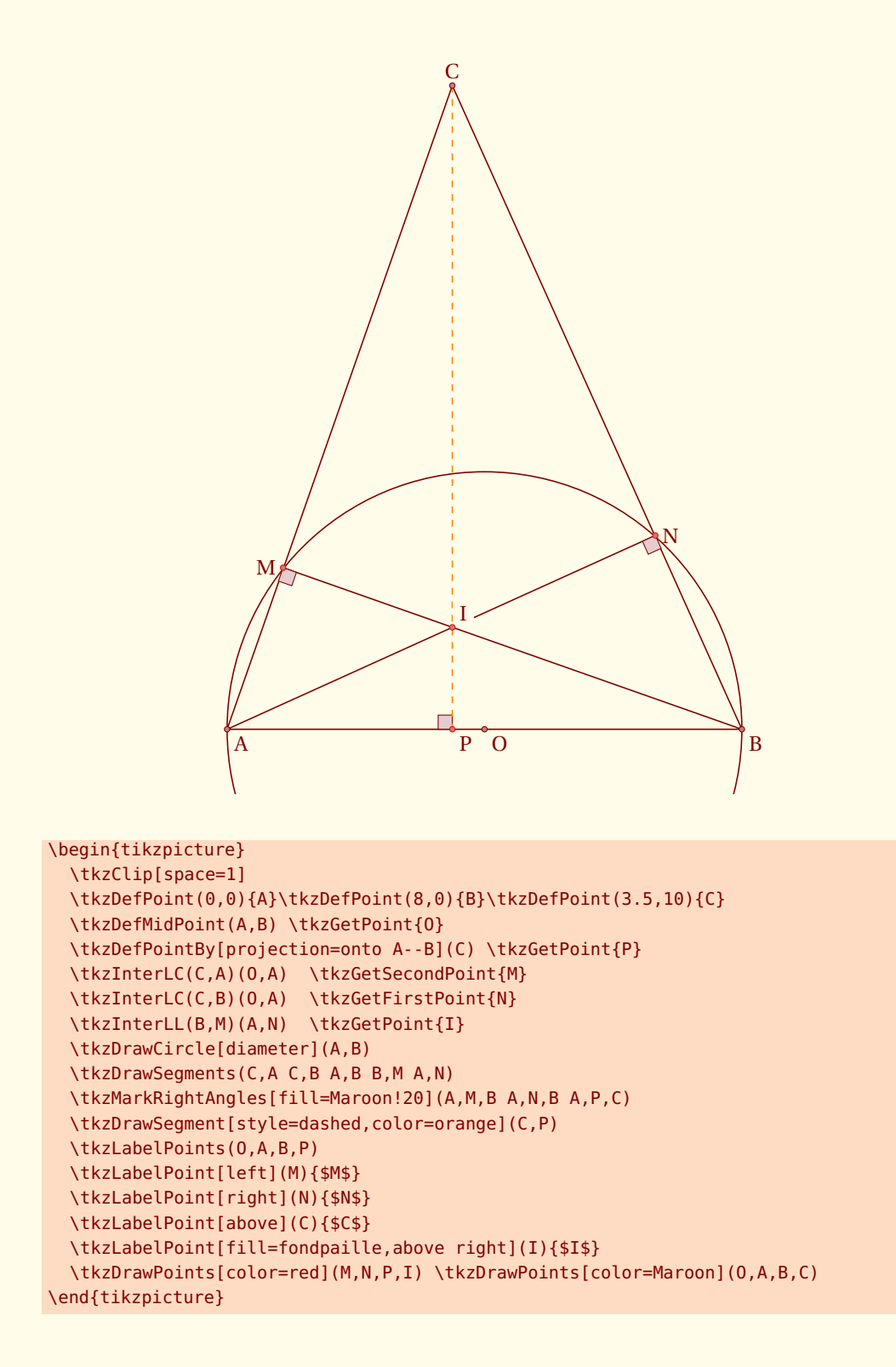

 $-$  SECTION 23  $-$ 

# **Gallery : Some examples**

Some examples with explanations in english.

#### **23.1 White on Black**

This example shows how to get a segment with a length equal at  $\sqrt{a}$  from a segment of length *a*, only with a rule and a compass.

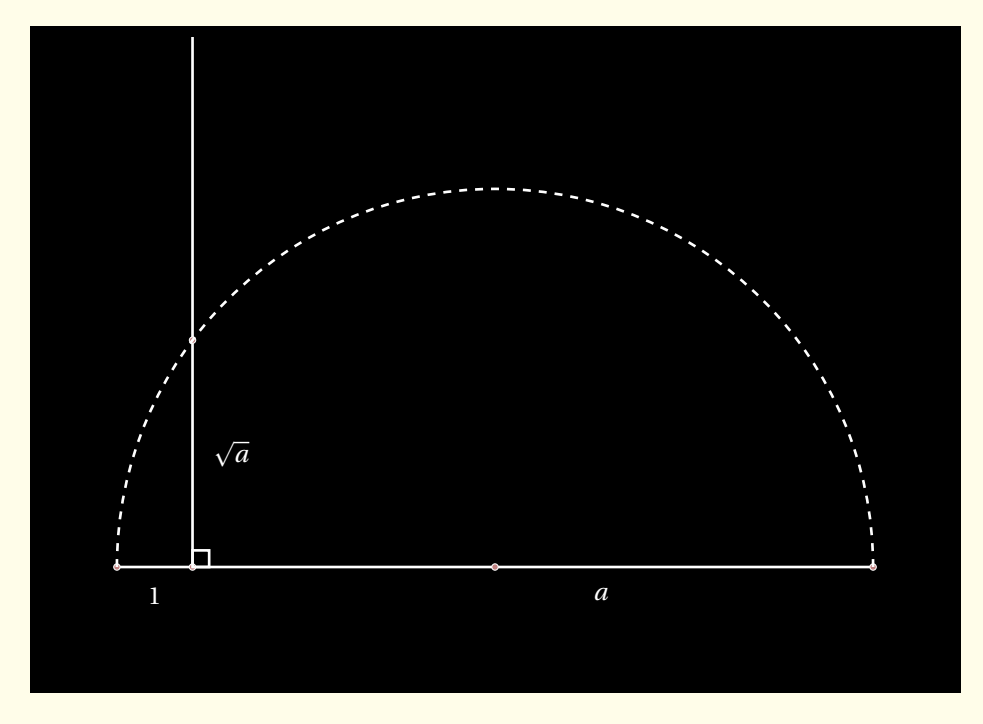

```
\tikzset{background rectangle/.style={fill=black}}
\begin{tikzpicture}[show background rectangle]
  \tkzInit[ymin=-1.5,ymax=7,xmin=-1,xmax=+11]
   \tkzClip
   \tkzDefPoint(0,0){O}
   \tkzDefPoint(1,0){I}
   \tkzDefPoint(10,0){A}
   \tkzDefPointWith[orthogonal](I,A) \tkzGetPoint{H}
  \tkzDefMidPoint(O,A) \tkzGetPoint{M}
  \tkzInterLC(I,H)(M,A)\tkzGetPoints{C}{B}
  \tkzDrawSegments[color=white,line width=1pt](I,H O,A)
  \tkzDrawPoints[color=white](O,I,A,B,M)
  \tkzMarkRightAngle[color=white,line width=1pt](A,I,B)
  \tkzDrawArc[color=white,line width=1pt,style=dashed](M,A)(O)
  \tkzLabelSegment[white,right=1ex,pos=.5](I,B){$\sqrt{a}$}
 \tkzLabelSegment[white,below=1ex,pos=.5](O,I){$1$}
 \tkzLabelSegment[pos=.6,white,below=1ex](I,A){$a$}
```
\end{tikzpicture}

#### **23.2 Square root of the integers**

How to get 1,  $\sqrt{2}$ ,  $\sqrt{3}$  with a rule and a compass.

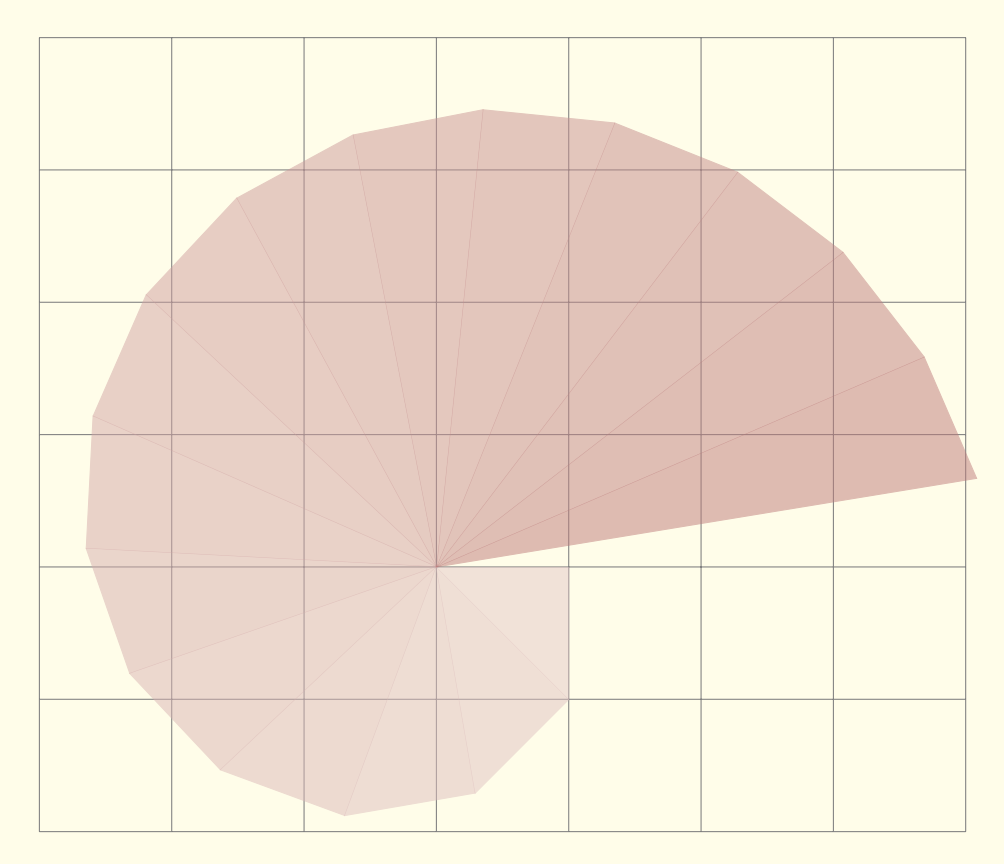

```
\begin{tikzpicture}[scale=1.75]
   \tkzInit[xmin=-3,xmax=4,ymin=-2,ymax=4]
   \tkzGrid
   \tkzDefPoint(0,0){O}
   \tkzDefPoint(1,0){a0}
   \newcounter{tkzcounter}
   \setcounter{tkzcounter}{0}
   \newcounter{density}
   \setcounter{density}{20}
   \foreach \i in {0,...,15}{%
      \pgfmathsetcounter{density}{\thedensity+2}
      \setcounter{density}{\thedensity}
      \stepcounter{tkzcounter}
      \tkzDefPointWith[orthogonal normed](a\i,O)
      \tkzGetPoint{a\thetkzcounter}
      \tkzDrawPolySeg[color=Maroon!\thedensity,%
         fill=Maroon!\thedensity,opacity=.5](a\i,a\thetkzcounter,0)}
 \end{tikzpicture}
```
**23.3 How to construct the tangent lines from a point to a circle with a rule and a compass.**

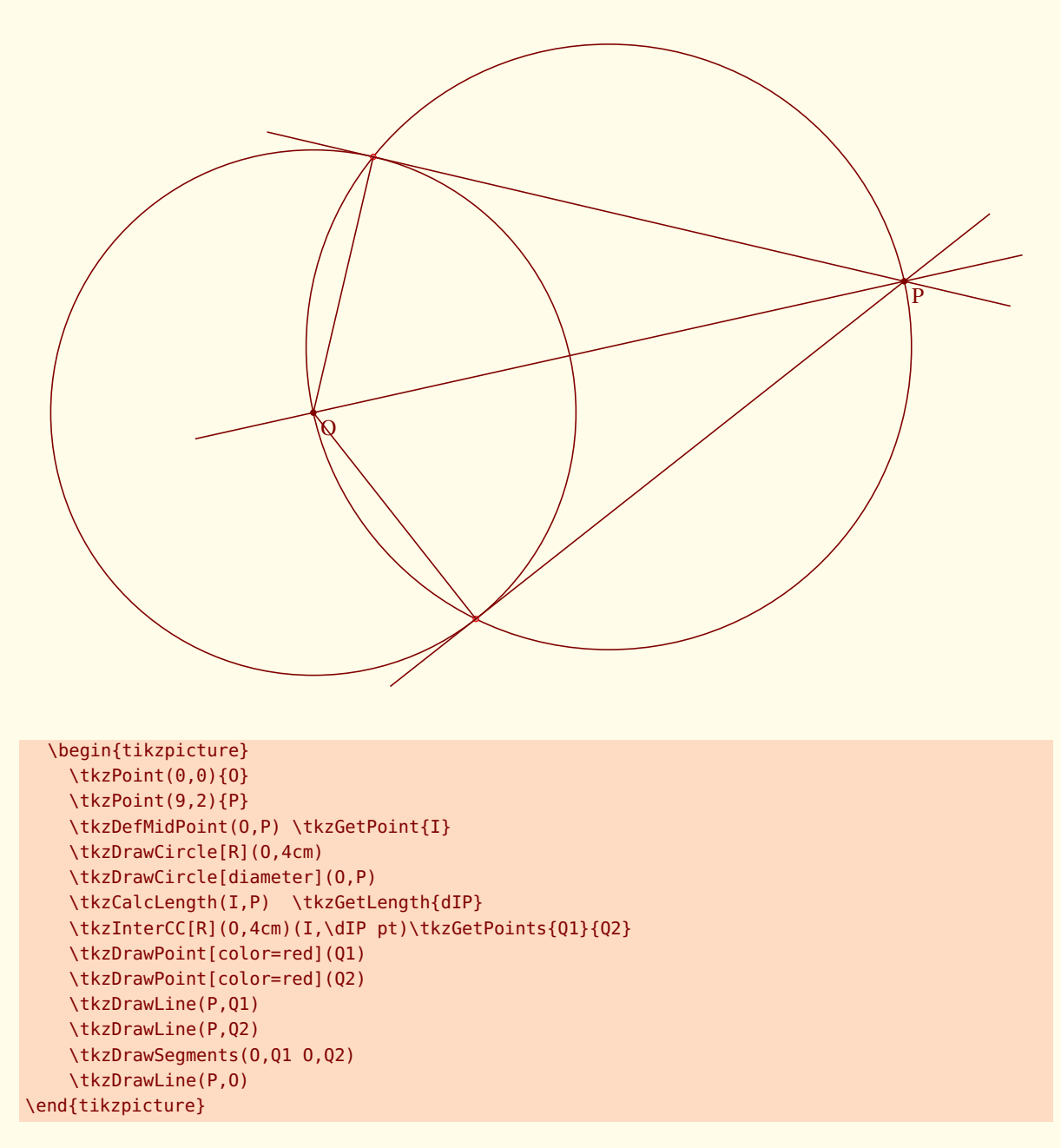

## **23.4 Circle and tangent**

We have a point A (8, 2), a circle with center A and radius=3cm and a line  $\delta$   $\gamma$  = 4. The line intercepts the circle at B. We want to draw the tangent at the circle in B.

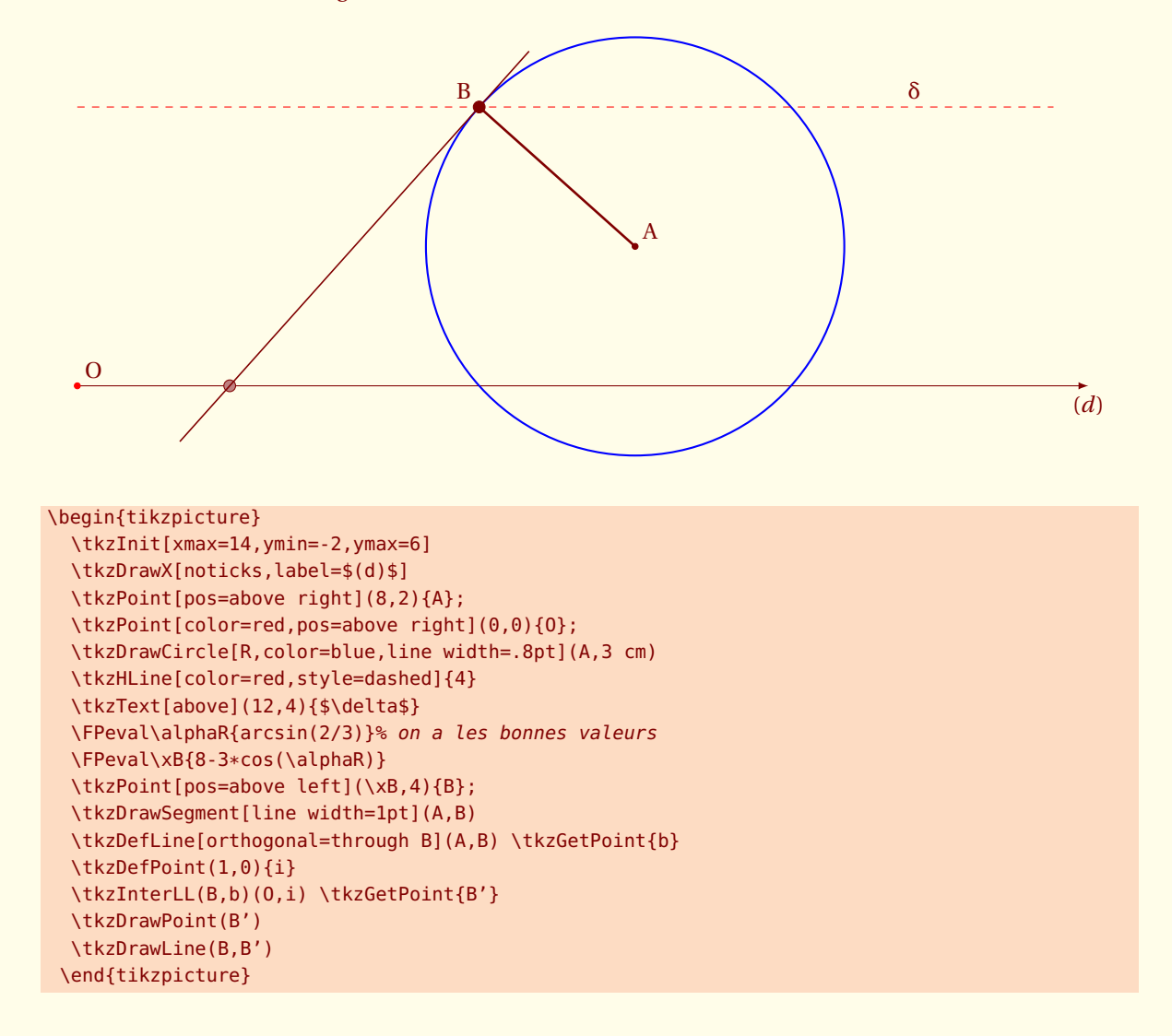

## **23.5 About right triangle**

We have a segment [AB] and we want to determine a point C such as  $AC = 8*cm*$  and ABC is a right triangle in B.

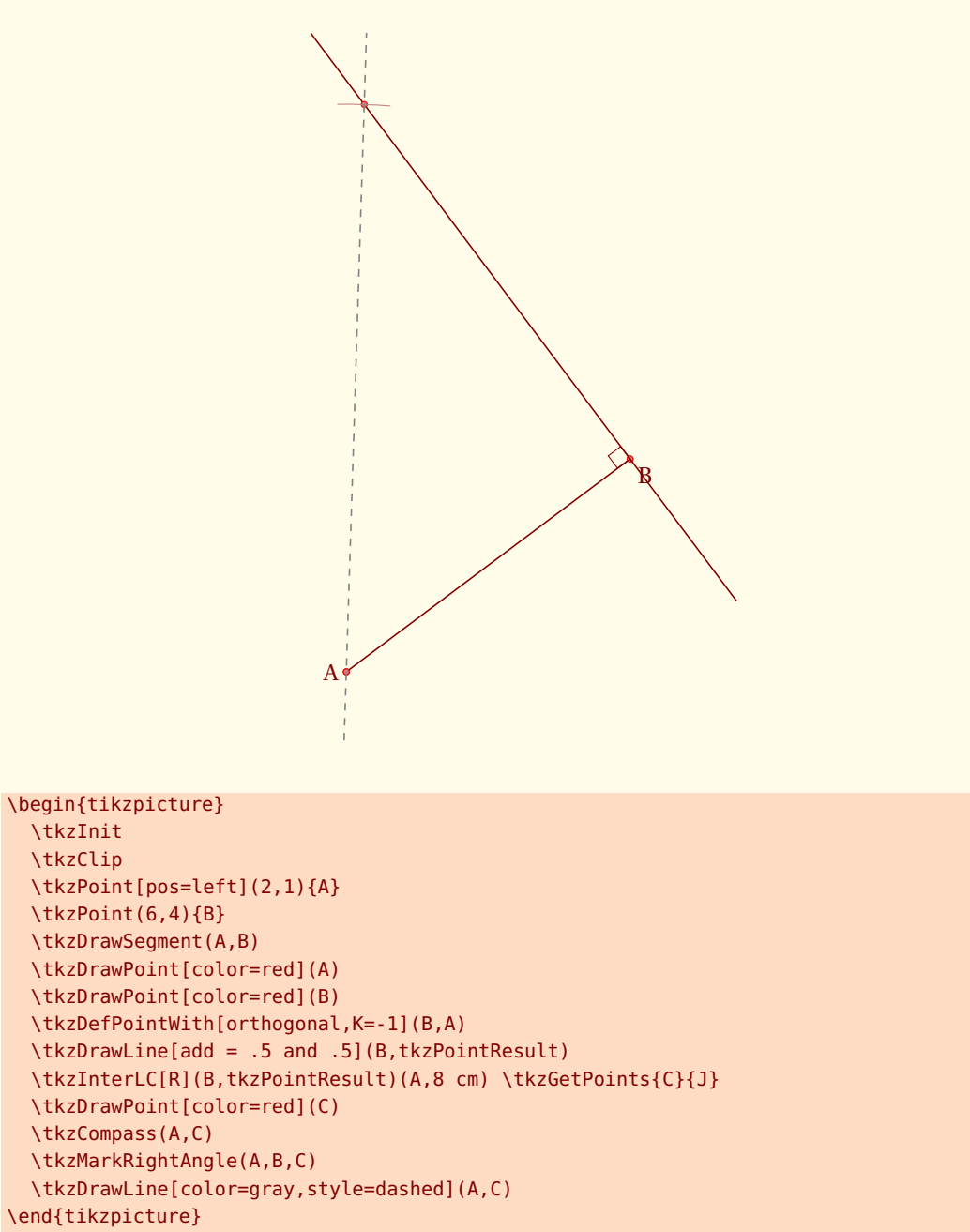

# **23.6 Archimedes**

This is an ancient problem proved by the great Greek mathematician Archimedes . The figure below shows a semicircle, with diameter AB. A tangent line is drawn and touches the semicircle at B. An other tangent line at a point, C, on the semicircle is drawn. We project the point C on the segment[AB] on a point D . The two tangent lines intersect at the point T.

Prove that the line (AT) bisects (CD)

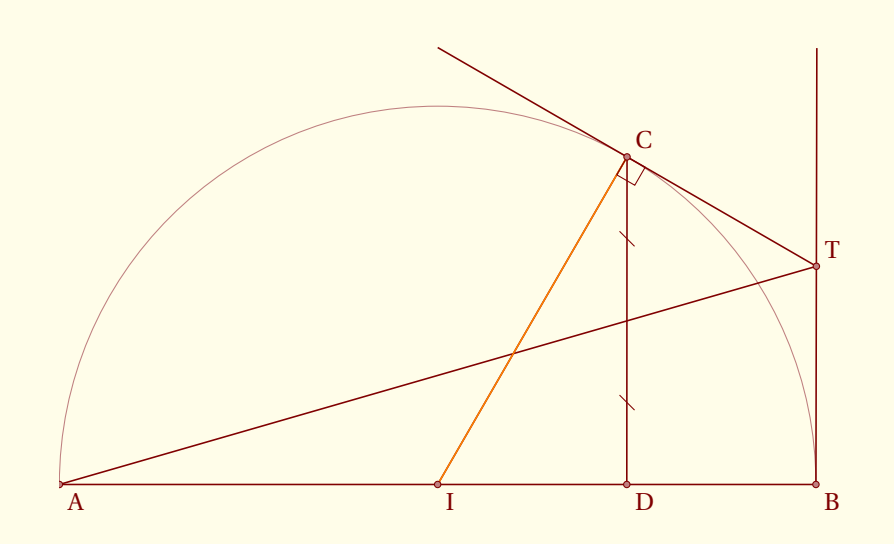

```
\begin{tikzpicture}[scale=1.25]
   \tkzInit[ymin=-1,ymax=7]
   \tkzClip
   \tkzDefPoint(0,0){A}\tkzDefPoint(6,0){D}
   \tkzDefPoint(8,0){B}\tkzDefPoint(4,0){I}
   \tkzDefLine[orthogonal=through D](A,D)
   \tkzInterLC[R](D,tkzPointResult)(I,4 cm) \tkzGetFirstPoint{C}
   \tkzDefLine[orthogonal=through C](I,C) \tkzGetPoint{c}
   \tkzDefLine[orthogonal=through B](A,B) \tkzGetPoint{b}
   \tkzInterLL(C,c)(B,b) \tkzGetPoint{T}
   \tkzInterLL(A,T)(C,D) \tkzGetPoint{P}
   \tkzDrawArc(I,B)(A)
   \tkzDrawSegments(A,B A,T C,D I,C) \tkzDrawSegment[color=orange](I,C)
   \text{tkzDrawLine} [add = 1 and 0] (C,T) \ \text{tkzDrawLine} [add = 0 and 1] (B,T)\tkzMarkRightAngle(I,C,T)
   \tkzDrawPoints(A,B,I,D,C,T)
   \tkzLabelPoints(A,B,I,D) \tkzLabelPoints[above right](C,T)
   \tkzMarkSegment[pos=.25,mark=s|](C,D) \tkzMarkSegment[pos=.75,mark=s|](C,D)
\end{tikzpicture}
```
### **23.7 Example from Dimitris Kapeta**

You need in this example to use **mkpos=.2** with **\tkzMarkAngle** because the measure of CAM is too small. Another possiblity is to use **\tkzFillAngle**.

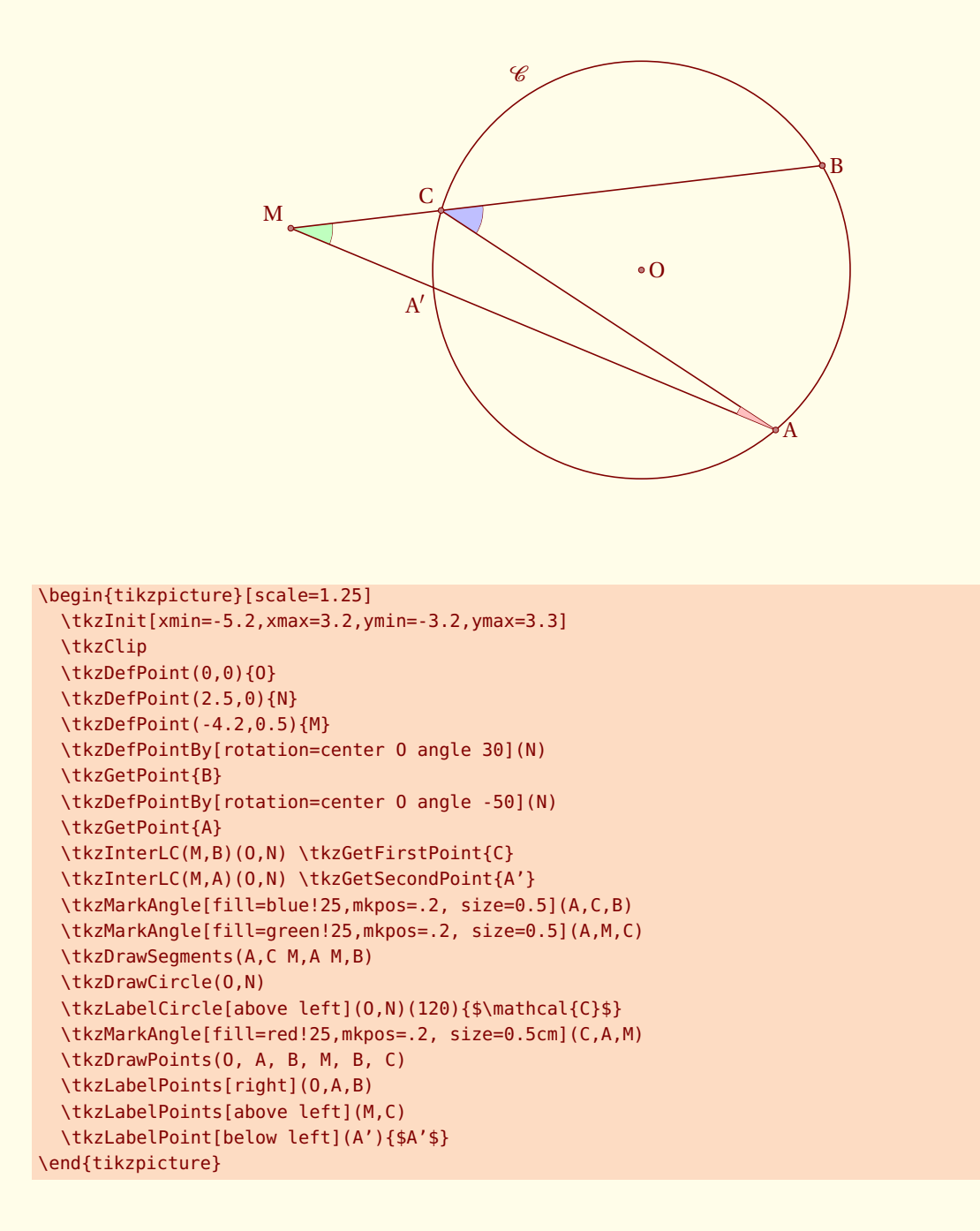

#### <span id="page-149-0"></span>**23.8 Example 1 from John Kitzmiller**

This figure is the last of beamer document. You can find the document on my site Prove  $\triangle$ LKI is equilateral

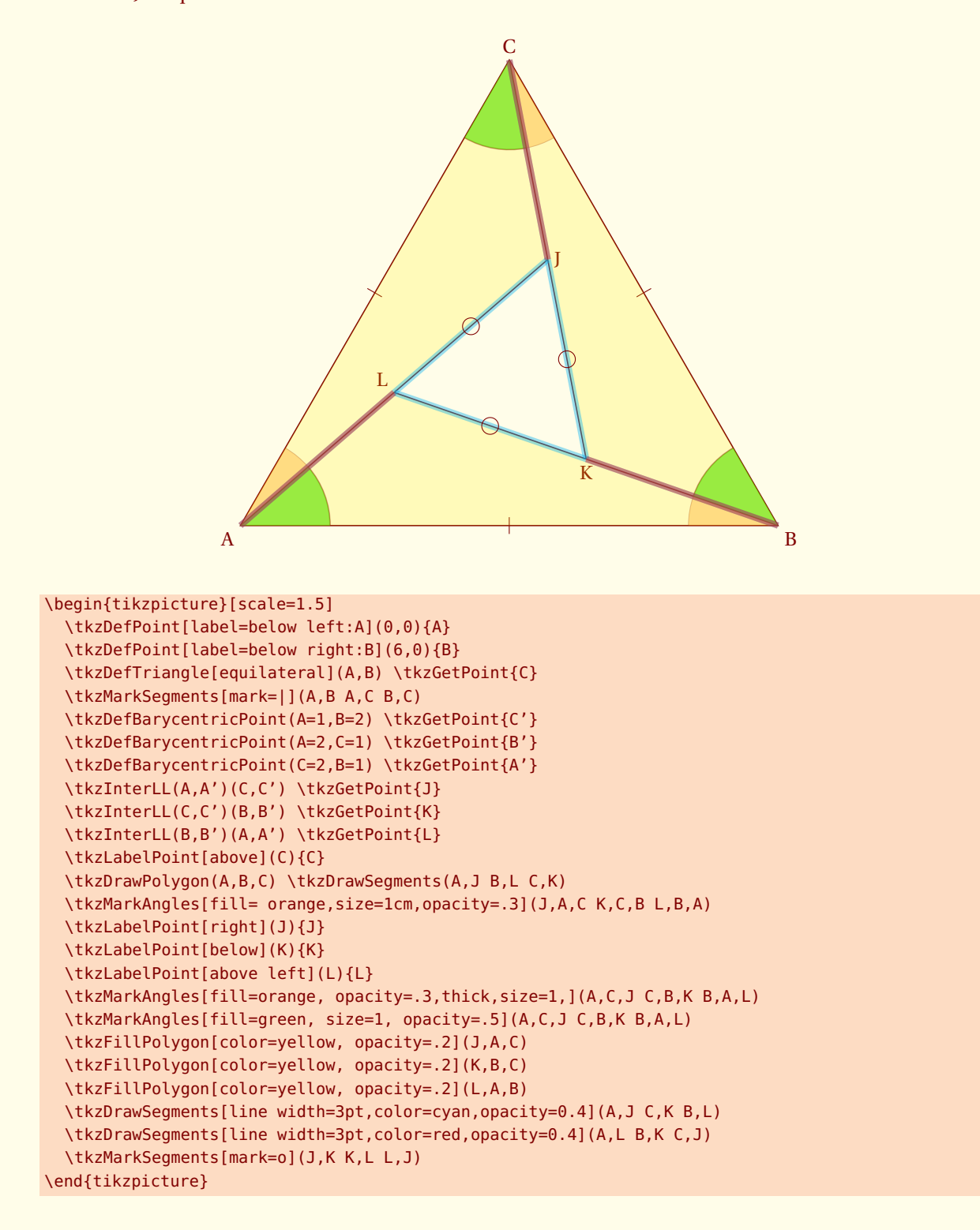

#### **23.9 Example 2 from John Kitzmiller**

Prove  $\frac{AC}{CF}$ CE  $=$  $\frac{BD}{AD}$ DF

Another interesting example from John, you can see how to use some extra options like **decoration** and **postaction** from **TikZ** with **tkz-euclide**.

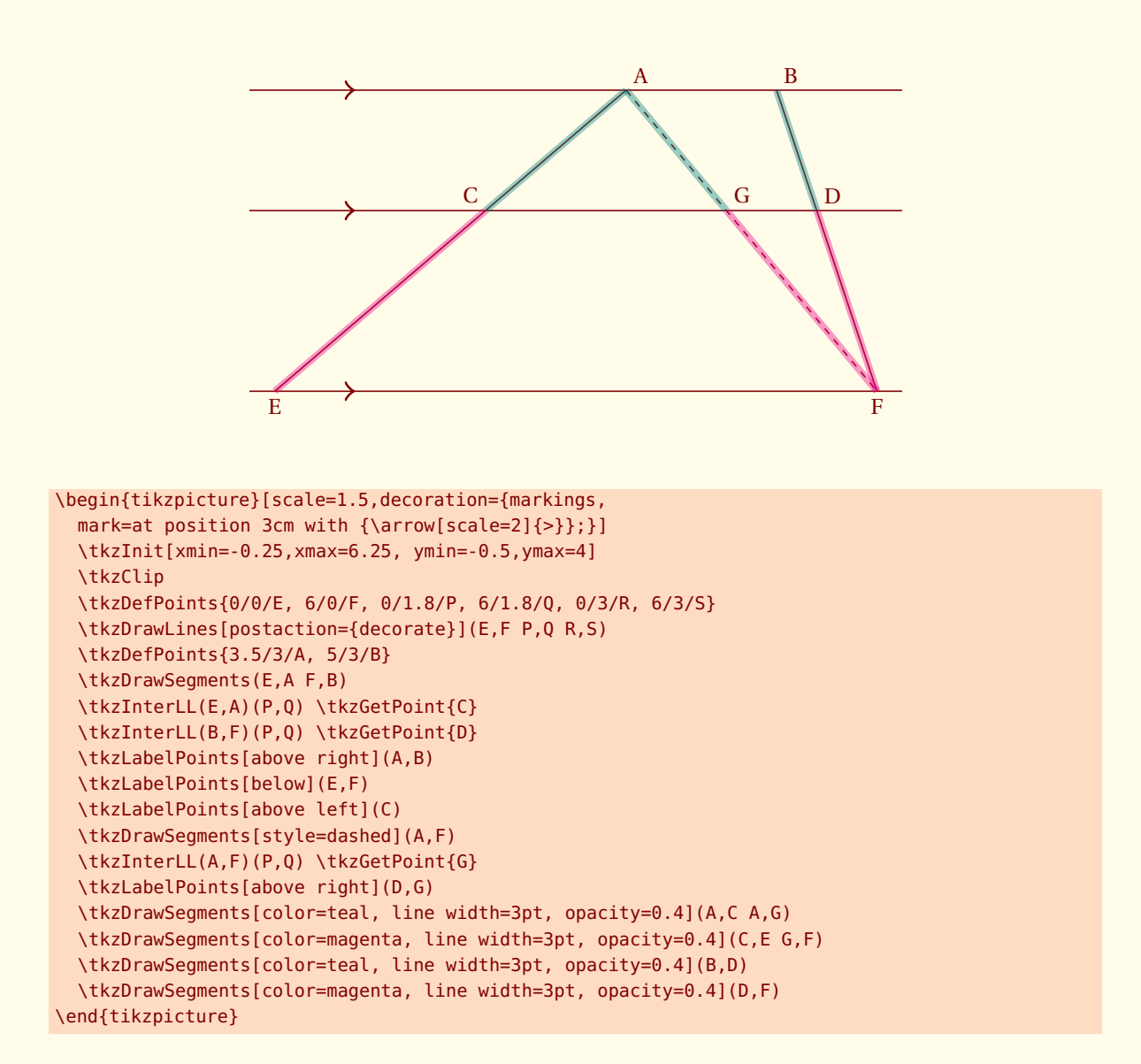

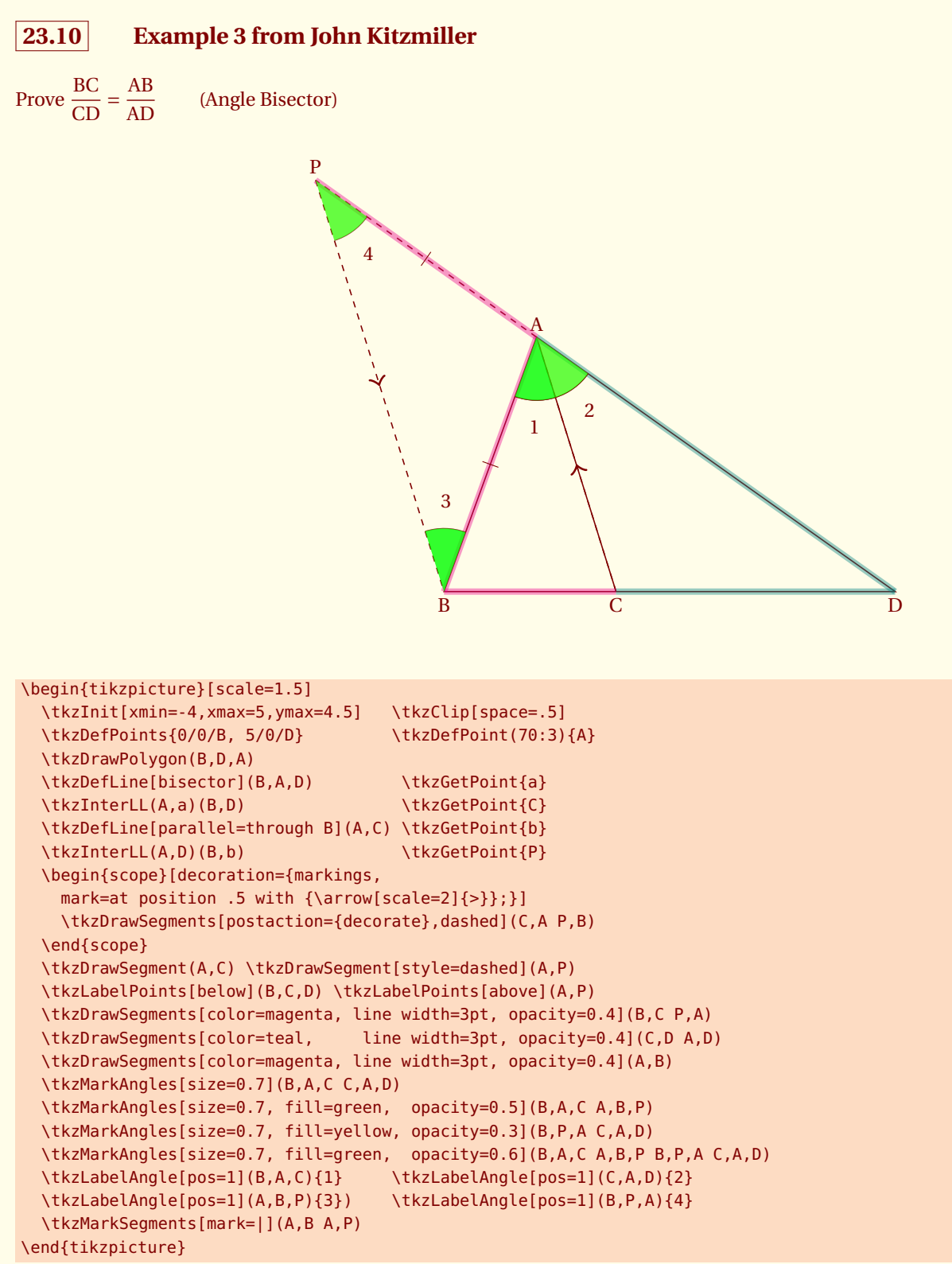

#### **23.11 Example 4 from John Kitzmiller**

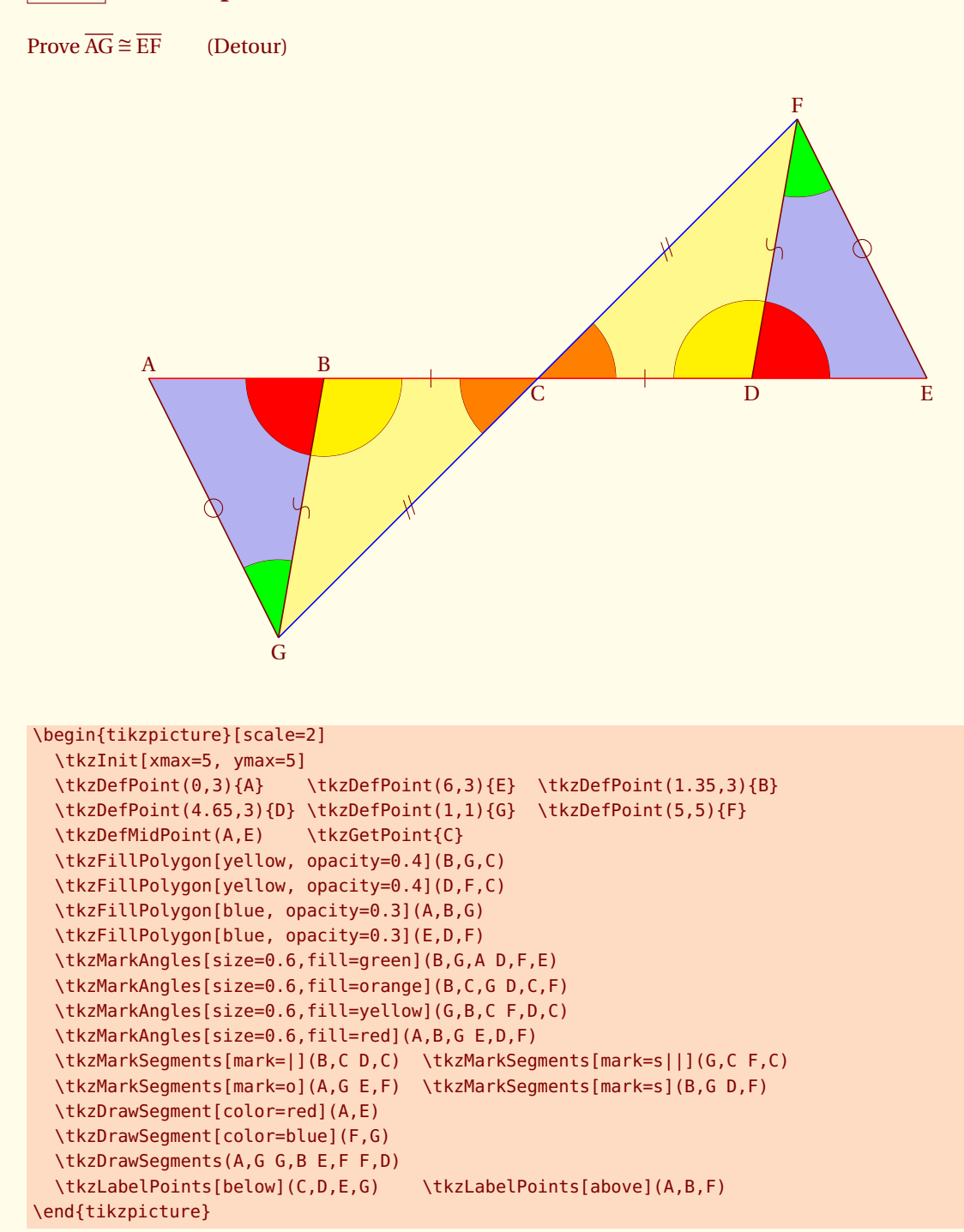

- SECTION 24

**FAQ**

# **24.1 Erreurs les plus fréquentes**

Je me base pour le moment sur les miennes, car ayant changé plusieurs fois de syntaxes, j'ai commis un certain nombre d'erreurs. Cette section est amenée à se développer.

- **\tkzDrawPoint(A,B)** alors qu'il faut **\tkzDrawPoints**
- **\tkzGetPoint(A)** Quand on définit un objet, il faut utiliser des accolades et non des parenthèses, il faut donc écrire : **\tkzGetPoint{A}**
- **\tkzGetPoint{A}** à la place de **\tkzGetFirstPoint{A}**. Quant une macro donne deux points comme résultats, soit on récupère ces points à l'aide de **\tkzGetPoints{A}{B}**, soit on ne récupère que l'un des deux points, à l'aide **\tkzGetFirstPoint{A}** ou bien de **\tkzGetSecondPoint{A}**. Ces deux points peuvent être utilisés avec comme référence **tkzFirstPointResult** ou **tkzSecondPointResult**. Il est possible qu'un troisième point soit donné sous la référence **tkzPointResult**
- **\tkzDrawSegment(A,B A,C)** alors qu'il faut **\tkzDrawSegments**. Il est possible de n'utiliser que les versions avec un « s » mais c'est moins efficace !
- Mélange option et arguments ; toutes les macros qui utilisent un cercle ont besoin de connaître le rayon de celui-ci. Si le rayon est donné par une mesure alors l'option comprend un **R**.
- **\tkzDrawSegments[color = gray,style=dashed]{B,B' C,C'}** est une erreur. Seules, les macros qui définissent un objet utilisent des accolades.
- Les angles sont donnés en degrés
- Si une erreur survient dans un calcul lors d'un passage de paramètres, alors il est préférable de faire ces calculs avant d'appeler la macro.
- Ne pas mélanger la syntaxe de **pgfmath** et celle de **fp.sty**. J'ai choisi souvent **fp.sty** mais si vous préférez pgfmath alors effectuez vos calculs avant le passage de paramètres.
- usage de **\tkzClip** : Afin d'avoir des résultats précis, j'ai évité de passer par des vecteurs normalisés. L'avantage de la normalisation est de contrôler la dimension des objets manipulés, le désavantage est qu'avec TeX, cela implique des erreurs. Ces erreurs sont souvent minimes, de l'ordre du millième, mais entraînent des catastrophes si le dessin est agrandi. Ne pas normaliser implique que certains points se trouvent bien loin de la zone de travail et seul **\tkzClip** permet de réduire la taille du dessin.
- une erreur se produit si vous utilisez la macro **\tkzDrawAngle** avec un angle trop petit. L'erreur est produite par la librairie **decoration** quand on veut placer une marque sur un arc. Même si la marque est absente, l'erreur, elle, reste présente. Il est possible de contourner cette difficulté avec l'option **mkpos=.2** par exemple, qui placera la marque avant l'arc. Une autre possibilité est d'utiliser la macro **\tkzFillAngle**
- Somme de deux vecteurs −<br>Comment obtenir le point D tel que <del>AD</del> = <del>AB</del> + <del>A</del>C ?

<span id="page-154-0"></span>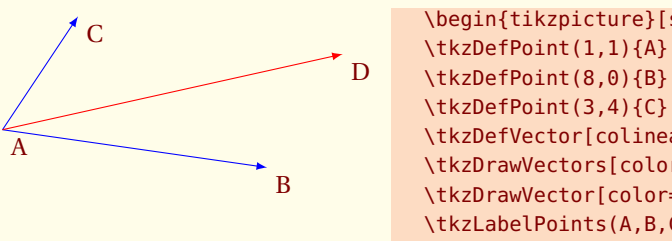

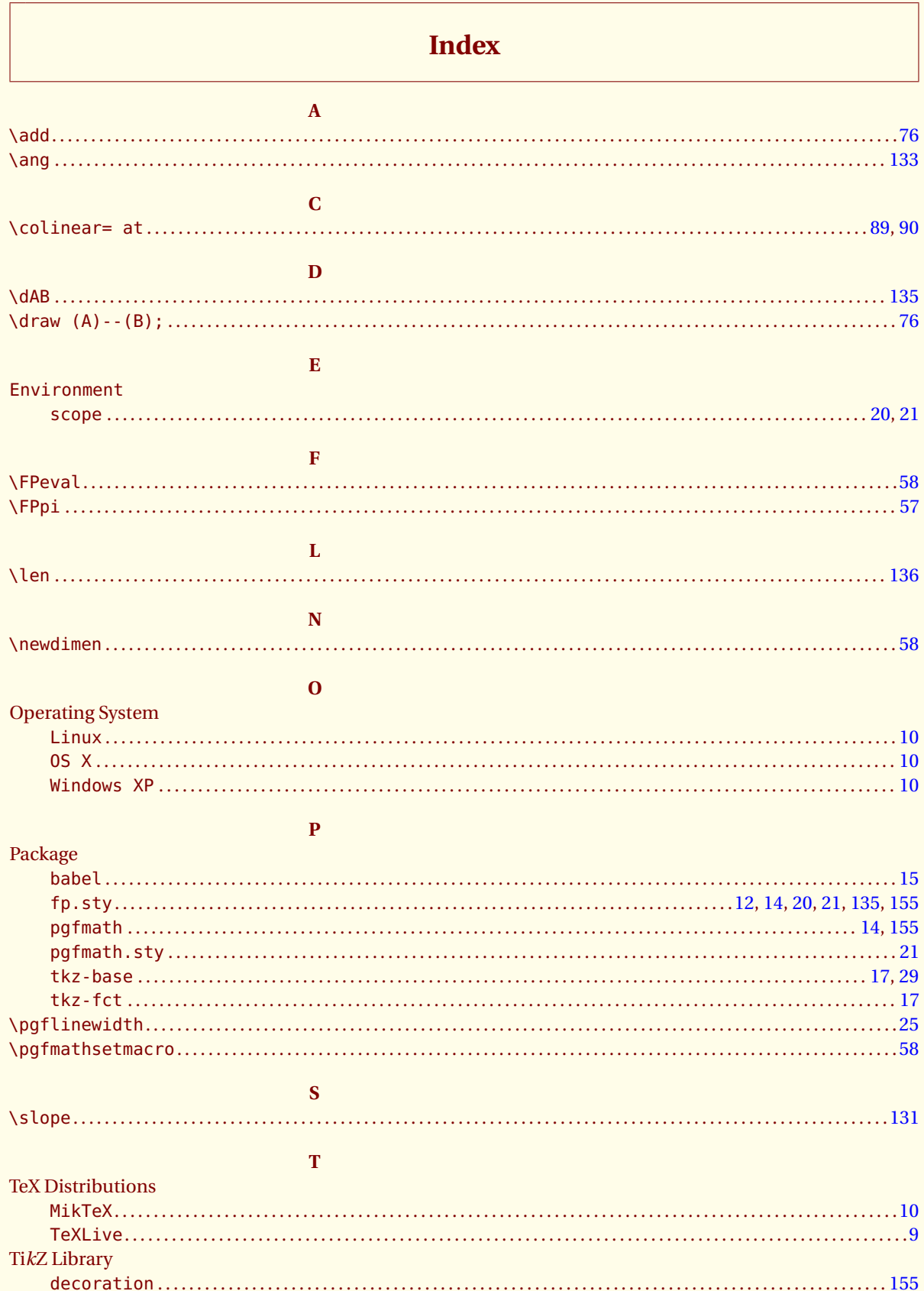

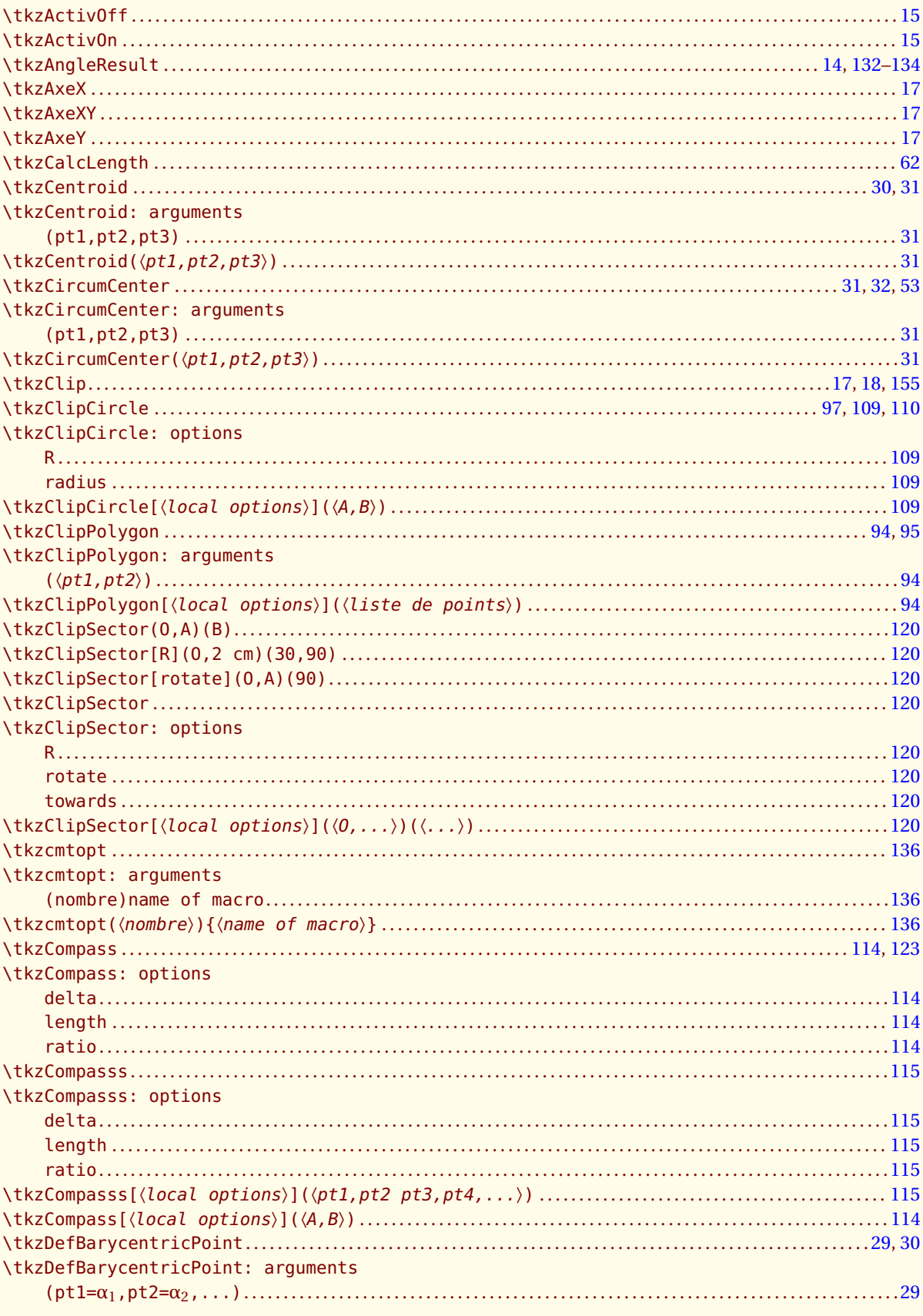

AlterMundus

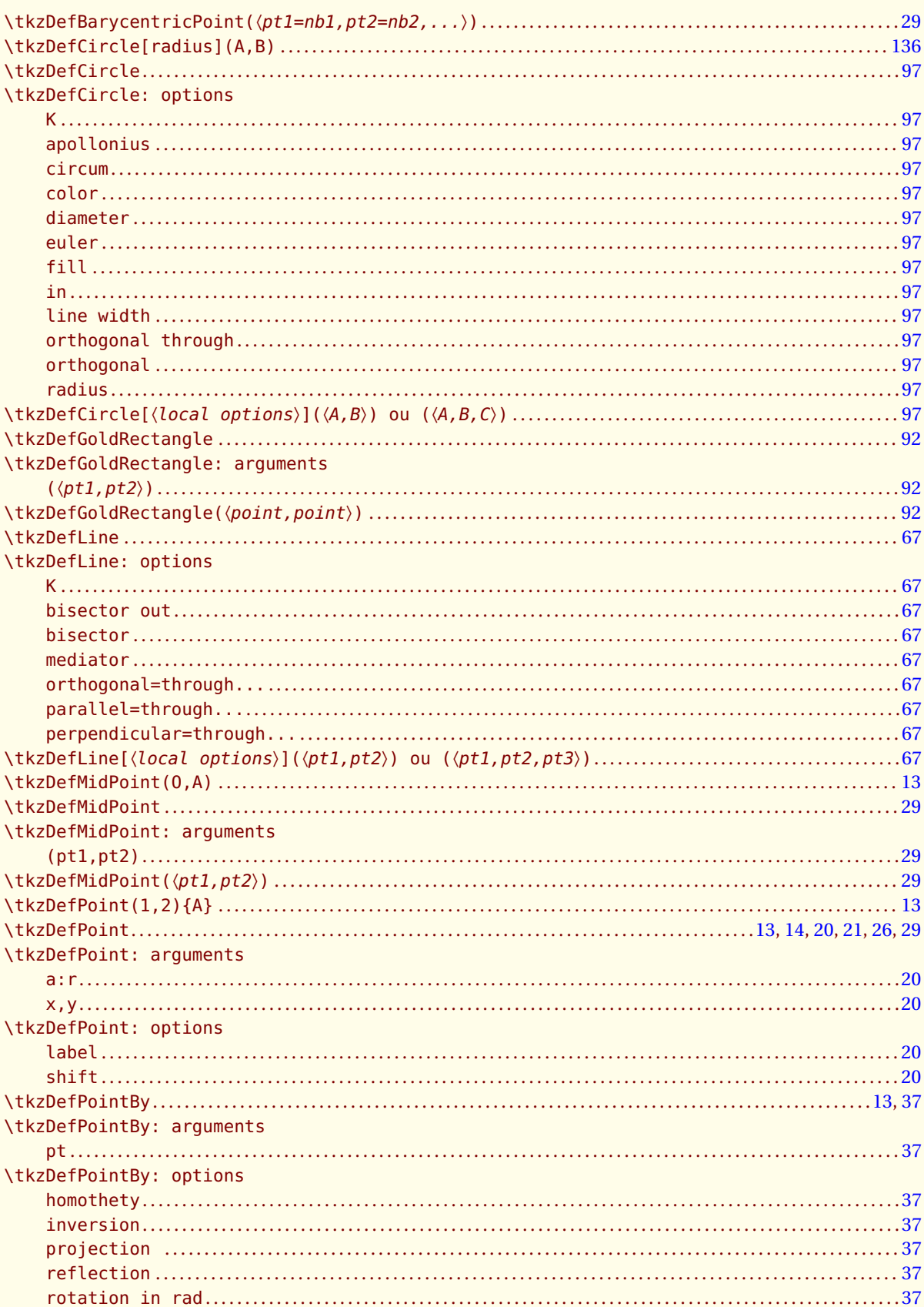

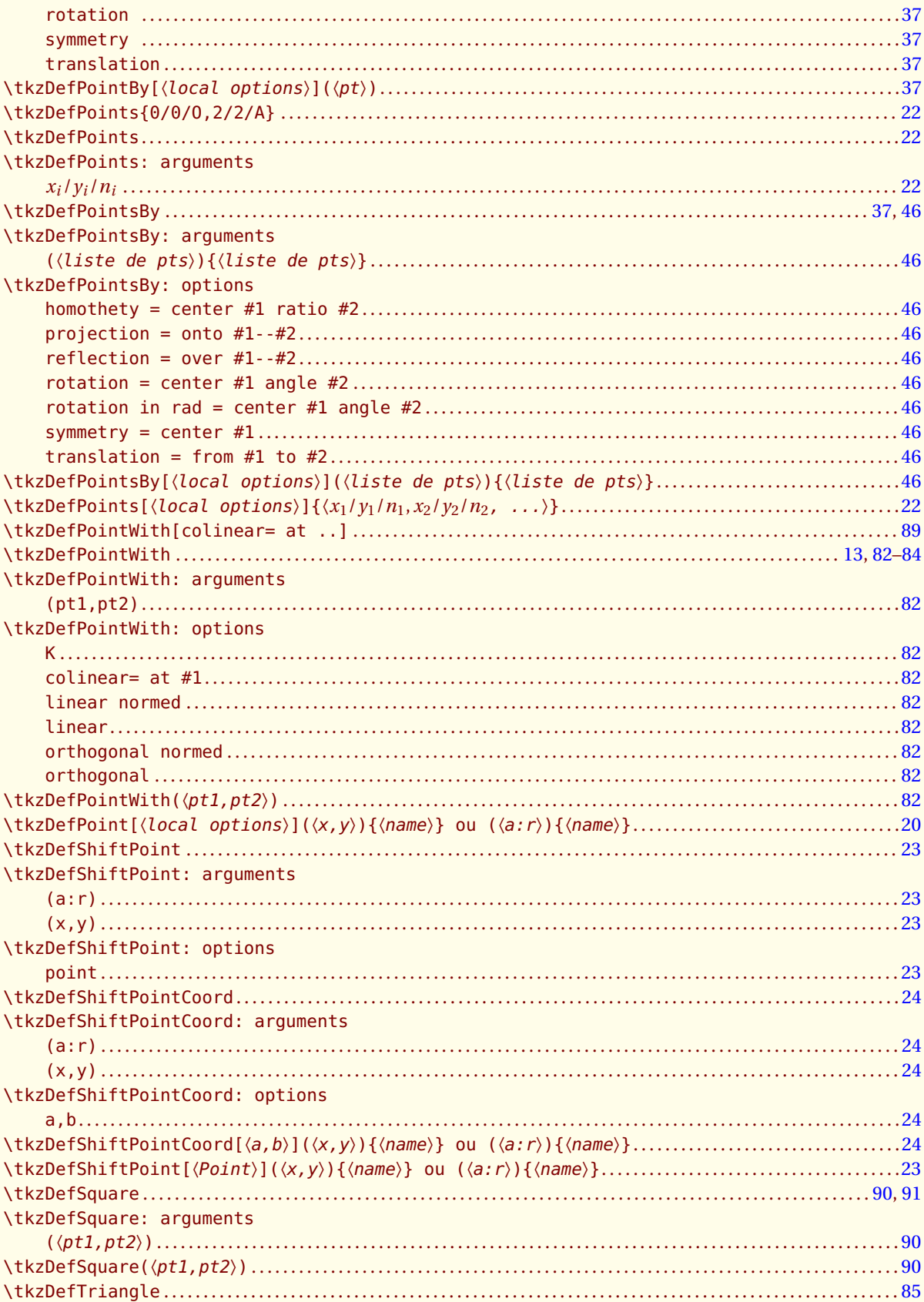

AlterMundus

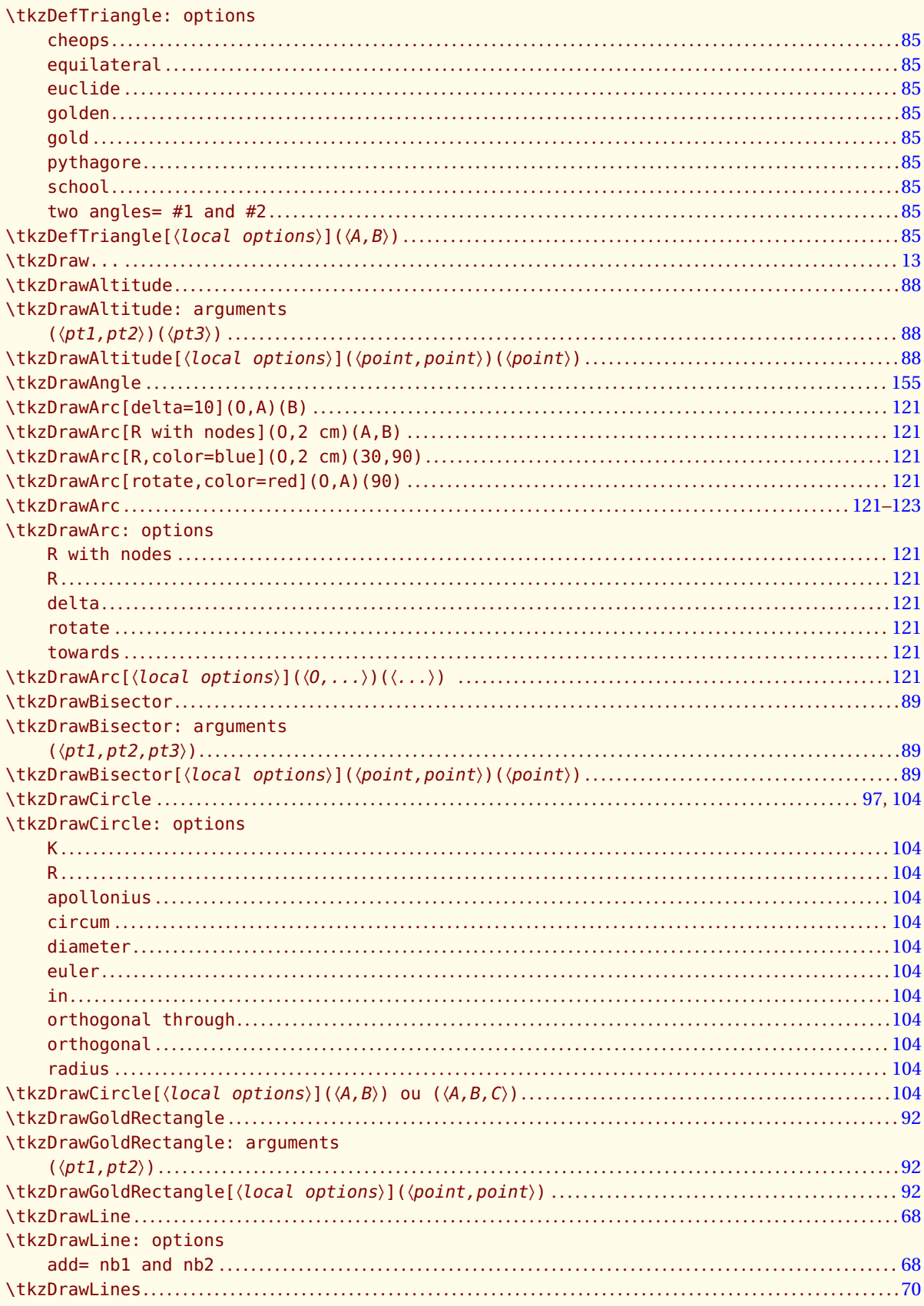

AlterMundus

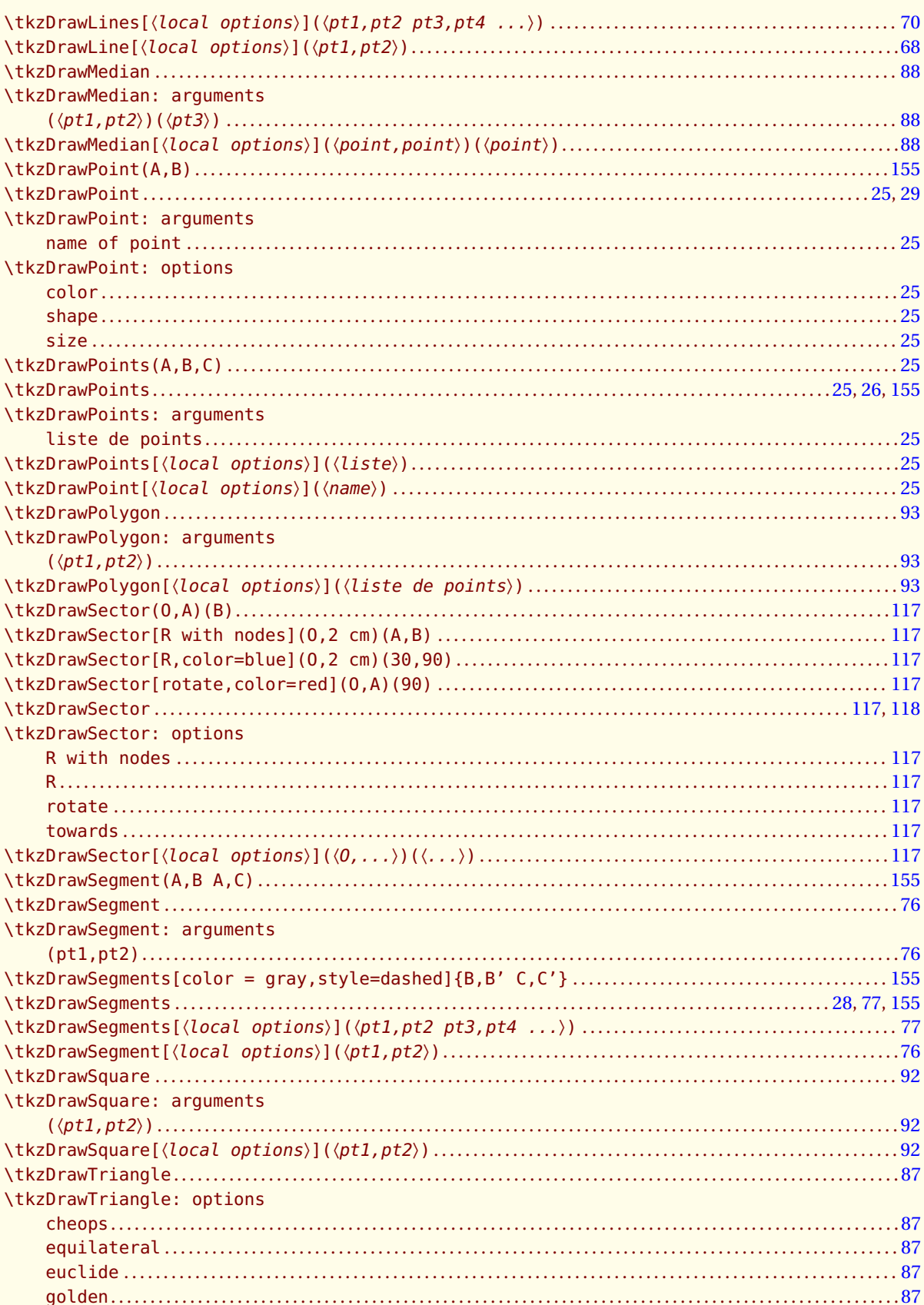

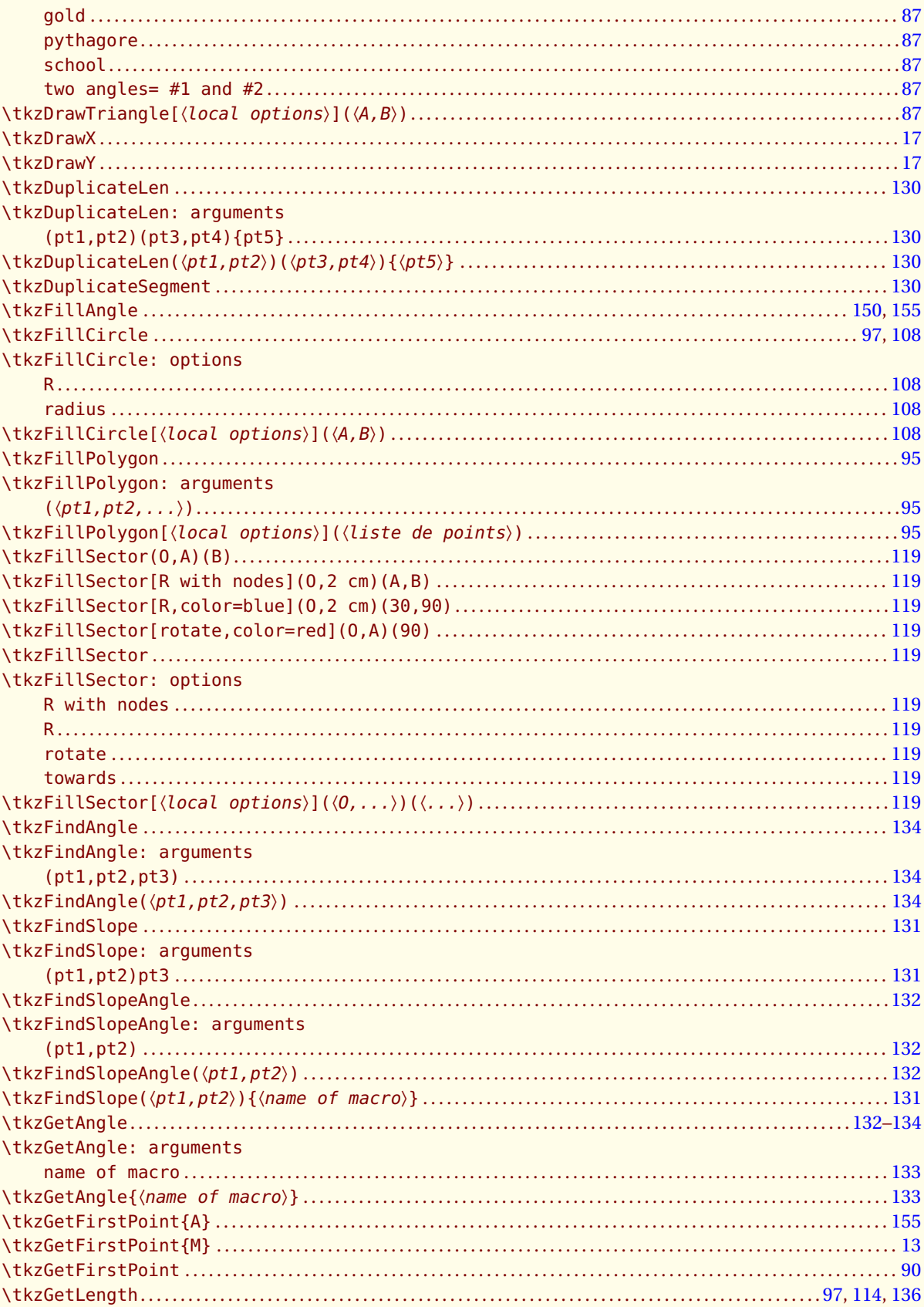

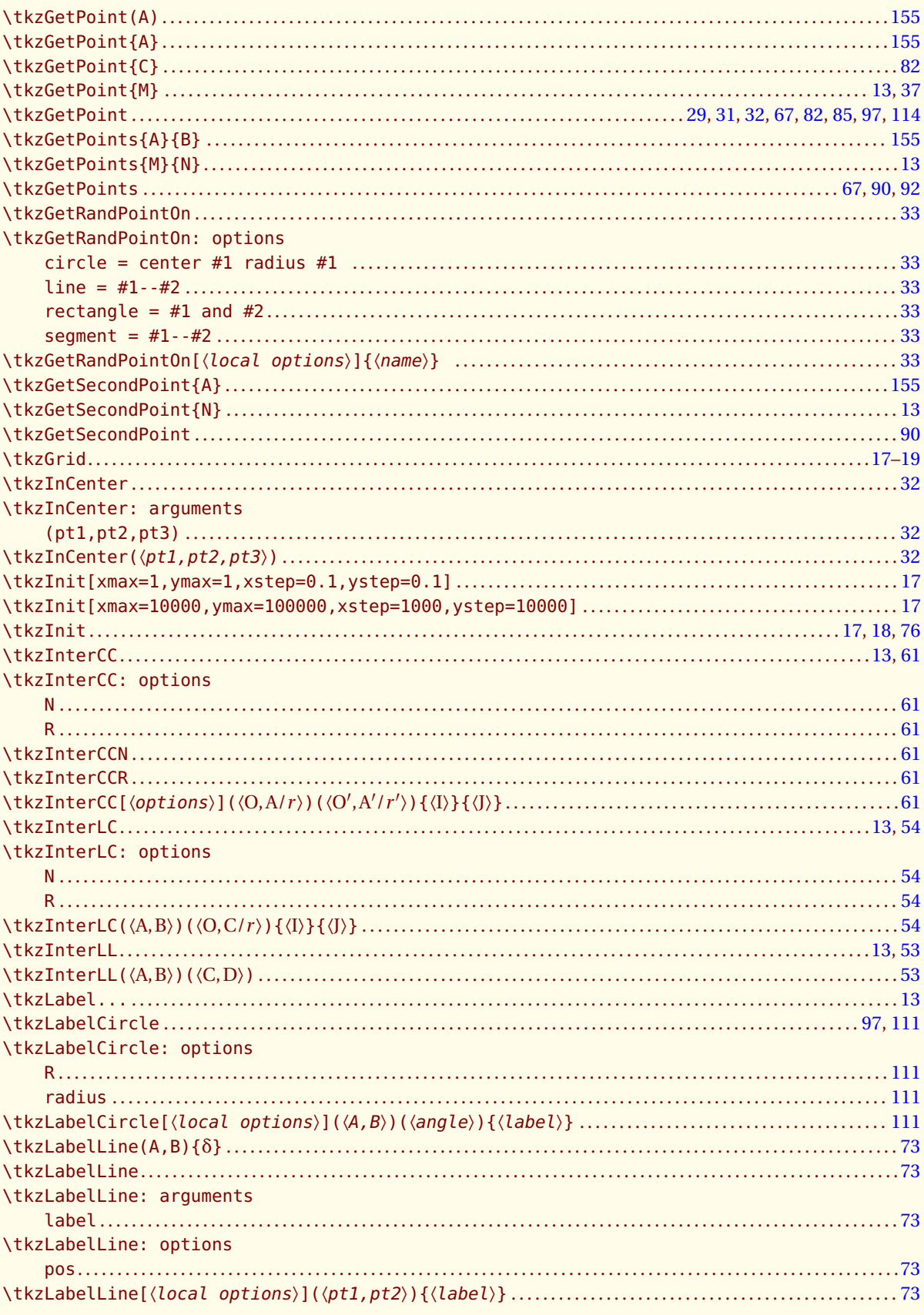

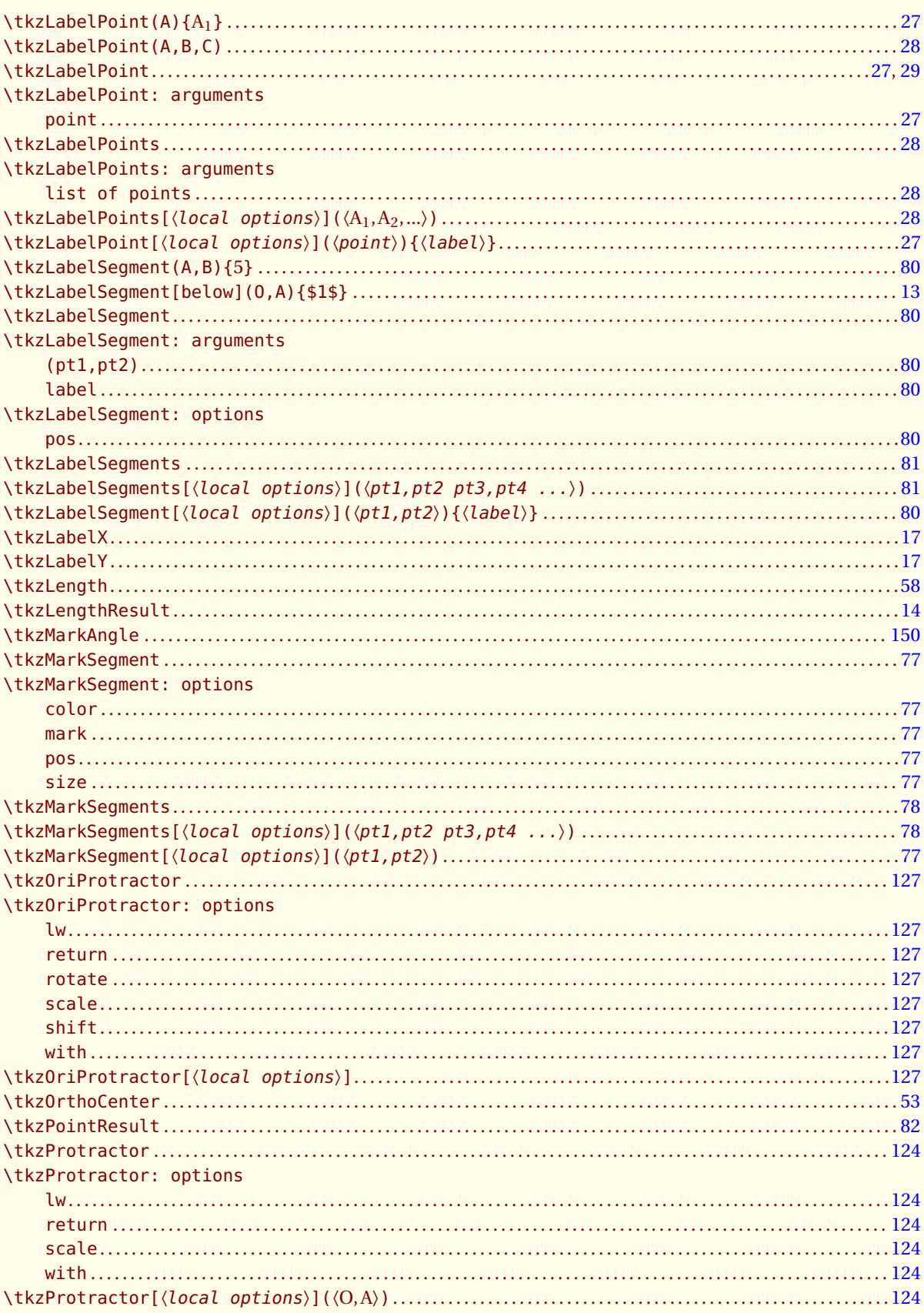

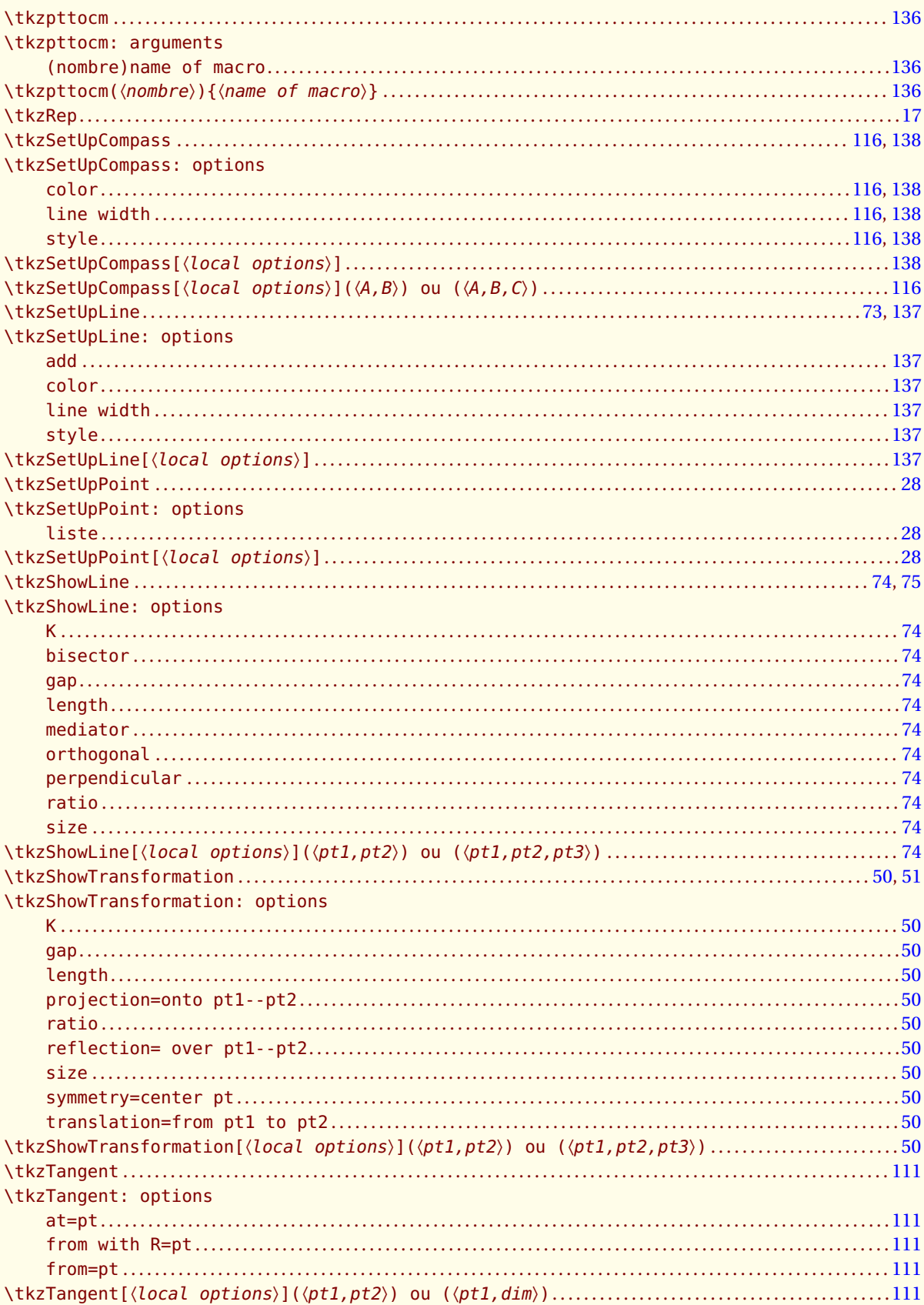

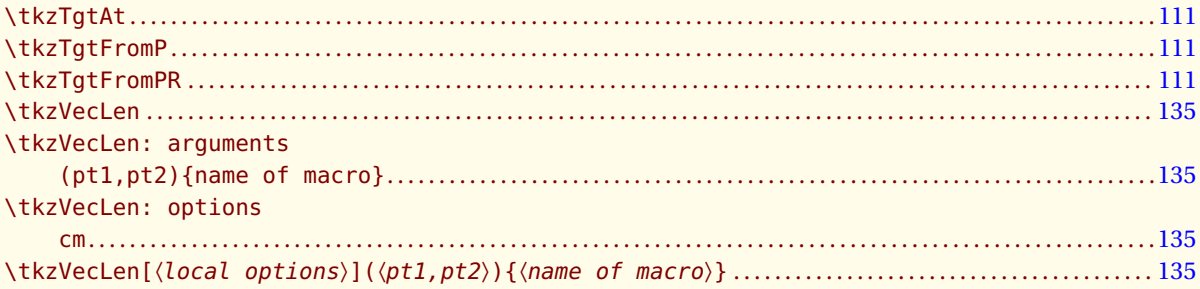

### $\overline{\mathbf{U}}$

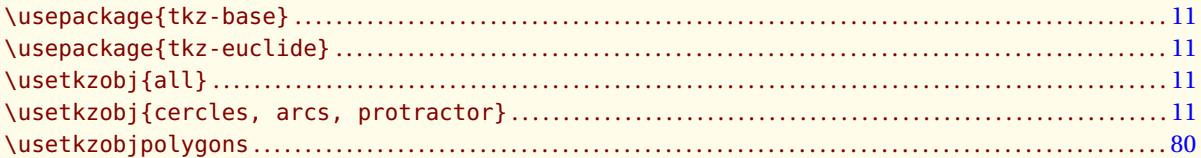